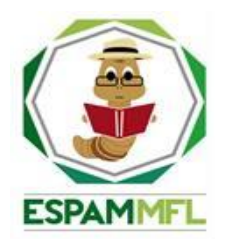

## **ESCUELA SUPERIOR POLITÉCNICA AGROPECUARIA DE MANABÍ MANUEL FÉLIX LÓPEZ**

# **CARRERA DE INFORMÁTICA**

# **TRABAJO DE TITULACIÓN PREVIA A LA OBTENCIÓN DEL TÍTULO DE INGENIERO EN INFORMÁTICA**

# **MODALIDAD: SISTEMATIZACIÓN DE EXPERIENCIAS**

# **TEMA:**

# **APLICACIÓN MÓVIL DE GESTIÓN Y CONTROL DE TAREAS EN LA CLÍNICA CARDIOCENTRO MANTA**

# **AUTORES:**

# **TITO RUBÉN BARREIRO LINZÁN JOSÉ CARLOS SOLÓRZANO ZAMBRANO**

# **TUTOR**

## **ING. JOFFRE RAMÓN MOREIRA PICO, MGS.**

**CALCETA, JULIO 2020**

### **DERECHOS DE AUTORÍA**

<span id="page-1-0"></span>Tito Rubén Barreiro Linzán y José Carlos Solórzano Zambrano, declaran bajo juramento que el trabajo aquí descrito es de nuestra autoría, que no ha sido previamente presentado para ningún grado o calificación profesional, y que hemos consultado las referencias bibliográficas que se incluyen en este documento.

A través de la presente declaración cedemos los derechos de propiedad intelectual a la Escuela Superior Politécnica Agropecuaria de Manabí Manuel Félix López, según lo establecido por la Ley de Propiedad Intelectual y su reglamento.

 $\mathbb{X}$  ,  $\mathbb{Y}$  ,  $\mathbb{Y}$  ,  $\mathbb{Y}$  ,  $\mathbb{Y}$  ,  $\mathbb{Y}$  ,  $\mathbb{Y}$  **TITO R. BARREIRO LINZÁN JOSÉ C. SOLÓRZANO ZAMBRANO**

## **CERTIFICACIÓN DEL TUTOR**

<span id="page-2-0"></span>Joffre Ramón Moreira Pico certifica haber tutelado el trabajo de titulación **APLICACIÓN MÓVIL DE GESTIÓN Y CONTROL DE TAREAS EN LA CLÍNICA CARDIOCENTRO MANTA**, que ha sido desarrollada por Tito Rubén Barreiro Linzán y José Carlos Solórzano Zambrano, previa la obtención del título de Ingeniero Informático, de acuerdo al **REGLAMENTO DE UNIDAD DE TITULACIÓN ESPECIAL DE PROGRAMAS DE GRADO** de la Escuela Superior Politécnica Agropecuaria de Manabí Manuel Félix López

……………..……………………………………….

**ING. JOFFRE RAMÓN MOREIRA PICO, MGTR.**

# **APROBACIÓN DEL TRIBUNAL**

<span id="page-3-0"></span>Los suscritos integrantes del tribunal correspondiente, declaran que han **APROBADO** el trabajo de titulación **APLICACIÓN MÓVIL DE GESTIÓN Y CONTROL DE TAREAS EN LA CLÍNICA CARDIOCENTRO MANTA**, que ha sido propuesta, desarrollada y sustentada por Tito Rubén Barreiro Linzán y José Carlos Solórzano Zambrano, previa la obtención del título de Ingeniero Informático, de acuerdo al **REGLAMENTO DE UNIDAD DE TITULACIÓN ESPECIAL DE PROGRAMAS DE GRADO** de la Escuela Superior Politécnica Agropecuaria de Manabí Manuel Félix López.

………………………………….…….. ……………………………………………

 **ING. RICARDO A. VÉLEZ VALAREZO, MGTR ING. FERNANDO R. MOREIRA MOREIRA, MGTR**

 **MIEMBRO MIEMBRO**

Sancel A Merall

………………………………………………………….

**ING. DANIEL A. MERA MARTÍNEZ, MGTR** 

**PRESIDENTE**

### **AGRADECIMIENTO**

<span id="page-4-0"></span>Agradecemos a cada uno de las personas quienes aportaron directa o indirectamente en el desarrollo de este trabajo de titulación y porque no a aquellas personas quienes estuvieron a nuestro lado en cada en una de las etapas de nuestra formación académica, en cada lagrima, momento felices y dificultades. A nuestro tutor ingeniero Joffre Moreira y al ingeniero Fernando Moreira quienes fueron guías en el desarrollo del trabajo de titulación, sembrando sus conocimientos y enriqueciéndonos de sabiduría. Finalmente agradecemos a aquellos docentes que nos formaron no tan solo como profesionales sino también como seres humanos.

**Tito R. Barreiro Linzán** 

**José C. Solórzano Zambrano**

## **DEDICATORIA**

<span id="page-5-0"></span>Se la dedico a mis padres, los cuales han sido inspiración, motivo y razón para poder cumplir con este gran objetivo que es de gran valor para mí.

**Tito R. Barreiro Linzán**

## **DEDICATORIA**

<span id="page-6-0"></span>Dedico este trabajo a mis padres quienes fueron sustento y pilar fundamental en mi proceso de formación como profesional, que gracias a sus esfuerzos diarios para apoyarme lograron que llegara con éxito y sin problemas a esta meta.

**José C. Solórzano Zambrano**

# **CONTENIDO GENERAL**

<span id="page-7-0"></span>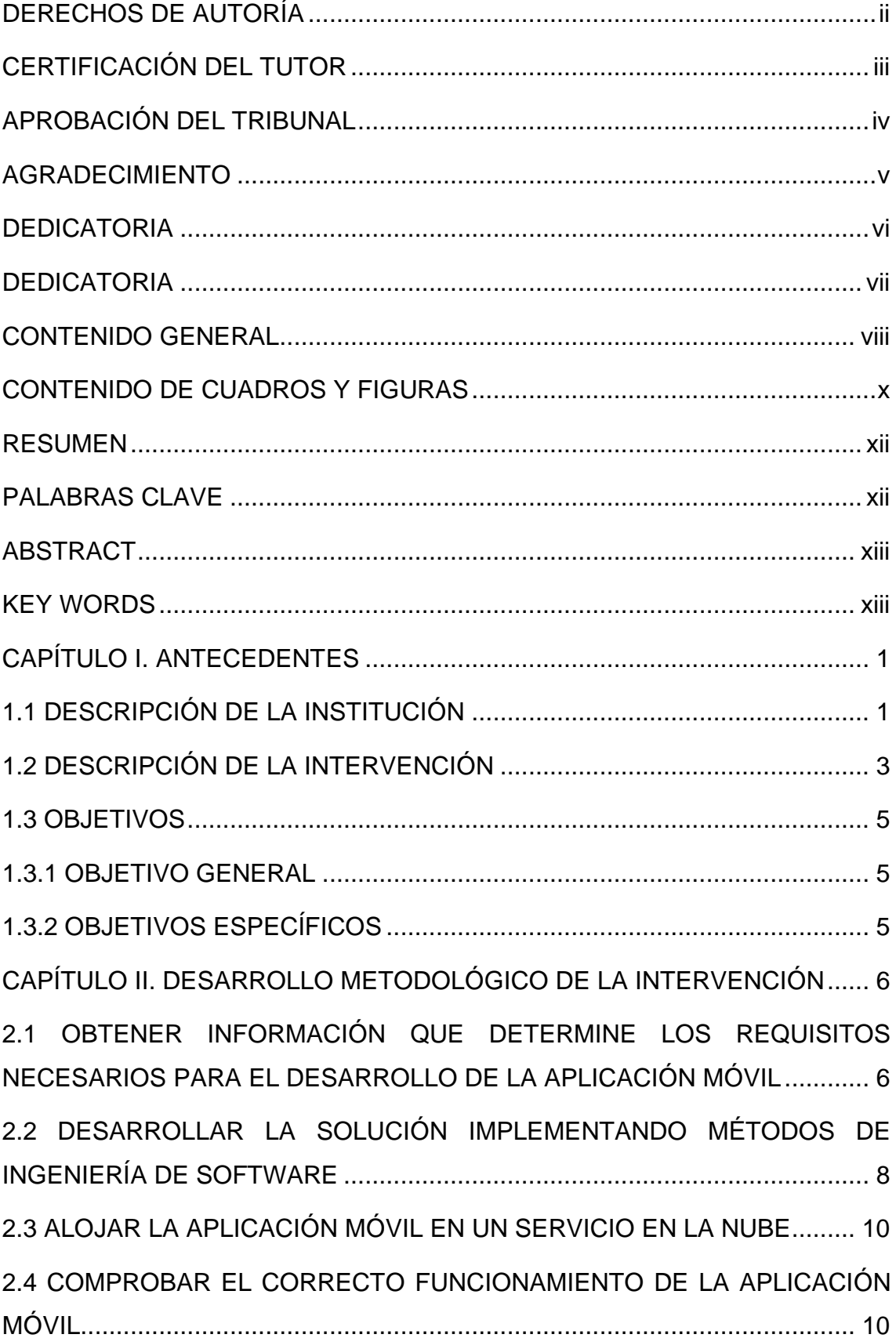

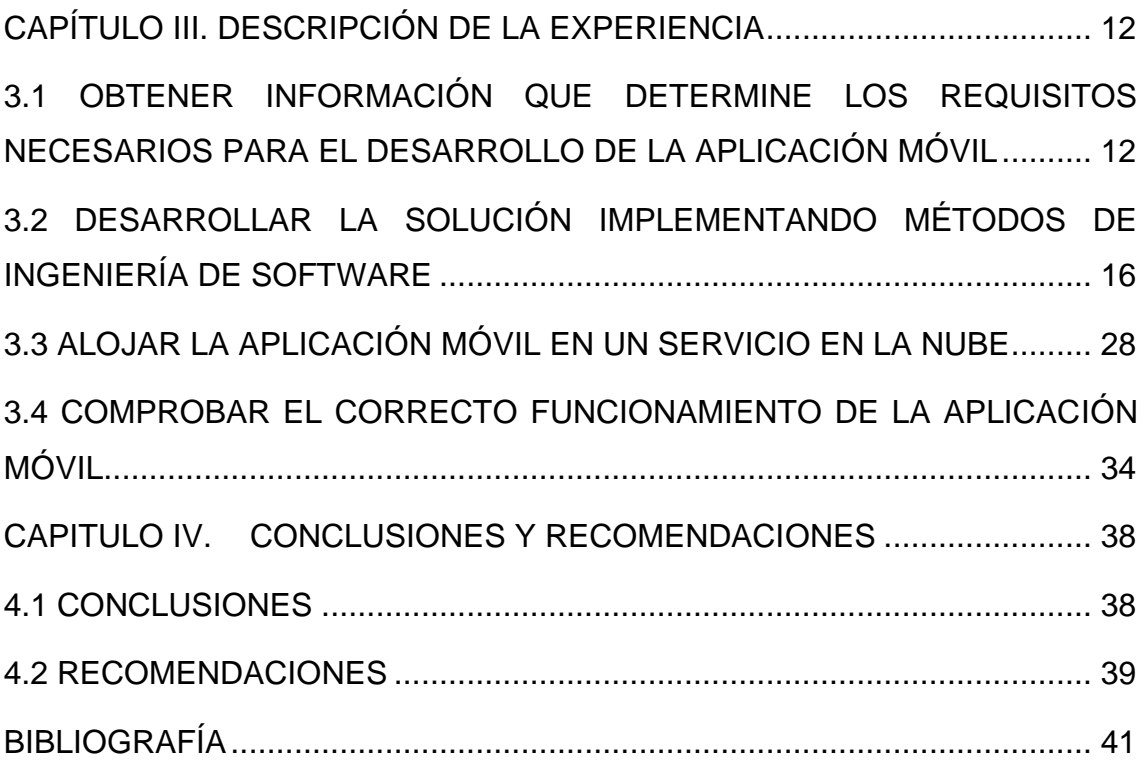

## **CONTENIDO DE CUADROS Y FIGURAS**

<span id="page-9-0"></span>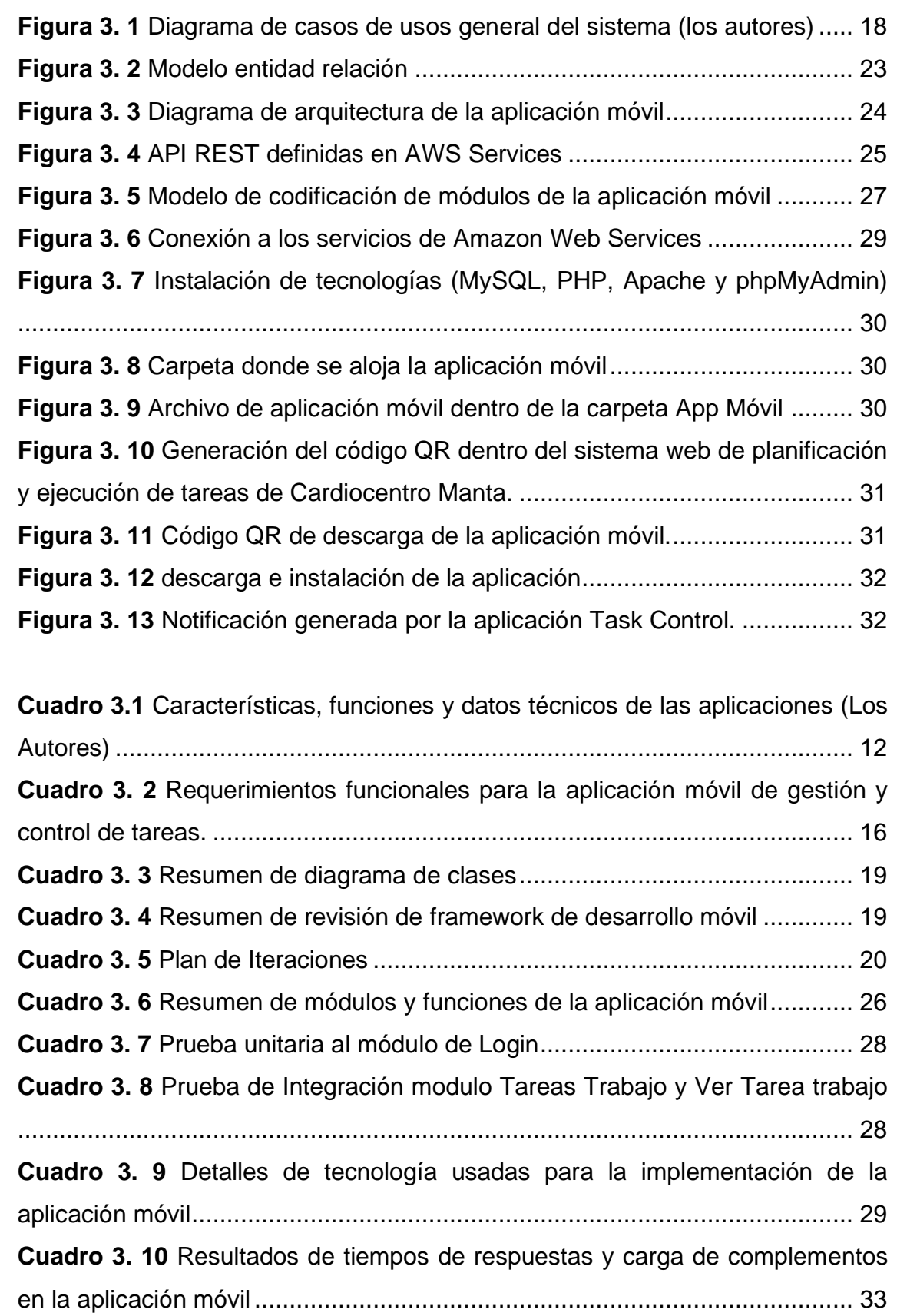

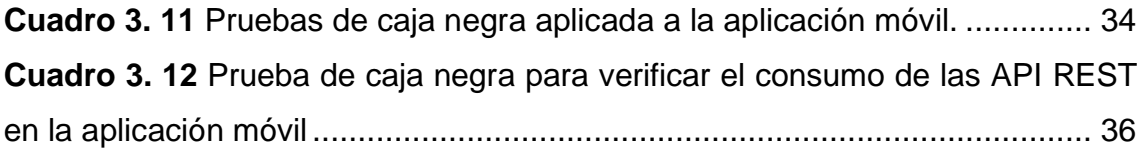

### **RESUMEN**

<span id="page-11-0"></span>El presente trabajo de titulación se enfocó en el desarrollo de una aplicación móvil de gestión y control de tareas para la clínica Cardiocentro Manta; para llegar a este fin se inició con la toma de información mediante una entrevista al encargado de la empresa, posterior se hizo un estudio de aplicaciones móviles similares que se encuentran en el mercado, se usó la metodología de programación extrema para el desarrollo de la aplicación la cual cuenta con cuatro fases: En la primer fase (Planificación) se elaboró el documento de especificación de requerimientos y se definieron tareas, en la segunda fase (Diseño) se modeló la base de datos e interfaces, en la tercer fase (Codificación) se programaron cada una de las tareas definidas y en la última fase (Pruebas de aceptación) se realizaron pruebas unitarias y de integración para comprobar el comportamiento del software y su cumplimiento con los objetivos; todo esto con la finalidad de poder alojar la aplicación en un servidor en la nube para ser descargado mediante un enlace en cualquier momento, finalmente se realizaron pruebas de caja negra al software ya instalado en un dispositivo móvil para comprobar la funcionalidad y el consumo de los diferentes servicios (API REST). Como resultado, se obtuvo una aplicación móvil que es capaz de manejar los procesos de control y gestión de tareas, llegando a la conclusión que su uso en la clínica Cardiocentro Manta tendrá impactos positivos en el rendimiento del personal al ejecutar sus actividades.

### **PALABRAS CLAVE**

<span id="page-11-1"></span>Teléfonos inteligentes, software de seguimiento de tareas, desarrollo móvil, solución multiplataforma, API REST.

### **ABSTRACT**

<span id="page-12-0"></span>The present degree work focused on the development of a mobile task management and control application for the Cardiocentro Manta clinic; to reach this end, information collection was started through an interview with the manager of the company, later a study was made of similar mobile applications that are in the market, the extreme programming methodology was used for the development of the application which has four phases: in the first phase (Planning) the requirements specification document was prepared and tasks were defined, in the second phase (Design) the database and interfaces were modeled, in the third phase (Coding) each one of the defined tasks was programmed and in the last phase (Acceptance tests) unit and integration tests were carried out to check the behavior of the software and its compliance with the objectives; all this in order to be able to host the application on a cloud server to be downloaded via a link at any time, finally black box tests were carried out on the software already installed on a mobile device to check the functionality and consumption of the different services (REST API). As a result, a mobile application was obtained that is capable of handling the control and task management processes, concluding that its use in the Cardiocentro Manta clinic will have positive impacts on the performance of the personnel when executing their activities.

### **KEY WORDS**

<span id="page-12-1"></span>Smartphones, task tracking software, mobile application, cross-platform solution, API REST.

# **CAPÍTULO I. ANTECEDENTES**

## <span id="page-13-1"></span><span id="page-13-0"></span>**1.1 DESCRIPCIÓN DE LA INSTITUCIÓN**

Cardiocentro Manta es considerada como una de las primeras clínicas de Manabí en poseer equipos de última tecnología para el diagnóstico y tratamiento de las enfermedades cardiovasculares, neurológicas y medicina crítica. Con 17 años de trayectoria, Cardiocentro busca posicionarse también como la primera en brindar todos los servicios cardiológicos, y no solo en la provincia de Manabí, sino también a nivel del territorio ecuatoriano (Cardiocentro Manta, n.d.).

Esta empresa cuenta con la siguiente visión: En el año 2020, servicios médicos Angiomanabí Cia. Ltda. será reconocida por la ciudadanía como un hospital accesible, que brinda una atención de calidad, que satisface las necesidades y expectativas de la población, bajo principios fundamentales de la salud pública y bioética, utilizando la tecnología y recursos de forma eficiente y trasparente (Cardiocentro Manta, sf.); y a su vez la misión es prestar servicios de salud con calidad y calidez en el ámbito de la asistencia especializada, a través de su cartera de servicios, con la responsabilidad de promoción, prevención, recuperación y rehabilitación de la salud integral, conforme las políticas del ministerio de salud pública, en el marco de la justicia y equidad social. Además, dentro de sus valores institucionales son integridad, honradez, excelencia y eficacia (Cardiocentro Manta, n.d.).

La clínica Cardiocentro Manta inaugurada el 30 de abril del 2010, está conformada por nueve áreas de las cuales sólo tres están en las instalaciones de la ciudad de Manta, dentro de estas áreas está el área administrativa la cual lleva el control de todas las actividades que se realizan en la institución, sin embargo, esta área no puede hacer un seguimiento de la ejecución de las tareas debido a que no existe una herramienta tecnológica que lo haga, la única forma de llevar el control es establecer una fecha de entrega o fecha límite. Adicional

a todo esto el proceso para iniciar un nueva actividad o tarea por parte de los empleados es un poco tedioso (Cardiocentro Manta, n.d.).

Por lo mencionado surge la necesidad por parte del departamento administrativo de requerir una herramienta tecnológica, una aplicación móvil que sea capaz de llevar un mejor control y seguimiento de las actividades, de tal forma que se pueda analizar el rendimiento y eficacia de los empleados a su vez lograr formar un mejor equipo de trabajo, agilizando los procesos institucionales y detectando a su vez tareas que se presentan de forma frecuente y eran desapercibidas (Cardiocentro Manta, n.d.).

### <span id="page-15-0"></span>**1.2 DESCRIPCIÓN DE LA INTERVENCIÓN**

Según Sami *et al*., (2018) el éxito de una institución depende de la capacidad para poder obtener datos precisos y oportunos sobre sus operaciones, para administrar y utilizarlos de manera efectiva, es por esto que la incorporación de herramientas tecnológicas ya sean software o hardware en las empresas ha sido la solución más factible para llevar un mejor control de todas las actividades y o tareas que van surgiendo, para manejar grandes volúmenes de información, permitir la comunicación, coordinación y trabajar en proyectos compartidos, siendo todo esto un factor determinante para aventajarlas competitivamente en un mercado (Sigcha & Utreras, 2018; Wang & Zhao, 2017)

Los teléfonos inteligentes son determinados como un tipo de herramienta tecnológica avanzada pues están compuesto de sensores, cámaras y pantallas de gran calidad, conexión a internet y sobre todo soporte de aplicaciones de toda índole, ofreciendo mayores posibilidades para los desarrolladores y mucho más considerando que estos dispositivos están disponibles para un gran número de usuarios, en resumen estos dispositivos inteligentes proporcionan características que mejoran la productividad y la sociabilidad de las personas (Ferre, Villalba, & Julio, 2017; Lawanont & Inoue, 2017; Rozgonjuk & Elhai, 2019).

Es sin duda que las aplicaciones móviles con el paso del tiempo han logrado tener una gran acogida, las personas prefieren el uso de plataformas móviles para cada ámbito de su vida, por lo que las compañías han ido integrando este tipo de software como estrategias para alcanzar sus objetivos desde dos puntos: disminuir el tiempo en procesos administrativos y llegar con mayor facilidad a los clientes (Enciso, Quezada, & Barba-gua, 2016; Yasumatsu et al., 2019; Yixin, Gopal, & Hann, 2017). Dentro de las diversas aplicaciones en el sector móvil se encuentran las aplicaciones de gestión de tareas, estas logran que los usuarios que forman parte de diferentes instituciones no se distraigan y cumplan a tiempo con sus asignaciones, es decir tengan un control del inicio y finalización de las actividades (Guimarães & Lazaro, 2018). En Ecuador el desarrollo de este tipo de aplicaciones está creciendo y hay diferentes compañías que las están implementando (Chango, 2015).

En el mercado se pueden encontrar aplicaciones de código abierto y de pago, como lo son Bitrix 24, OpenProject, JIRA y Wrike, estas aplicaciones realizan planificación, seguimiento y control de los aspectos de un proyecto, además existe la posibilidad de gestionar a los empleados de las empresas y a los clientes, pueden ser usadas desde sus paginas web o sus aplicaciones moviles; el inconveniente mas notorio de estas herramientas es su interfaz poco amigable con el usuario y su falta de reportería (Bitrix 24, 2019; Pires, Bernardino, & Abramova, 2016; The Zoho Corporation, 2017).

En la actualidad los hospitales y clínicas pasan por inconvenientes en su gestión y muchas veces carecen de un sistema de control y evaluación simples, lo cual, causa una falta de registros de las lecciones aprendidas para realizar un soporte adecuado en el control y validación de proyectos en los temas de planificación, ejecución y créditos sustentables, además los servicios que se dan en los centros hospitalarios son complejos ya que manejan servicios hoteleros, administrativos, complementarios, entre otros, esto hace que la toma de decisiones y la gestión de procesos no se realice de manera clara y con un seguimiento paso a paso de las actividades que cada persona realiza (Aspiazu 2018; Slade and Domino 2019).

La implementación de un software en la clínica Cardiocentro Manta que facilite la gestión y el control de las tareas aporta a la reducción de problemas en el manejo de los recursos (tiempo, personal y dinero), por lo tanto el desarrollo de la aplicación móvil tiene como propósito gestionar las tareas definidas o planificadas de un proyecto en particular y llevar un control sobre este, además de controlar las actividades asignadas a cada uno de los participantes (Cardiocentro Manta, n.d.).

## <span id="page-17-0"></span>**1.3 OBJETIVOS**

### <span id="page-17-1"></span>**1.3.1 OBJETIVO GENERAL**

Desarrollar una aplicación móvil para la gestión y control de las tareas en la Clínica Cardiocentro Manta.

## <span id="page-17-2"></span>**1.3.2 OBJETIVOS ESPECÍFICOS**

- Obtener información que determine los requisitos necesarios para el desarrollo de la aplicación móvil.
- Desarrollar la solución implementando métodos de Ingeniería de Software.
- Alojar la aplicación móvil en un servicio en la nube.
- Comprobar el correcto funcionamiento de la aplicación móvil.

# <span id="page-18-0"></span>**CAPÍTULO II. DESARROLLO METODOLÓGICO DE LA INTERVENCIÓN**

Para el desarrollo de la aplicación móvil se inició con la investigación bibliográfica para tener conocimiento de herramientas sobre gestión y control de tareas que actualmente se están utilizando, para ello se hizo uso de las fases: elección del tema de investigación, revisión de la literatura, ficha y repertorios bibliográficos. Para continuar desarrollando el proyecto se emplearon las cuatro fases (planificación, diseño, codificación y pruebas de aceptación) de la metodología XP (programación extrema) que al ser una metodología ágil y permitir la participación del cliente, logró un proceso más sistematizado y alcanzar con éxito los objetivos planteados. Todo lo mencionado se ejecutó siguiendo los objetivos específicos establecidos.

# <span id="page-18-1"></span>**2.1 OBTENER INFORMACIÓN QUE DETERMINE LOS REQUISITOS NECESARIOS PARA EL DESARROLLO DE LA APLICACIÓN MÓVIL**

## **2.1.1 INVESTIGACIÓN BIBLIOGRÁFICA**

Se usará la investigación bibliográfica para hacer un bosquejo de las aplicaciones similares que existen en el mercado con el fin de obtener información con características esenciales de estos softwares (López, 2009). Para el desarrollo se utilizarán las siguientes fases:

### **2.1.1.1 ELECCIÓN DEL TEMA**

En esta fase se escogerá el tema a investigar que será sobre aplicaciones de gestión y control de tareas, tema que surge por la necesidad de conocer sobre aplicaciones similares a la que se desarrollará para tener una idea más clara de cómo son y cuáles son las características fundamentales que estas poseen.

### **2.1.1.2 REVISIÓN DE LA LITERATURA**

En esta fase se realizará una revisión literaria que no es más que buscar en fuentes generales, primarias o secundarias (Trujillo, 2017) (artículos científicos, libro y páginas oficiales) información relacionada con las aplicaciones de gestión y control de tareas, todas las búsquedas se las realizará usando palabras claves como el nombre de la herramienta o software de control y gestión, posteriormente se recopilará toda esta información para tener una base cuando se proceda al diseño y desarrollo del software.

#### **2.1.1.3 FICHA**

En esta fase se elaborará una tabla describiendo las características (idioma, facilidades, interfaz, entre otras), funciones (filtros, comunicación, gestiones y controles) y datos técnicos (plataforma, versión, navegadores compatibles) generales de las aplicaciones de gestión y control de tareas que están disponibles en el mercado, de las cuales se considerarán un total de cinco aplicaciones similares a la que se desarrollará.

### **2.1.1.4 REPERTORIOS BIBLIOGRÁFICOS**

Finalmente, en esta fase se documentarán las referencias o fuentes bibliográficas de donde se extrajo la información reunida en la revisión literaria. Esta información se presentará dentro de la tabla realizada en la fase ficha.

### **2.1.2 ENTREVISTA**

Según Troncoso-Pantoja y Amaya-Placencia (2017), la entrevista es una herramienta orientada a recolectar información de interés para el objeto de estudio, por esta razón se entrevistará al encargado de la empresa con el fin de obtener detalles acerca de las características que la aplicación va a poseer, la realidad de la empresa en cuanto a control de tareas y también conocer datos técnicos del departamento de servidores de la compañía. Toda esta información de gran ayuda para la determinación de los requerimientos, lo cual es base para el desarrollo de la aplicación.

# <span id="page-20-0"></span>**2.2 DESARROLLAR LA SOLUCIÓN IMPLEMENTANDO MÉTODOS DE INGENIERÍA DE SOFTWARE**

Para el desarrollo de la solución se usará la metodología de programación extrema (XP).

### **2.2.1 MÉTODOLOGÍA XP (XTREME PROGRAMING)**

Según Pilataxi (2018) la metodología de desarrollo de software XP es un marco de trabajo utilizado para estructurar, planificar y controlar el proceso de todo el desarrollo, es por esta razón que se utilizará esta metodología para el desarrollo del software, de la cual se usarán las siguientes fases:

### **2.2.1.1 PLANIFICACIÓN**

En esta primera fase se analizarán y especificarán los requerimientos funcionales, es decir aquellos requisitos que definen lo que debe hacer el sistema y no funcionales, aquellos requisitos que se enfocan en cómo debe ser sistema (Molina et al., 2018), se diseñarán los diferentes diagramas de casos de uso para mostrar la funcionalidad del software mediante la interacciones entre los usuarios y el sistema (Remón, 2017) y diagramas de clases que es una manera de representar el sistema y las diferentes relaciones entre si (Hernández, Jiménez, & Godoy, 2017), esto se lo realizará con ayuda de la herramienta StarUML software que permite desarrollar lenguaje de modelado unificado (UML) de

manera rápida y flexible (Ni, 2015). Finalmente se desarrollará el plan de iteraciones para especificar mediante tareas en la fase de Codificación las diferentes versiones o entregables del producto y el tiempo que demanda cada una (Ocampo *et al.,* .2018)

### **2.2.1.2 DISEÑO**

Con base a los requerimientos definidos en el ERS (Especificación de requisitos de software) documento que detalla las exigencias, características y el alcance del software (Toro y Peláez, 2016) y casos de usos ya establecidos se procederá a diseñar la base de datos por medio del modelo entidad-relación para ser implementado en el sistema gestor de base de datos MySQL. También se realizará el diseño de las interfaces, es decir cómo se presenta la información al usuario y cómo gestiona y controla las tareas que se ingresen al software; de igual manera se modelará la arquitectura para representar los diferentes nodos que conforman el entorno de funcionamiento de la aplicación.

### **2.2.1.3 CODIFICACIÓN**

En esta fase se programarán cada uno de los módulos considerando los requerimientos definidos y diseños de interfaces, aquí se agregarán funcionalidades a la aplicación móvil. Para programar cada módulo se usará el framework Ionic que se caracteriza por ser una suite de código abierto, capaz de desarrollar aplicaciones móviles hibridas o multiplataforma basado en vista web es decir que su entorno es similar al desarrollo de sistemas web (Majchrzak, Biorn, y Grønli, 2017), adicional a esto se modelará la base de datos en el sistema gestor de base de datos MySQL.

### **2.2.1.4 PRUEBAS DE ACEPTACIÓN**

En esta última fase se efectuarán las respectivas pruebas para evaluar la aplicación móvil. A continuación, se detallan las pruebas que se realizarán:

- Pruebas unitarias: Según Loaños (2018), esta prueba consiste en evaluar una pequeña parte de un software, ya sea un componente, un módulo o parte del código. Esta prueba se realizará con el fin de comprobar que aquellos módulos independientes programados cumplen con lo definido.
- Pruebas de integración: Según Loaños (2018), esta prueba se realiza para evaluar dos o más unidades ya probadas que se combinan para formar una estructura mayor, es por esto que se realizará esta prueba para analizar el funcionamiento de uno o varios módulos en conjunto con otros módulos.

# <span id="page-22-0"></span>**2.3 ALOJAR LA APLICACIÓN MÓVIL EN UN SERVICIO EN LA NUBE**

Una vez realizada las diferentes pruebas (unitarias y de integración) se revisarán las especificaciones básicas del servidor en donde se alojará la aplicación móvil, información útil para efectuar las respectivas configuraciones, esto ayudará a disminuir problemas de compatibilidad y funcionamiento. Luego de verificar estos apartados se alojará la aplicación móvil en los servicios en la nube para ser descargada mediante un enlace en cualquier momento. Cabe destacar que el proveedor de servicio que se usará va a ser Amazon Web Service (AWS) bajo el modelo software como servicio (SaaS) pues este modelo permite a un usuario poder conectarse a una aplicación con base en la nube a través de internet (Microsoft, 2019).

# <span id="page-22-1"></span>**2.4 COMPROBAR EL CORRECTO FUNCIONAMIENTO DE LA APLICACIÓN MÓVIL**

Después de alojarse la aplicación en el servidor en la nuble se efectuarán pruebas de caja negra; estas pruebas se basan en los requerimientos funcionales y consiste en evaluar el comportamiento de un programa estudiando las entradas y salidas (Gomez, Aguilar, & Ucán, 2015; Rojas, Pérez, & Delgado,

2019). Esto se hará para constatar el desempeño de la aplicación en cuanto a funcionalidades, además se verificará el comportamiento de los diferentes servicios que usará la aplicación móvil. El protocolo que se establecerá para realizar las pruebas de caja negra es el siguiente:

- **Determinar el usuario:** En este caso el dispositivo móvil con el respectivo sistema operativo.
- **Rol:** Acción que se efectúa para verificar una o varias funciones de la aplicación móvil. En este apartado también se definirá el consumo de los servicios (API REST) mediante consultas y otros. Según Demulder *et al.,* (2017), una API REST (Application Program Interface - Representational State Transfer) o en español (Interfaz de programación de aplicaciones - Transferencia de estado representacional) es una arquitectura y enfoque de comunicación que se usa para crear y brindar servicios web (API) y REST implica estar basado en recursos que se ejecutan sobre el protocolo de transferencia de hipertexto (HTTP).
- **Datos de entrada**: Ingreso de los datos o acción que realiza el usuario para cumplir con el rol correspondiente.
- **Resultado esperado:** Descripción del resultado que se espera al ejecutar los datos de entrada. Estos resultados esperados se basan en los requerimientos definidos.
- **Estado:** Cumplimiento o incumplimiento de los requerimientos, representado por los estados: Satisfactorio o Insatisfactorio.

# <span id="page-24-0"></span>**CAPÍTULO III. DESCRIPCIÓN DE LA EXPERIENCIA**

# <span id="page-24-1"></span>**3.1 OBTENER INFORMACIÓN QUE DETERMINE LOS REQUISITOS NECESARIOS PARA EL DESARROLLO DE LA APLICACIÓN MÓVIL**

## **3.1.1 INVESTIGACIÓN BIBLIOGRÁFICA**

Para el desarrollo del sistema se inició con un análisis de las aplicaciones de gestión y control, esta información se obtuvo de diez fuentes bibliográficas. A continuación, se detallan cada una de las herramientas.

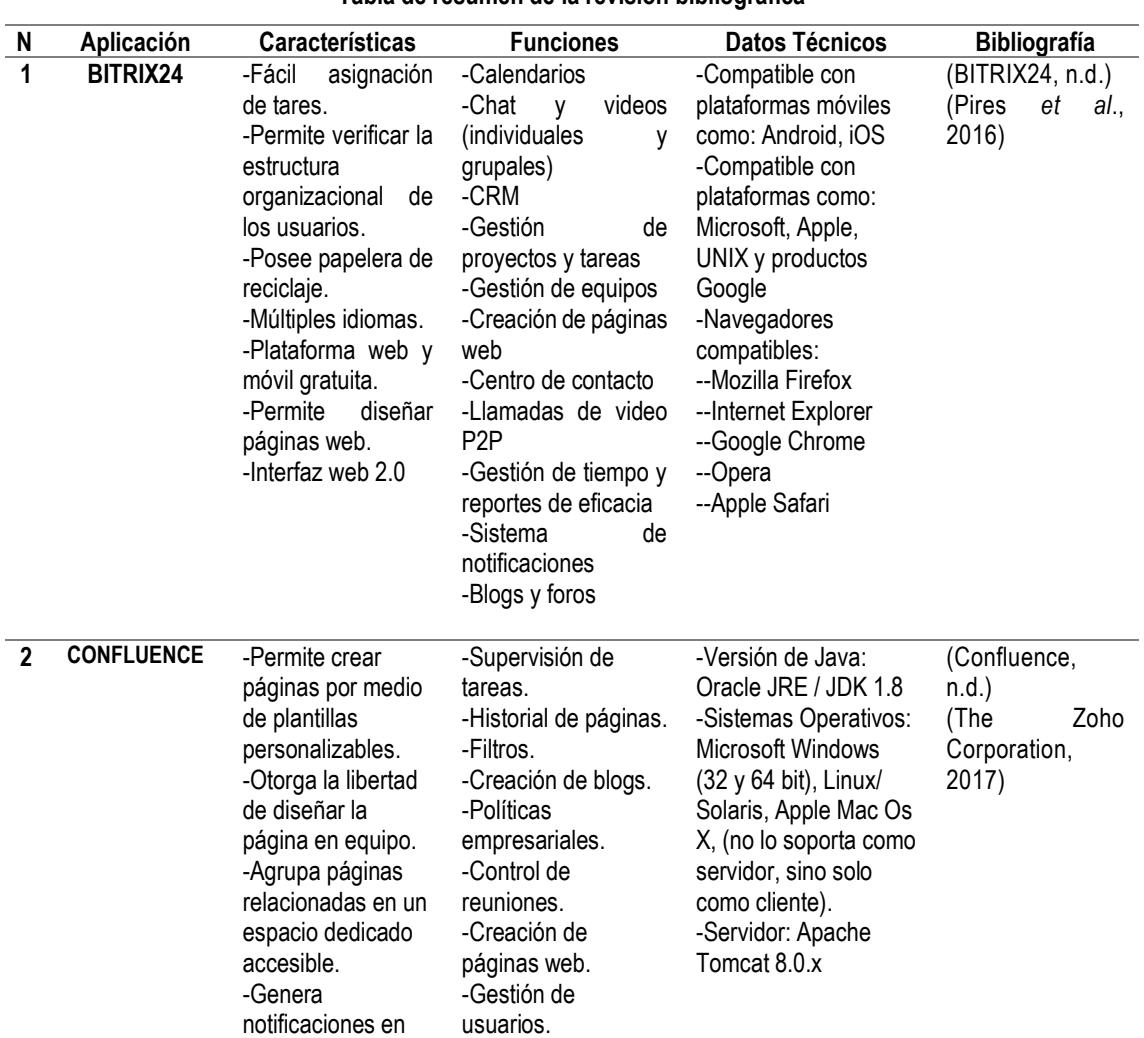

<span id="page-24-2"></span>**Cuadro 3.1** Características, funciones y datos técnicos de las aplicaciones (Los Autores) **Tabla de resumen de la revisión bibliográfica** 

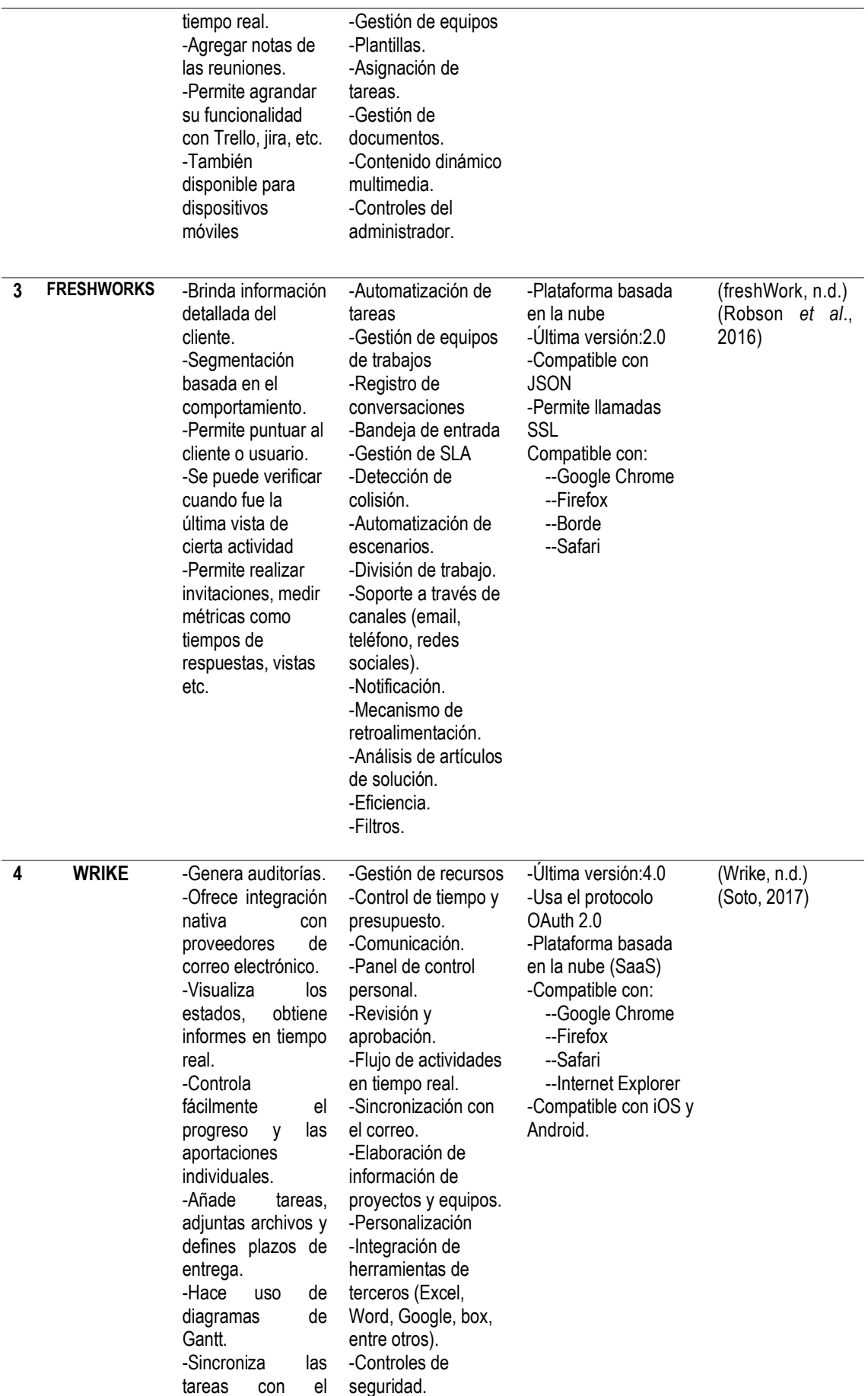

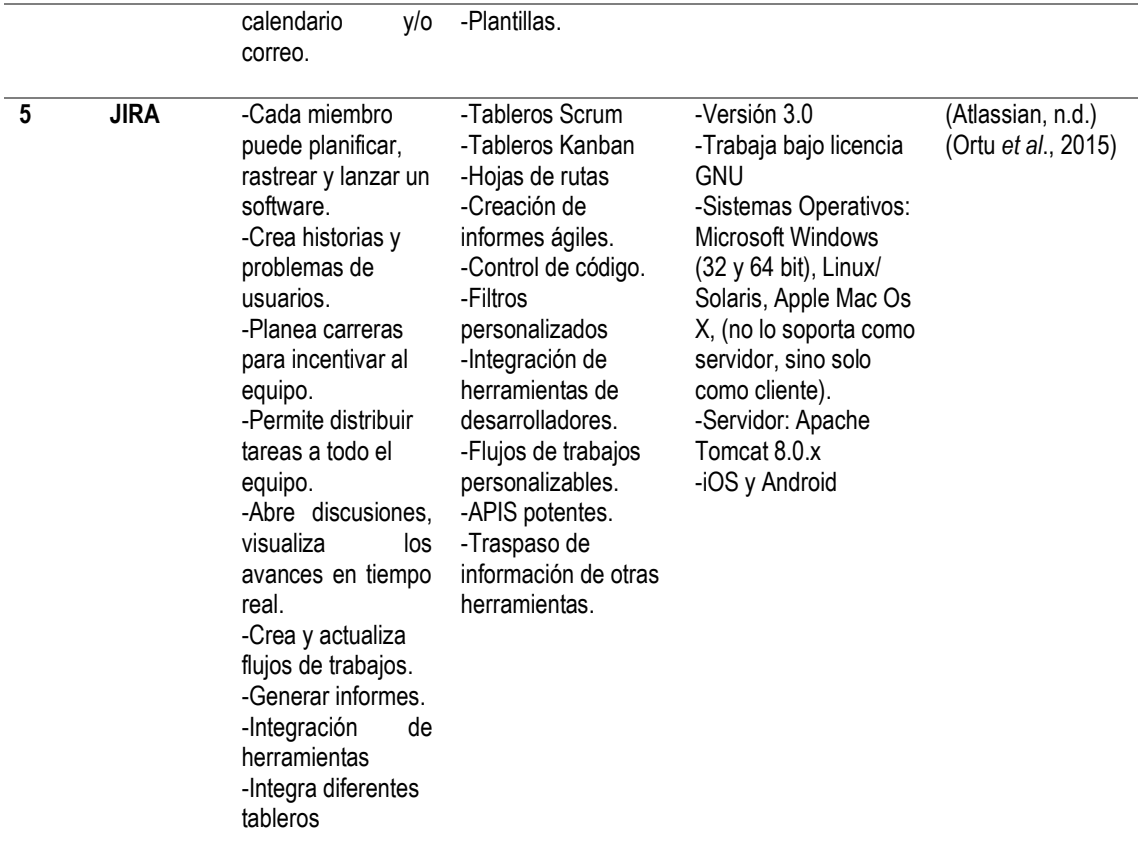

Con se puede observar en el **Cuadro 3.1** las características más comunes entre las aplicaciones de gestión y control fueron la asignación de tareas, disponibilidad web y móvil, personalizar el área de trabajo y la posibilidad de adjuntar archivos. Entre las funciones más significativas destacan la gestión de proyectos y tareas, la gestión de usuarios, gestión de reportes, inserción de plantillas diseñadas para las diferentes tareas o necesidades (control de usuarios, organigramas, diagramas de flujos y otros) filtros, flujos de actividades y el uso de calendarios para especificar tareas o eventos. Por otra parte, dentro de los datos técnicos más significativos están su versión, compatibilidad con navegadores y plataformas móviles. Todo esto dejó en claro cuáles son las demandas mínimas que se necesitan a la hora de elaborar un software con características similares.

### **3.1.2 ENTREVISTA**

Para conocer datos sobre la empresa se procedió a realizar una entrevista a la clínica Cardiocentro Manta, entrevista que fue dirigida a la Ingeniera Lady Ponce directora administrativa de la institución, de esta entrevista se obtuvo la siguiente información:

La clínica Cardiocentro Manta inició sus actividades el 30 de abril del 2010 cuenta con 9 áreas las cuales son: dos Quirófanos, cuatro unidades de cuidados intensivos, un área de emergencia, dos hospitalizaciones, un área de esterilización, una farmacia, área administrativa, sala de hemodinamia y marketing. Cuenta con un total de 200 empleados entre parte operativa y administrativa, no cuenta con un departamento tecnológico ni con un técnico fijo por lo que el mantenimiento de sus equipos de cómputo, red y página web son llevadas por terceros, cuenta con un proveedor quienes les dan mantenimiento a computadoras, y otro proveedor quien se encarga de las digitalizaciones de documentos, la página web es administrada por un publicista. Esta empresa tiene un total de 38 computadoras en todas las áreas sin contabilizar las que existen en los consultorios, todas estas máquinas cuentan con acceso a internet.

Las asignaciones y control de tareas son realizadas por la parte administrativa y parte operativa. El control de las tareas está dado por una fecha limite o fecha de entrega, en cuanto a las actividades detectadas por los empleados de otros departamentos ya sea daño de algún equipo, reemplazo del mismo u otra actividad deben ser reportadas al jefe operativo o si es más grave al área administrativa; en caso de no estar al alcance de estos departamentos se le debe comunicar al director de la institución. Como se pudo determinar en la entrevista esta empresa requiere de un software que sea capaz de manejar las actividades que se ejecutan en la institución logrando así tener un equipo de trabajo más colaborativo, llevar un seguimiento de los empleados para ver su eficiencia, controlar no tan sólo con fecha limite si no también fecha inicio, revisar como se va ejecutando las tareas y llevar un registro histórico.

# <span id="page-28-0"></span>**3.2 DESARROLLAR LA SOLUCIÓN IMPLEMENTANDO MÉTODOS DE INGENIERÍA DE SOFTWARE**

# **3.2.1 MÉTODOLOGÍA XP (XTREME PROGRAMING)**

### **3.2.1.1 PLANIFICACIÓN**

Con base a la entrevista realizada y al análisis de las aplicaciones de gestión y control se obtuvieron un total de 57 requerimientos que se detallan a continuación:

<span id="page-28-1"></span>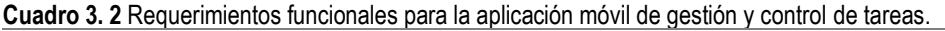

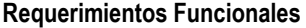

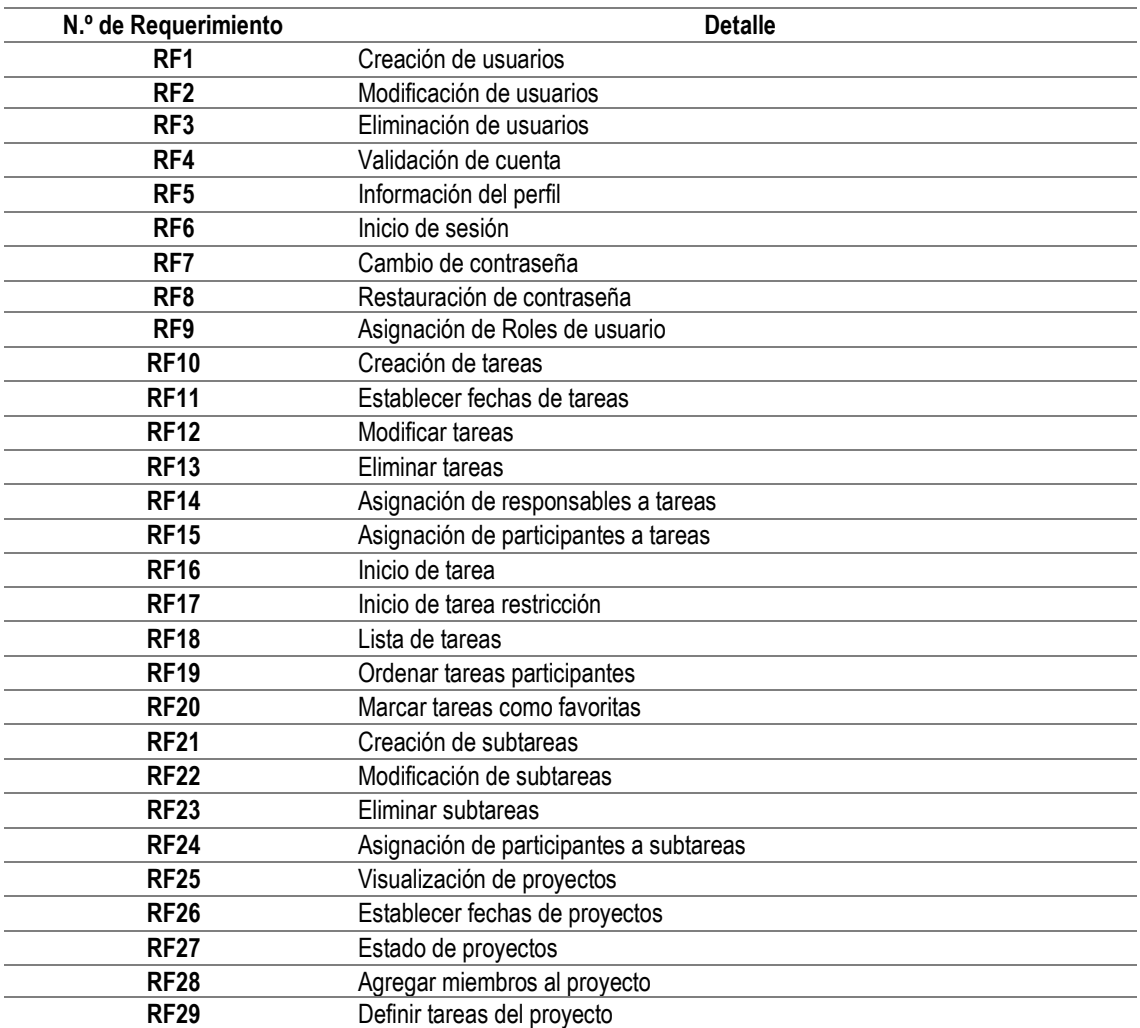

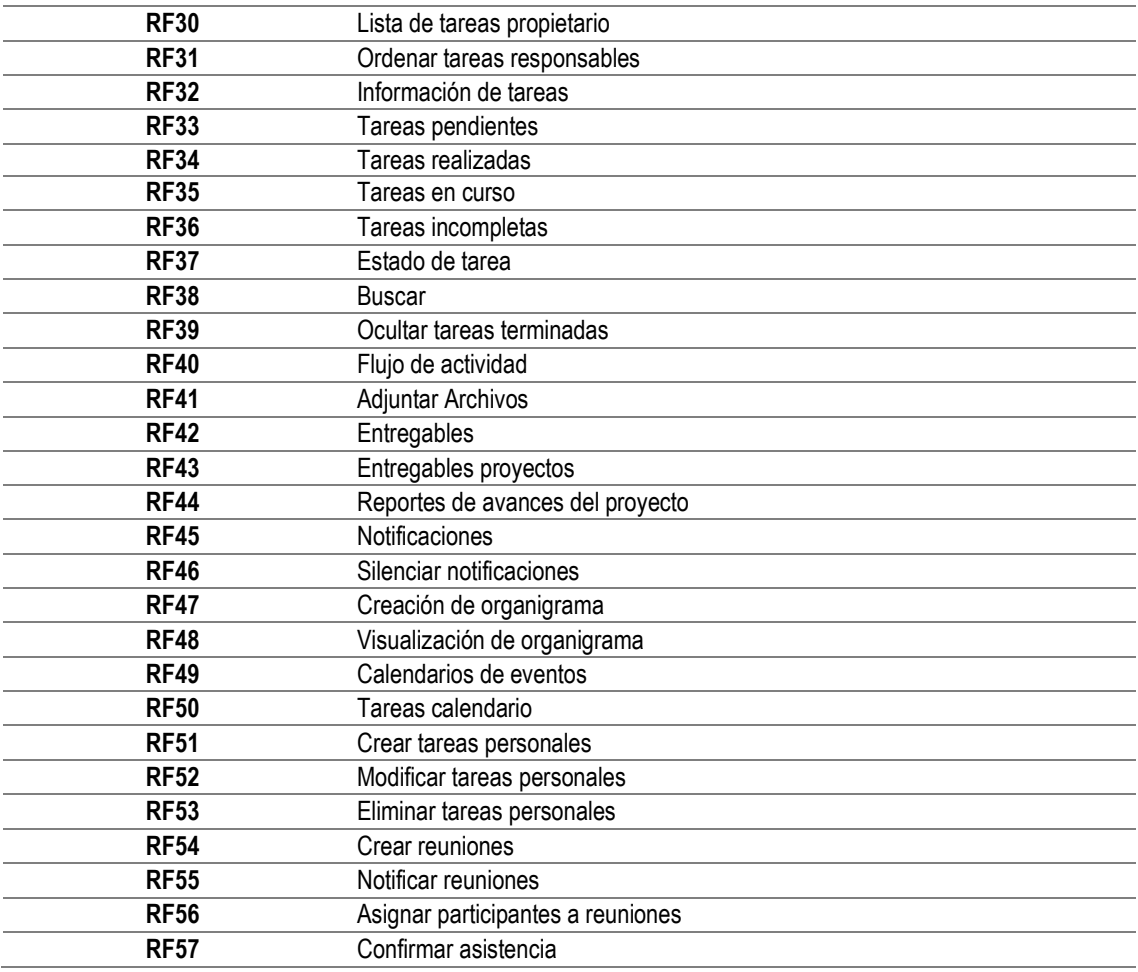

Una vez identificados los requerimientos funcionales y no funcionales definidos en el documento ERS (especificación de requisitos de software) (Anexo 2) se diseñaron los diagramas de casos de uso los cuales describen las acciones del sistema al ser manipulado por el usuario.

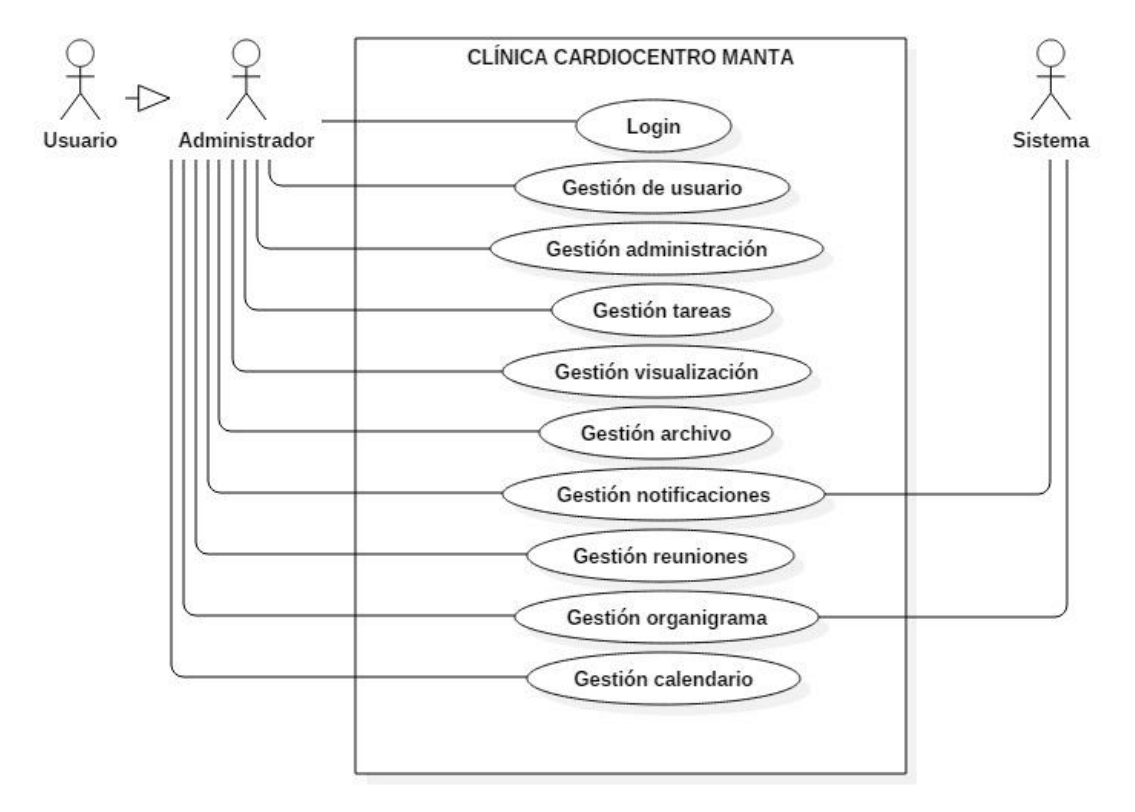

**Figura 3. 1** Diagrama de casos de usos general del sistema (los autores)

<span id="page-30-0"></span>El caso de uso (**Figura 3.1**) representa las funcionalidades que la aplicación móvil brinda a los usuarios o actores definidos, los cuales fueron dos: Usuario y Administrador. El usuario podrá iniciar sesión; manipular su perfil; gestionar tareas; visualizar otros usuarios, tareas y estados de tareas; verificar notificaciones; gestionar las reuniones; verificar el organigrama institucional; cargar y visualizar archivos y finalmente tener un calendario con la lista de tareas y eventos. Por otra parte, el administrador puede acceder a todo. Cada función se representó mediante casos de usos independiente detallados en el Anexo 3. De la misma forma se representó la estructura del sistema mediante el diagrama de clases (Anexo 4) describiendo los métodos, atributos, clases y relaciones existentes; datos de importancia a la hora de programar la aplicación móvil.

| Resumen de diagrama de clases |                                                                              |  |  |  |  |  |
|-------------------------------|------------------------------------------------------------------------------|--|--|--|--|--|
| <b>Clases Principales</b>     | <b>Atributos</b>                                                             |  |  |  |  |  |
| <b>Usuarios</b>               | Nombres, apellidos, cedula, email, dirección, teléfono, sexo, password.      |  |  |  |  |  |
| Restauración de clave         | Email, usuario, token.                                                       |  |  |  |  |  |
| <b>Roles</b>                  | Descripción, nivel.                                                          |  |  |  |  |  |
| Tarea                         | Tema, descripción, fecha de creación, fecha de inicio, fecha de fin, estado, |  |  |  |  |  |
|                               | favorito.                                                                    |  |  |  |  |  |
| <b>Documento</b>              | Descripción, ruta.                                                           |  |  |  |  |  |
| <b>Reunión</b>                | Descripción, fecha de reunión, usuario.                                      |  |  |  |  |  |
| Evento                        | Nombre, fecha de creación, fecha de evento, descripción.                     |  |  |  |  |  |
| Area                          | Descripción.                                                                 |  |  |  |  |  |
| <b>Responsables</b>           | Tarea, usuario.                                                              |  |  |  |  |  |
| <b>Estado tarea</b>           | Descripción.                                                                 |  |  |  |  |  |
| <b>Itinerario</b>             | Descripción, reunión.                                                        |  |  |  |  |  |
| Conclusión                    | Conclusión, itinerario.                                                      |  |  |  |  |  |
|                               |                                                                              |  |  |  |  |  |

<span id="page-31-0"></span>**Cuadro 3. 3** Resumen de diagrama de clases

Después de definirse el ERS, la funcionalidad mediante los casos de uso y la estructura del sistema (diagramas de clases) se prosiguió a hacer un análisis de herramientas de desarrollo móvil, de las cuales se comprendió que una de las mejores herramientas y más usadas es Ionic que en contraste con las otras herramientas revisadas es más versátil, estable y permite realizar software para móviles multiplataforma. Ionic trabaja bajo diferentes plataformas o sistemas operativos, lo cual no es un problema a la hora de desarrollar.

| Tabla de resumen de la revisión de framework de desarrollo |                                 |                                                                                                    |                                                                                                    |                                                                                                    |                                                            |  |
|------------------------------------------------------------|---------------------------------|----------------------------------------------------------------------------------------------------|----------------------------------------------------------------------------------------------------|----------------------------------------------------------------------------------------------------|------------------------------------------------------------|--|
| N                                                          | Aplicación                      | <b>Funciones</b>                                                                                                    | <b>Características</b>                                                                                                    | Datos técnicos                                                                                                    | <b>Bibliografía</b>                                        |  |
| 1                                                          | <b>lonic</b>                    | -Administración de<br>aplicaciones<br>-Programación<br>multiplataforma<br>-Pruebas de lanzamientos<br>-Configuración Android<br>-Configuración IOS<br>-Migración de código<br>-Hoja de acciones<br>-Desplazamiento virtual<br>-Virtual DOM<br>-Reactive data-binding | -Api estándar<br>-Historial Lineal<br>-Navegación paralela<br>-Acceso nativo<br>-Fácil diseño<br>-Componentes<br>amigables<br>-Consumo de recursos<br>bajos | Compatible con:<br>-Mac OS X 10.2 o<br>superior<br>-Windows 7, 8 y 10<br>-Ubuntu 16.04<br>-OpenSUSE 13.1<br>-Debian 8<br>-Linux Mint 3.1                                    | Hernández,<br>Á. (2019).<br>lonic<br>framework.<br>(2018). |  |
| $\overline{2}$                                             | <b>Xamarin</b><br><b>Studio</b> | -Servicios en la nube<br>-Plantillas<br>-Localización<br>-Base de datos local<br>-Triggers<br>-Enlace de datos<br>-Renderización<br>-Migración de código<br>-Indización de aplicaciones.                                                                             | -Herramientas<br>de<br>lectura de<br>pantalla<br>compatibles<br>-Manejo de archivos<br>-Permite el uso de<br>gestos<br>-Interfaz amigable                   | Compatible<br>con<br>Microsoft en sus<br>versiones:<br>- .NET Framework<br>hasta .NET<br>2.0<br>Framework 4.8<br>-Windows 7 SP1<br>hasta Windows 10<br>1903<br>versión<br>۷ | Microsoft.<br>(2019).<br>Setfree,<br>L.<br>(2014).         |  |

<span id="page-31-1"></span>**Cuadro 3. 4** Resumen de revisión de framework de desarrollo móvil

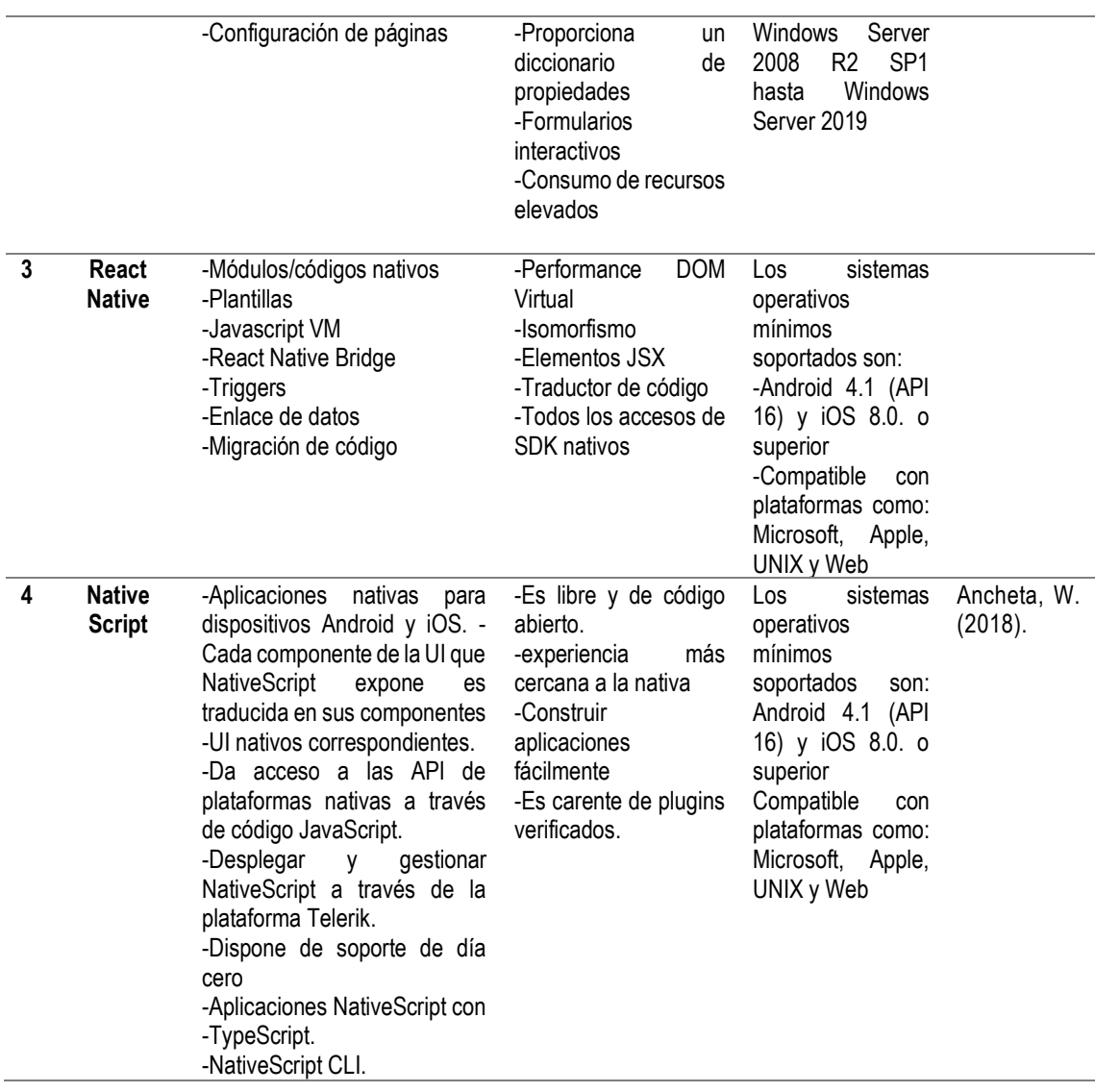

Como parte de la planificación se estableció el plan de iteraciones que se centra en el desarrollo del software (Codificación). El siguiente cuadro detalla las iteraciones, las tareas de cada una, los requerimientos que se cumplen, la prioridad y el tiempo de duración.

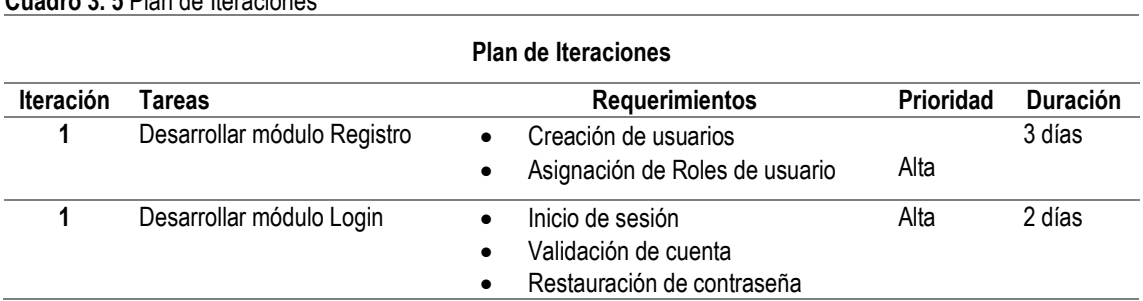

<span id="page-32-0"></span>**Cuadro 3. 5** Plan de Iteraciones

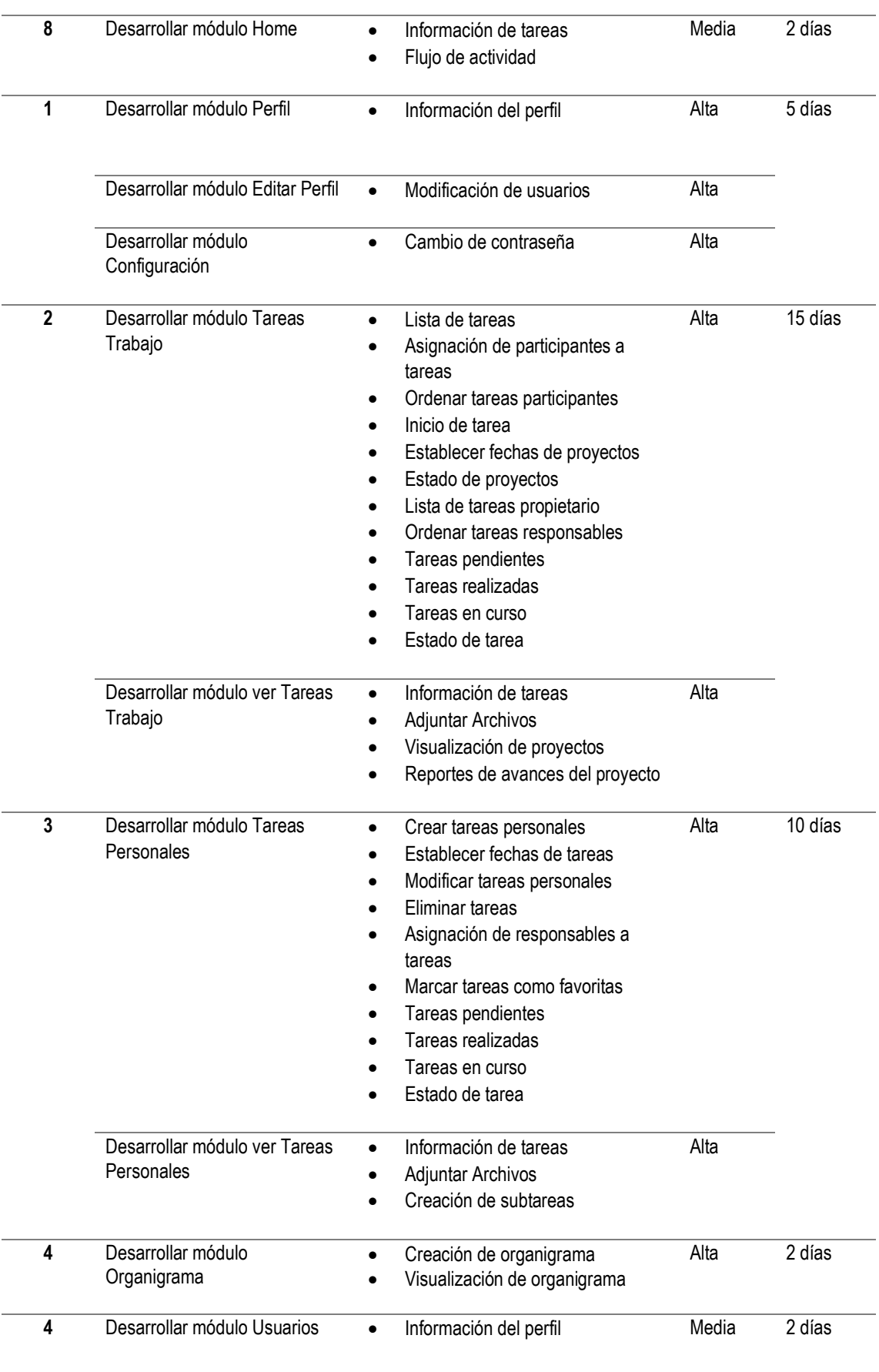

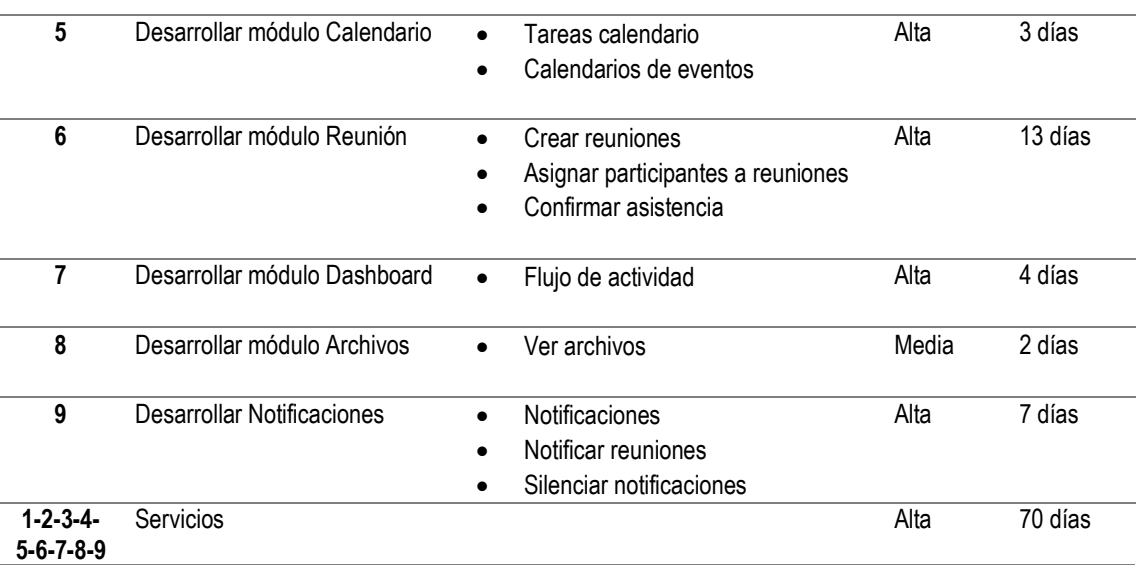

Como resultado se obtuvo un total de 9 iteraciones, las cuales se cumplieron en 70 días.

### **3.2.1.2 DISEÑO**

Una vez definido y analizados los requerimientos se procedió a diseñar el modelo entidad relación de la base de datos la cual se muestra en la **Figura 1.1.** Este modelo cuenta con un total de 19 tablas relacionadas, con los diferentes atributos y tipos de datos. Todo esto se diseñó con base a la información adquirida en el **Cuadro 3.2**

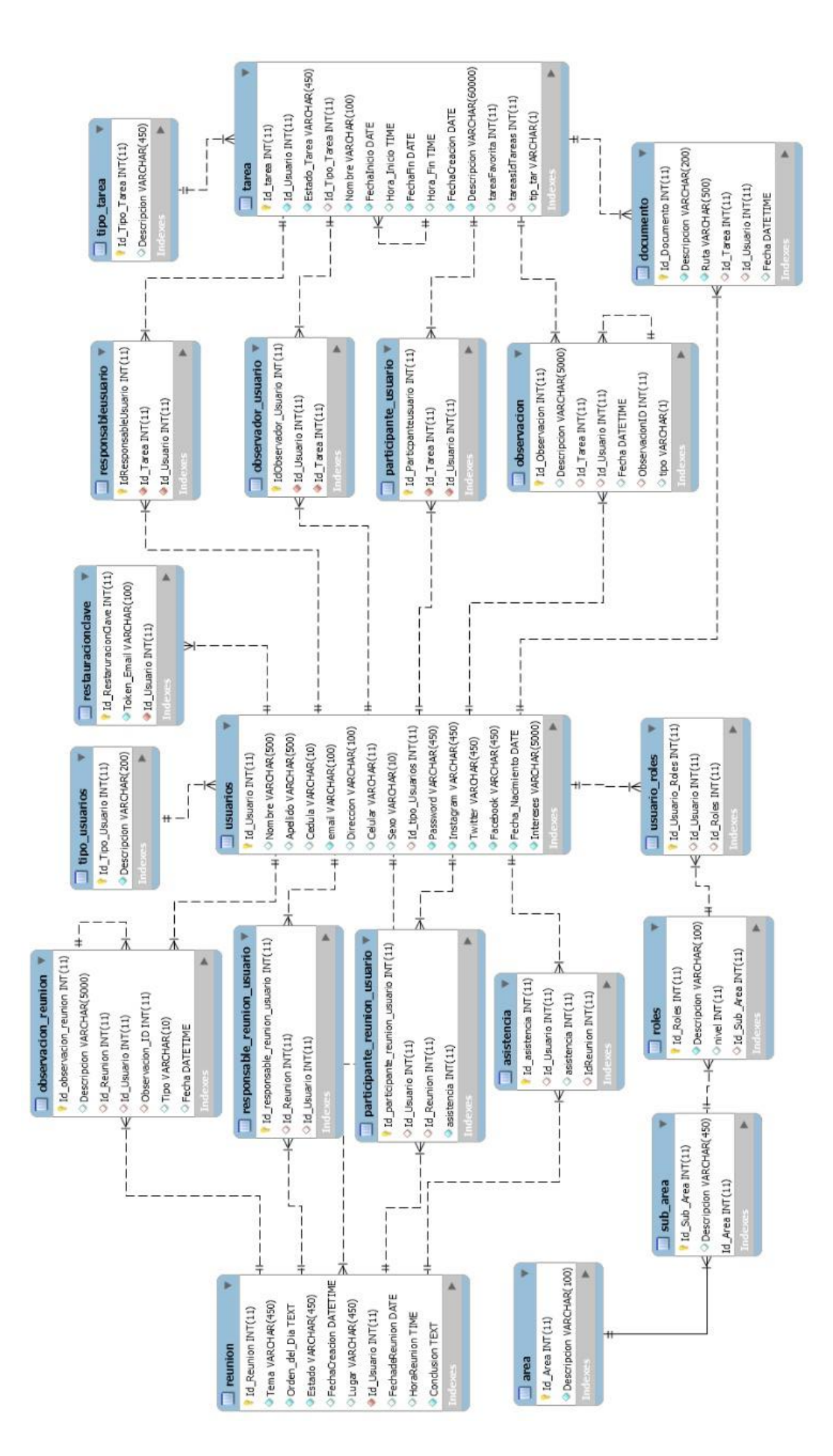

Figura 3. 2 Modelo entidad relación (los autores) **Figura 3. 2** Modelo entidad relación (los autores)
El modelo entidad relación que se muestra en la **Figura 3.2** fue implementado en el sistema gestor de base de datos MySQL, siendo este modelo la base de datos que almacena todos los datos que se generen y/o utilicen en la aplicación móvil. Se diseñaron las diferentes interfaces del software móvil con el fin de tener estructurada la manera en la que los usuarios van a interactuar, para este fin fue de ayuda los casos de uso y diagramas de clases (Anexo 5).

Adicional a esto se diseñó la arquitectura, la cual define el uso de un servicio en la nube (AWS Services) con distintos servidores como Web, API REST y de base de datos. Este servicio recibirá peticiones de usuarios de dispositivos con sistemas operativos Android e iOS, con un total de 200 conexiones no concurrente. (**Figura 3.3**)

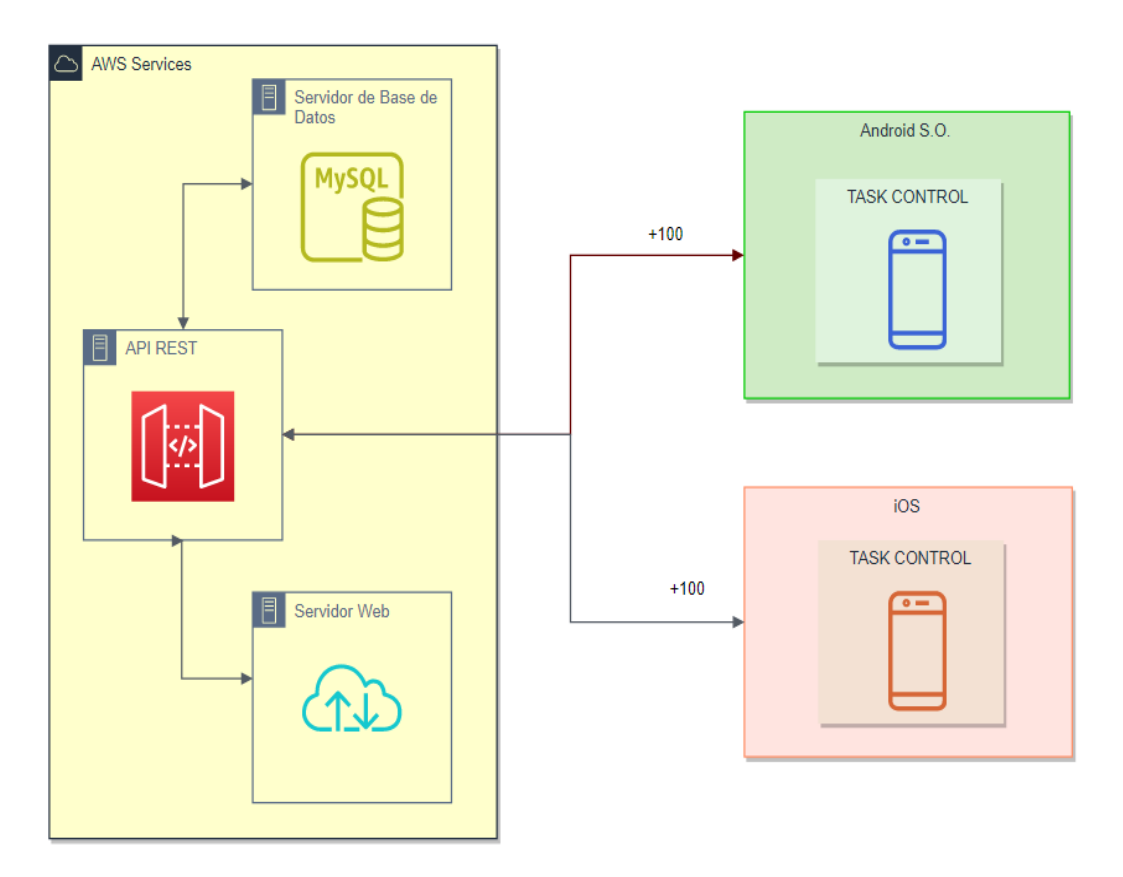

**Figura 3. 3** Diagrama de arquitectura de la aplicación móvil (los autores)

Según la **Figura 3.3** la arquitectura está compuesta por dos nodos. En el primer nodo (AWS Services) se aloja la aplicación móvil para ser descargada (Servidor Web), también se encuentran las API REST que serán interfaz entre la aplicación y los datos **(Figura 3.4),** y como último componente en ese nodo se encuentra un servidor de base de datos que almacenará y proporcionará datos. En el segundo nodo se encuentran los diferentes dispositivos que podrán hacer uso de la aplicación.

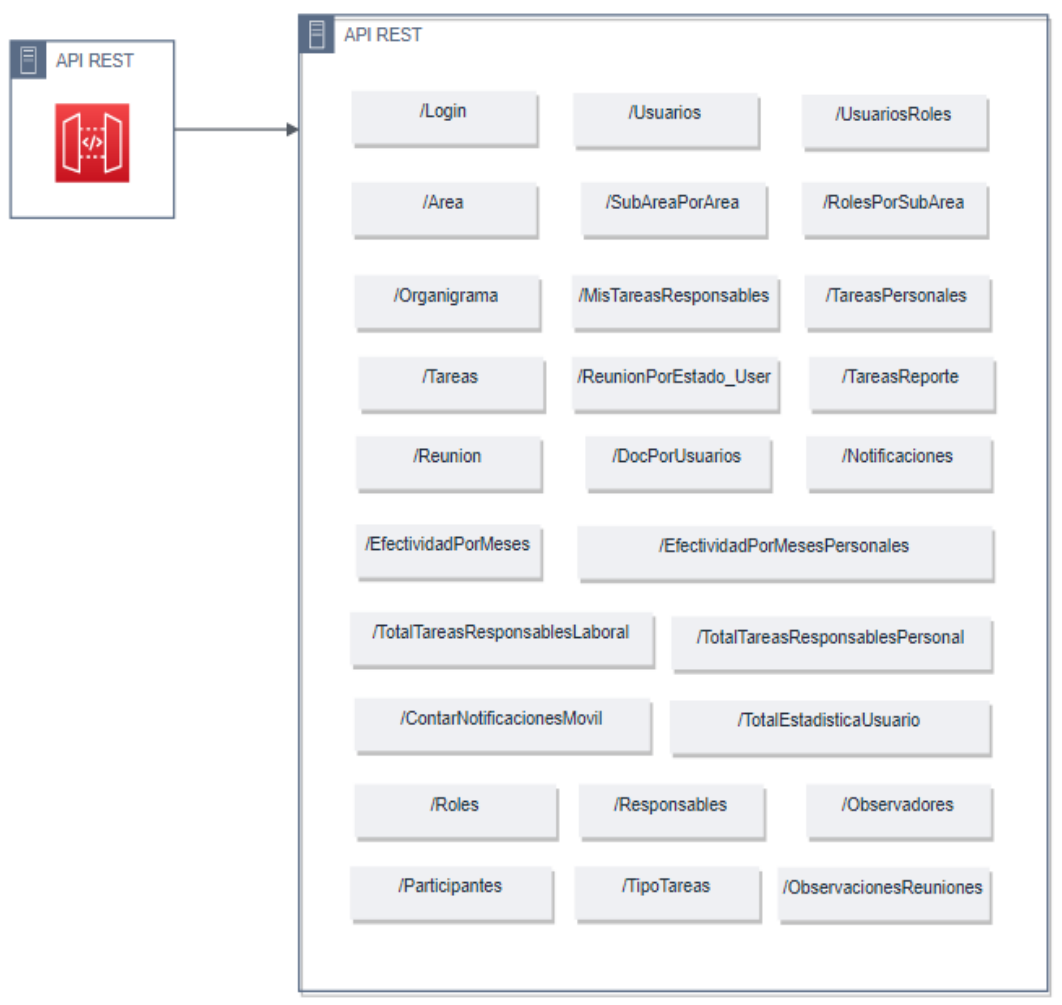

**Figura 3. 4** API REST definidas en AWS Services (los autores)

#### **3.2.1.3 CODIFICACIÓN**

Establecidos los diseños de las diferentes interfaces se procedió a codificar cada una de las tareas definidas. Esto se lo hizo bajo el IDE Ionic el cual trabaja con el lenguaje de programación TypeScript (Backend) y diseño de interfaces HTML (Frontend). Así mismo para el manejo de información se modeló la base de datos en el sistema gestor de base de datos MySQL.

| <b>Módulos</b>           | Descripción                         | <b>Funciones Principales</b> | Submódulos           |
|--------------------------|-------------------------------------|------------------------------|----------------------|
| Login                    | Permite al usuario final iniciar    | prosesLogin()                |                      |
|                          | sesión (validando sus datos) y      | Validar ()                   |                      |
|                          | poder acceder a las funciones de    |                              |                      |
|                          | la aplicación.                      |                              |                      |
| Registro                 | Registra a los usuarios con un      | registro()                   |                      |
|                          | conjunto de campos necesarios       | clicAre()                    |                      |
|                          | como área, subárea, cargo entre     | clicSuba()                   |                      |
|                          | otros                               |                              |                      |
| Home                     | Muestra<br>de<br>un resumen<br>las  | cargarTareas()               |                      |
|                          | actividades del usuario que haya    | cargarTareasp()              |                      |
|                          | iniciado sesión.                    | cargarReunion()              |                      |
| Perfil                   | Carga los datos personales del      | cargarDatosUsuario()         | <b>Editar Perfil</b> |
|                          | usuario y permite la opción de      | actuaContra()                | Cambiar Contraseña   |
|                          | modificar esos datos y actualizar   | actualizar ()                |                      |
|                          | contraseña.                         |                              |                      |
| <b>Tareas Trabajo</b>    | Muestra las<br>tareas laborales,    | Mostrartarea()               | Ver Tarea Trabajo    |
|                          | verifica su estado, participantes,  | terminarTarea()              | Ver Subtareas        |
|                          | observadores<br>responsables<br>y   | confirmaract()               |                      |
|                          | también<br>concluye<br>como<br>۷    | buscarobservacion()          |                      |
|                          | comenta una tarea.                  |                              |                      |
| <b>Tareas Personales</b> | Muestra tareas personales del       | obtenerTareasp()             | Ver Tarea Personal   |
|                          | usuario, permite crear subtareas,   | buscarobservacion()          | Ver Subtareas        |
|                          | terminar una tarea, ver estado de   | guardarSubtarea()            | Agregar Subtareas    |
|                          | una tarea y agregar comentarios.    | confirmaract()               |                      |
|                          |                                     | guardar ()                   |                      |
|                          |                                     |                              |                      |
| Organigrama              | Visualiza<br>el<br>organigrama      | cargarArea()                 | Ver Roles            |
|                          | empresarial, mostrando áreas,       | bussubarea()                 | Ver Perfil           |
|                          | subáreas, roles y usuarios          |                              |                      |
| Calendario               | Presenta un calendario con las      | addEvent()                   |                      |
|                          | actividades.                        |                              |                      |
| <b>Usuarios</b>          | Lista<br>todos<br>los<br>usuarios   | cargarDatosUsuario()         | Ver Perfil           |
|                          | registrados en el sistema.          |                              |                      |
| Reunión                  | Muestra el listado de reuniones, el | cargarReuinion()             | Ver Reunión          |
|                          | estado de la misma, ingresa         | buscarReuinion()             |                      |
|                          | confirma<br>comentarios<br>la<br>٧  |                              |                      |
|                          | asistencia del usuario.             |                              |                      |

**Cuadro 3. 6** Resumen de módulos y funciones de la aplicación móvil

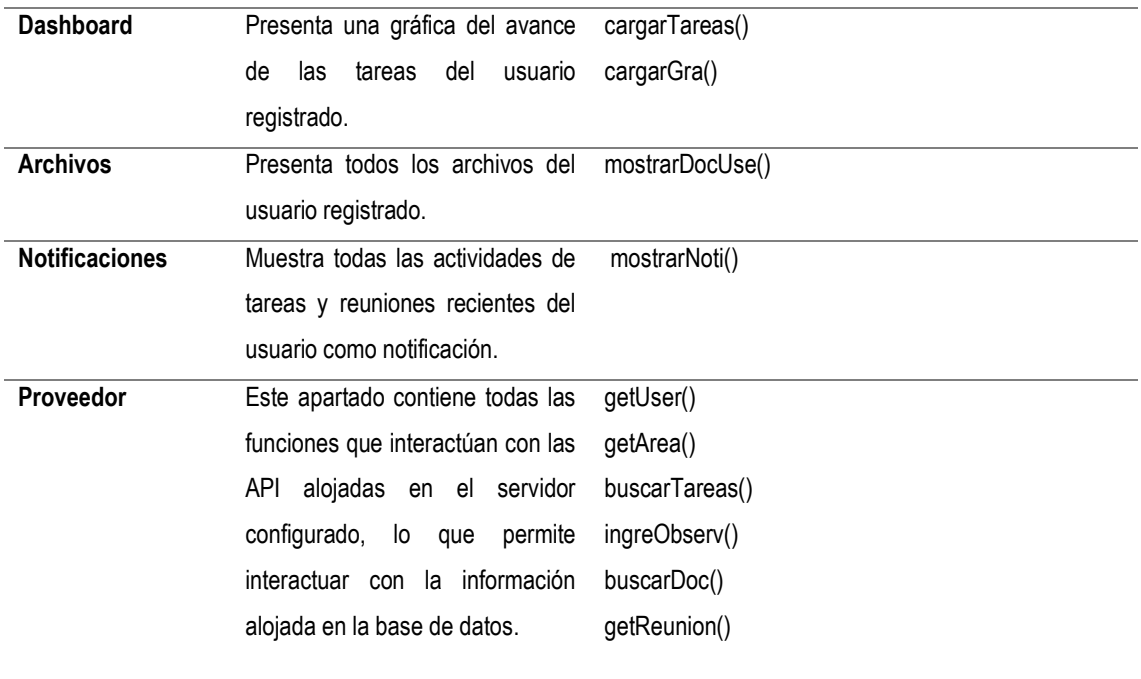

Como se observa en el **Cuadro 3.6** la aplicación móvil está compuesta de varios módulos principales, los cuales están codificados para realizar una acción diferente considerando los requerimientos definidos en la fase de planificación. Todas las interfaces fueron diseñadas en coherencia con su función objetivo. Las interfaces y funciones codificadas están detalladas en el manual de programador (Anexo 6).

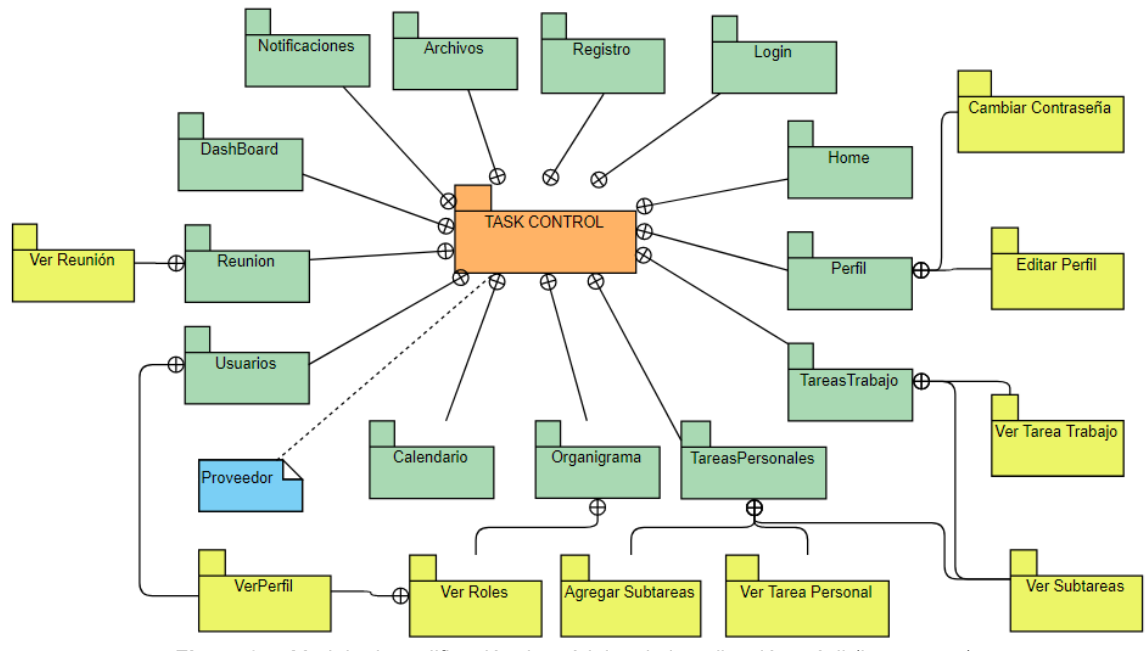

**Figura 3. 5** Modelo de codificación de módulos de la aplicación móvil (los autores)

#### **2.2.1.4 PRUEBAS DE ACEPTACIÓN**

Para verificar el cumplimiento de la aplicación a los requerimientos establecidos en el ERS se aplicaron pruebas unitarias y de integración (Anexo 8). El **Cuadro 3.7** muestra un extracto de las pruebas unitarias empleadas, así mismo el **Cuadro 3.8** muestra las pruebas de integración de los módulos.

| Acción                                  | Resultado esperado                  | Resultado obtenido         | Estado        |
|-----------------------------------------|-------------------------------------|----------------------------|---------------|
| de<br>Ingreso<br>correo                 | La aplicación niega el acceso a los | Mensaje de datos de inicio | Satisfactorio |
| incorrecto                              | siguientes módulos.                 | de sesión incorrecto       |               |
| de<br>contraseña<br><b>Ingreso</b>      | La aplicación niega el acceso a los | Mensaje de datos de inicio | Satisfactorio |
| incorrecta                              | siguientes módulos                  | de sesión incorrecto       |               |
| de<br>usuario<br>Ingreso<br>$\mathbf v$ | La aplicación niega el acceso a los | Mensaje de datos de inicio | Satisfactorio |
| contraseña incorrectas                  | siguientes módulos                  | de sesión incorrecto       |               |
| usuario<br>Ingresar<br>۷                | La aplicación permite el acceso a   | módulo<br>Acceso al<br>de  | Satisfactorio |
| contraseña correcta                     | los siguientes módulos              | bienvenido<br>de<br>la     |               |
|                                         |                                     | aplicación móvil.          |               |

**Cuadro 3. 7** Prueba unitaria al módulo de Login

**Cuadro 3. 8** Prueba de Integración modulo Tareas Trabajo y Ver Tarea trabajo

| Acción                   | Resultado esperado                 | Resultado obtenido           | Estado        |
|--------------------------|------------------------------------|------------------------------|---------------|
| Presentar información de | El módulo Ver Tarea Trabajo debe   | Módulo Ver Tarea Trabajo     | Satisfactorio |
| tarea seleccionada       | los datos de la tarea<br>cargar    | datos<br>presenta<br>los     |               |
|                          | seleccionada.                      | correctos.                   |               |
| Terminar una tarea       | El módulo Tarea debe actualizar el | Módulo Tarea presenta la     | Satisfactorio |
|                          | estado de la tarea                 | estado<br>el<br>con<br>tarea |               |
|                          |                                    | "Terminada"                  |               |
| Realizar una observación | El módulo Tarea debe actualizar    | Se actualiza el campo de     | Satisfactorio |
| en tarea                 | las observaciones                  | observación en la tarea      |               |

# **3.3 ALOJAR LA APLICACIÓN MÓVIL EN UN SERVICIO EN LA NUBE**

Una vez que se hicieron las respectivas pruebas unitarias y de integración se decidió alojar el software en un servidor de AWS (Amazon Web Services) y se definieron diferentes tecnologías de utilidad.

| <b>Tecnologías Usadas</b>        | <b>Detalles</b>                         |
|----------------------------------|-----------------------------------------|
| <b>Amazon Web Services (AWS)</b> | Plataforma de servicios en la nube      |
|                                  | Espacio: 50gb                           |
|                                  | Procesador:                             |
| <b>Ubuntu Sever</b>              | Sistema Operativo server versión 18.04  |
| <b>MySQL</b>                     | Servidor de base de datos               |
| <b>PHP</b>                       | Lenguaje del lado del servidor          |
| <b>APACHE</b>                    | Servidor web http                       |
| phpMyAdmin                       | Servicios para control de base de datos |
|                                  |                                         |

**Cuadro 3. 9** Detalles de tecnología usadas para la implementación de la aplicación móvil

Para efectuar lo descrito se realizaron diversas acciones, (Anexo 9) como habilitar el servicio de AWS, configurar un servidor Ubuntu server versión 18.04 e instalar las tecnologías necesarias (MySQL, PHP, Apache y phpMyAdmin) **(Figura 3.7).** Todo esto con el objetivo de alojar las API REST, base de datos y por supuesto la aplicación móvil. Estas acciones se lograron mediante PuTTY un software que fue útil para ser de interfaz con el servidor habilitado (**Figura 3.6**).

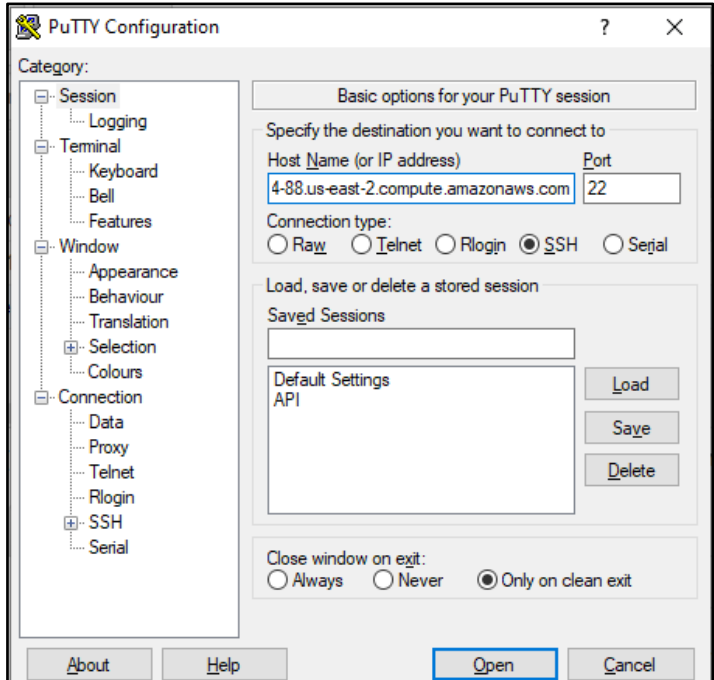

**Figura 3. 6** Conexión a los servicios de Amazon Web Services

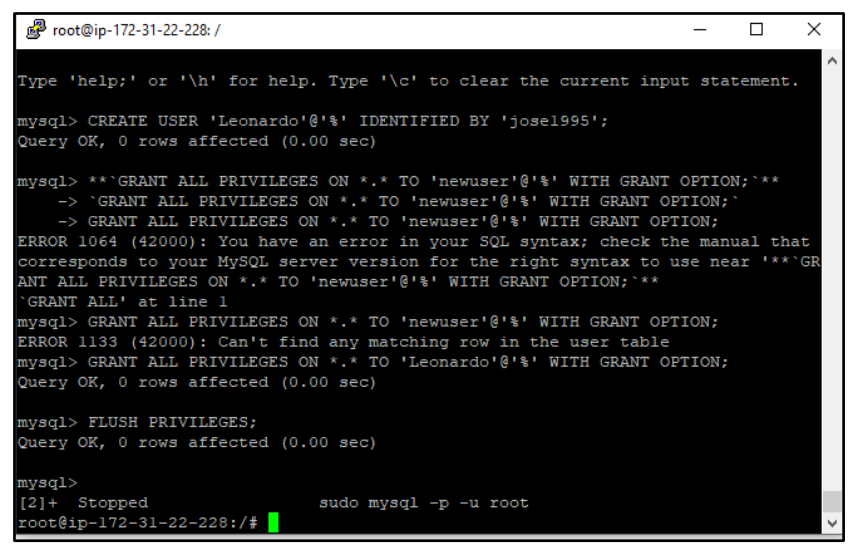

**Figura 3. 7** Instalación de tecnologías (MySQL, PHP, Apache y phpMyAdmin)

Previo a cargar los archivos al servicio de Amazon se creó una carpeta denominada AppMóvil, la cual contendrá o alojará la aplicación móvil.

| Nombre                 | Fecha de modifica  | Tipo                | Tamaño |
|------------------------|--------------------|---------------------|--------|
| AppMovil               | 11/12/2019 11:56   | Carpeta de archivos |        |
| <b>BasicPrimitives</b> | 9/25/2019 7:40 PM  | Carpeta de archivos |        |
| <b>CSS</b>             | 9/25/2019 9:22 PM  | Carpeta de archivos |        |
| Documento              | 11/6/2019 10:19 PM | Carpeta de archivos |        |
| icons2                 | 7/25/2019 10:06 PM | Carpeta de archivos |        |
| images                 | 9/27/2019 12:11 PM | Carpeta de archivos |        |
| İs                     | 11/4/2019 10:36 AM | Carpeta de archivos |        |
| plugins                | 9/14/2019 4:15 AM  | Carpeta de archivos |        |
| .htaccess              | 5/15/2019 12:31 PM | Archivo HTACCESS    | 1 KB   |
| favicon.ico            | 5/15/2019 12:31 PM | <b>Icono</b>        | 0 KB   |
| index.php              | 5/15/2019 12:31 PM | Archivo PHP         | 2 KB   |
| robots.txt             | 5/15/2019 12:31 PM | Documento de te     | 1 KB   |
| web.config             | 5/15/2019 12:31 PM | Archivo CONFIG      | 2 KB   |

**Figura 3. 8** Carpeta donde se aloja la aplicación móvil

| Nombre                | Fecha de modificación | Tipo        | Tamaño   |
|-----------------------|-----------------------|-------------|----------|
| CardiocentroManta.apk | 11/12/2019 11:55 AM   | Archivo APK | 9.401 KB |

**Figura 3. 9** Archivo de aplicación móvil dentro de la carpeta App Móvil

Cumplido esto se cargan los diferentes archivos a AWS. Cabe destacar que la aplicación se alojó dentro del sistema web de planificación y ejecución de tareas

de Cardiocentro Manta (http://3.134.116.54/) para ser descargado en las plataformas iOS y Android mediante un código QR (Quick Response).

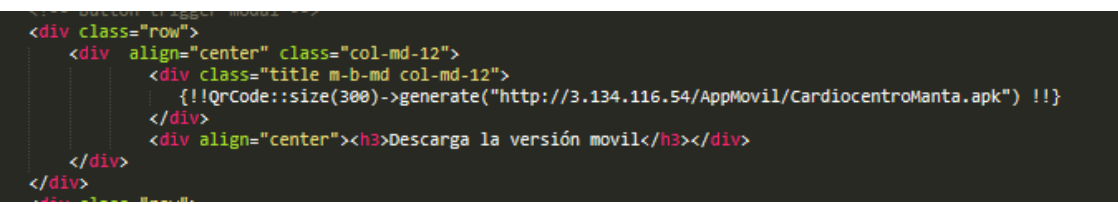

**Figura 3. 10** Generación del código QR dentro del sistema web de planificación y ejecución de tareas de Cardiocentro Manta.

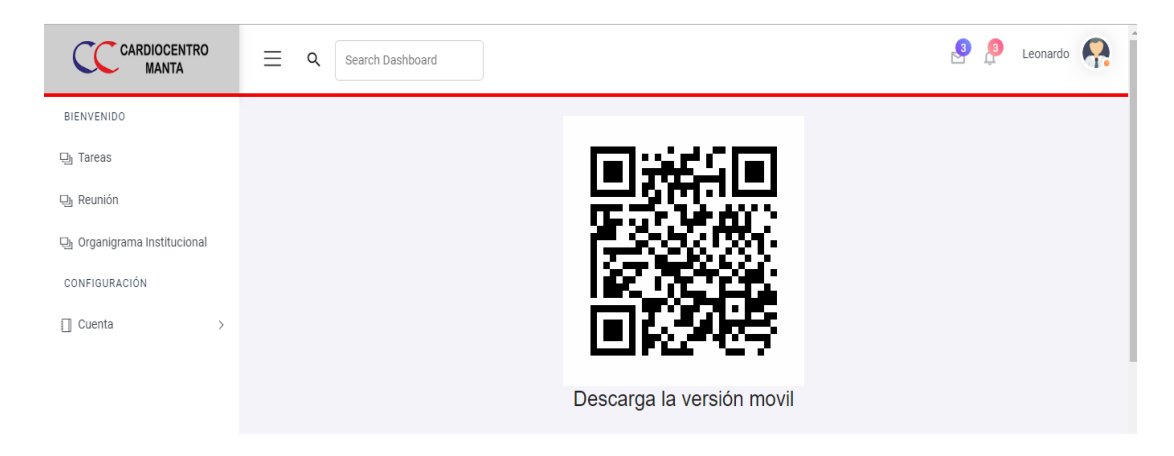

**Figura 3. 11** Código QR de descarga de la aplicación móvil.

Como se observa en las siguientes imágenes la aplicación ha sido descargada e instalada:

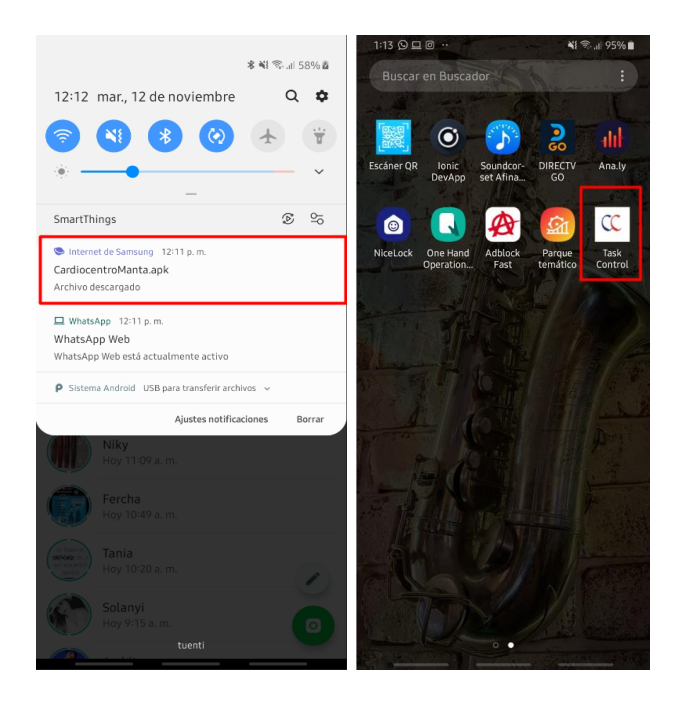

**Figura 3. 12** descarga e instalación de la aplicación

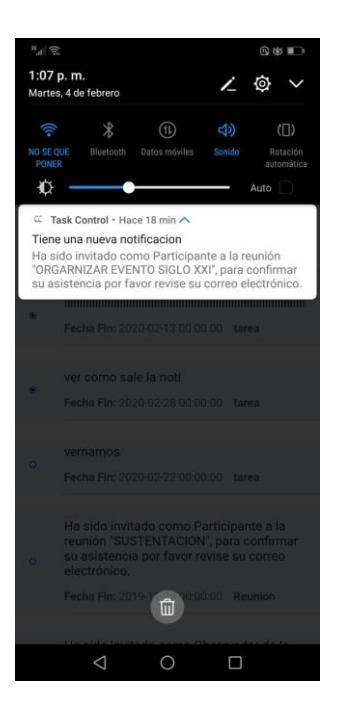

**Figura 3. 13** Notificación generada por la aplicación Task Control.

Los resultados de las pruebas realizadas a la aplicación para analizar el tiempo de respuesta de los servicios se detallan a continuación:

| <b>Modulo</b>                   | <b>API REST</b>                             | Método<br><b>HTTP</b> | Código | <b>Tiempo</b><br>Respuesta | de |
|---------------------------------|---------------------------------------------|-----------------------|--------|----------------------------|----|
| Login                           | http://18.188.234.88/Login                  | Post                  | 200    | 364ms                      |    |
| Registro                        | http://18.188.234.88/Usuarios'              | Post                  | 201    | 1,01 s                     |    |
|                                 | http://18.188.234.88/UsuariosRoles          |                       |        |                            |    |
|                                 | http://18.188.234.88/Area                   | Get                   | 200    | 53 <sub>ms</sub>           |    |
|                                 | http://18.188.234.88/SubAreaPorArea/        |                       |        |                            |    |
|                                 | http://18.188.234.88/RolesPorSubArea/       |                       |        |                            |    |
|                                 |                                             |                       |        |                            |    |
| Organigrama                     | http://18.188.234.88/Organigrama            | Get                   | 200    | 504ms                      |    |
| <b>Tareas Laborales</b>         | http://18.188.234.88/MisTareasResponsables/ | Get                   | 200    | 4.1s                       |    |
| <b>Tareas Personales</b>        | http://18.188.234.88/TareasPersonales/      | Get                   | 200    | 2.2 s                      |    |
|                                 | http://18.188.234.88/Tareas                 | Post                  | 201    | 1.15s                      |    |
| Reunión                         | http://18.188.234.88/ReunionPorEstado_User/ | Get                   | 200    | $500$ ms                   |    |
| Perfil                          | http://18.188.234.88/Usuarios'              | Get                   | 200    | 531 ms                     |    |
|                                 | http://18.188.234.88/Usuarios'              | Put                   | 200    | 224 ms                     |    |
| <b>Usuarios</b>                 | http://18.188.234.88/Usuarios'              | Get                   | 200    | 123 ms                     |    |
| Ver tareas<br><b>Personales</b> | http://18.188.234.88/Tareas/                | Get                   | 200    | 689ms                      |    |
| <b>Ver Tareas</b><br>Laborales  | http://18.188.234.88/Tareas/                | Get                   | 200    | 321ms                      |    |
| Ver Reunión                     | 'http://18.188.234.88/Reunion/              | Get                   | 200    | 321ms                      |    |
| <b>Ver Perfil</b>               | http://18.188.234.88/Usuarios/              | Get                   | 200    | 227ms                      |    |
| Home                            | http://18.188.234.88/Tareas                 | Get                   | 200    | 17 <sub>ms</sub>           |    |
| Calendario                      | http://18.188.234.88/Tareas/                | Get                   | 200    | 271ms                      |    |
| <b>Archivo</b>                  | http://18.188.234.88/DocPorUsuarios/        | Get                   | 200    | 873ms                      |    |

**Cuadro 3. 10** Resultados de tiempos de respuestas y carga de complementos en la aplicación móvil

Como se observa en el **Cuadro 3.10** los tiempos de respuesta son correctos indicados por el código 200 y 201 (OK), estos datos fueron obtenidos mediante la herramienta de Google Network quien analiza los tiempos de respuesta al hacer peticiones mediante API REST y cargar los componentes. En cuanto a disponibilidad al estar los servicios en la nube, los datos estarán disponible siempre y cuando se disponga de conexión a internet

# **3.4 COMPROBAR EL CORRECTO FUNCIONAMIENTO DE LA APLICACIÓN MÓVIL**

Para analizar si la aplicación funciona y se comporta de forma correcta se realizó una prueba de caja de negra, siendo referentes los requerimientos establecidos como también el consumo de los diferentes servicios (API REST) que requiere durante su ejecución en un dispositivo móvil.

| <b>Usuario</b> | Rol                 | Datos de entrada         | Resultado                       | <b>Estado</b> |
|----------------|---------------------|--------------------------|---------------------------------|---------------|
| Dispositivo    | Login.              | Ingreso<br>de<br>correo  | Acceso al módulo Home de        | Satisfactorio |
| móvil          |                     | electrónico<br>y         | la aplicación                   |               |
| Android/       |                     | contraseña correctos     |                                 |               |
| iOS            |                     |                          |                                 |               |
| Dispositivo    | Login               | de<br>Ingreso<br>correo  | Mensaje de "Datos de inicio     | Satisfactorio |
| móvil          |                     | electrónico<br>o         | de sesión incorrectos" y        |               |
| Android/       |                     | contraseña incorrectos   | borra los datos ingresados.     |               |
| iOS            |                     |                          |                                 |               |
| Dispositivo    | Registro de usuario | Ingreso de los datos     | Mensaje de registro exitoso     | Satisfactorio |
| móvil          |                     | del usuario y los datos  | y carga el módulo Home.         |               |
| Android/       |                     | perteneciente<br>a<br>su |                                 |               |
| iOS            |                     | puesto de trabajo        |                                 |               |
| Dispositivo    | Registro de usuario | Ingreso de algún dato    | Mensaje de cedula o fecha       | Satisfactorio |
| móvil          |                     | incorrecto<br>(cedula,   | incorrecta.                     |               |
| Android/       |                     | 18<br>edad menor a       |                                 |               |
| iOS            |                     | calculada por fecha de   |                                 |               |
|                |                     | nacimiento)              |                                 |               |
| Dispositivo    | Perfil              | Presionar<br>el<br>botón | Abre el módulo editar perfil y  | Satisfactorio |
| móvil          |                     | editar perfil            | carga los datos del usuario     |               |
| Android/       |                     |                          | para que sean editados.         |               |
| iOS            |                     |                          |                                 |               |
| Dispositivo    | Perfil              | Presionar<br>botón<br>el | Abre el módulo para cambio      | Satisfactorio |
| móvil          |                     | configuración            | de contraseña, donde se         |               |
| Android/       |                     |                          | tiene<br>ingresar<br>que<br>la  |               |
| iOS            |                     |                          | contraseña actual e ingresar    |               |
|                |                     |                          | una nueva y confirmarla.        |               |
| Dispositivo    | <b>Buscar</b>       | Ingreso de datos en la   | Busca coincidencias de los      | Satisfactorio |
| móvil          |                     | barra de búsqueda        | datos ingresados con la lista   |               |
| Android/       |                     |                          | de tareas o el personal de la   |               |
| iOS            |                     |                          | empresa.                        |               |
| Dispositivo    | Filtro de tareas    | Seleccionar uno de los   | Enlista las tareas (manera      | Satisfactorio |
| móvil          |                     | disponibles<br>filtros   | vertical) dependiendo el filtro |               |
| Android/       |                     | terminadas,<br>(todas,   | escogido.                       |               |
| iOS            |                     | vencidas, pendientes)    |                                 |               |

**Cuadro 3. 11** Pruebas de caja negra aplicada a la aplicación móvil.

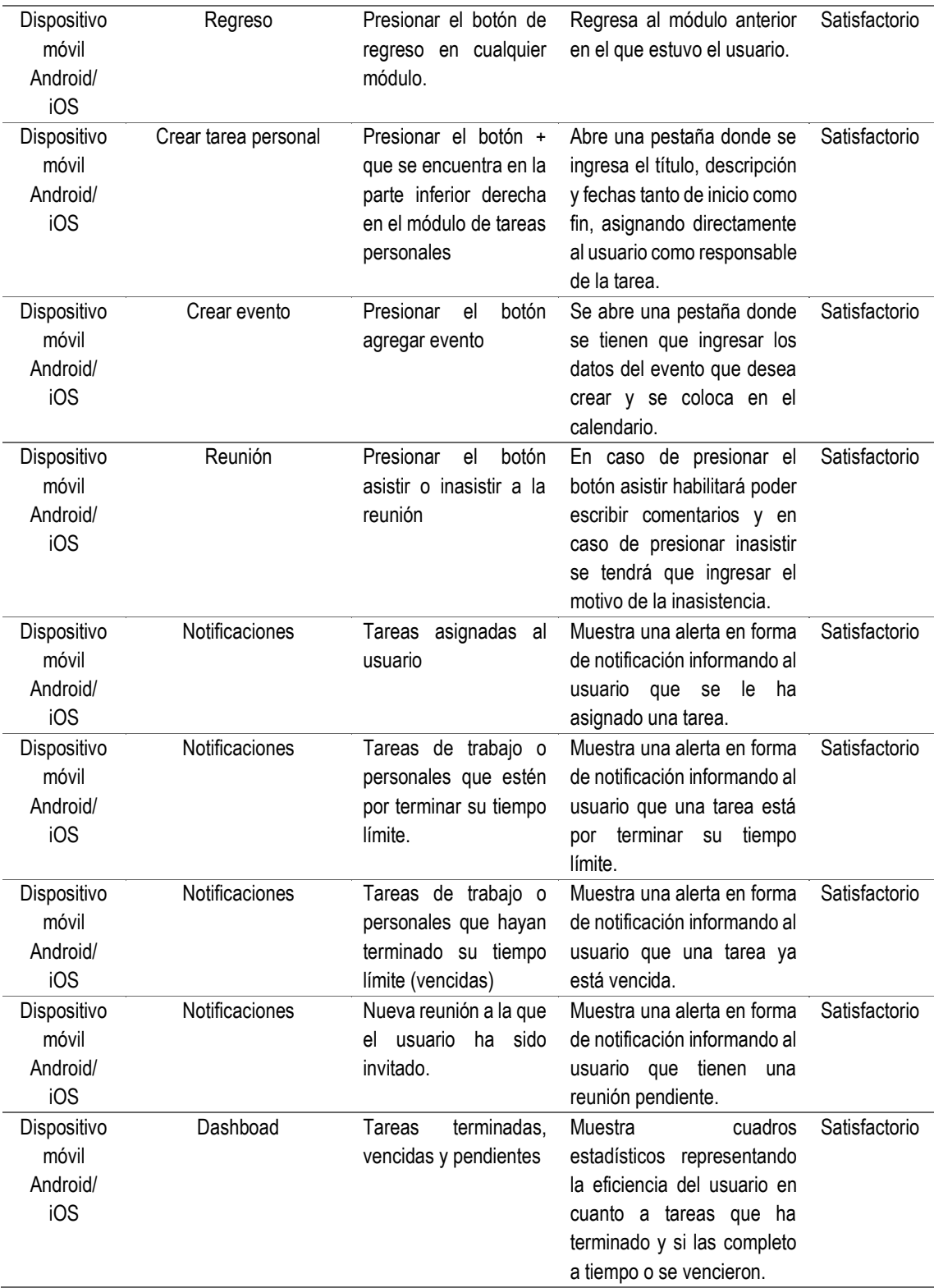

A continuación, se presentan las pruebas realizadas a la aplicación centrándose en el consumo de la API REST.

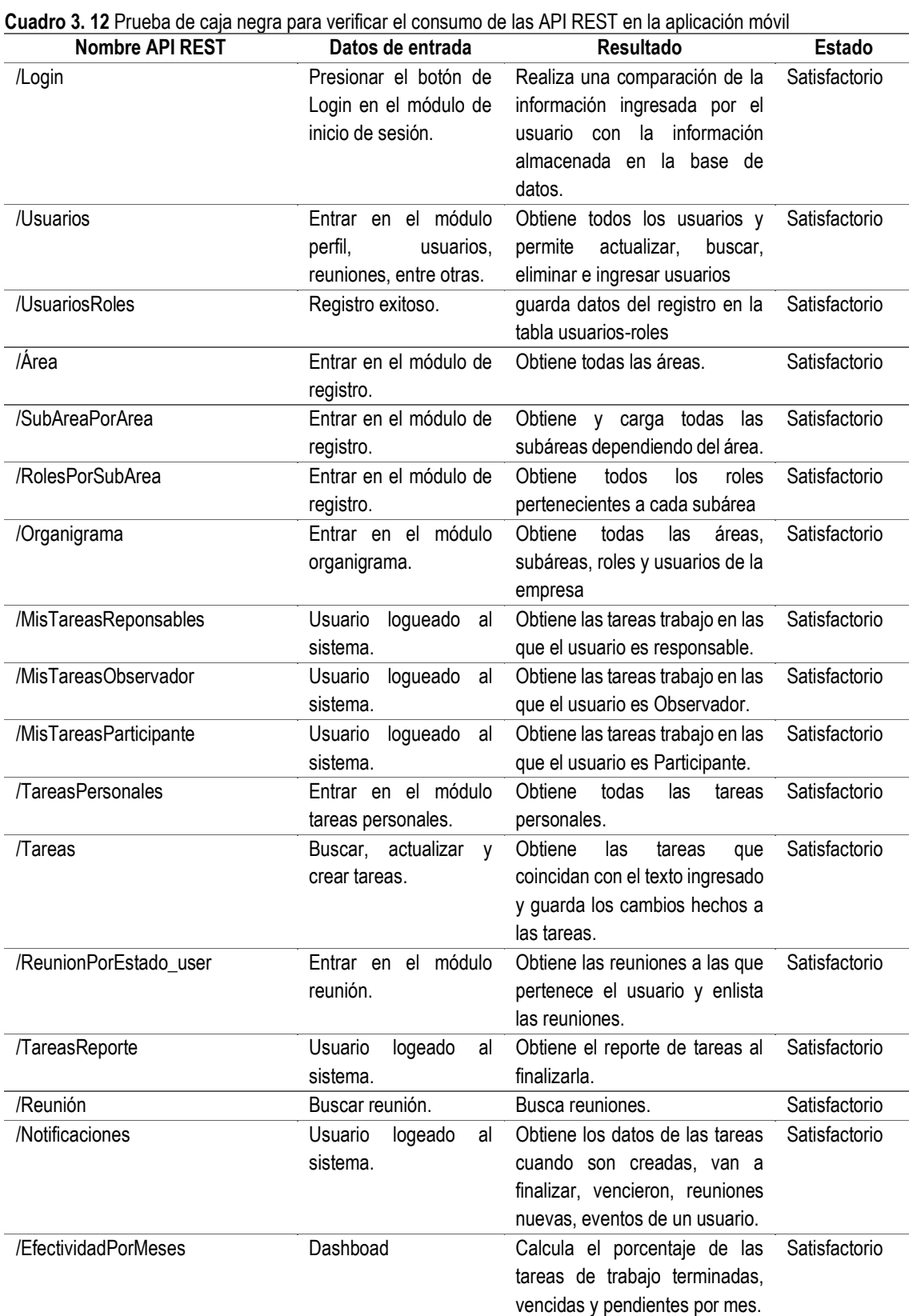

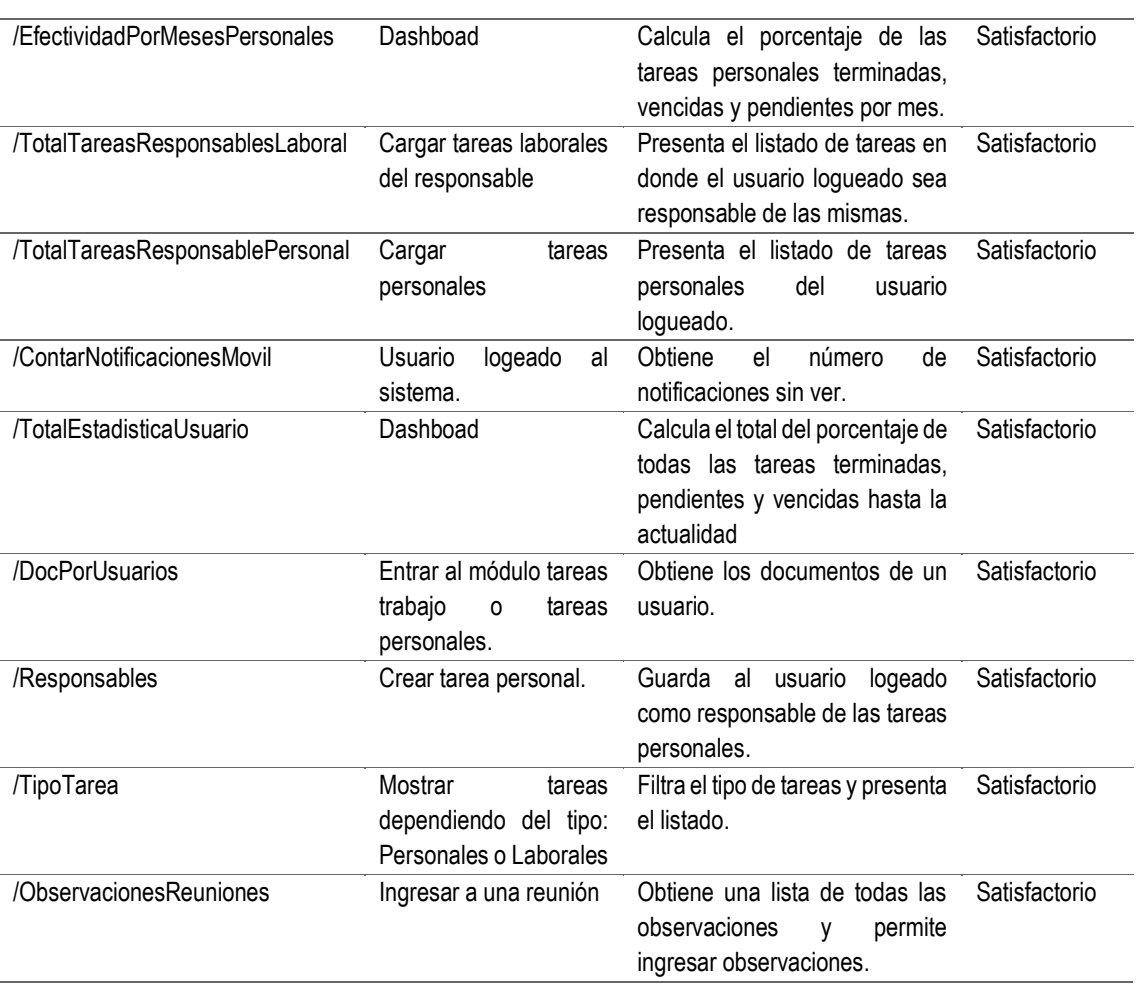

# **CAPITULO IV. CONCLUSIONES Y RECOMENDACIONES**

# **4.1 CONCLUSIONES**

Durante el desarrollo de la aplicación móvil se pudo llegar a las siguientes conclusiones:

- Realizar la revisión bibliográfica sobre aplicaciones de gestión y control de tareas logró determinar las características fundamentales que deben tener este tipo de software, a la vez se realizó una entrevista a los directivos de la clínica Cardiocentro Manta sobre cómo llevan los procesos administrativos y operativos, que junto a los datos obtenidos del análisis de las herramientas se determinaron los requerimientos funcionales y no funcionales los cuales se documentaron según el formato IEEE830. Toda esta información fue útil como punto de partida para el desarrollo del proyecto.
- Modelar los diagramas de casos de uso y base de datos a partir de la información detallada en los requerimientos funcionales y no funcionales logró definir la línea base del producto, es decir, su estructura, funcionalidad y diseño de las diferentes interfaces de usuarios que la aplicación móvil posee. Gracias a la línea base y a la investigación sobre frameworks para desarrollo móvil, se determinaron las herramientas para desarrollar el software: para programación y diseño móvil se usó el framework Ionic y para gestionar la base de datos se empleó el gestor MySQL.
- Realizar las pruebas unitarias y de integración establecieron el cumplimiento de la aplicación móvil con los requerimientos planteados, además de verificar los problemas que se presentaron y ciertas validaciones en cada uno de los módulos.
- Alojar la aplicación móvil en Amazon Web Services (AWS) logró generar una aplicación disponible para su descarga en los diferentes dispositivos.

Cabe destacar que en este servicio se pudo configurar un servidor Ubuntu de la cuales se hicieron uso de tecnologías como MySQL, Apache, PHP y phpMyAdmin, tecnologías necesarias para el buen funcionamiento de la aplicación móvil al ser ejecutada en cualquier momento.

• Evaluar la funcionalidad de la aplicación móvil logró analizar el cumplimiento a los diferentes requerimientos definidos, así mismo ver si consume los servicios necesarios de forma correcta, de tal manera que, si se presentará algún problema corregirlo de forma adecuada, respetando los planificado.

#### **4.2 RECOMENDACIONES**

Con base en los procesos que se efectuaron para el desarrollo del proyecto, los autores recomiendan lo siguiente:

- Previo a realizar los requerimientos funcionales y no funcionales es recomendable hacer un análisis de las aplicaciones más usadas sobre lo que se va desarrollar, esto permite tener una idea clara de aspectos fundamentales que se deben incluir en la aplicación, además es necesario realizar una entrevista a los directivos de la empresa para adaptar las necesidades que esta tiene a los requerimientos que se obtuvieron en el análisis de las aplicaciones.
- Una vez establecido el documento que detalle los requerimientos funcionales y no funcionales es importante modelar esa información mediante diagramas de casos de usos, diagramas de clases y modelo entidad-relación, debido a que todos estos modelos definen la estructura de la aplicación y son el punto de partida para el desarrollo.
- Durante el desarrollo del software es fundamental realizar constantes pruebas ya sean unitarias o de integración para verificar si este cumple con cada uno de los requerimientos propuestos, a su vez para corregir posibles errores de inserción de datos o también de presentación de los mismos.
- Al finalizar el desarrollo de una aplicación y alojarla es importante la disponibilidad, es decir permitir que esta pueda ser usada en cualquier momento y lugar. Para ello es recomendable hacer uso de servicios en la nube, con el fin de que la aplicación y la información que ésta hace uso esté disponible siempre.
- Realizar pruebas de funcionalidad para comprobar que la aplicación una vez instalada en el dispositivo final no presente problemas y si es así el caso realizar las correcciones correspondientes. De igual forma se recomienda verificar en caso de consumir API si lo hace de manera adecuada.

# **BIBLIOGRAFÍA**

- Ancheta, W. (2018). Introducción a NativeScript. Retrieved from https://code.tutsplus.com/es/articles/an-introduction-to-nativescript--cms-26771
- Aspiazu, E. (2018). Gestión hospitalaria. Universidad Ricardo Palma, 14. Retrieved from http://repositorio.urp.edu.pe/handle/urp/1119
- Atlassian. (n.d.). Jira | Software de seguimiento de problemas y proyectos | Atlassiano. Retrieved May 13, 2019, from https://www.atlassian.com/software/jira?&aceid=&adposition=1t1&adgroup =63127837864&campaign=1439934854&creative=340023072955&device= c&keyword=jira&matchtype=e&network=g&placement=&ds\_kids=p341640 36290&ds\_e=GOOGLE&ds\_eid=700000001558501&ds\_e1=GOOGLE&gcl id=
- Bitrix 24. (2019). Bitrix 24. Retrieved from https://www.bitrix24.com/
- BITRIX24. (n.d.). Plataforma de Colaboración Gratuita #1 con CRM, Tareas & Projectos, Documentos, Mensajería y mucho más. Retrieved May 12, 2019, from https://www.bitrix24.es/
- Cardiocentro Manta. (n.d.). Bienvenidos. Retrieved from http://www.cardiocentromanta.com/
- Chango, J. (2015). Aplicación movil para transacciones, consultas e ingreso de información financiera en el Sistema Financial Business System de la empresa SifizSoft S.A. Journal of Applied Microbiology, 119(3), 859{\textendash}867.
- Confluence. (n.d.). Confluence: Software de colaboración para equipos | Atlassian. Retrieved May 13, 2019, from https://es.atlassian.com/software/confluence?&aceid=&adposition=1t1&adg roup=59310441319&campaign=1592935431&creative=301435120789&de vice=c&keyword=confluence&matchtype=e&network=g&placement=&ds\_ki ds=p37598749960&ds\_e=GOOGLE&ds\_eid=700000001549733&ds\_e1=G O
- Demulder, Timothy, and Wim Waegeneer. 2017. "Extending Representational State Transfer Application Program Interface ( Rest Api ) Functionality." 2:  $2 - 16$ .
- Enciso, L., Quezada, P., & Barba-gua, L. (2016). Open Drugstores Mobile App, 797–798. https://doi.org/10.1007/978-3-319-31232-3
- Escacena, J. (2018). Desarrollando aplicaciones móviles nativas con React Native. **Retrieved Retrieved** *Retrieved Retrieved Retrieved Retrieved* https://www.paradigmadigital.com/dev/desarrollando-aplicacionesmoviles-nativas-con-react-native/
- Ferre, X., Villalba, E., & Julio, H. (2017). Human-Computer Interaction INTERACT '97. Human-Computer Interaction INTERACT '97, 2, 114–131. https://doi.org/10.1007/978-0-387-35175-9
- FreshWork. (n.d.). Software de seguimiento de eventos | Puntuación de plomo | Freshsales CRM. Retrieved May 13, 2019, from https://www.freshworks.com/freshsales-crm/event-tracking/
- Gomez, O., Aguilar, R., & Ucán, J. (2015). Efectividad de técnicas de prueba de software aplicadas por sujetos novicios de pregrado. CICY, 1.
- Guimarães, C., & Lazaro, D. J. P. (2018). Design of a Task-Management APP to Avoid Procrastination. Springer International Publishing. https://doi.org/10.1007/978-3-319-91806-8
- Hernández, Á. (2019). Ionic: historia de uno de los principales frameworks visuales. The contract of the Retrieved contract of the from the set of the set of the set of the set of the s https://www2.deloitte.com/es/es/pages/technology/articles/Ionicprincipales-framework-visuales.html
- Hernández, N. B., Jiménez, L. G. M., & Godoy, C. M. (2017). Diagrama De Clases Uml En Ambientes Táctiles Resumen, 39(04), 48–65.
- Lawanont, W., & Inoue, M. (2017). Intelligent Decision Technologies 2018, 97. https://doi.org/10.1007/978-3-319-92028-3

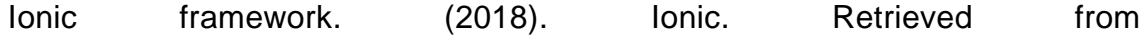

https://ionicframework.com/docs/intro/concepts

- Loaños, A. (2018). Mejora En La Curva De Tiempo De Ejecución De Proyectos De Software Con La Integración De Herramientas Para La Generación Automática De Casos De Prueba, En Dualbiz S.R.L. Universidad Autónoma Gabriel Rene Moreno.
- López, R. (2009). El Método de Investigación Bibliográfica. Retrieved May 26, 2019, from http://www.oocities.org/zaguan2000/metodo.html
- Majchrzak, T., Biorn, A., & Grønli, T.-M. (2017). Comprehensive Analysis of Innovative Cross-Platform App Development Frameworks. Proceedings of the 50th Hawaii International Conference on System Sciences (2017), 6162– 6171. https://doi.org/10.24251/hicss.2017.745
- Microsoft. (2019). Fundamentos de la aplicación Xamarin. Retrieved from https://docs.microsoft.com/en-us/xamarin/xamarin-forms/appfundamentals/
- Microsoft. (2019). ¿Qué es SaaS? Software como servicio | Microsoft Azure. Retrieved December 8, 2019, from https://azure.microsoft.com/eses/overview/what-is-saas/
- Molina, J., Zea, M., Redrován, F., Loja, N., Valarezo, M., & Honores, J. (2018). SNAIL, Una metodología híbrida para el desarrollo de aplicaciones web (Primera). Alicante.
- Ni, S. (2015). Review Perangkat Lunak StarUML Berdasarkan Faktor Kualitas McCall, VII(1).
- Ocampo, Jefferson, Luis Meneses, Erik Pazmiño, and Jon Azcona. 2018. "Aplicación Web Con Notificaciones Mediante El Uso Del Framework De Diseño Materiales." Mikarimin. Revista Científica Multidisciplinaria 4: 177– 86.
- Ortu, M., Destefanis, G., Kassab, M., & Marchesi, M. (2015). Measuring and understanding the effectiveness of JIRA developers communities. International Workshop on Emerging Trends in Software Metrics, WETSoM, 2015-Augus, 3–10. https://doi.org/10.1109/WETSoM.2015.10
- Pilataxi Alba, E. R. (2018). E-portafolio y su incidencia en los procesos de evaluación de docentes en la Unidad Educativa Ibarra, utilizando la metodología Extreme Programming.
- Pires, F., Bernardino, J., & Abramova, V. (2016). Open Source vs Proprietary Project Management Tools. CISUC, 331–340. https://doi.org/10.1007/978- 3-319-31232-3
- React Native. (2019). React Native versions. Retrieved from https://facebook.github.io/react-native/versions
- Remón, C. (2017). Estimación de Esfuerzo en el Desarrollo de Software a partir de Especificación de Requerimientos. Universidad Nacional de la Plata. https://doi.org/https://doi.org/10.35537/10915/62907
- Robson, K., Plangger, K., Kietzmann, J. H., McCarthy, I., & Pitt, L. (2016). Game on: Engaging customers and employees through gamification. Business Horizons, 59(1), 29–36. https://doi.org/10.1016/j.bushor.2015.08.002
- Rojas, D., Pérez, Z., & Delgado, M. (2019). Generador de valores interesantes para casos de pruebas unitarias Generator of interesting values for unit test cases. Infomática Empresarial, XL(2), 183–193.
- Rozgonjuk, D., & Elhai, J. D. (2019). Emotion regulation in relation to smartphone use: Process smartphone use mediates the association between expressive suppression and problematic smartphone use. Current Psychology. https://doi.org/10.1007/s12144-019-00271-4
- Sami, M., Bhatti, S., Baloch, J., & Shah, S. (2018). How to keep your systems records safe. International Journal of Information Technology, 11(2), 287– 293. https://doi.org/10.1007/s41870-018-0104-5
- Setfree, L. (2014). Conociendo Xamarin, la herramienta para desarrolladores multiplataforma. The Retrieved controller and the from https://www.vix.com/es/btg/tech/13263/conociendo-xamarin-laherramienta-para-desarrolladores-multiplataforma
- Sigcha, W., & Utreras, E. (2018). Fábrica de Software para Pequeñas y Medianas Empresas.
- Slade, E., & elena Domino, M. (2019). The Palgrave Handbook of American Mental Health Policy, Are There Enough Inpatient Psychiatric Beds? (Primera Ed). USA: Chapel Hill. https://doi.org/https://doi.org/10.1007/978-3- 030-11908-9\_6
- Soto, B. (2017). Análisis comparativo de las herramientas software para gestión de proyectos.
- The Zoho Corporation. (2017). Zoho Suite from 10 , 000 Feet, 1–19. https://doi.org/10.1007/978-1-4842-2907-1
- Toro, A. y Peláez, L.E. 2016. "Ingeniería de Requisitos: de la especificación de requisitos de software al aseguramiento de la calidad. Como lo hacen las Mipymes desarrolladoras de software de la ciudad de Pereira." Entre Ciencia e Ingenieria. p. 117.Gale OneFile: Informe Académico.
- Troncoso-Pantoja, C., & Amaya-Placencia, A. (2017). Entrevista : guía práctica para la recolección de datos cualitativos en investigación de salud, *65*(2), 329–332.
- Trujillo, D. (2017). Mobile commerce: una revisión biblográfica. *NOVUM*, *7*, 59– 77.
- Wang, Y., & Zhao, L. (2017). Eliciting user requirements for e-collaboration systems: a proposal for a multi-perspective modeling approach. Requirements Engineering, (0123456789), 1–25. https://doi.org/10.1007/s00766-017-0285-7
- Wrike. (n.d.). Primeros pasos con las herramientas de gestión de proyectos: recorrido por Wrike. Retrieved May 13, 2019, from https://www.wrike.com/es/tour/
- Yasumatsu, T., Watanabe, T., Kanei, F., Shioji, E., Akiyama, M., & Mori, T. (2019). Understanding the Responsiveness of Mobile App Developers to Software Library Updates, 13–24. https://doi.org/10.1145/3292006.3300020
- Yixin, Q., Gopal, A., & Hann, I.-H. (2017). The Role of Platforms in Reconciling Logic Pluralism? A Study of Indie App Developers on the iOS Platform. *Ssrn*, (March), 0–25. https://doi.org/10.2139/ssrn.2682548

# **ANEXOS**

# **ANEXO 1. ENTREVISTA DIRIGIDA A LA DIRECCIÓN DE LA CLINICA CARDIOCENTRO MANTA**

**ANEXO 1-A Formato de la entrevista dirigida a la dirección de Cardiocentro Manta**

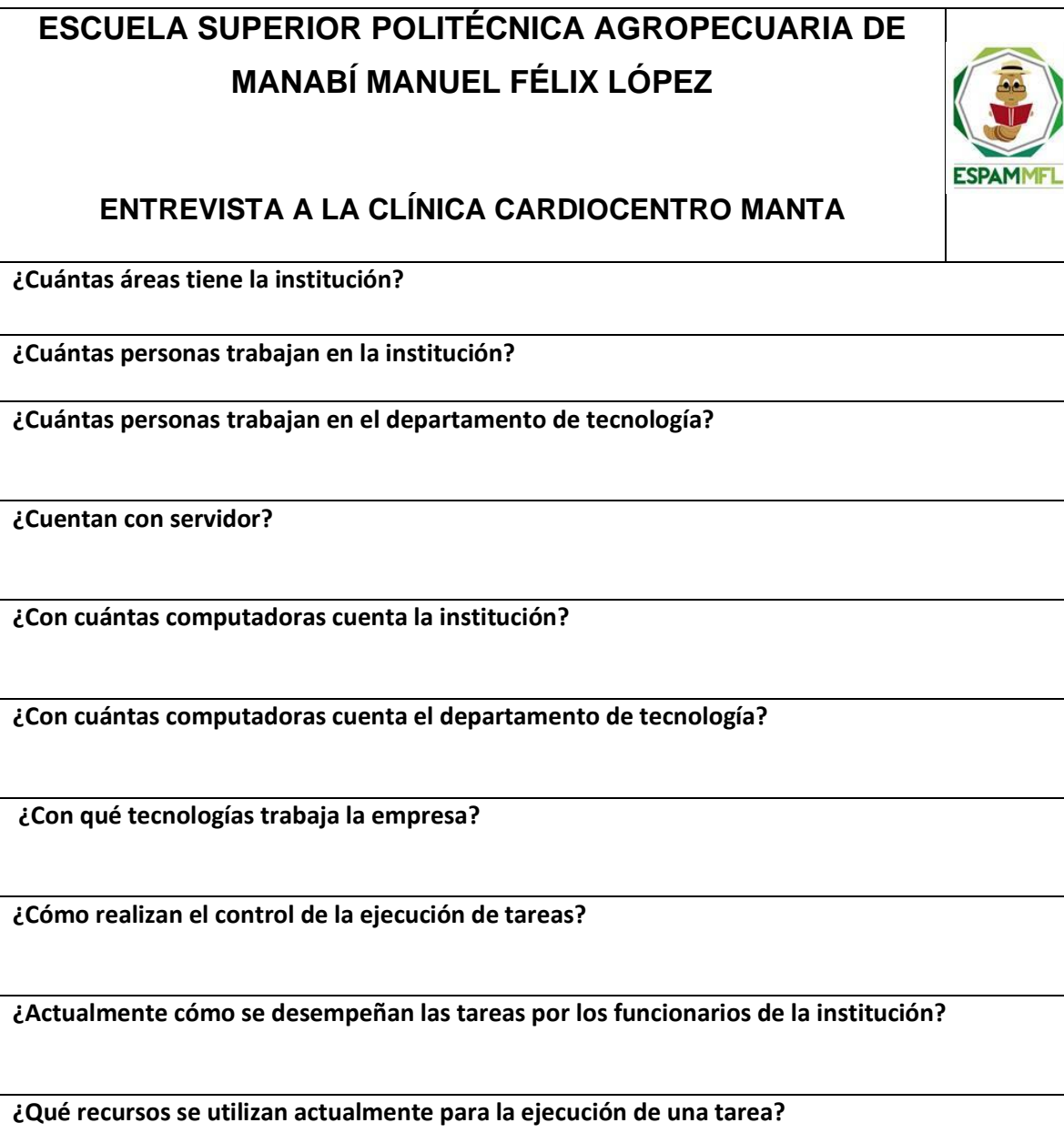

**ANEXO 1-B Documento de la entrevista realizada a la dirección de Cardiocentro Manta**

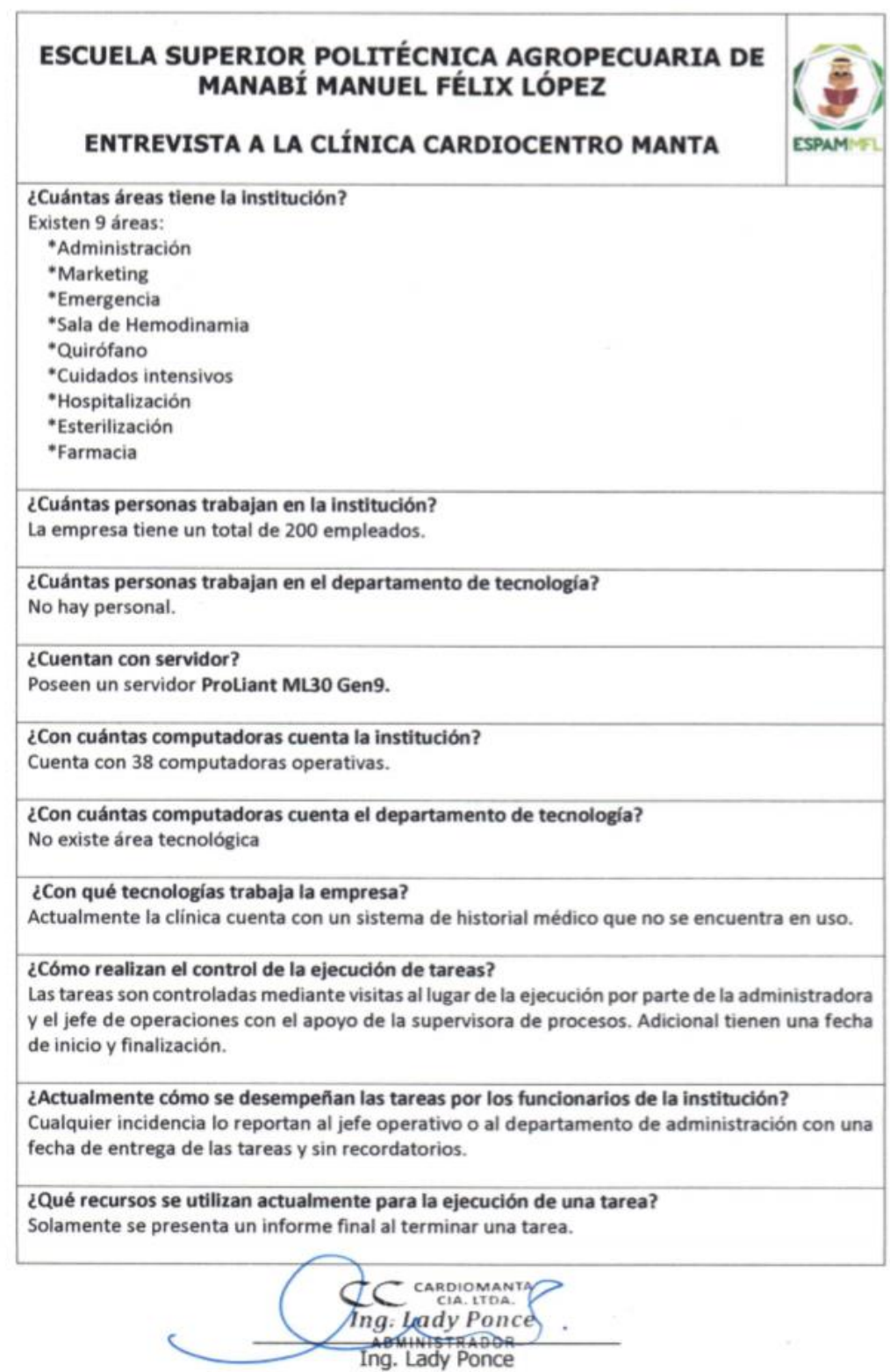

Directora Administrativa

**ANEXO 1-C Fotografías de visita y entrevista a la dirección de Cardiocentro Manta**

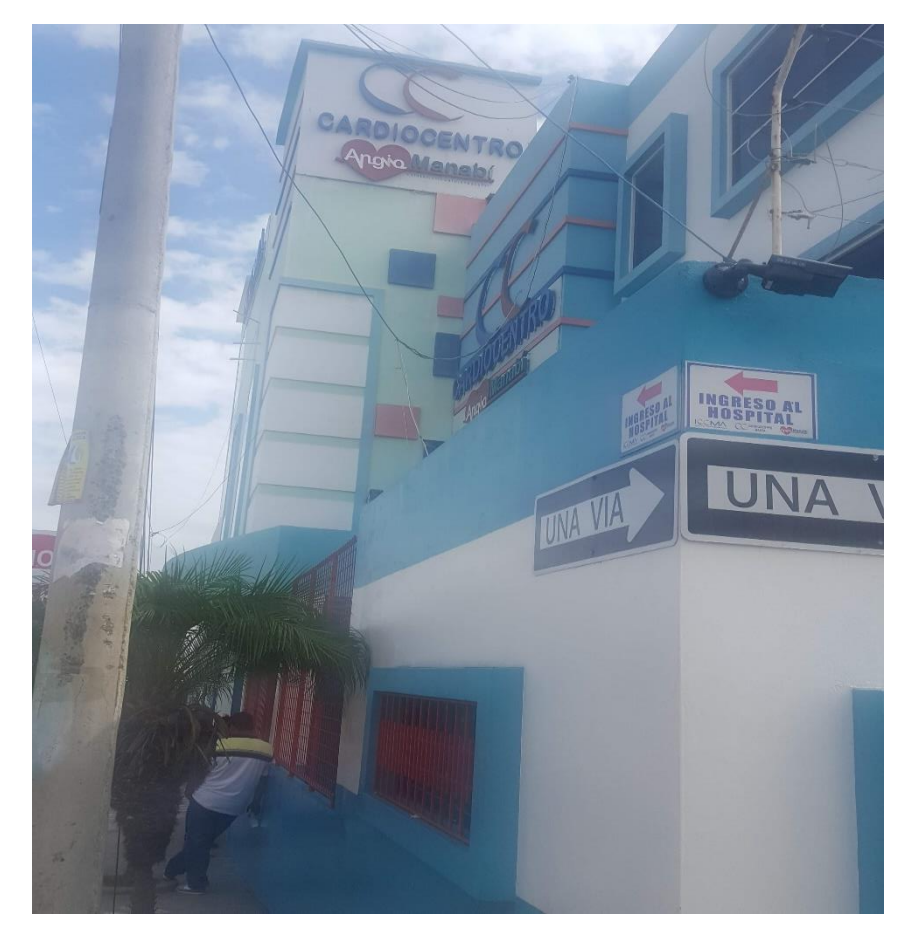

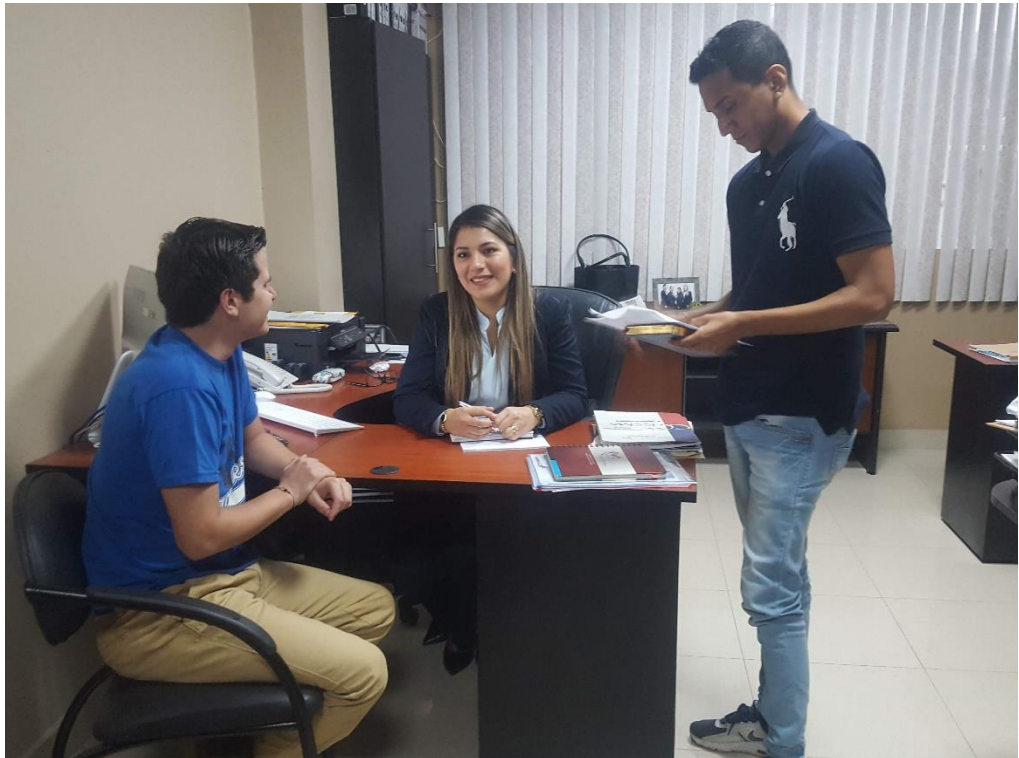

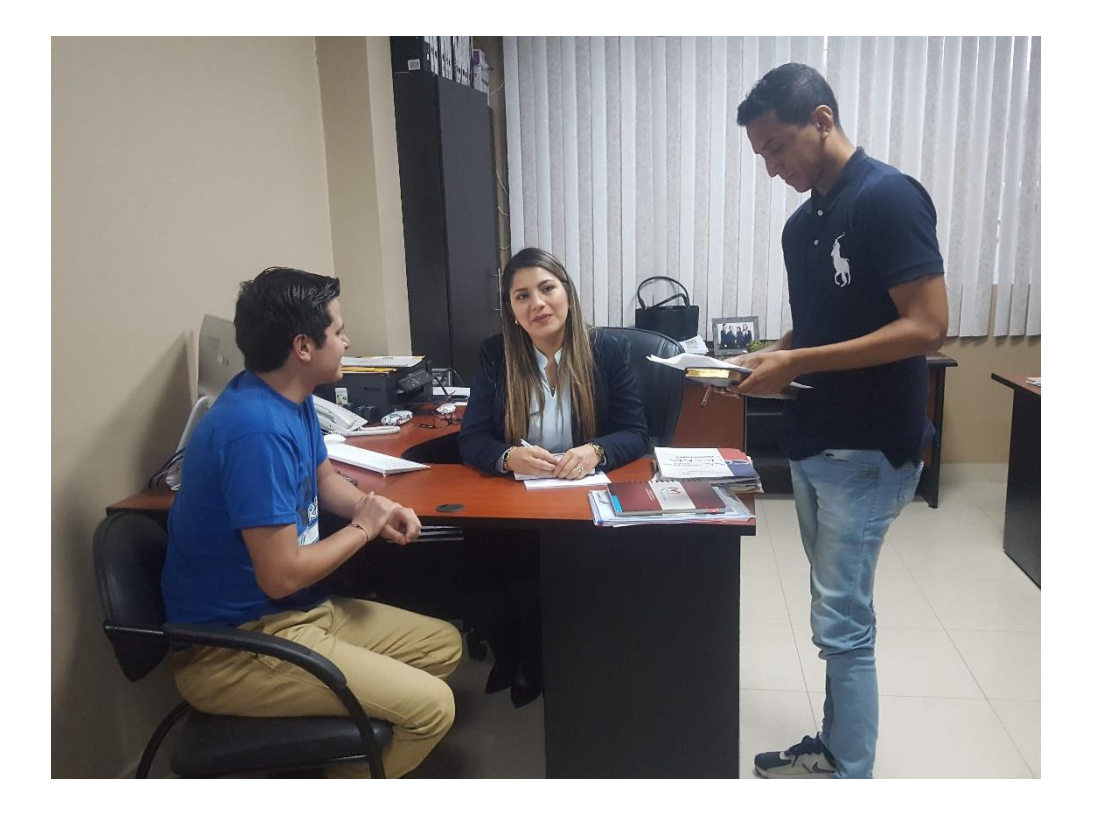

# **ANEXO 2. DOCUMENTO DE ESPECIFICACIÓN DE SOFTWARE FORMATO IEEE 830**

# **Especificación de requisitos de software**

**Proyecto: Aplicación móvil de gestión y control de tareas en la Clínica Cardiocentro Manta**

# **INTRODUCCIÓN**

Este documento es una Especificación de Requisitos Software (ERS) tiene como principal objetivo identificar y establecer los requerimientos necesarios para el desarrollo de la aplicación móvil. Esta especificación está basada en las directrices dadas por el estándar IEEE 830, que son las prácticas recomendadas para especificaciones de requisitos de software.

# **1.1 PROPÓSITO**

El presente documento tiene como propósito determinar los requerimientos funcionales y no funcionales que forman parte importante para el desarrollo de la aplicación móvil para la gestión y control de tareas en la clínica Cardiocentro Manta, además de definir actividades que permitan que el desarrollo sea ordenado, organizado y planificado.

# **1.2 ALCANCE**

La aplicación móvil permitirá gestionar y controlar las tareas que se realicen dentro de la clínica Cardiocentro Manta, para el desarrollo de la aplicación móvil se utilizará un framework Ionic y un gestor de base de datos MySQL, estará disponible las 24 horas del día.

# **1.3 PERSONAL INVOLUCRADO**

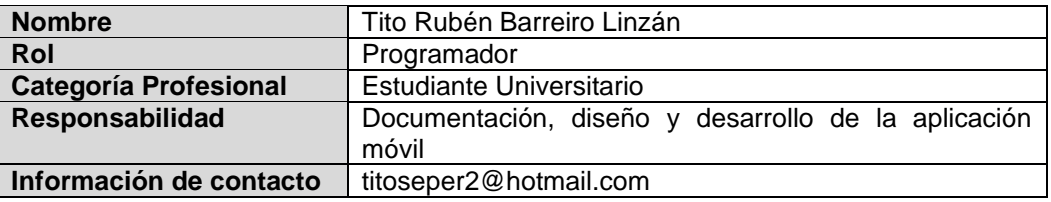

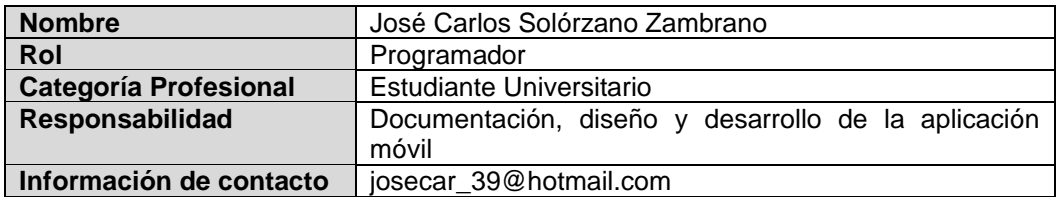

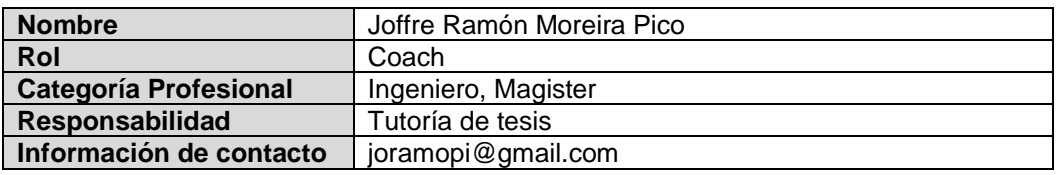

# **1.4 DEFINICIONES, ACRÓNIMOS Y ABREVIATURAS**

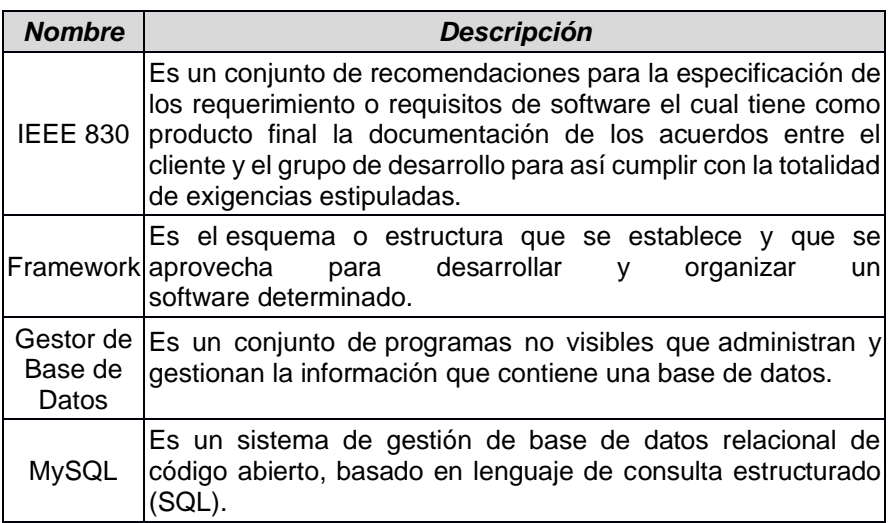

# **1.5 REFERENCIAS**

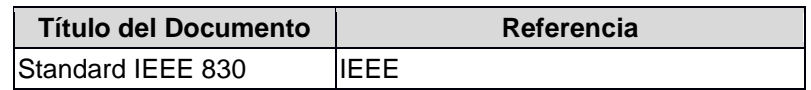

# **1.6 RESUMEN**

Este documento consta de tres secciones. En la primera sección se realiza una introducción al mismo y se proporciona una visión general de la especificación de recursos del sistema.

En la segunda sección del documento se realiza una descripción general del sistema, con el fin de conocer las principales funciones que éste debe realizar, los datos asociados y los factores, restricciones, supuestos y dependencias que afectan al desarrollo, sin entrar en excesivos detalles.

Por último, la tercera sección del documento es aquella en la que se definen detalladamente los requisitos que debe satisfacer el sistema.

# **2 DESCRIPCIÓN GENERAL**

# **2.1 PERSPECTIVA DEL PRODUCTO**

El sistema será un producto diseñado para trabajar en un entorno móvil, lo que permitirá su utilización de forma eficaz y accesible en todo momento. Disponible en sistemas operativos Android e IOS

# **2.2 FUNCIONALIDAD DEL PRODUCTO**

La aplicación móvil será accedida desde una APK instalada en el celular en donde podría ingresar su usuario y contraseña para gestionar y controlar sus tareas, es decir notificaciones de tareas pendientes, vencidas o por vencer. También existe la posibilidad de registrarse y asignarse un rol, con base al rol puede crear y ejecutar tareas, el creador de la tarea puede planificar el tiempo de ejecución y asignar los participantes correspondientes, además los usuarios en general tendrán la opción de poder visualizar toda su información, como perfil de usuario o las tareas en las que este asignado

# **2.3 CARACTERÍSTICAS DE LOS USUARIOS**

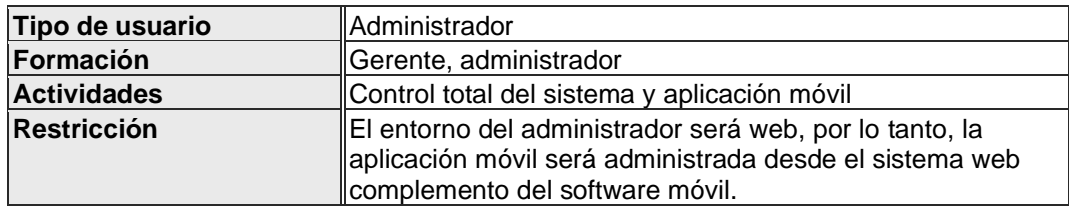

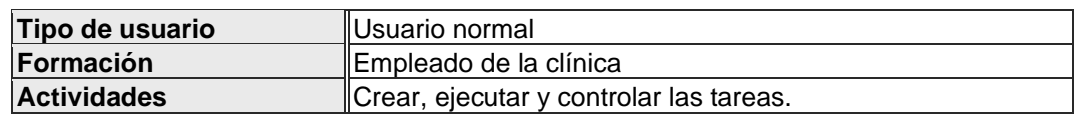

# **2.4 RESTRICCIONES**

- Se necesita conexión a internet para que las aplicaciones puedan ser usadas
- El sistema se diseñará en el modelo cliente/servidor

• Lenguajes y tecnologías en uso: PHP, JavaScript, HTML, TypeScript y Angular JS

# **3 REQUISITOS ESPECÍFICOS**

*.*

#### **3.1 REQUISITOS COMUNES DE LAS INTERFACES**

#### **3.1.1 INTERFACES DE USUARIO**

El usuario va a interactuar con formularios, botones y listas, estos deben ser llamativos y claros y deben estar bien constituidos en la aplicación móvil.

#### **3.1.2 INTERFACES DE HARDWARE**

Para tener un buen funcionamiento del sistema es necesario disponer de un dispositivo celular o tablet con acceso a internet.

#### **3.1.3 INTERFACES DE SOFTWARE**

• Para la aplicación móvil, sistema operativo Android o IOS

#### **3.1.4 INTERFACES DE COMUNICACIÓN**

Los servidores, clientes y aplicaciones se comunicarán entre sí, mediante protocolos de comunicación, para la transferencia de archivos se utilizará el protocolo FTP, ya que estos estarán almacenados en un servidor de archivos.

# **3.2 REQUISITOS FUNCIONALES**

# **3.2.1 GESTIÓN DE USUARIO**

### **REQUISITO FUNCIONAL 1 "ALTA DE USUARIOS"**

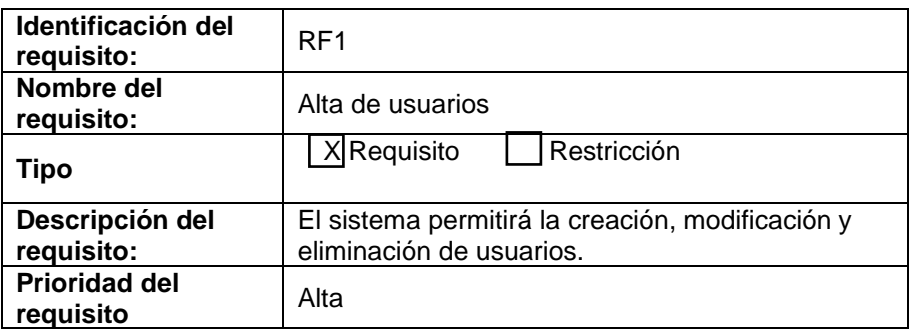

# **REQUISITO FUNCIONAL 2 "VALIDACIÓN DE CUENTA"**

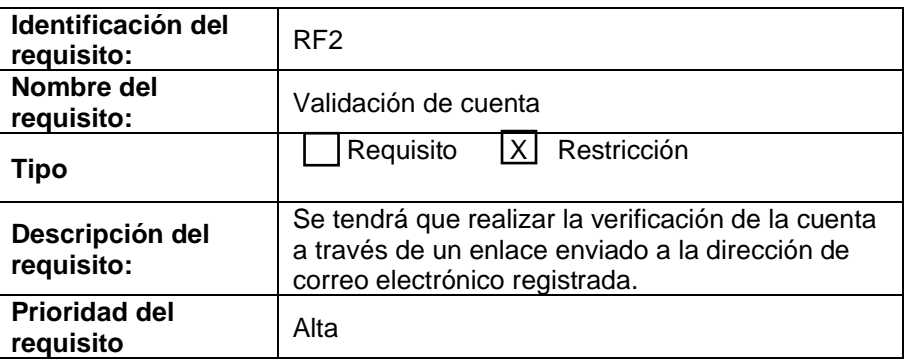

## **REQUISITO FUNCIONAL 3 "INFORMACIÓN DEL PERFIL"**

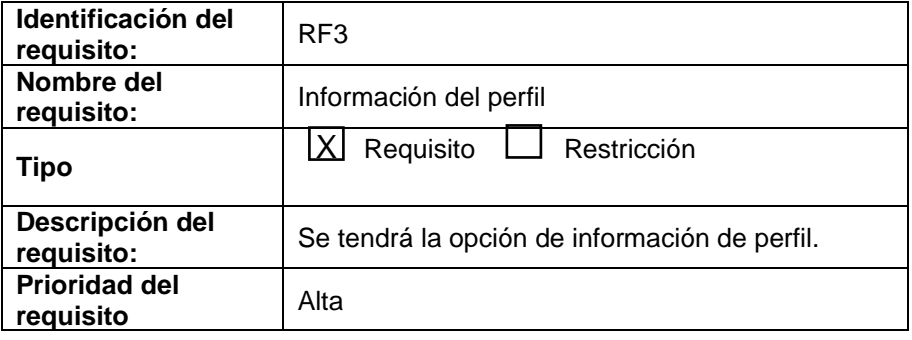

#### **REQUISITO FUNCIONAL 4 "INICIO DE SESIÓN"**

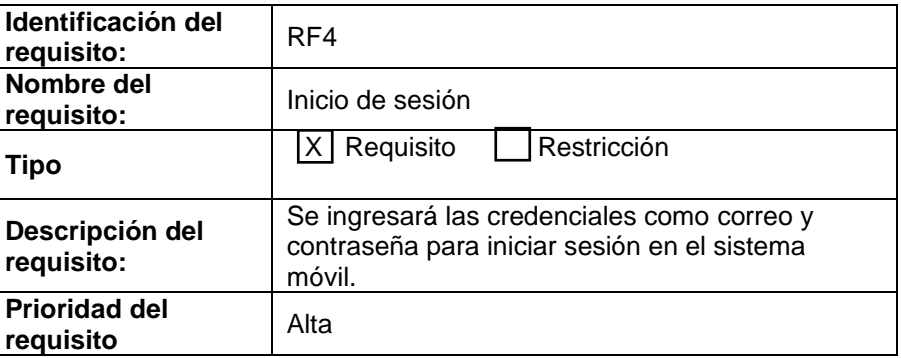

# **REQUISITO FUNCIONAL 5 "CAMBIO DE CONTRASEÑA"**

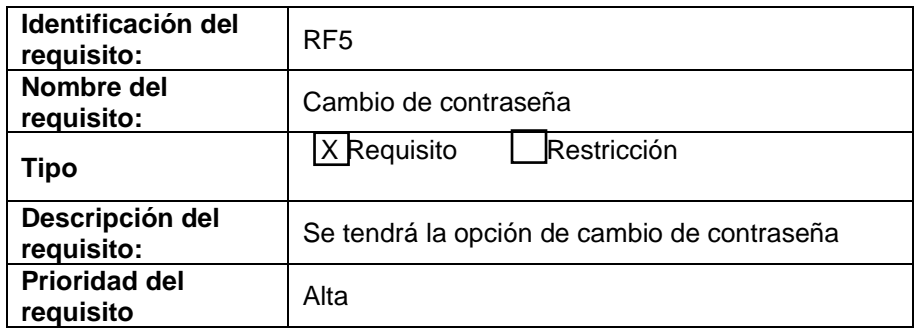

# **REQUISITO FUNCIONAL 6 "RESTAURACIÓN DE CONTRASEÑA"**

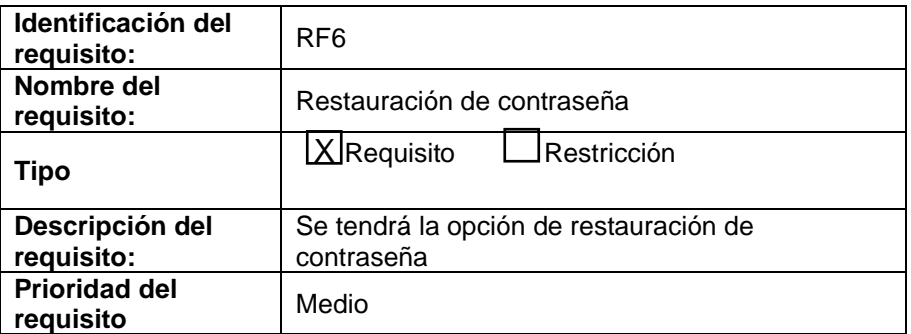

# **3.2.2 GESTIÓN ADMINISTRADOR**

**Restricción:** La gestión administradora está disponible solo en la versión web del sistema, por lo tanto, los siguientes requerimientos (7,8,9) no son para la versión móvil, pero se especifican porque estos requerimientos afectan a la aplicación móvil.

# **REQUISITO FUNCIONAL 7 "CREACIÓN DE ROLES"**

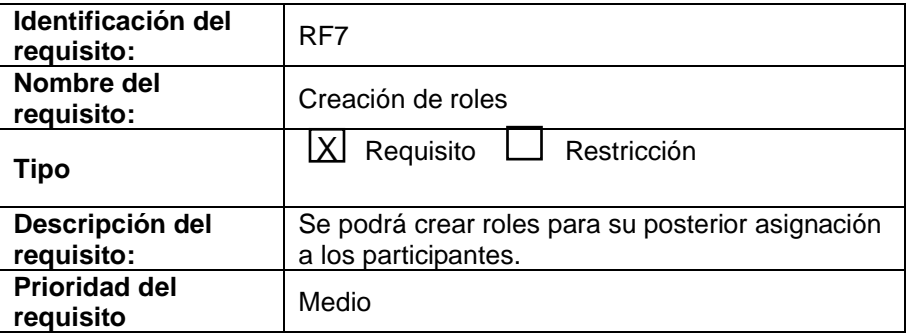

#### **REQUISITO FUNCIONAL 8 "MODIFICACIÓN ROLES"**

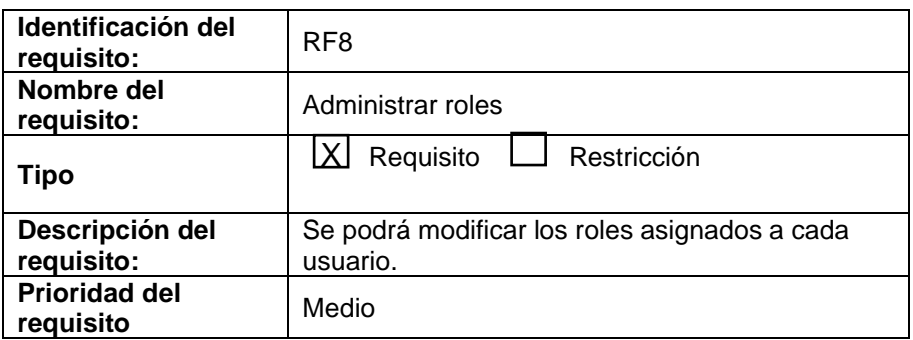

#### **REQUISITO FUNCIONAL 9 "ELIMINAR ROLES"**

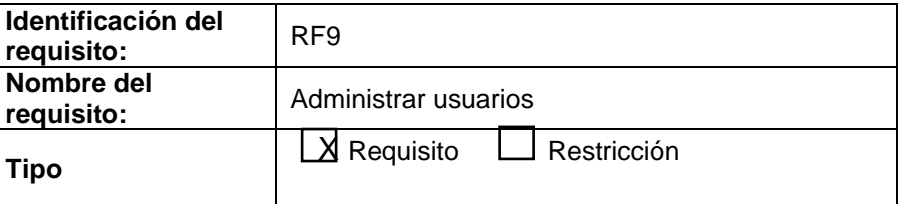

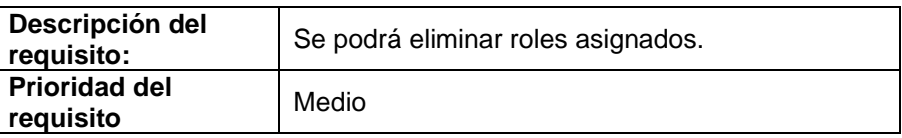

# **REQUISITO FUNCIONAL 10 "ASIGNACIÓN DE ROLES DE USUARIO"**

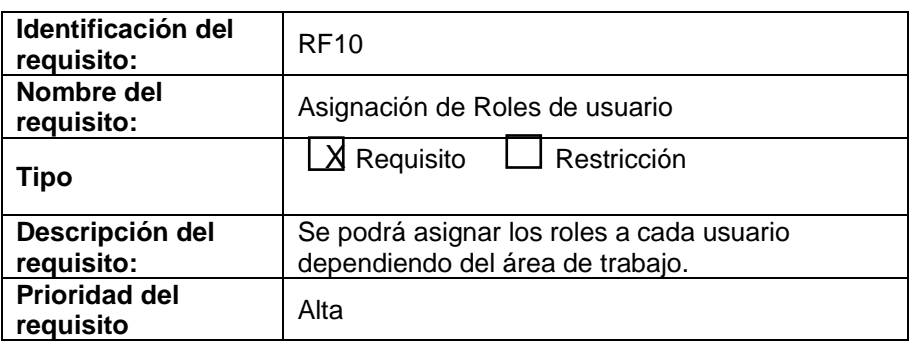

# **3.2.3 GESTIÓN TAREAS**

# **REQUISITO FUNCIONAL 11 "CREACIÓN DE TAREAS"**

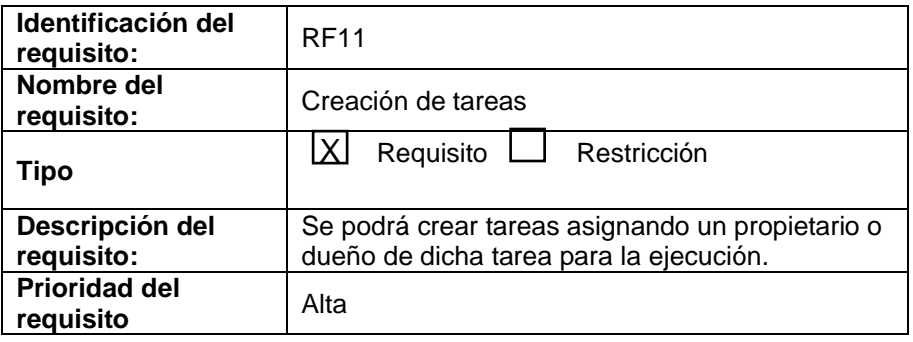

## **REQUISITO FUNCIONAL 12 "ESTABLECER FECHAS DE TAREAS"**

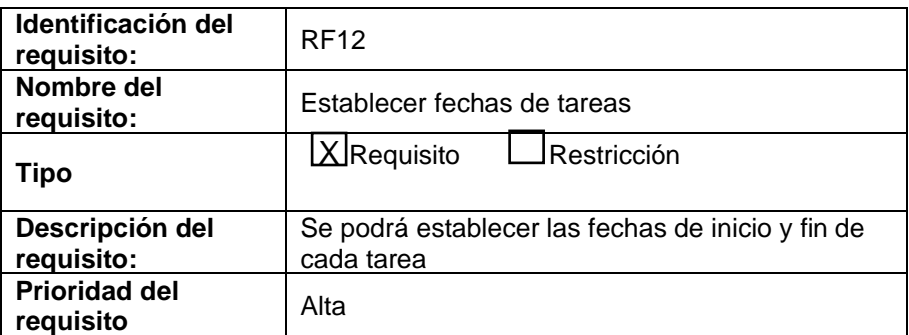
## **REQUISITO FUNCIONAL 13 "MODIFICAR TAREAS"**

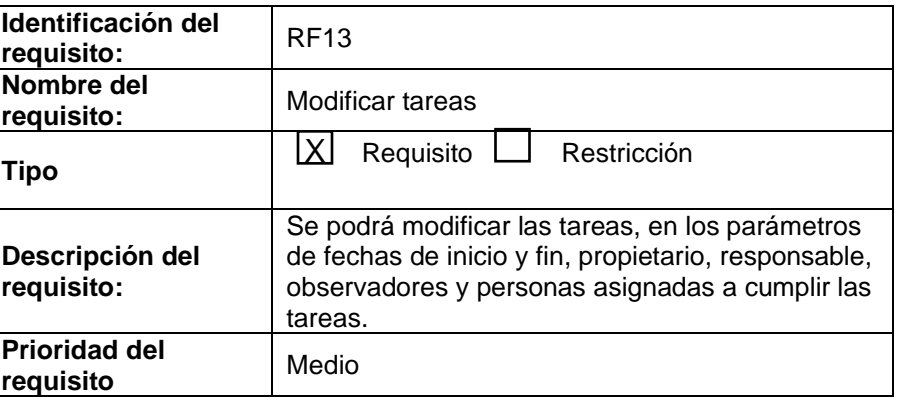

### **REQUISITO FUNCIONAL 14 "ELIMINAR TAREAS"**

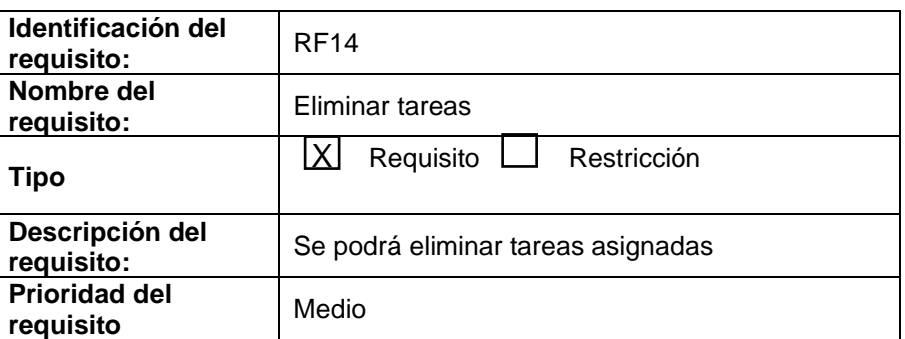

# **REQUISITO FUNCIONAL 15 "ASIGNACIÓN DE RESPONSABLES A TAREAS"**

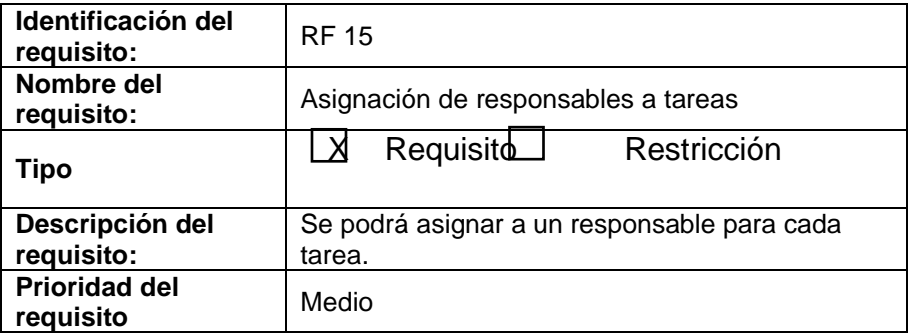

# **REQUISITO FUNCIONAL 16 "ASIGNACIÓN DE PARTICIPANTES"**

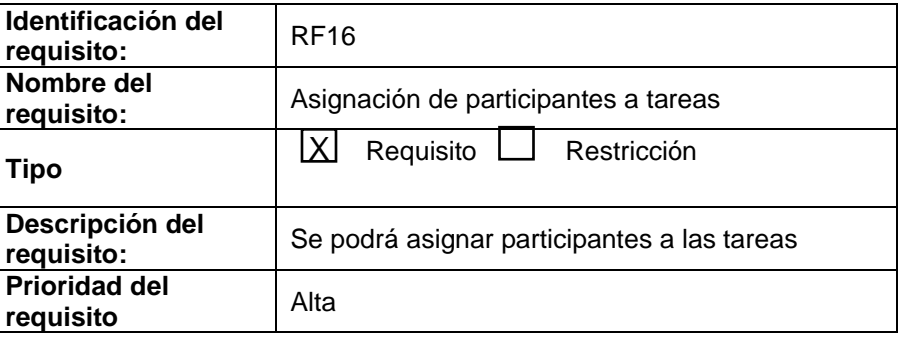

# **REQUISITO FUNCIONAL 17 "INICIO DE TAREA"**

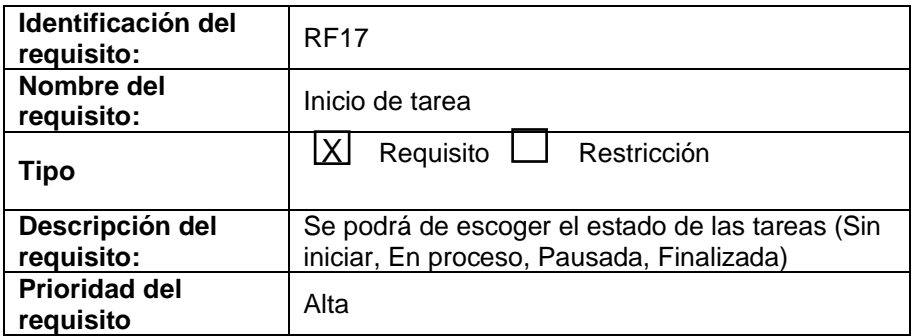

# **REQUISITO FUNCIONAL 18 "INICIO DE TAREA RESTRICCIÓN"**

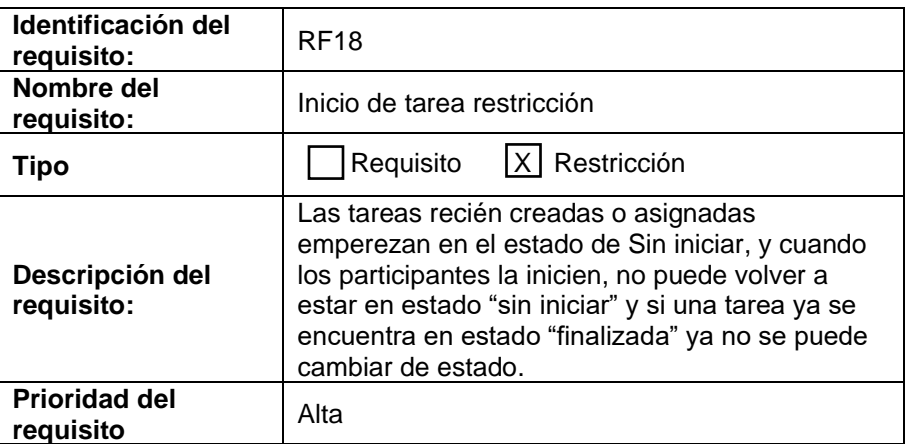

# **REQUISITO FUNCIONAL 19 "LISTA DE TAREAS PARTICIPANTE"**

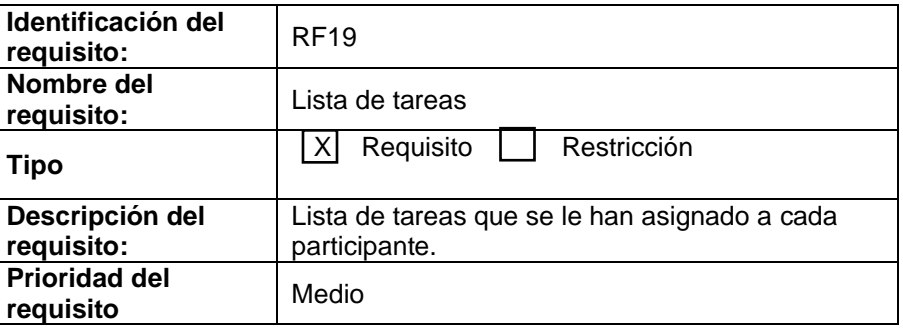

### **REQUISITO FUNCIONAL 20 "ORDENAR TAREAS PARTICIPANTE"**

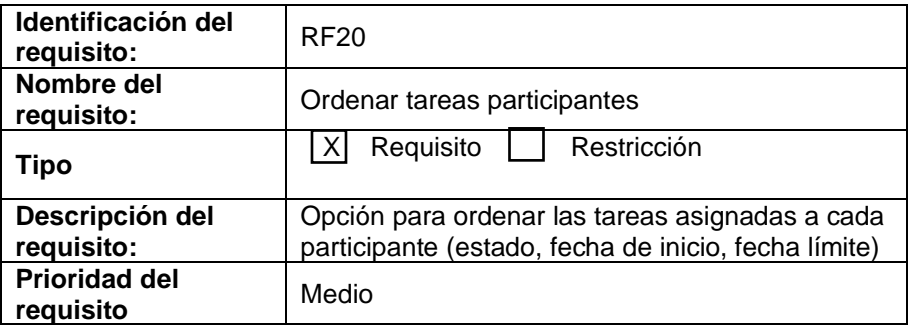

# **REQUISITO FUNCIONAL 21 "MARCAR TAREAS COMO FAVORITAS"**

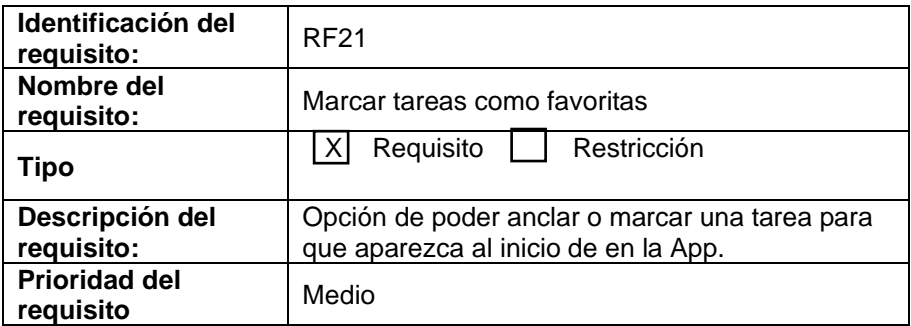

# **3.2.4 GESTIÓN SUBTAREAS**

# **REQUISITO FUNCIONAL 22 "CREACIÓN DE SUBTAREAS"**

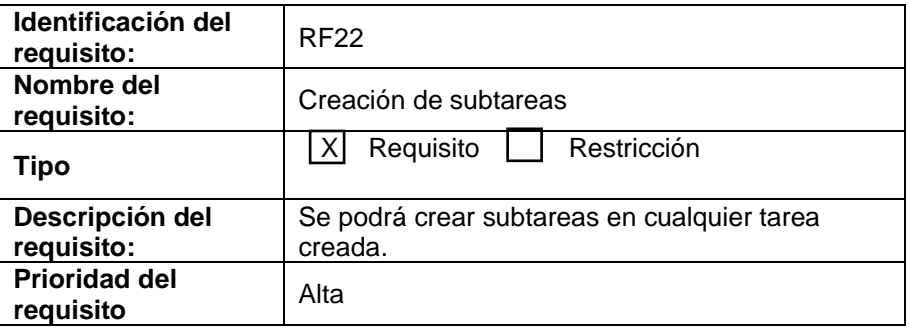

# **REQUISITO FUNCIONAL 23 "MODIFICAR SUBTAREAS"**

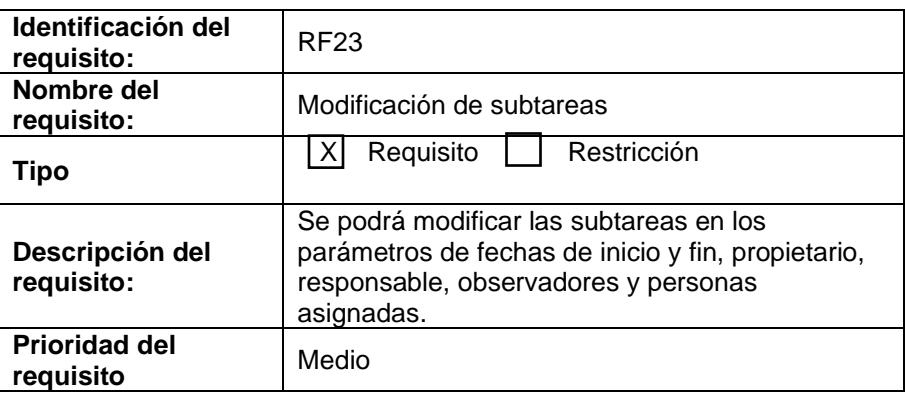

# **REQUISITO FUNCIONAL 24 "ELIMINAR SUBTAREAS"**

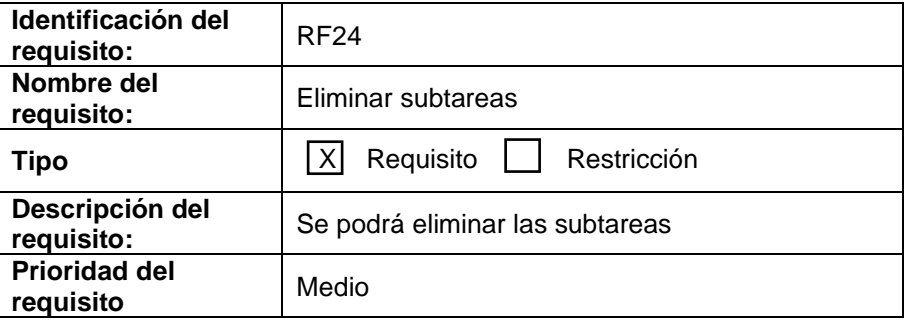

# **REQUISITO FUNCIONAL 25 "ASIGNACIÓN DE PARTICIPANTES A SUBTAREAS"**

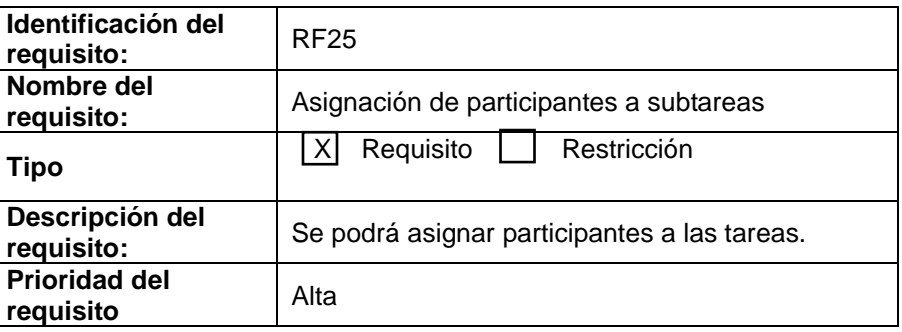

# **3.2.5 GESTIÓN PROYECTOS**

# **REQUISITO FUNCIONAL 26 "VISUALIZACIÓN DE PROYECTOS"**

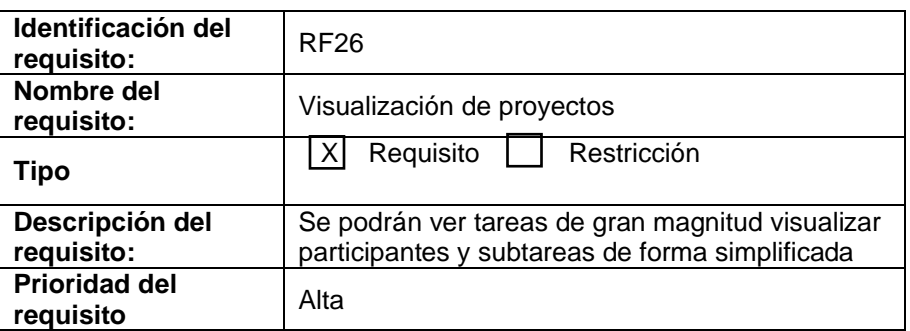

# **REQUISITO FUNCIONAL 27 "FECHAS DE PROYECTOS"**

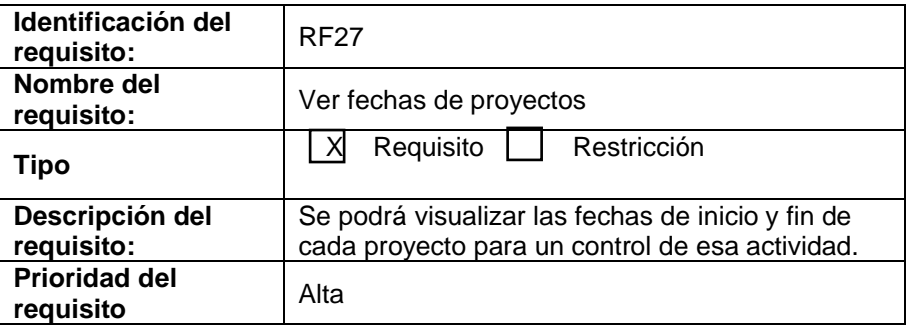

# **REQUISITO FUNCIONAL 28 "ESTADO PROYECTO"**

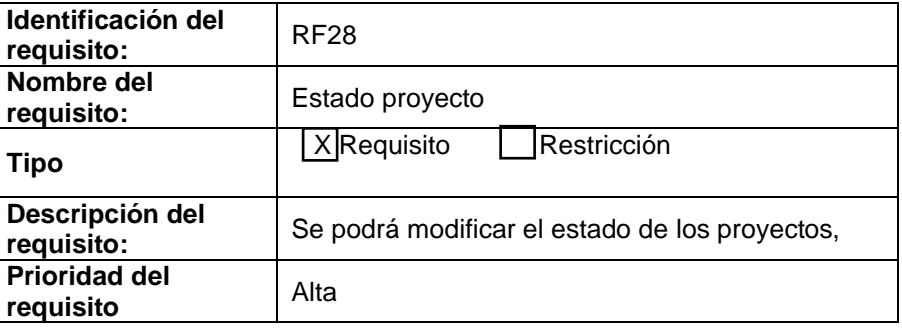

# **REQUISITO FUNCIONAL 29 "AGREGAR MIEMBROS AL PROYECTO"**

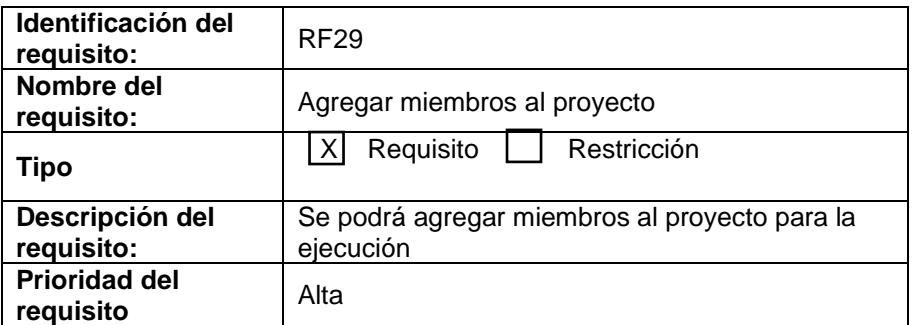

### **REQUISITO FUNCIONAL 30 "DEFINIR TAREAS DEL PROYECTO"**

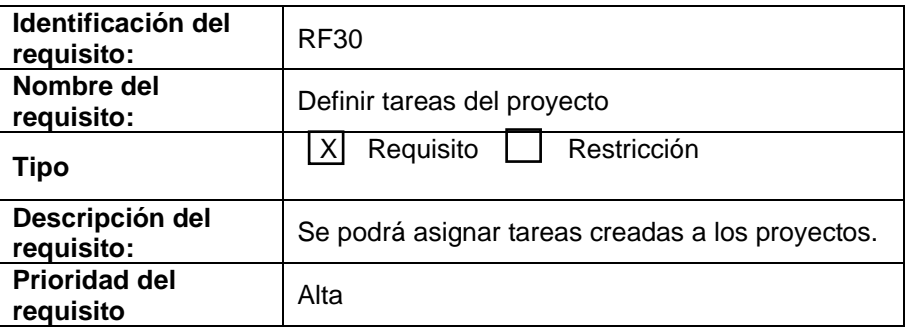

# **REQUISITO FUNCIONAL 31 "LISTA DE TAREAS PROPIETARIO"**

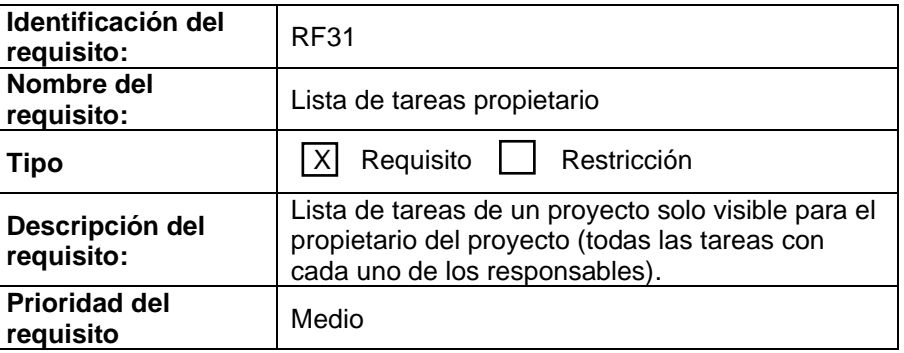

### **REQUISITO FUNCIONAL 32 "ORDENAR TAREAS RESPONSABLE"**

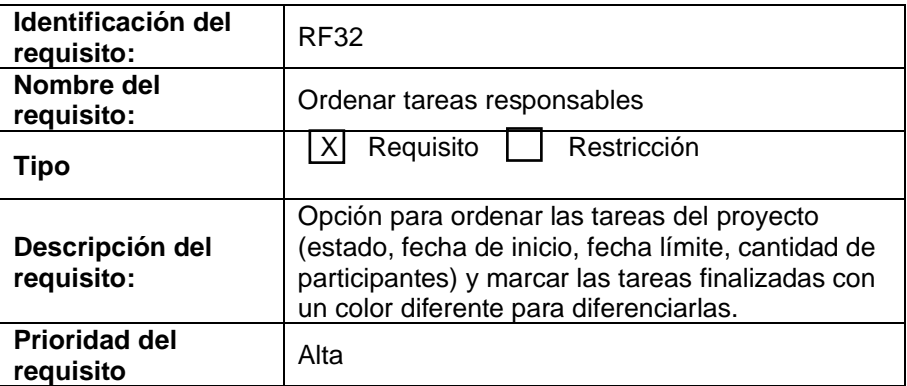

# **3.2.6 VISUALIZACIÓN**

# **REQUISITO FUNCIONAL 33 "INFORMACIÓN DE TAREAS"**

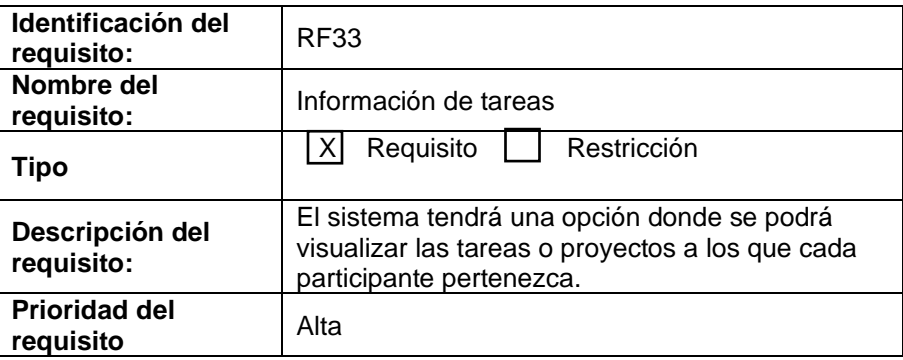

# **REQUISITO FUNCIONAL 34 "MOSTRAR TAREAS PENDIENTES"**

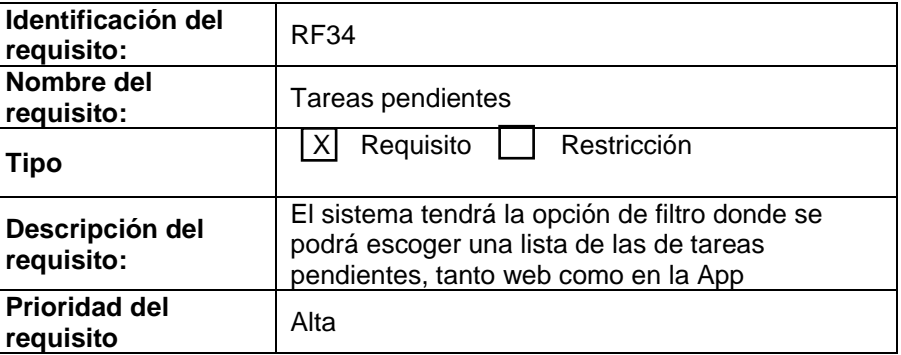

# **REQUISITO FUNCIONAL 35 "MOSTRAR TAREAS REALIZADAS"**

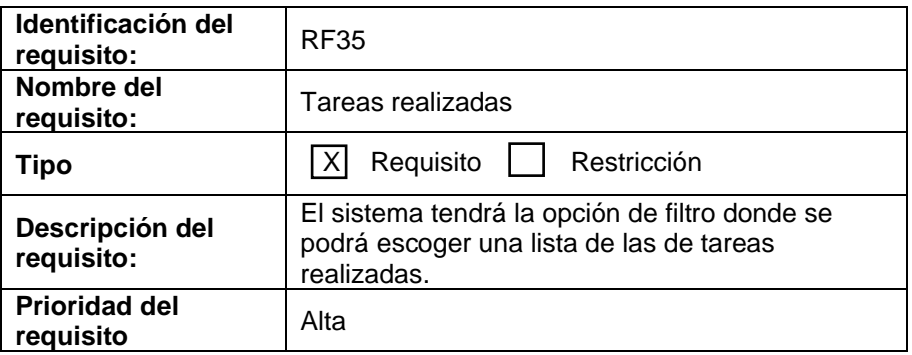

### **REQUISITO FUNCIONAL 36 "MOSTRAR TAREAS EN CURSO"**

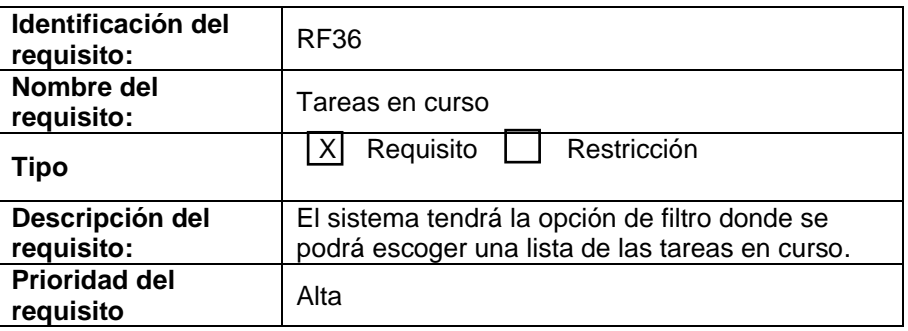

# **REQUISITO FUNCIONAL 37 "MOSTRAR TAREAS INCOMPLETAS"**

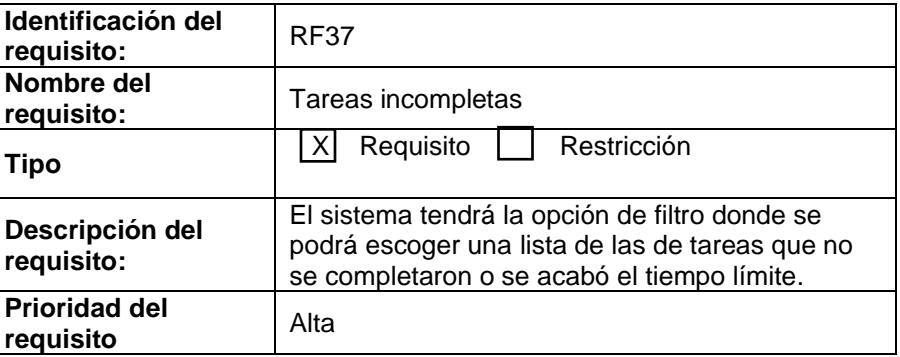

# **REQUISITO FUNCIONAL 38 "ESTADO DE TAREA"**

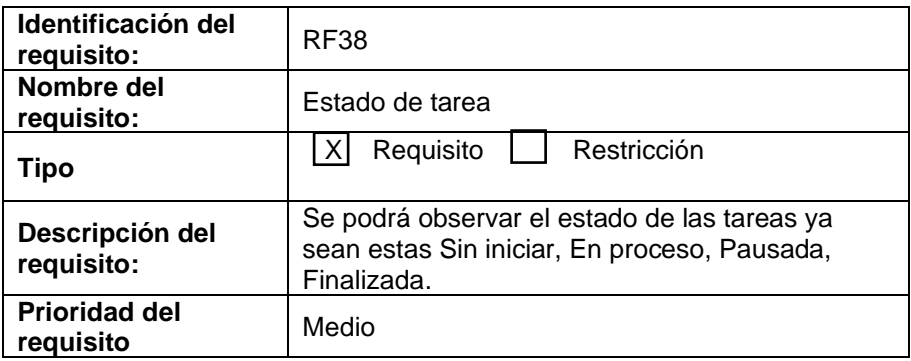

# **REQUISITO FUNCIONAL 39 "BUSCAR"**

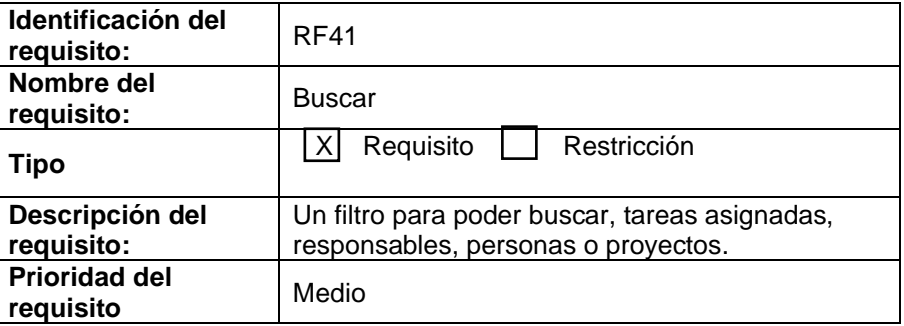

# **REQUISITO FUNCIONAL 40 "OCULTAR TAREAS TERMINADAS"**

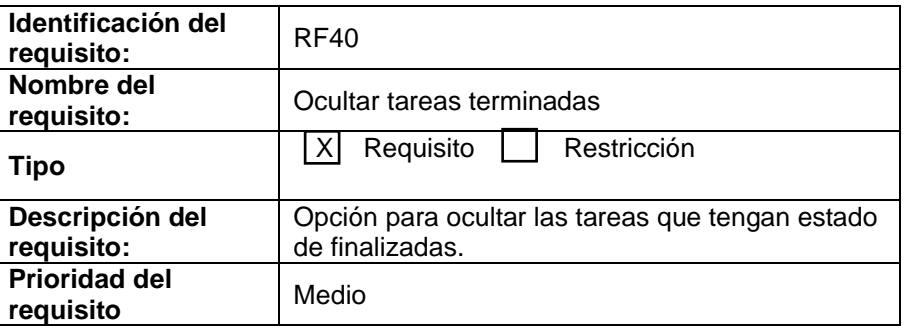

# **REQUISITO FUNCIONAL 41 "FLUJO DE ACTIVIDAD"**

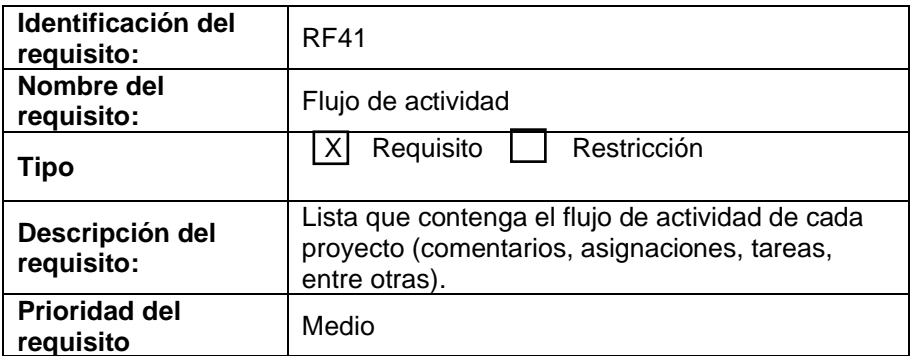

# **3.2.7GESTIÓN ARCHIVOS**

# **REQUISITO FUNCIONAL 42 "ADJUNTAR ARCHIVOS"**

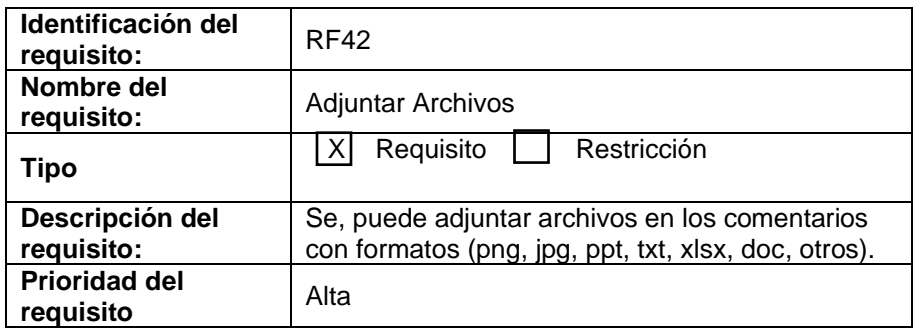

### **REQUISITO FUNCIONAL 43 "ENTREGABLES TAREAS"**

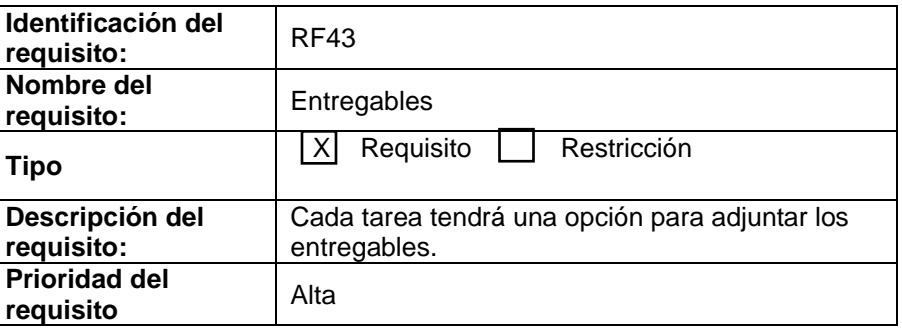

# **REQUISITO FUNCIONAL 44 "LISTA DE ENTREGABLES PROYECTO"**

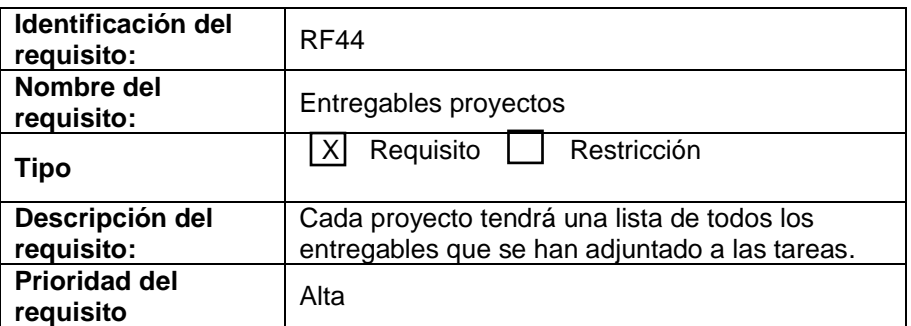

### **REQUISITO FUNCIONAL 45 "REPORTES DE AVANCES DEL PROYECTO"**

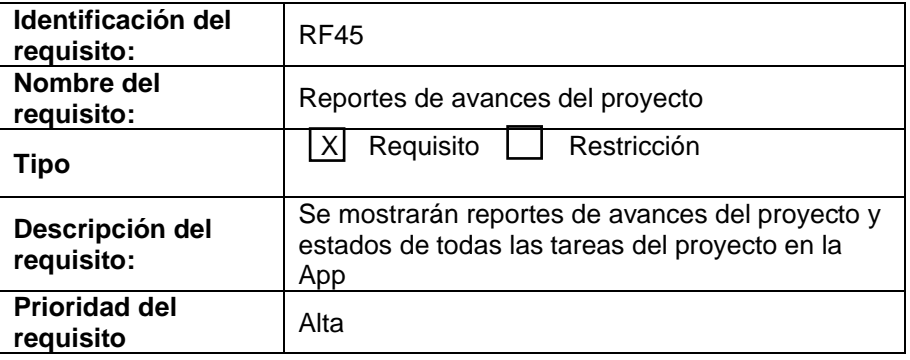

# **3.2.8 GESTIÓN NOTIFICACIONES**

# **REQUISITO FUNCIONAL 46 "NOTIFICACIONES"**

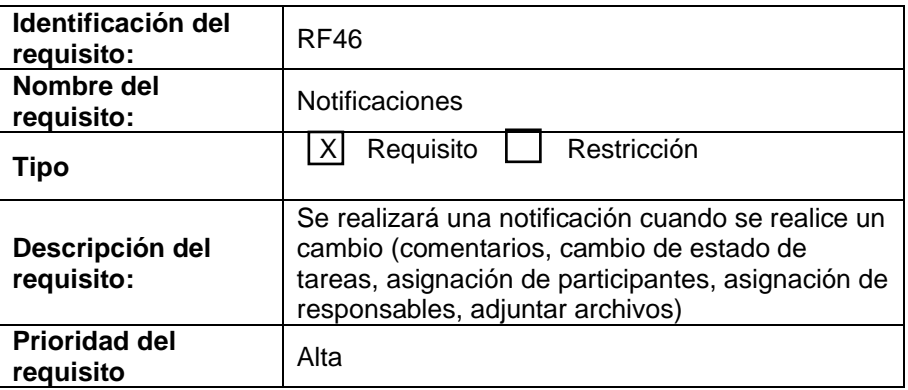

# **REQUISITO FUNCIONAL 47 "SILENCIAR NOTIFICACIONES"**

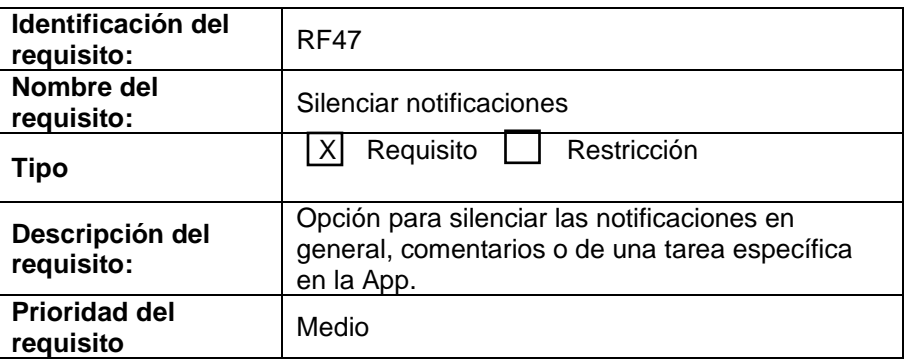

# **3.2.9 ORGANIGRAMA**

# **REQUISITO FUNCIONAL 48 "CREACIÓN DE ORGANIGRAMA"**

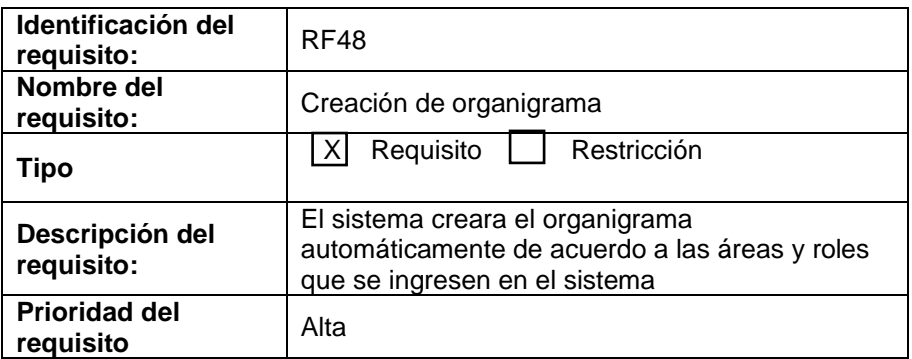

# **REQUISITO FUNCIONAL 49 "VISUALIZACIÓN DE ORGANIGRAMA"**

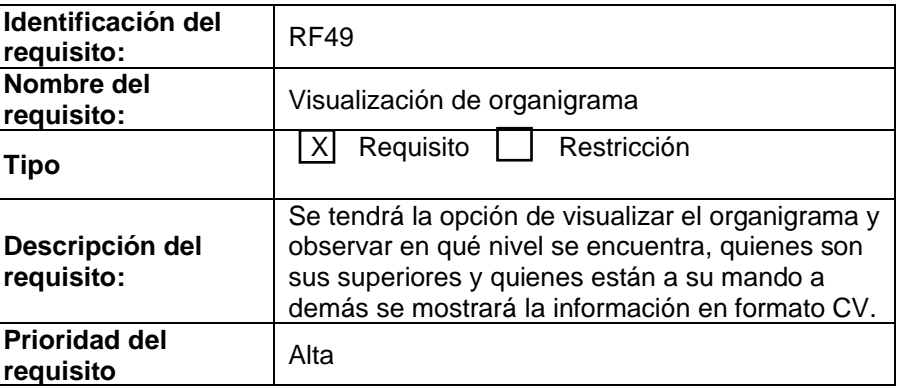

# **3.2.10 CALENDARIO**

# **REQUISITO FUNCIONAL 50 "CALENDARIO DE EVENTOS"**

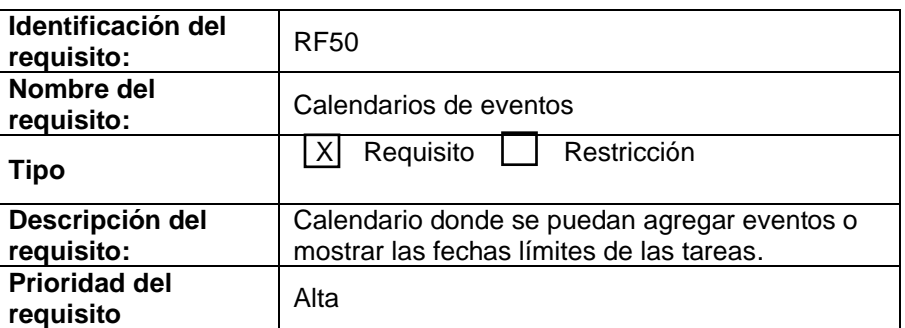

# **REQUISITO FUNCIONAL 51 "AGREGAR EVENTOS AL CALENDARIO"**

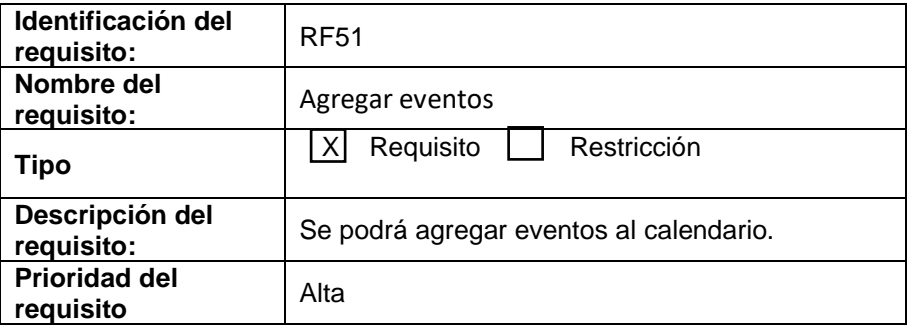

# **REQUISITO FUNCIONAL 52 "MODIFICAR EVENTOS"**

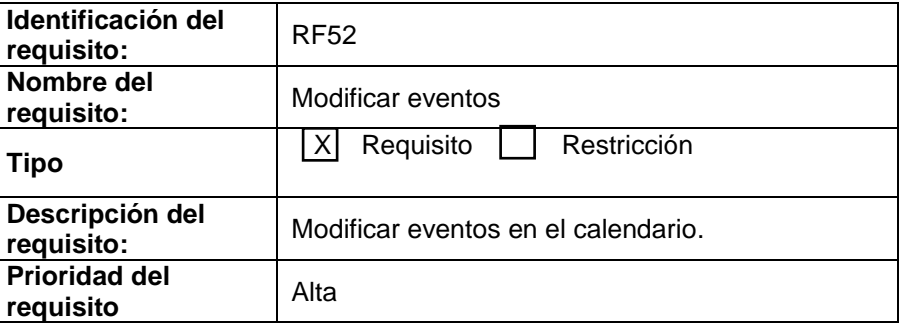

# **REQUISITO FUNCIONAL 53 "ELIMINAR EVENTOS"**

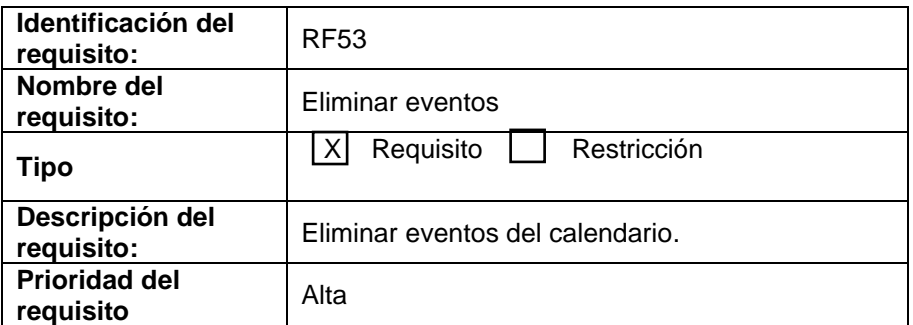

# **REQUISITO FUNCIONAL 54 "TAREAS EN EL CALENDARIO"**

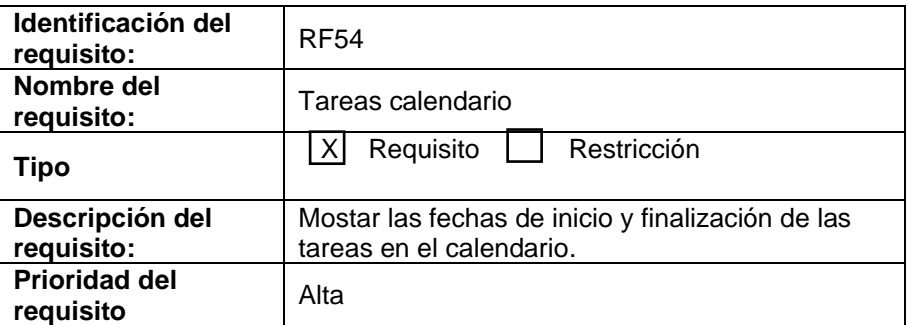

## **3.2.11 MODULO TAREAS PERSONALES**

### **REQUISITO FUNCIONAL 55 "CREAR TAREAS PERSONALES"**

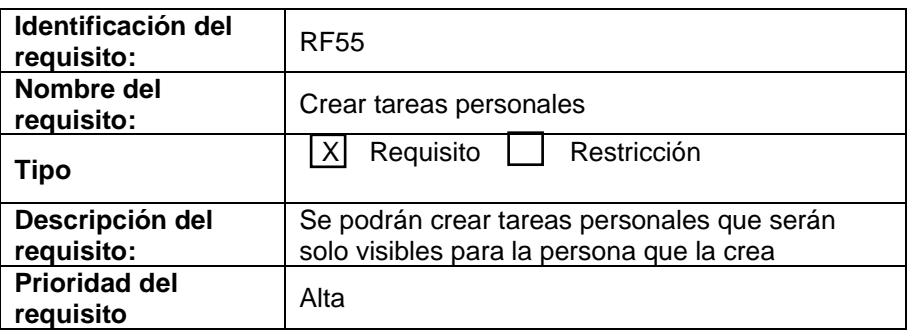

# **REQUISITO FUNCIONAL 56 "MODIFICAR TAREAS PERSONALES"**

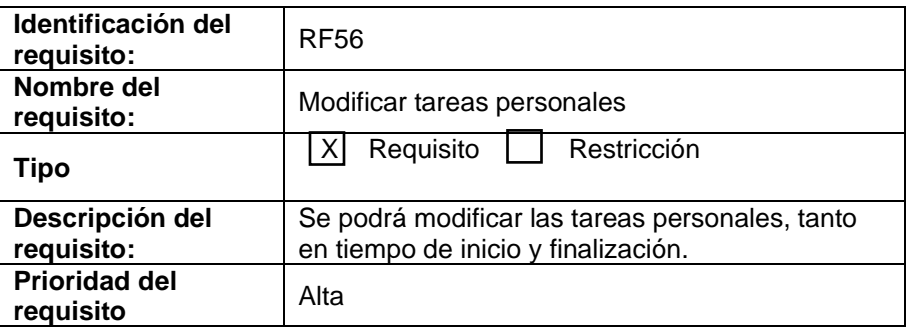

### **REQUISITO FUNCIONAL 57 "ELIMINAR TAREAS PERSONALES"**

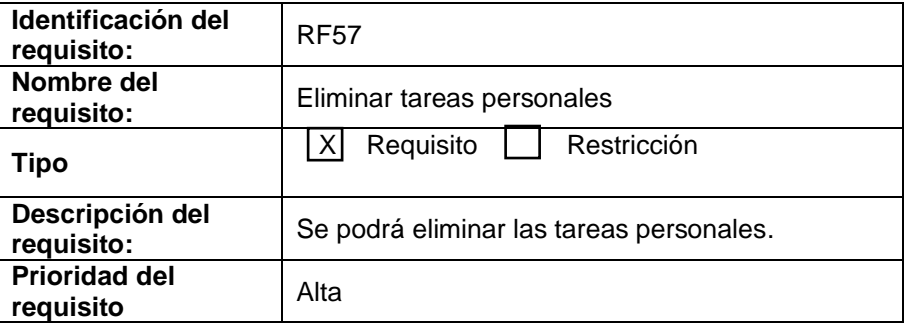

# **3.2.12 MODULO REUNIONES**

### **REQUISITO FUNCIONAL 58 "CREAR REUNIONES"**

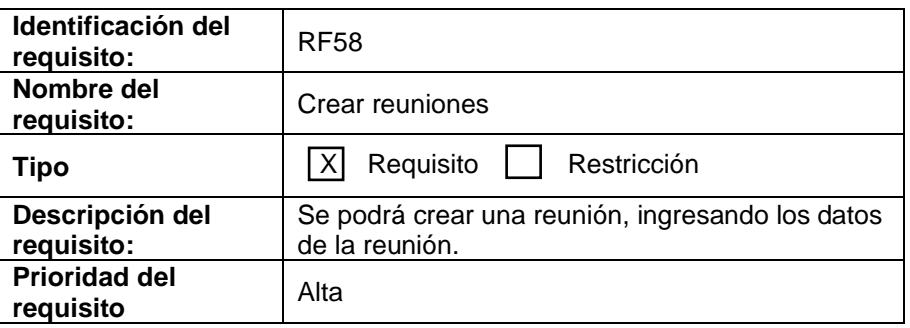

#### **REQUISITO FUNCIONAL 59 "NOTIFICAR REUNIONES"**

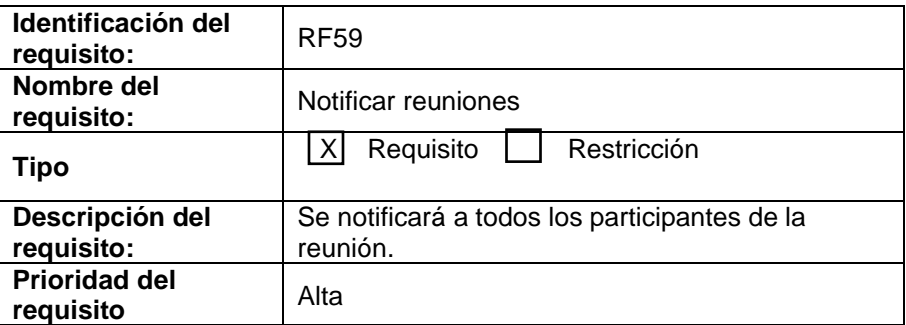

### **REQUISITO FUNCIONAL 60 "ASIGNAR PARTICIPANTES A REUNIONES"**

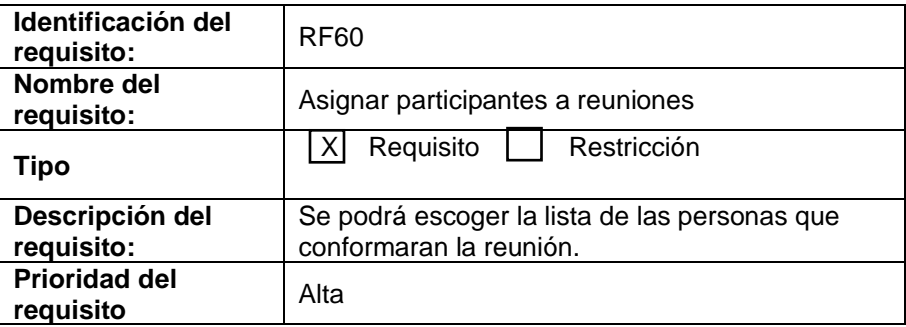

# **REQUISITO FUNCIONAL 61 "CONFIRMAR ASISTENCIA"**

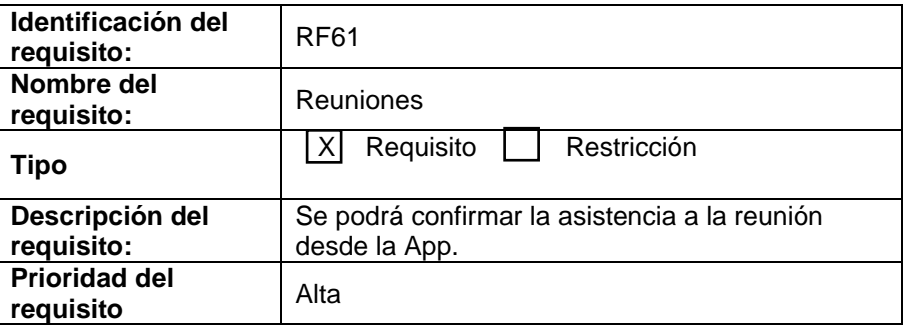

# **3.3 REQUISITOS NO FUNCIONALES**

# **3.3.1 REQUISITOS DE RENDIMIENTO**

Garantizar que la elaboración de las consultas u otros procesos que se realicen no afecten directamente al desempeño de la base de datos ni al tráfico de la red.

# **3.3.2 SEGURIDAD**

Para poder ingresar a la aplicación móvil es necesario contar con un usuario y una contraseña que se encuentren almacenados en la base de datos, de esta manera se controla que solo los usuarios autorizados podrán manipular su información y realizar sus respectivas tareas garantizando la seguridad y confiabilidad de la información.

# **3.3.3 FIABILIDAD**

La aplicación móvil brindará un buen funcionamiento con respecto a la gestión y control de tareas ya que los responsables de cada tarea tendrán la posibilidad de ver y controlar la ejecución por parte de los participantes y estos tendrán una manera más organizada de realizar sus tareas en los tiempos establecidos.

# **3.3.4 INTERFAZ AMIGABLE**

La aplicación móvil presentará una interfaz de usuario sencilla y minimalista para que sea de fácil manejo para los diferentes usuarios.

# **3.3.5 DISPONIBILIDAD**

La aplicación móvil estará disponible las 24 horas del día garantizando que los usuarios puedan cumplir con sus tareas en cualquier momento.

# **3.3.6 MANTENIBILIDAD**

- La aplicación móvil tendrá un manual de usuario para facilitar el manejo del sistema por parte de los usuarios.
- La aplicación móvil contará con una interfaz de usuario de acuerdo a las características de la institución.

#### **ANEXO 3. DOCUMENTO DE DIAGRAMAS DE CASOS DE USO**

El siguiente documento describe la funcionalidad del sistema al momento de interactuar con los distintos actores, esta acción está representada mediante los diferentes casos de usos que se muestran a continuación

**Actores:** En el desarrollo del proyecto se han considerado como actores (usuario de la aplicación móvil que desempeña un papel en una o más interacciones con el sistema con el fin de lograr un objetivo) al administrador y Usuario final, cabe recalcar que el administrador solo podrá realizar su función en el entorno web también desarrollado.

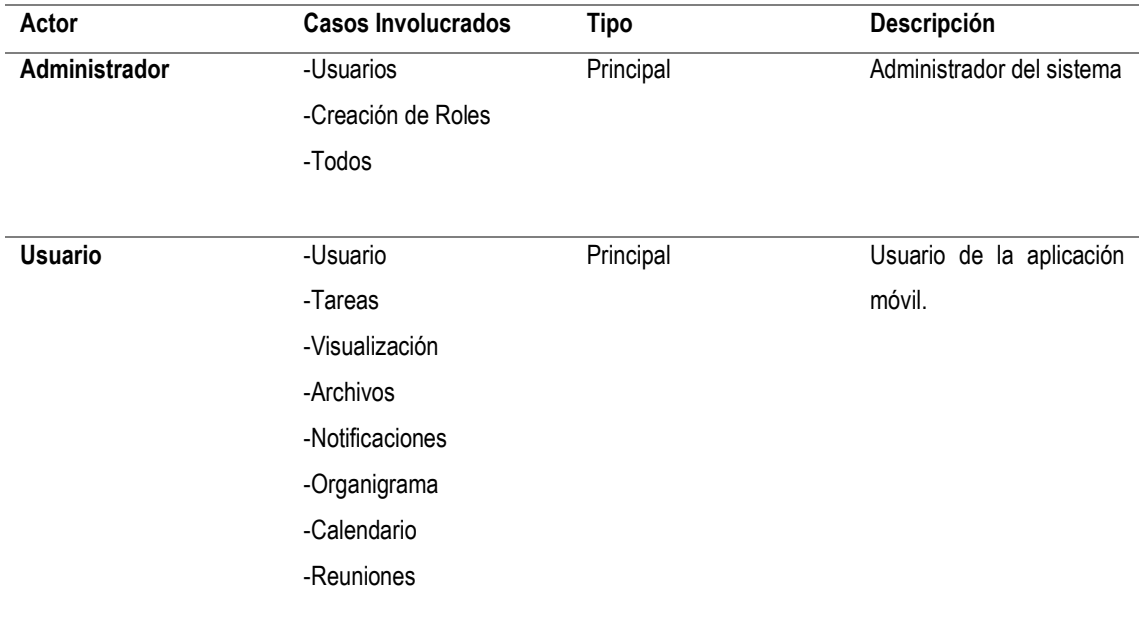

**Diagrama UML y documentación de los Casos de Uso:** El diagrama UML provee un grupo de elementos gráficos para representar un Caso de Uso lo cual permite mostrar de forma sencilla para el usuario las diferentes funcionabilidades de software, además con la documentación se puede dar a conocer de forma más detalla el funcionamiento y requerimientos para llevar a cabo un proceso dentro del sistema.

## **1. MÓDULO USUARIOS**

### **1.1. CASO DE USO- ADMINISTRADOR**

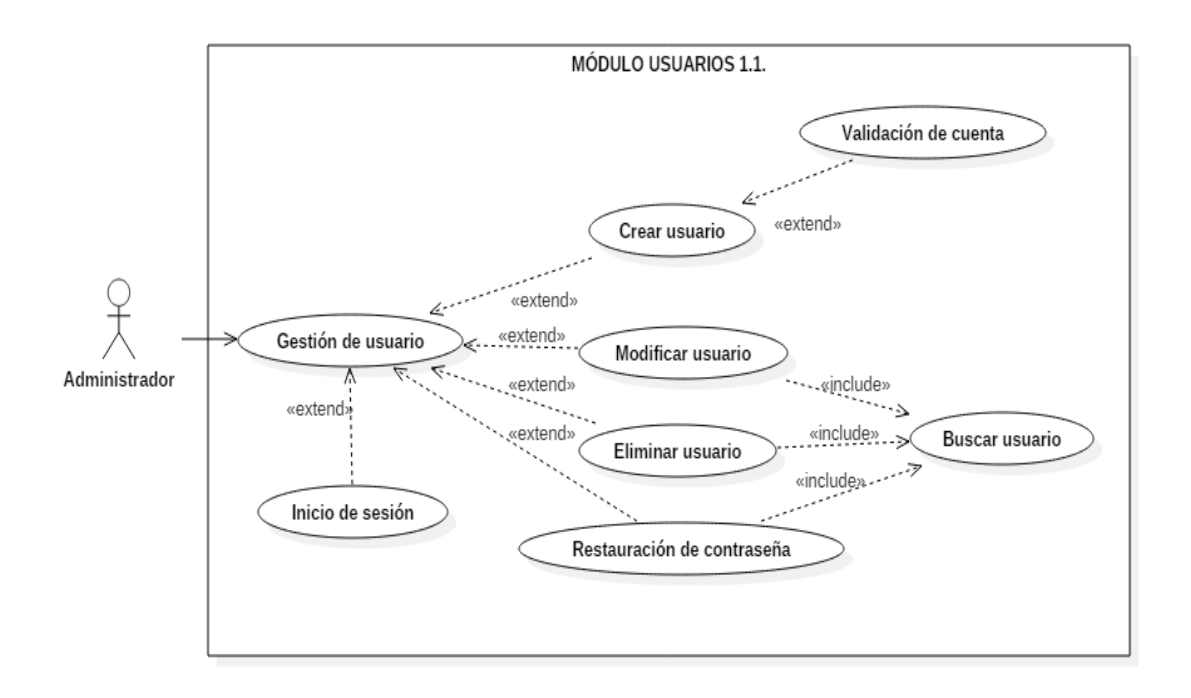

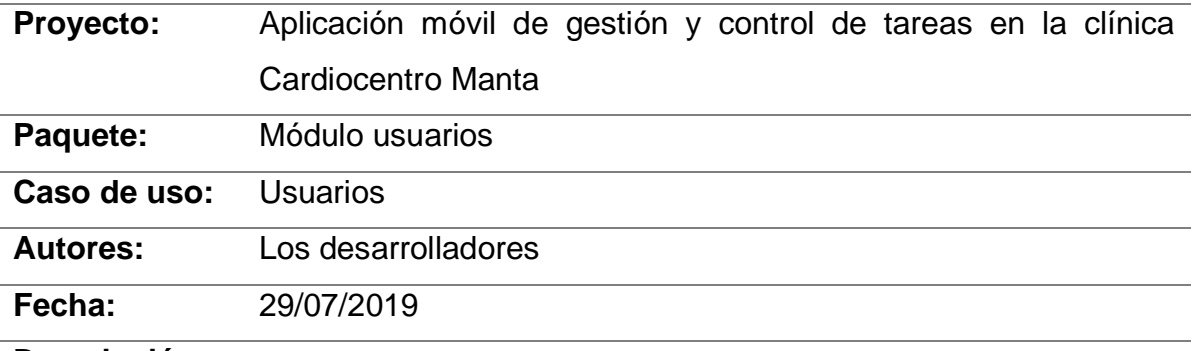

#### **Descripción:**

El sistema debe permitir al administrador crear, modificar y eliminar usuarios, así como iniciar sesión y restaurar las contraseñas de los usuarios.

#### **Actores:**

Administrador del sistema.

#### **Precondiciones:**

Ser usuario tipo administrador del sistema.

### **Postcondiciones:**

Página de administración de usuarios.

### **Flujo normal:**

- 1.- El administrador ingresa al sistema.
- 2.- El sistema muestra las diferentes opciones.
- 3.- El administrador elige la opción de usuarios.
- 4.- El administrador realiza una acción.
- 5.- El sistema ejecuta la acción y se actualiza la base de datos.

### **Flujo de evento alternativo:**

Solicitar soporte técnico de los desarrolladores.

### **1.2. CASO DE USO-USUARIO**

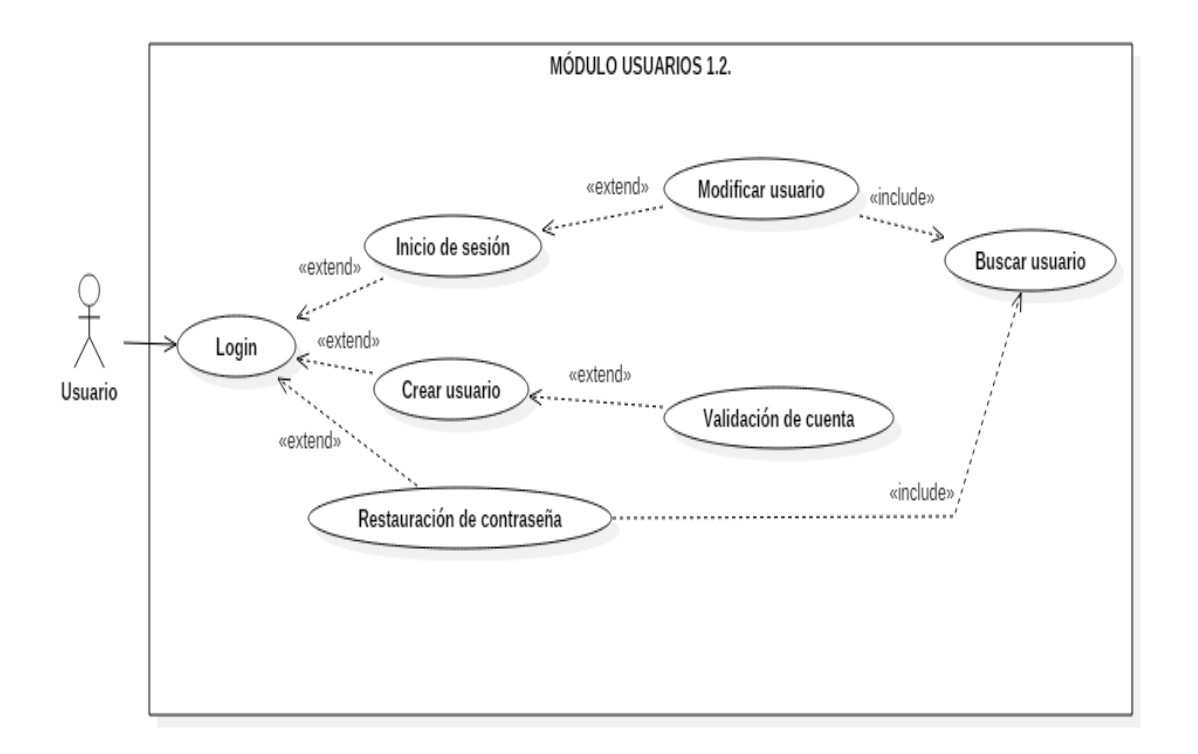

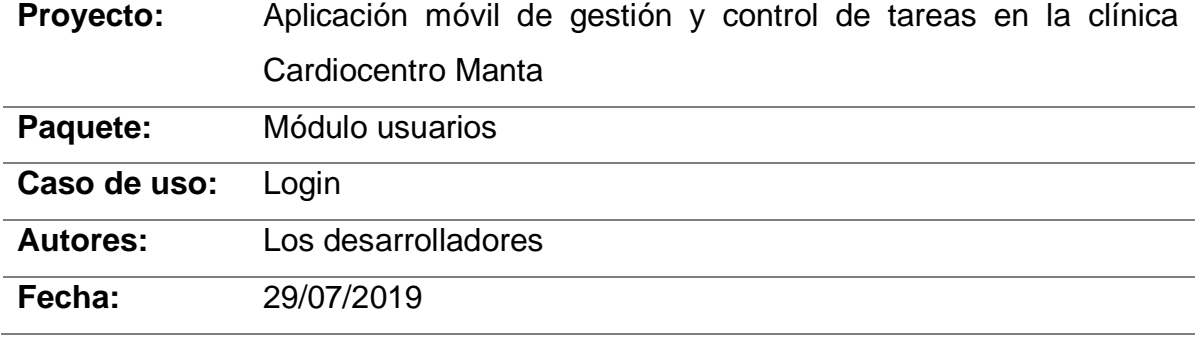

#### **Descripción:**

El sistema debe permitir a los usuarios autenticarse, crear usuarios, modificar usuarios y restaurar la contraseña.

#### **Actores:**

Usuarios del sistema.

#### **Precondiciones:**

Ser usuario del sistema.

#### **Postcondiciones:**

Página inicio del sistema.

#### **Flujo normal:**

- 1.- El usuario ingresa su usuario.
- 2.- El usuario ingresa su contraseña.
- 3.- El sistema valida las credenciales.
- 4.- El sistema arroja un resultado.

### **Flujo de evento alternativo:**

Comunicarse con el administrador del sistema.

### **2. MÓDULO ADMINISTRACIÓN**

#### **2.1. CASO DE USO**

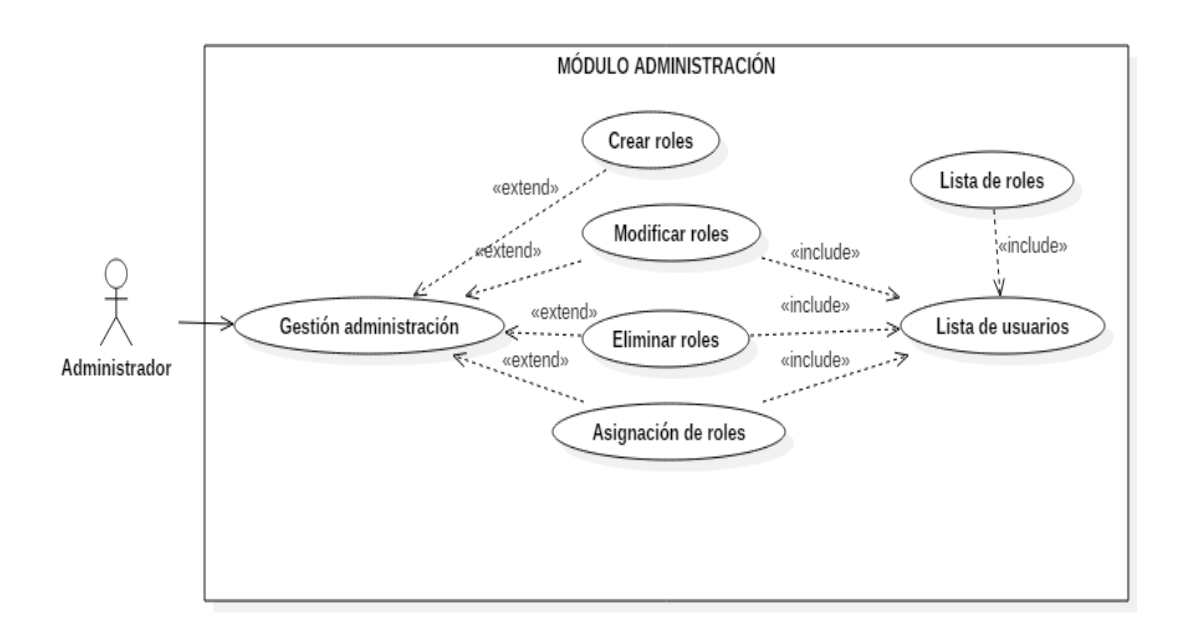

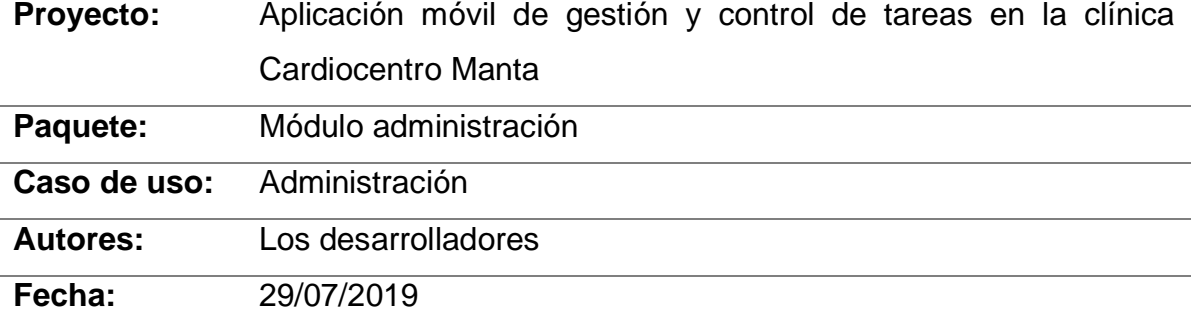

#### **Descripción:**

El sistema debe permitir al administrador crear, modificar, eliminar y asignar roles.

#### **Actores:**

Administrador del sistema.

### **Precondiciones:**

Ser usuario tipo administrador del sistema.

#### **Postcondiciones:**

Página de administración de usuarios.

#### **Flujo normal:**

- 1.- El administrador ingresa al sistema.
- 2.- El sistema muestra las diferentes opciones.
- 3.- El administrador ingresa a la opción de administración.
- 4.- El administrador realiza una acción.
- 5.- El sistema ejecuta la acción y se actualiza la base de datos.

#### **Flujo de evento alternativo:**

Solicitar soporte técnico de los desarrolladores.

#### **Restricción**

La gestión administrador está disponible solo en la versión web del sistema, por lo tanto, los siguientes requerimientos (7,8,9) no son para la versión móvil, pero se especifican porque estos requerimientos afectan a la aplicación móvil.

## **3. MÓDULO TAREAS**

# **3.1. CASO DE USO**

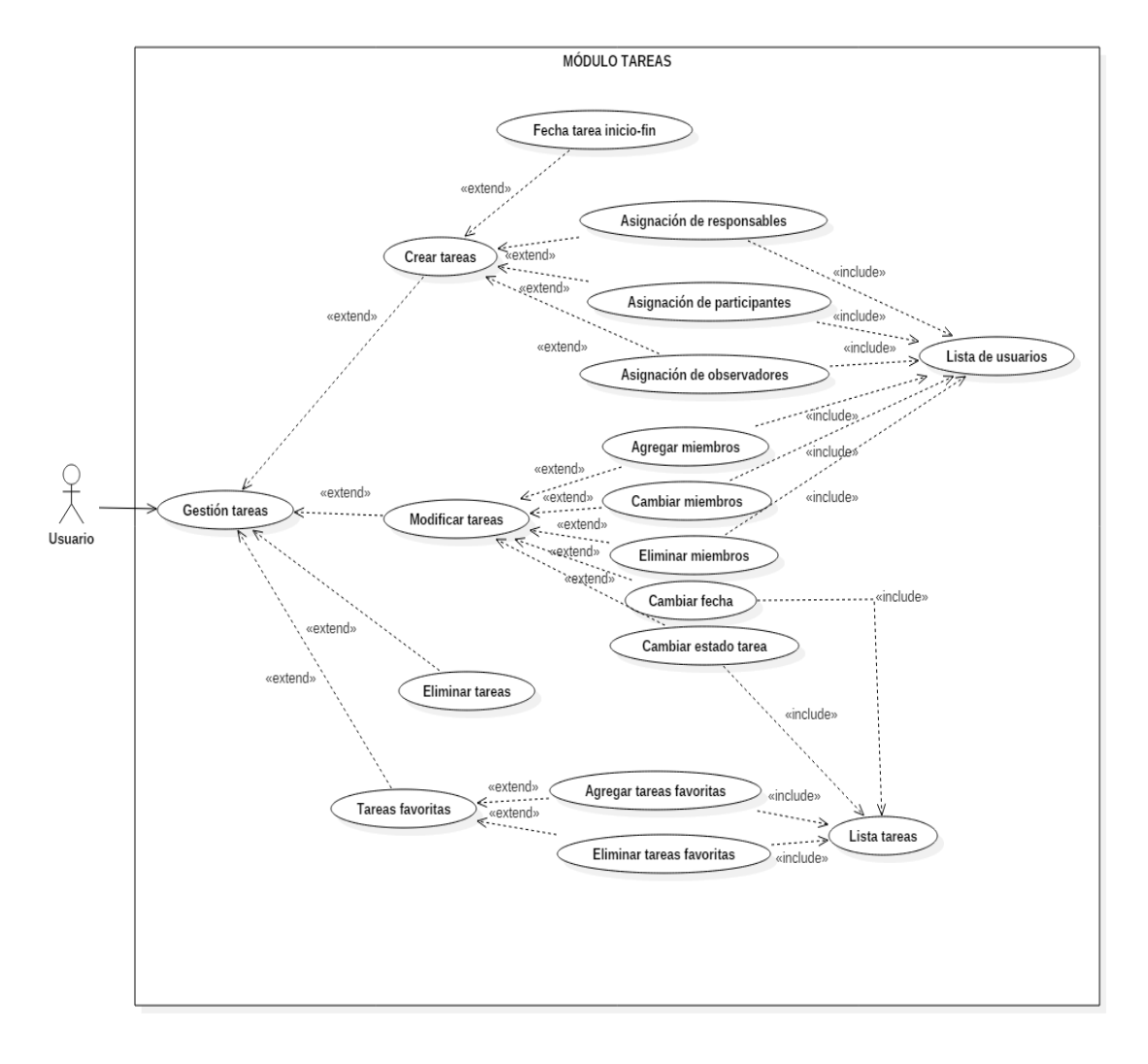

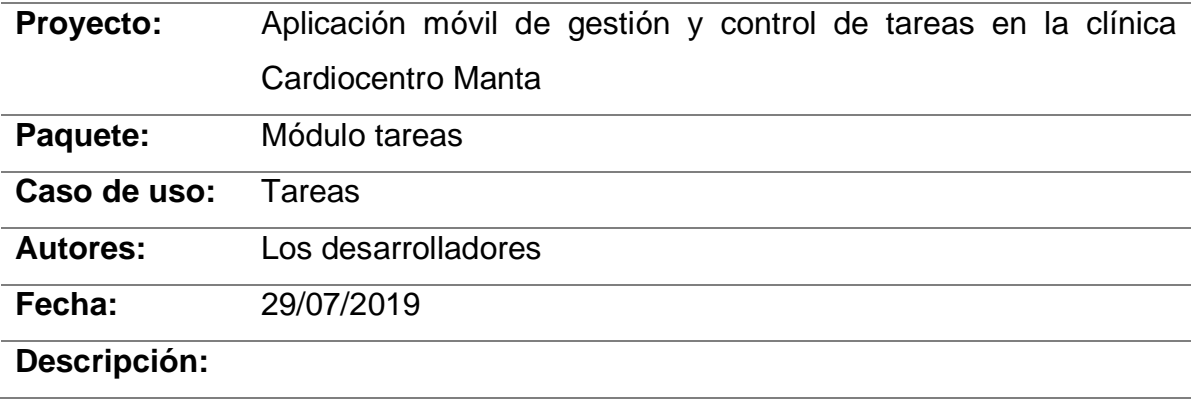

Los usuarios pueden crear, modificar y eliminar tareas que no tengan movimientos en el sistema, así como también asignar responsables, participantes y observadores a las tareas y gestionar a los miembros de las mismas.

#### **Actores:**

Usuarios del sistema.

#### **Precondiciones:**

Ser usuario del sistema.

#### **Postcondiciones:**

Página de tareas.

#### **Flujo normal:**

- 1.- El usuario ingresa al sistema.
- 2.- El sistema muestra las diferentes opciones.
- 3.- El usuario elige la opción tareas.
- 4.- El usuario realiza una acción.

5.- El sistema ejecuta la acción y se actualiza la base de datos generando las notificaciones correspondientes.

#### **Flujo de evento alternativo:**

Comunicarse con el administrador del sistema.

## **4. MÓDULO VISUALIZACIÓN**

### **4.1. CASO DE USO**

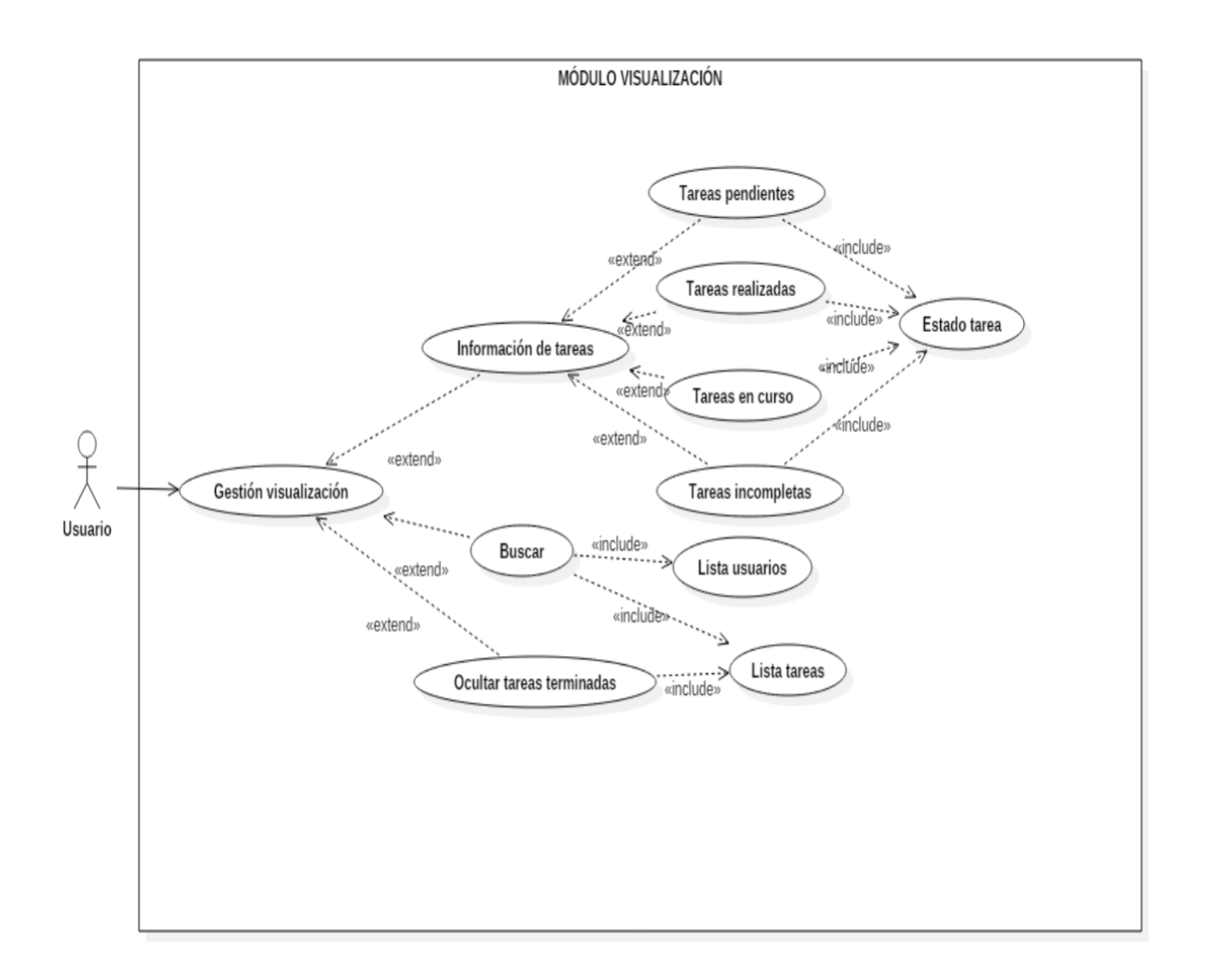

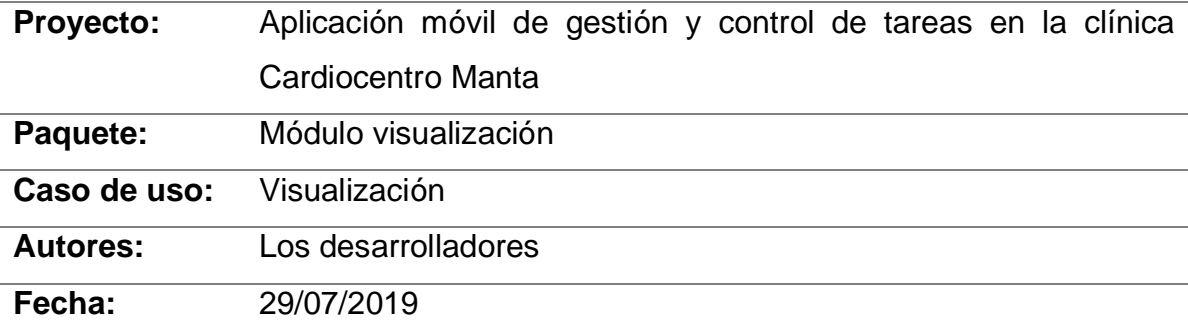

# **Descripción:**

Los usuarios pueden ver la información de las tareas (flujo de actividad) en donde se muestran las tareas pendientes, realizadas, en curso, incompletas, etc., además se pueden buscar tareas específicas y ocultarlas.

#### **Actores:**

Usuarios del sistema.

#### **Precondiciones:**

Ser usuario del sistema.

### **Postcondiciones:**

Flujo de actividad.

### **Flujo normal:**

- 1.- El usuario ingresa al sistema.
- 2.- El sistema muestra las tareas.
- 3.- El usuario elige una opción.
- 4.- El sistema ejecuta la acción y se actualiza la base de datos.

#### **Flujo de evento alternativo:**

Comunicarse con el administrador del sistema.

# **5. MÓDULO ARCHIVOS**

### **5.1. CASO DE USO**

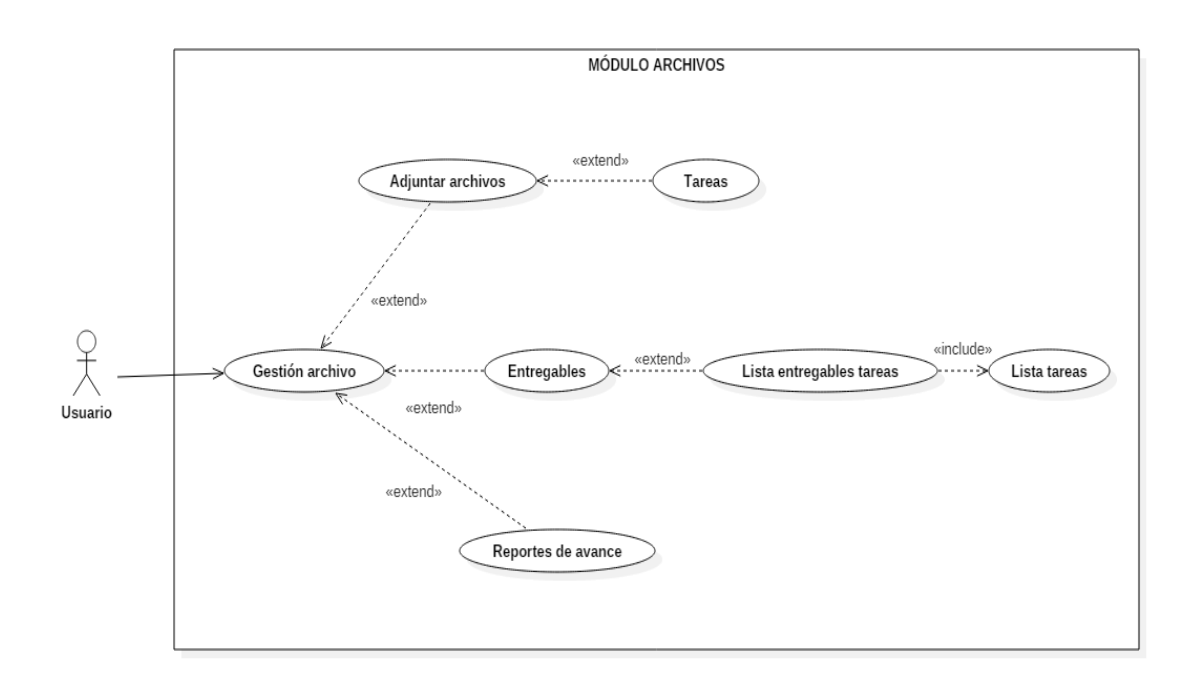

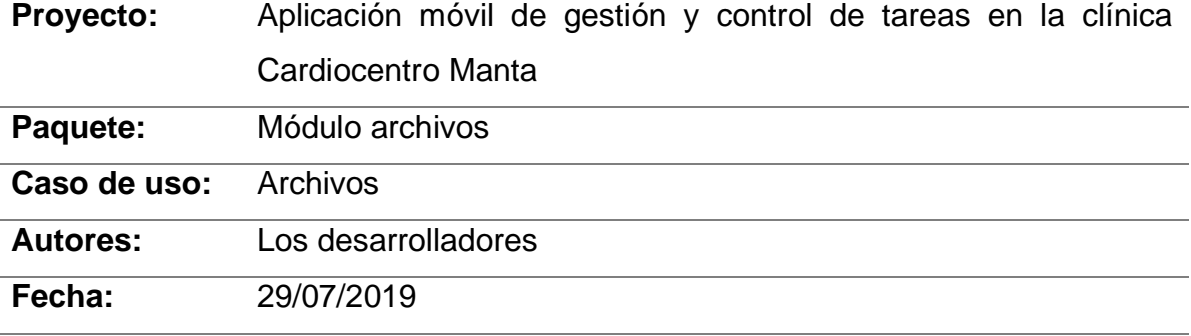

#### **Descripción:**

Los usuarios pueden adjuntar sus archivos a las tareas que tienen asignadas, además pueden ver la lista de entregables y el reporte de avance de las tareas.

#### **Actores:**

Usuarios del sistema.

#### **Precondiciones:**

Ser usuario del sistema.

#### **Postcondiciones:**

Página de tareas.

#### **Flujo normal:**

- 1.- El usuario ingresa al sistema.
- 2.- El sistema muestra las diferentes opciones.
- 3.- El usuario escoge la opción archivos.
- 4.- El sistema muestra las tareas.
- 5.- El usuario realiza una acción.
- 6.- El sistema ejecuta la acción y se actualiza la base de datos.

#### **Flujo de evento alternativo:**

Comunicarse con el administrador del sistema.

### **6. MÓDULO NOTIFICACIONES**

#### **6.1. CASO DE USO**

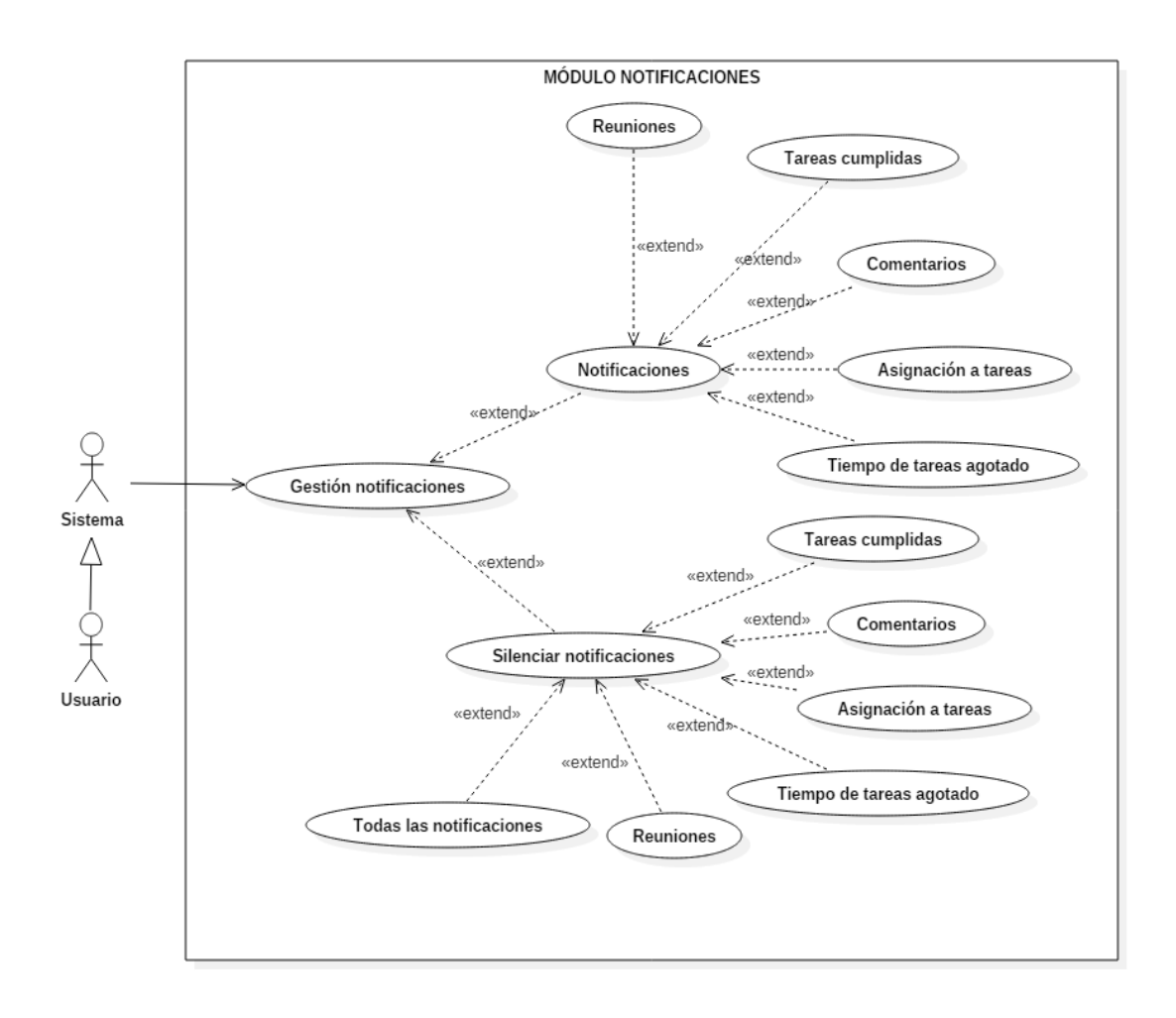

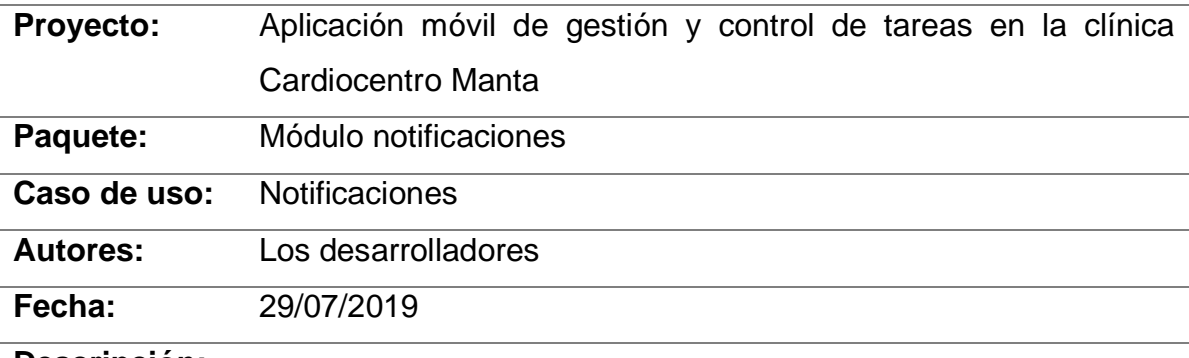

#### **Descripción:**

El sistema envía notificaciones automáticas del movimiento de las tareas y el usuario puede silenciar estas notificaciones cuando desee.

#### **Actores:**

Sistema y usuarios.

#### **Precondiciones**:

Ser usuario del sistema.

### **Postcondiciones:**

Notificaciones en el sistema.

#### **Flujo normal:**

- 1.- El usuario realiza movimientos en las tareas.
- 2.- El sistema genera notificaciones.
- 3.- El usuario realiza una acción.
- 4.- El sistema ejecuta la acción y se actualiza la base de datos.

#### **Flujo de evento alternativo:**

Comunicarse con el administrador del sistema.

# **7. MÓDULO ORGANIGRAMA**

### **7.1. CASO DE USO**

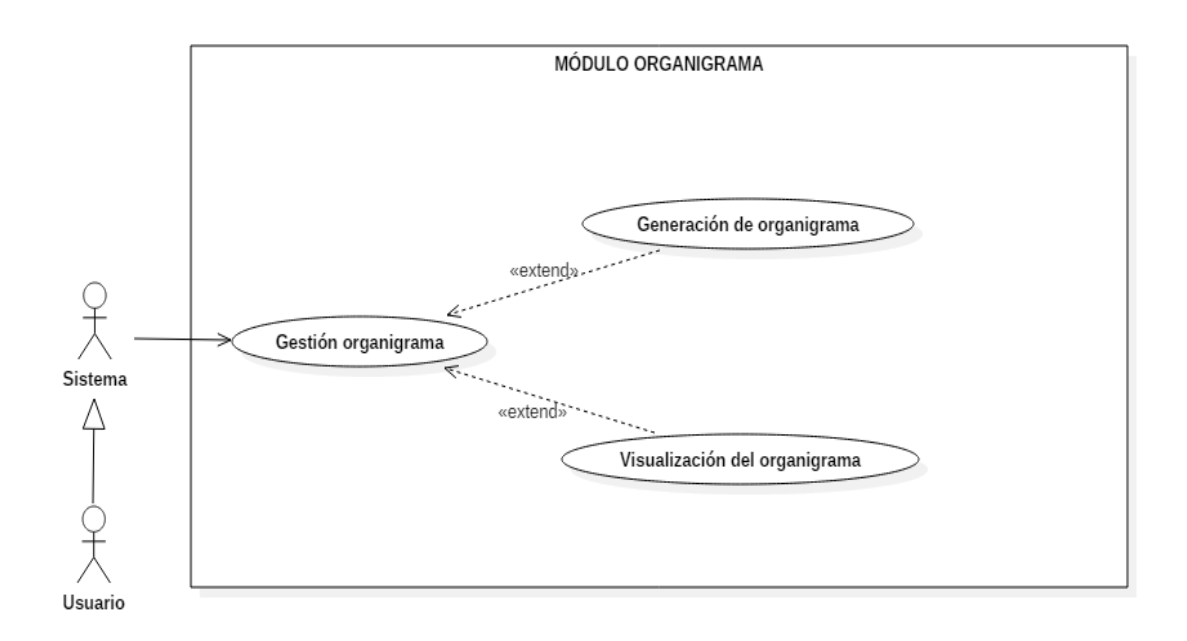

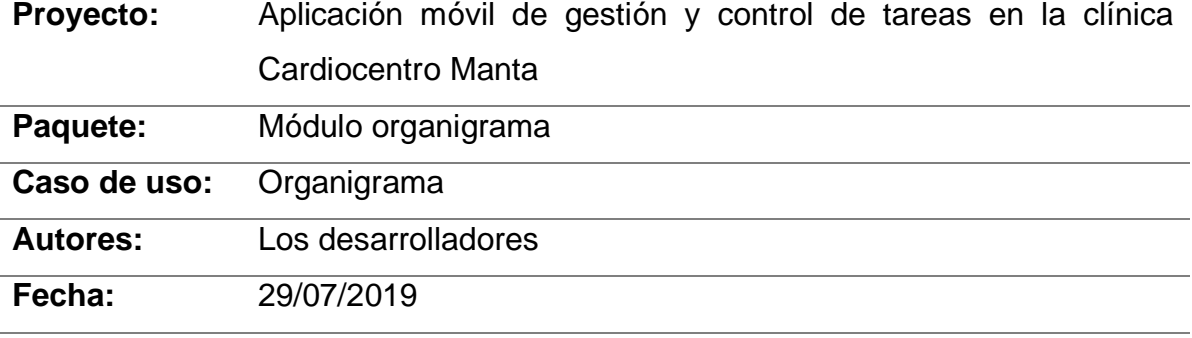

### **Descripción:**

Los usuarios pueden ver el organigrama institucional con sus respectivas áreas y el CV de cada empleado.

#### **Actores:**

Usuarios del sistema.

#### **Precondiciones:**

Ser usuario del sistema.

### **Postcondiciones:**

Página del organigrama institucional.

#### **Flujo normal:**

- 1.- El usuario ingresa al sistema.
- 2.- El sistema muestra las diferentes opciones.
- 3.- El usuario elige la opción organigrama.
- 4.- El sistema ejecuta la acción y muestra el organigrama.

### **Flujo de evento alternativo:**

Comunicarse con el administrador del sistema.

#### **8. MÓDULO CALENDARIO**

#### **8.1. CASO DE USO**

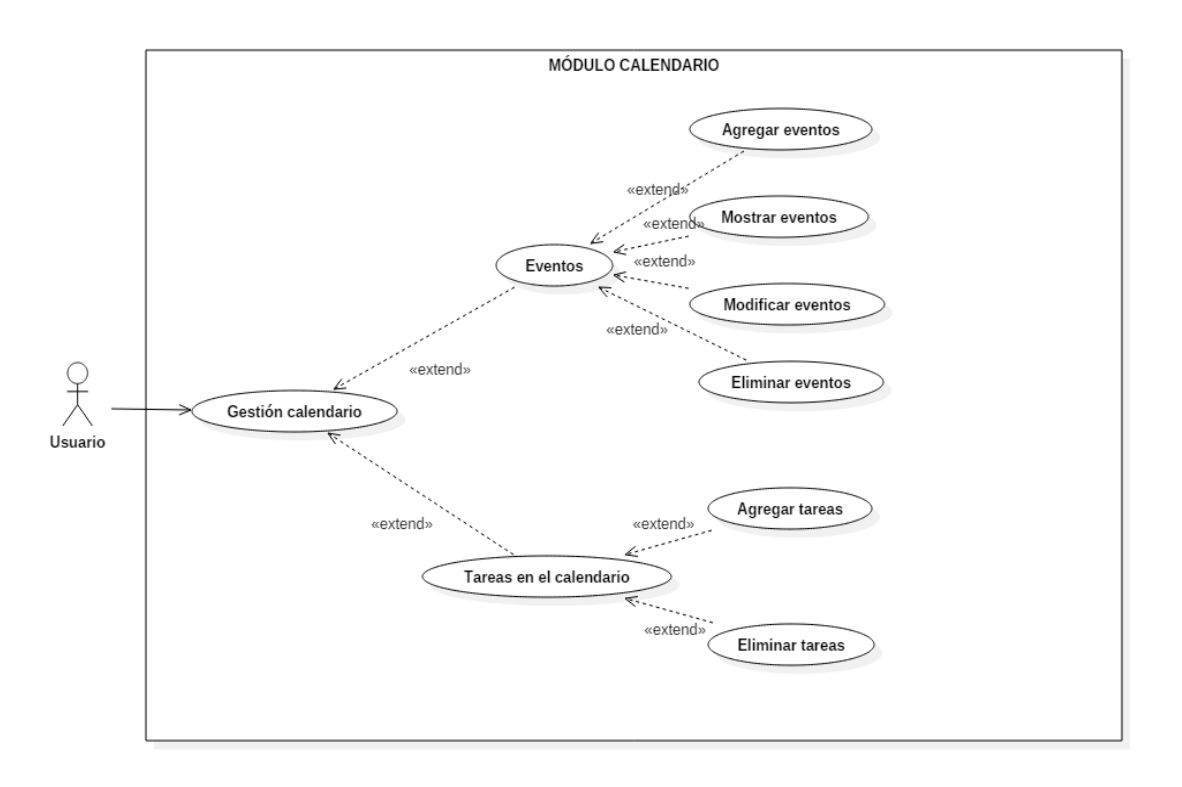

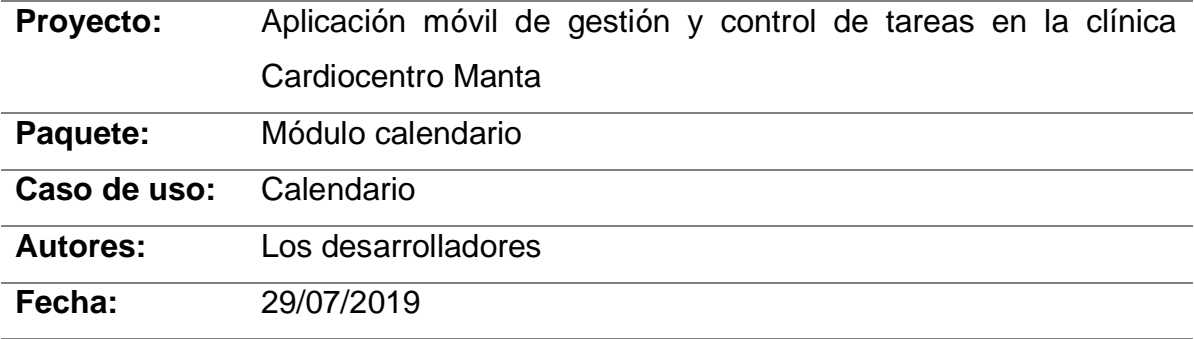

#### **Descripción:**

Los usuarios pueden ingresar, modificar y eliminar eventos en el calendario, además pueden agregar y eliminar tareas que no tengan movimientos.

#### **Actores:**

Usuarios del sistema.

### **Precondiciones:**

Ser usuario del sistema.

### **Postcondiciones:**

Página del calendario.

### **Flujo normal:**

- 1.- El usuario ingresa al sistema.
- 2.- El sistema muestra las diferentes opciones.
- 3.- El usuario escoge la opción de calendario.
- 4.- El usuario realiza una acción.
- 5.- El sistema ejecuta la acción y actualiza la base de datos.

### **Flujo de evento alternativo:**

Comunicarse con el administrador del sistema.

### **9. MÓDULO REUNIONES**

#### **9.1. CASO DE USO**

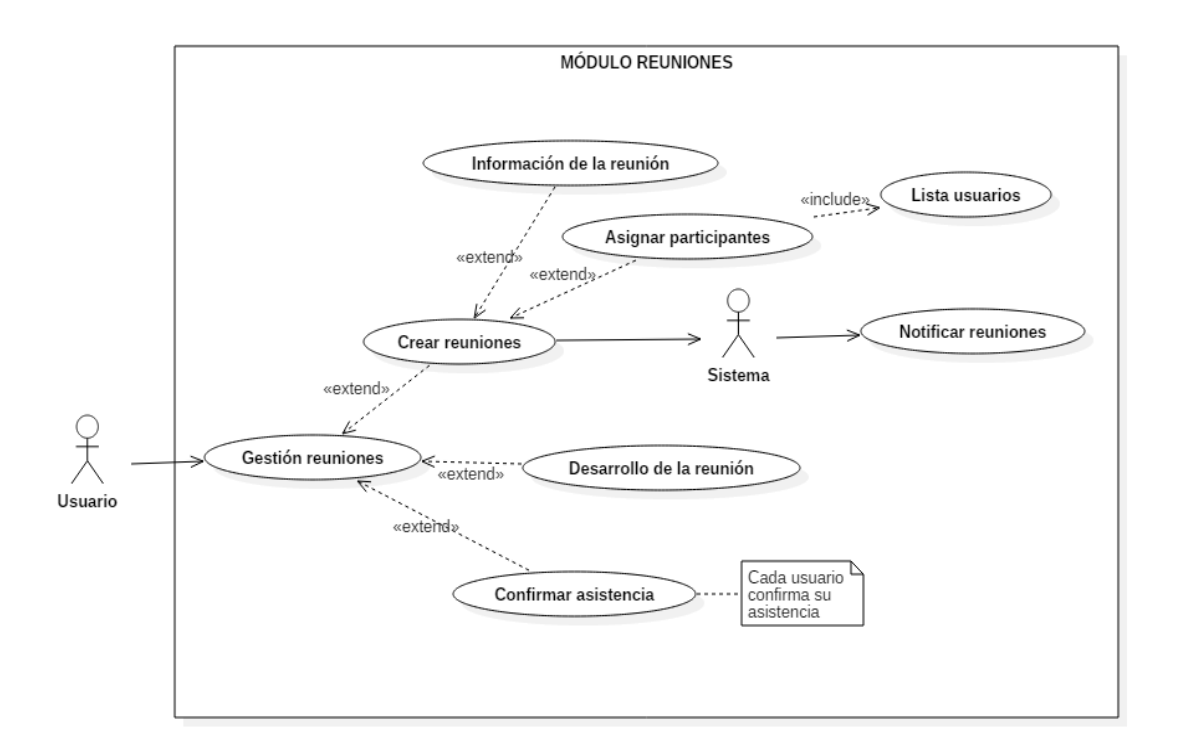

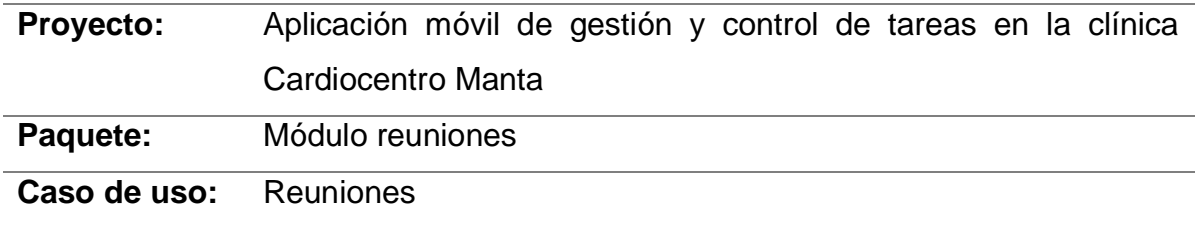

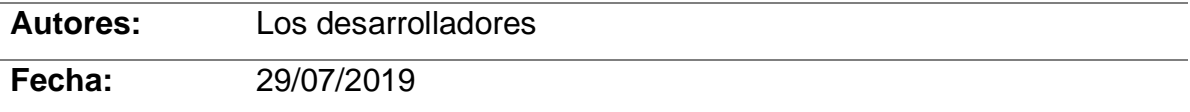

#### **Descripción:**

Los usuarios pueden crear reuniones, obtener información de reuniones, asignar participantes, confirmar su asistencia y participar en el desarrollo de la reunión, además el sistema generará las respectivas notificaciones. De las conclusiones de la reunión se pueden crear subtareas.

#### **Actores:**

Sistema y usuarios.

#### **Precondiciones:**

Ser usuario del sistema.

#### **Postcondiciones:**

Página de tareas.

#### **Flujo normal:**

- 1.- El usuario ingresa al sistema.
- 2.- El sistema muestra las diferentes opciones.
- 3.- El usuario escoge la opción de tareas.
- 4.- El usuario realiza una acción.
- 5.- El sistema ejecuta la acción y actualiza la base de datos generando las notificaciones correspondientes.

#### **Flujo de evento alternativo:**

Comunicarse con el administrador del sistema.

#### **10. DIAGRAMA GENERAL**

### **10.1. CASO DE USO**

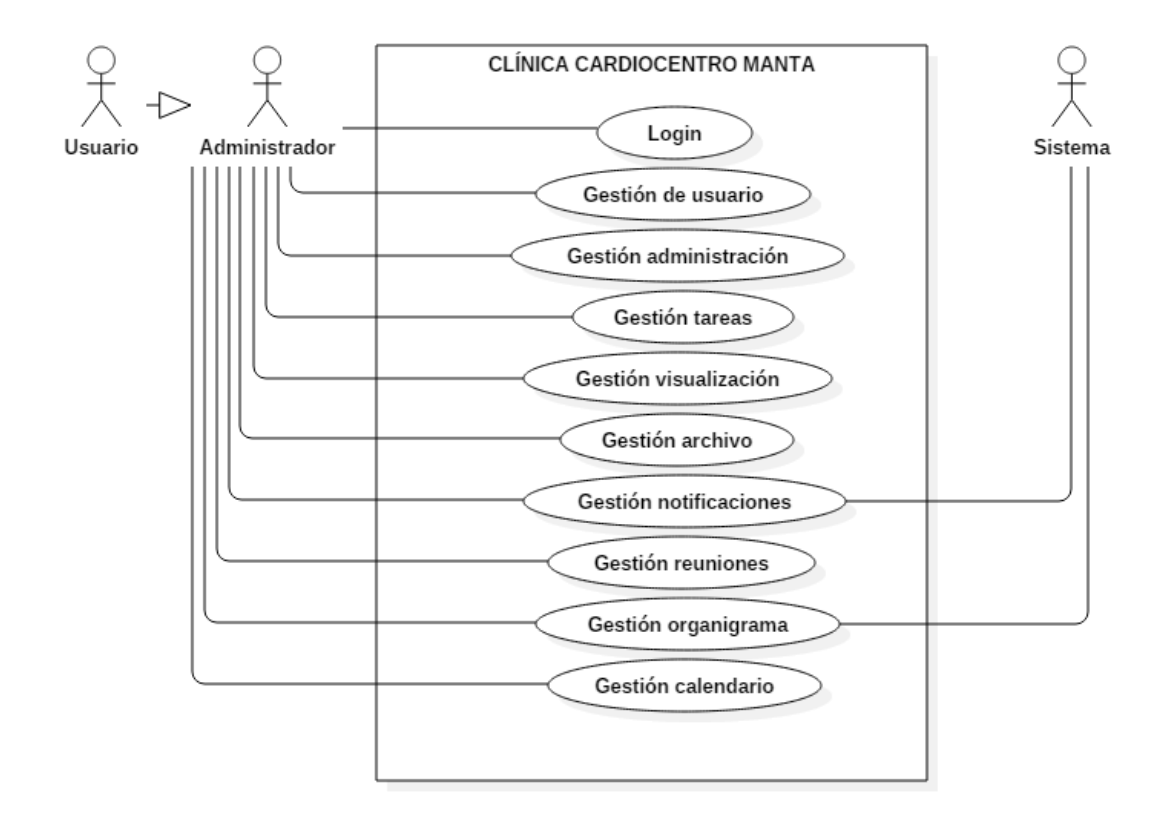

#### **ANEXO 4. DIAGRAMAS DE CLASES**

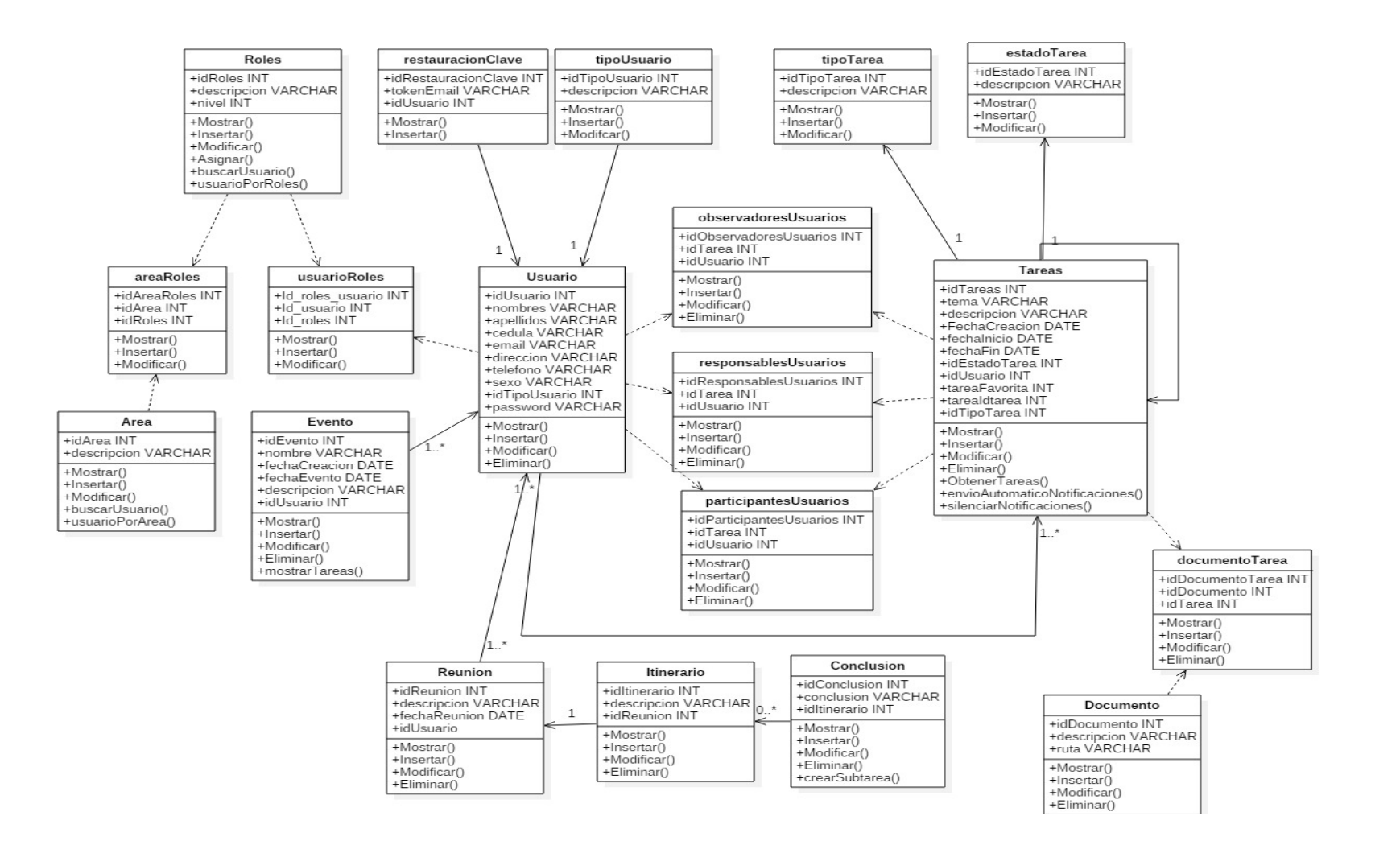
## **ANEXO 5. INTERFACES DE LA APLICACIÓN MÓVIL**

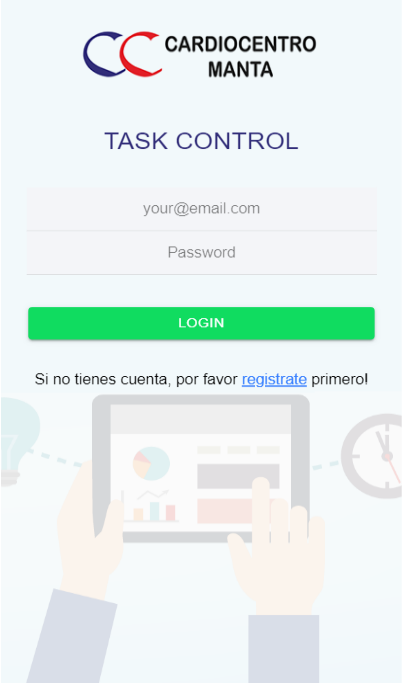

**Anexo 5A.** Módulo de inicio de sesión de la aplicación móvil

**Anexo 5B.** Módulo de registro de usuario

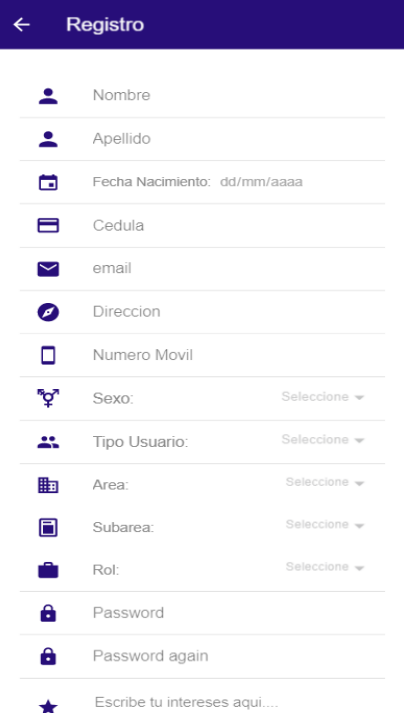

 $rac{1}{\sqrt{1-\frac{1}{2}}}$ Leonardo Sabando Técnico Menú  $\bullet$ Home Q Tareas  $\overline{a}$  $\blacksquare$ Calendario  $\mathbf{S}^2$ Usuarios Dashboard .h **htrol** 2 Organigrama amienta de<br>us tareas. Reunion 0 O Archivos Sesion  $\overline{\Theta}$ Logout ienta de eas

**Anexo 5C.** Módulo menú de la aplicación móvil

**Anexo 5D.** Módulo de Home de la aplicación móvil

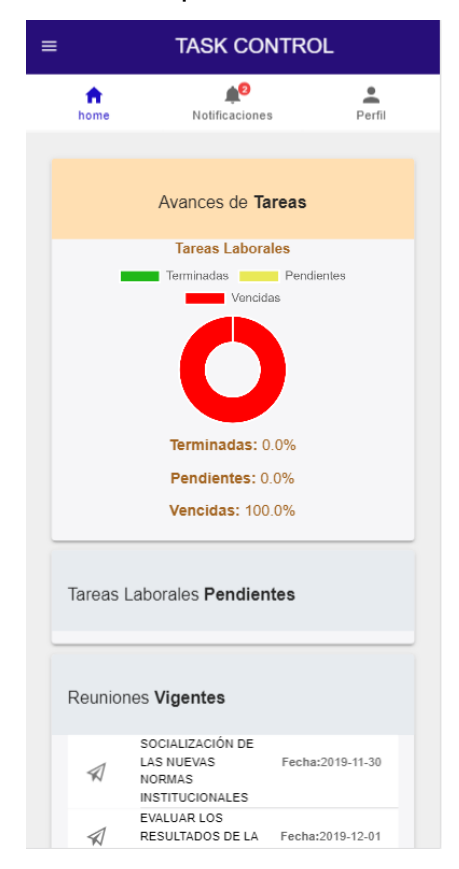

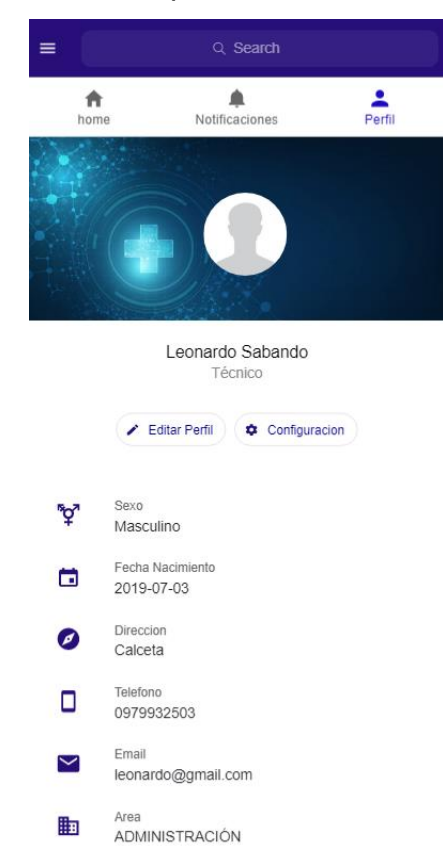

**Anexo 5E.** Módulo de Perfil de la aplicación móvil

**Anexo 5F.** Módulo de Organigrama de la aplicación móvil

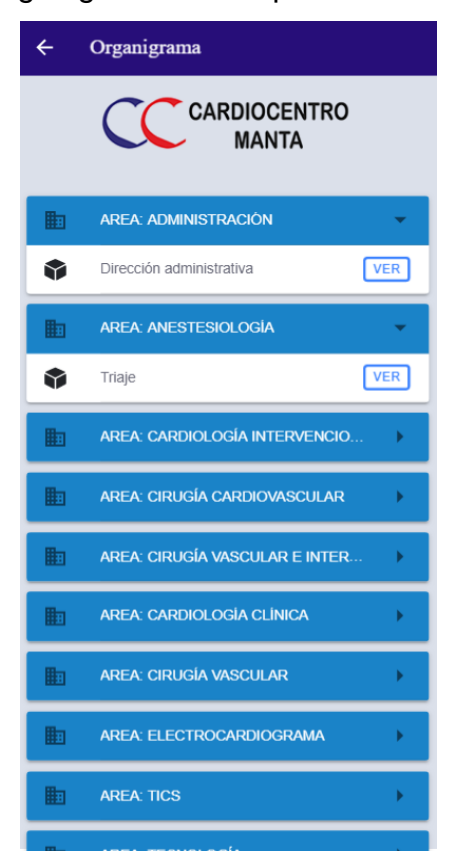

**Anexo 5G.** Módulo de Roles de la aplicación móvil

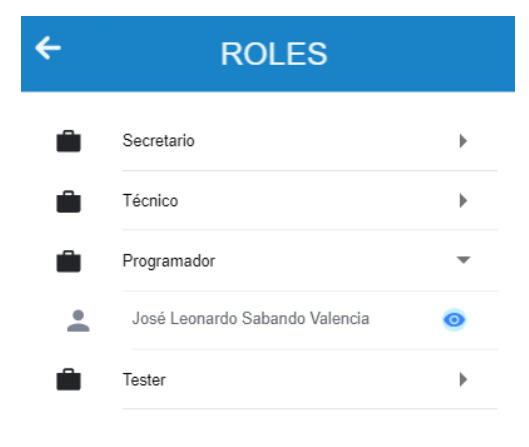

**Anexo 5H.** Módulo de Ver Perfil de la aplicación móvil

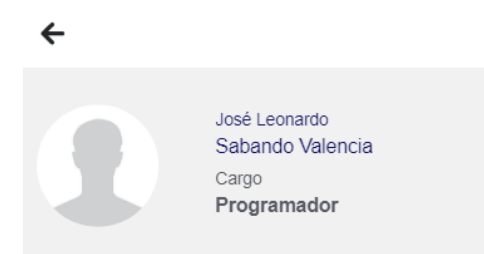

#### DATOS DEL USUARIO

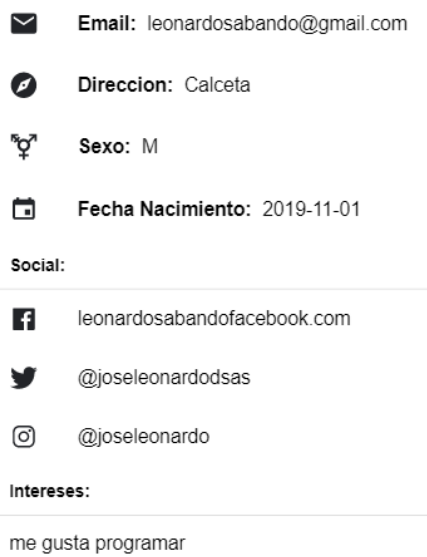

#### $\leftarrow$ Tareas  $Q$  Search Todas  $-$ Estado & RESPONSABLE Q OBSERVADOR & PARTICIPANTE VCI Realizar evaluación de personal ☑ Estado: Terminada Limite: 2019-10-14 REUNION CON EL EQUIPO  $\trianglerighteq$ Estado: Vencida Limite: 2019-10-24 Inventario anual  $\boxdot$ Estado: Terminada Limite: 2019-10-28 Revisión de equipos ☑ Estado: Terminada Limite: 2019-10-28 Conteo de monitores  $\boxdot$ Estado: Terminada Limite: 2019-10-28 Desarrollar evaluaciones  $\boxdot$ Estado: Terminada Limite: 2019-10-27 Recrear radiografias  $\boxdot$ Estado: Terminada Limite: 2019-10-14 Evaluación trimestral  $\boxdot$ Estado: Vencida Limite: 2019-10-27

#### **Anexo 5J.** Módulo de Tareas Personales de la aplicación móvil

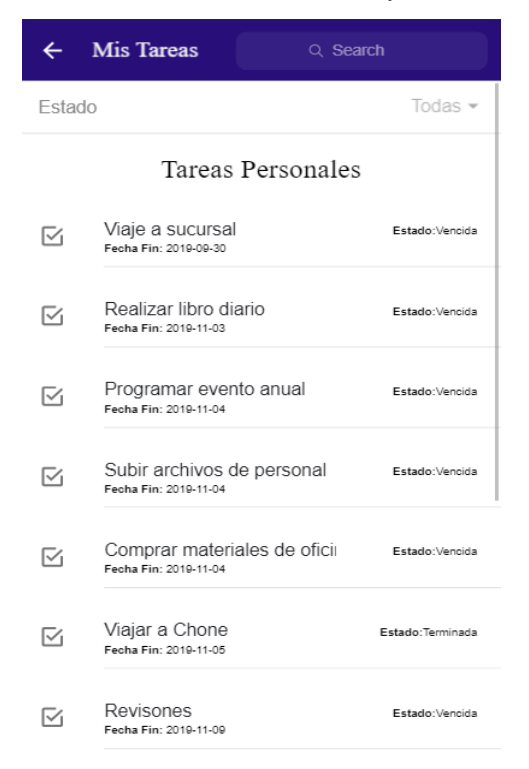

#### **Anexo 5I.** Módulo de Tareas Laborales de la aplicación móvil

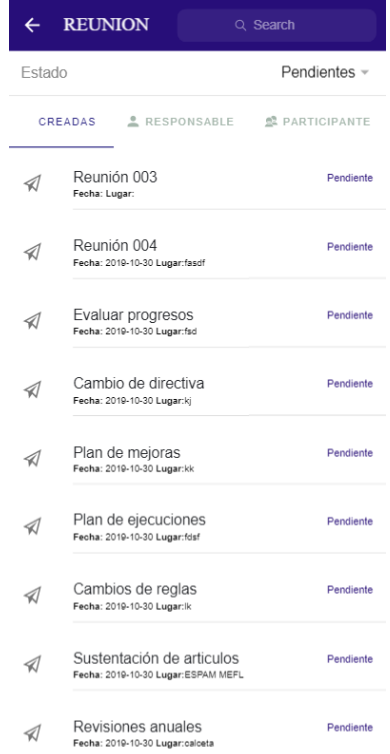

# **Anexo 5K.** Módulo de Reunión de la aplicación móvil

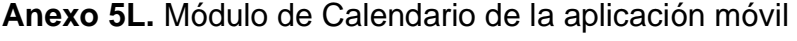

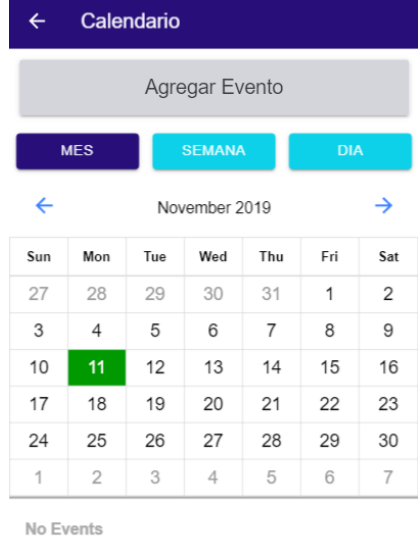

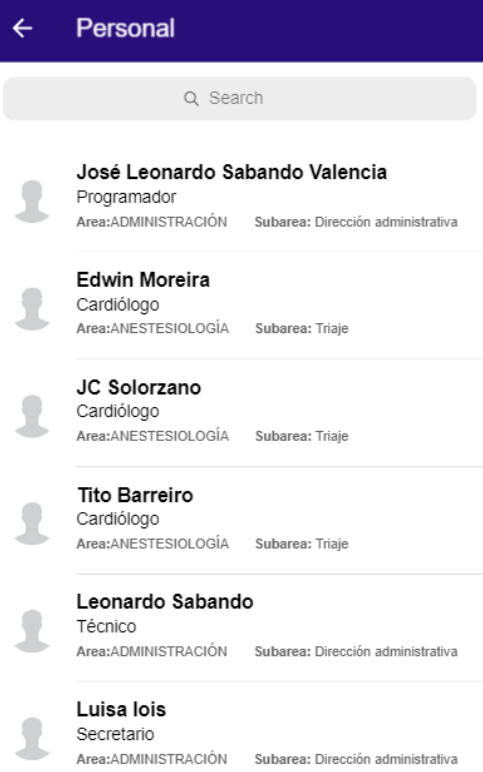

## **Anexo 5N.** Módulo de Archivos de la aplicación móvil

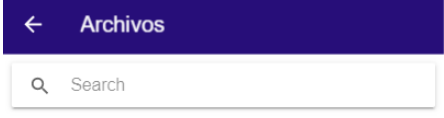

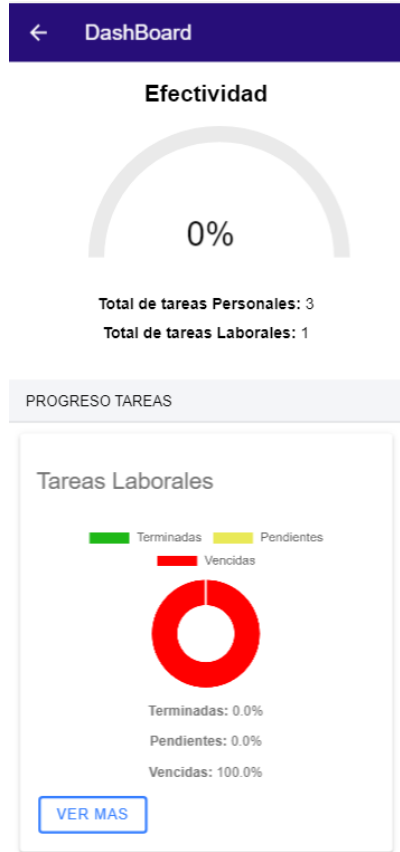

**Anexo 5O.** Módulo de Dashboard de la aplicación móvil

**Anexo 5P.** Módulo de Agregar Tarea Personal de la aplicación móvil

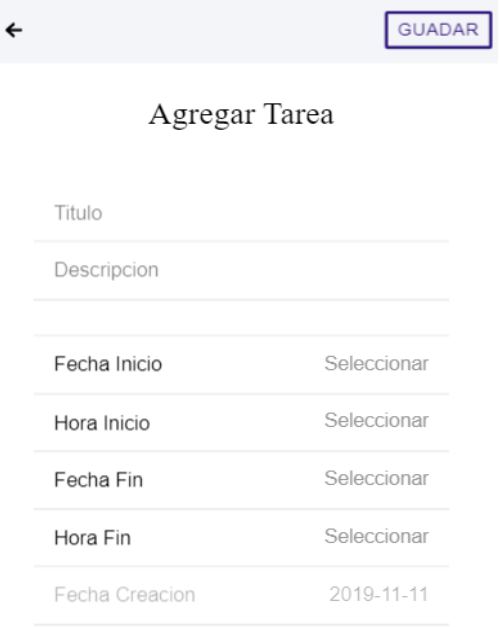

# **Anexo 5Q.** Módulo de Ver Tarea Laboral de la aplicación móvil

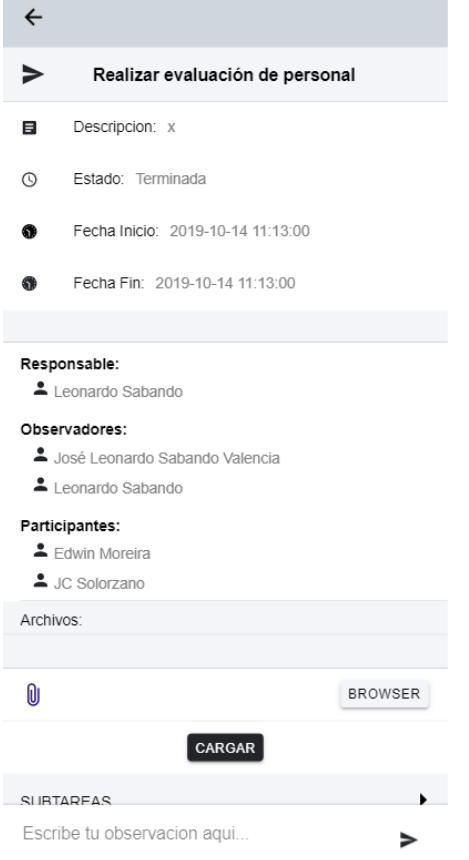

# **Anexo 5R.** Módulo de Ver Tarea Personal de la aplicación móvil

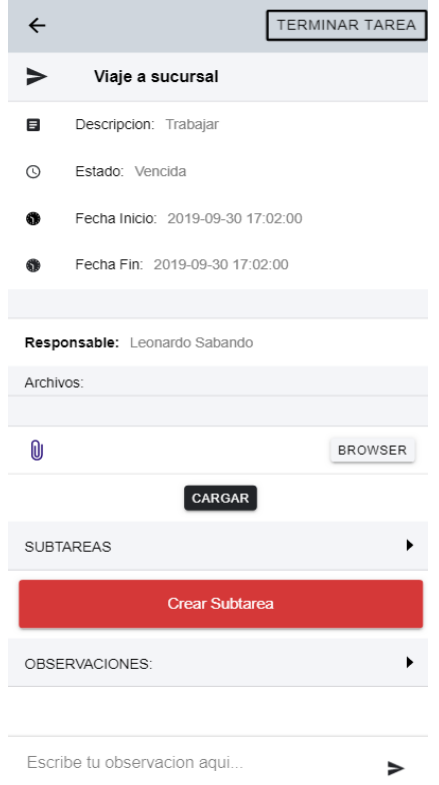

**ANEXO 6. MANUAL DE PROGRAMADOR**

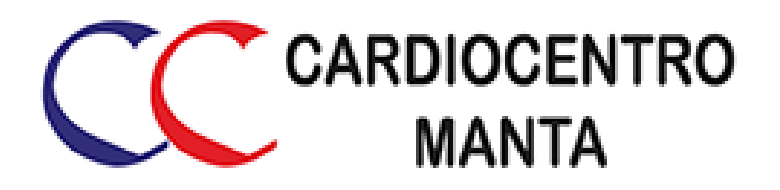

# **MANUAL DE PROGRAMADOR**

**APLICACIÓN MÓVIL DE GESTIÓN Y CONTROL DE TAREAS EN LA CLÍNICA CARDIOCENTRO MANTA**

**DESARROLLADORES:**

Tito Rubén Barreiro Linzán José Carlos Solórzano Zambrano

**NOVIEMBRE, 2019**

#### **INTRODUCCIÓN**

La finalidad de este documento es explicar detalladamente el lenguaje de programación, el patrón de diseño, las técnicas, métodos, procedimientos y funciones que se utilizaron para realizar la codificación del trabajo de titulación "Aplicación Móvil de Gestión y Control de Tareas en la Clínica Cardiocentro Manta", con el objetivo de dar a conocer al posible nuevo equipo de desarrolladores la estructura del sistema.

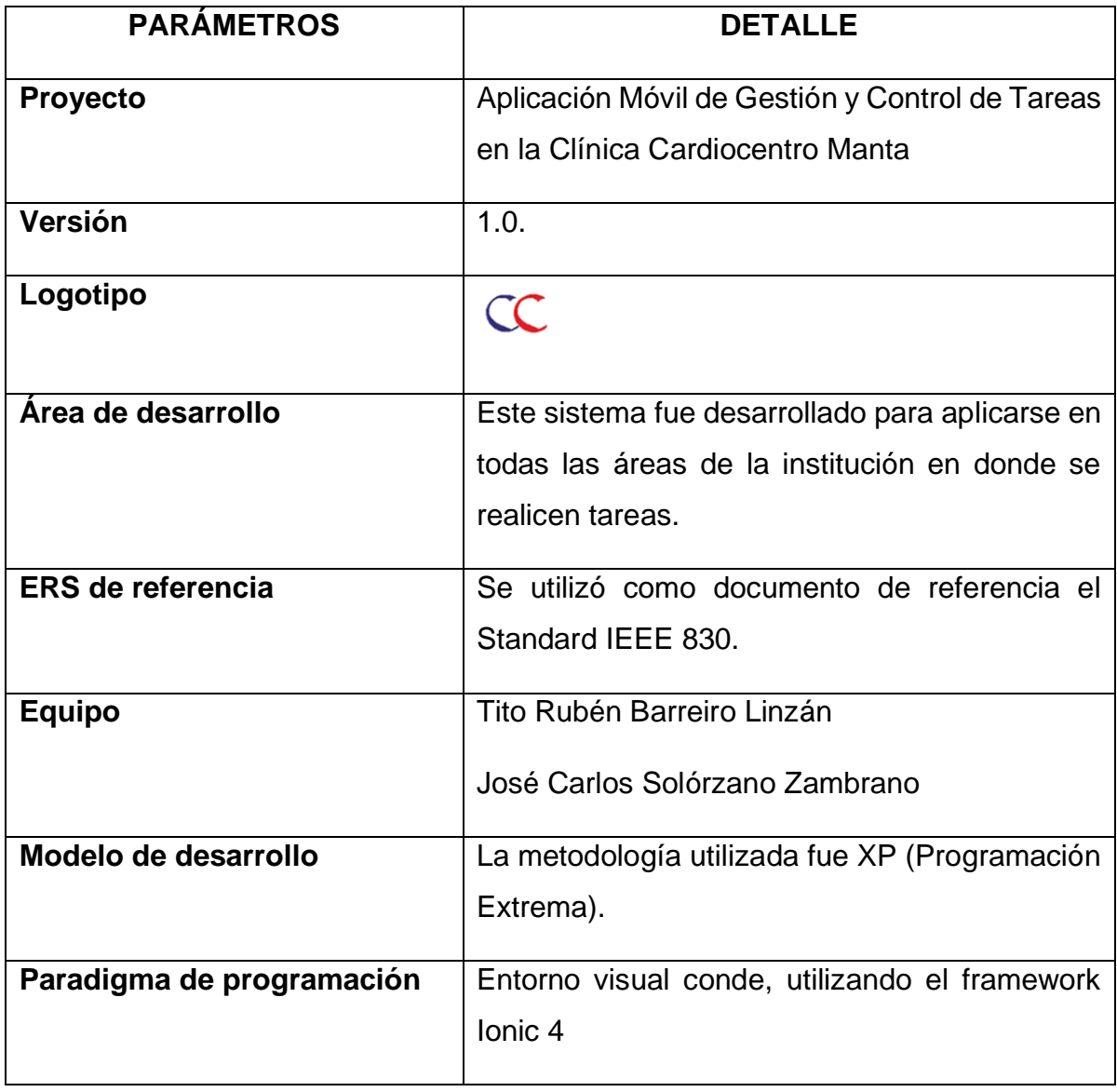

## **IDENTIFICACIÓN DEL SISTEMA**

## **ALCANCE**

Este documento proporciona información detallada de la estructuración del sistema tanto del Front-END como del Back-END, es decir, modelos, vistas, controladores, procedimientos, framework y técnicas, los cuales convergen para cumplir las funcionalidades y requerimientos descritos en el documento IEEE 830 (Anexo 3).

La aplicación móvil de gestión y control de tareas es un sistema desarrollado para ejecutarse en un ambiente individual o colaborativo en el que puede participar el personal de trabajo, ayudando al director administrativo a poder mantenerse al tanto de las tareas realizadas, en ejecución, pendientes y no realizadas por los empleados para obtener el nivel de efectividad en la institución.

#### **REQUERIMIENTOS DE HARDWARE**

Se recomienda que Teléfonos móviles que ejecuten el sistema web tengan las siguientes características:

Requerimientos ideales

Android

- $\checkmark$  3Gb de Memoria RAM
- $\checkmark$  S.O. Android 6.0 en adelante
- ✓ Procesador de 4 núcleos a 1.8 GHz
- ✓ Almacenamiento 8Gb

IOS

- ✓ 1Gb de Memoria RAM
- $\checkmark$  S.O. IOS 9.0 en adelante
- ✓ Procesador de 2 núcleos a 1.8 GHz
- ✓ Almacenamiento 8Gb

## **REQUERIMIENTOS DE SOFTWARE**

Las herramientas de software utilizadas en el sistema fueron el Framework Ionic 4, HTML5, Angular, CSS3 y APIs, para el motor de base de datos se utilizó MySQL.

#### **CONOCIMIENTOS PREVIOS**

Los desarrolladores necesitaran conocimientos previos para poder realizar cambios o correcciones de la aplicación

- $\checkmark$  Ionic 4
- $\checkmark$  Node 12.13
- ✓ Angular
- $\nu$  MySQL 5.0.12
- $\checkmark$  PHP 7.3.7
- $\times$  HTML5
- ✓ CSS3
- ✓ APIs

## **1. ANÁLISIS Y DISEÑO DE LA APLICACIÓN**

## **1.1. VISTA FUNCIONAL**

La estructura del proyecto se basa en el cumplimiento de los requerimientos generales del mismo. Los pasos que siguen los usuarios del sistema para garantizar la correcta planificación y ejecución de las tareas se especifican en el Anexo 3 del trabajo de titulación.

## **1.2. VISTA LÓGICA**

El sistema está desarrollado bajo el Framework Ionic, el cual utiliza el entorno MVC (Modelo, Vista, Controlador) para una mejor organización del código. En los Modelos se encuentra la comunicación directa con la base de datos, en las Vistas se encuentran todas las páginas de interacción con el usuario y en los Controladores se encuentran los archivos de comunicación entre los usuarios y los datos mediante APIs.

| ٠<br>Ð                 |
|------------------------|
| <b>DESARROLLO</b>      |
| $>$ .idea              |
| $\ge$ e2e              |
| > node_modules         |
| $>$ plugins            |
| $>$ resources          |
| $\vee$ src             |
| $\vee$ app             |
| $\geq$ actividades     |
| > addtarea             |
| $>$ addtareat          |
| $\frac{1}{2}$ archivos |
| $>$ auth               |
| > bienvenido           |
| $\geq$ calendario      |
| > comentarios          |
| > contrasena           |
| > editperfil           |
| $>$ home               |
| $\frac{1}{2}$ inicio   |
| $\geq$ login           |
| > notificaciones       |
|                        |
| $>$ organigrama        |
| > perfil               |

*Figura 1. Estructura general del sistema.*

## **1.3. DESCRIPCIÓN DE LOS ACTORES DEL SISTEMA**

Los actores del sistema (tipo usuarios) son administrador y empleado.

## **2. DISEÑO Y ANÁLISIS DE ALGORITMOS**

## **2.1. ESTANDARIZACIÓN DEL CÓDIGO**

La estandarización del código se muestra en el siguiente cuadro:

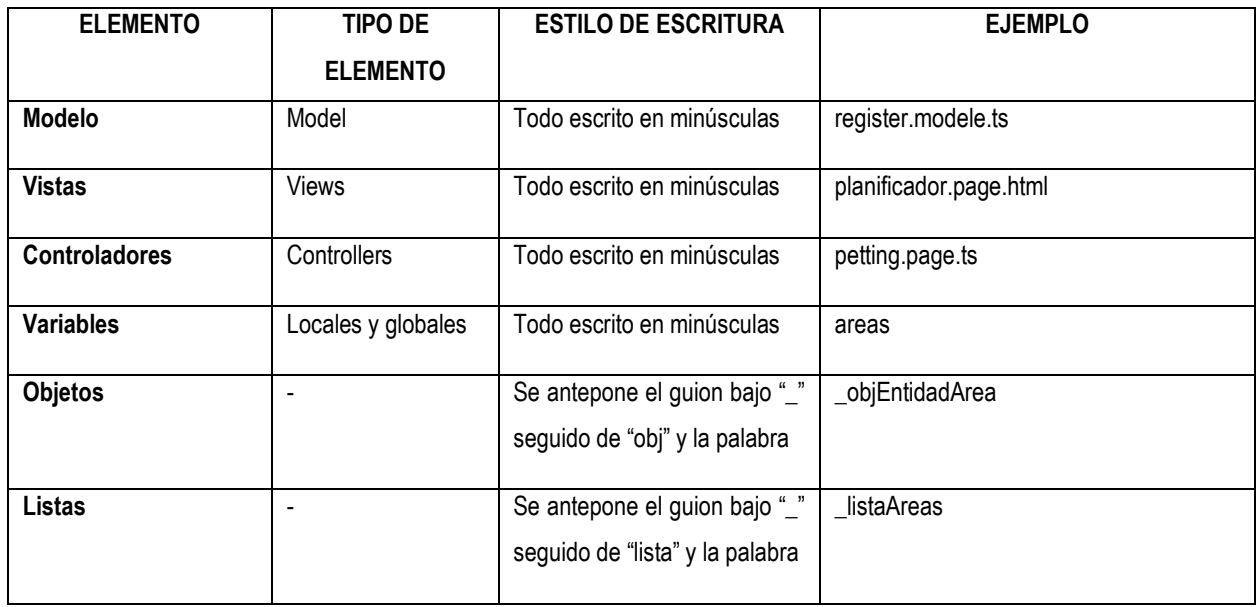

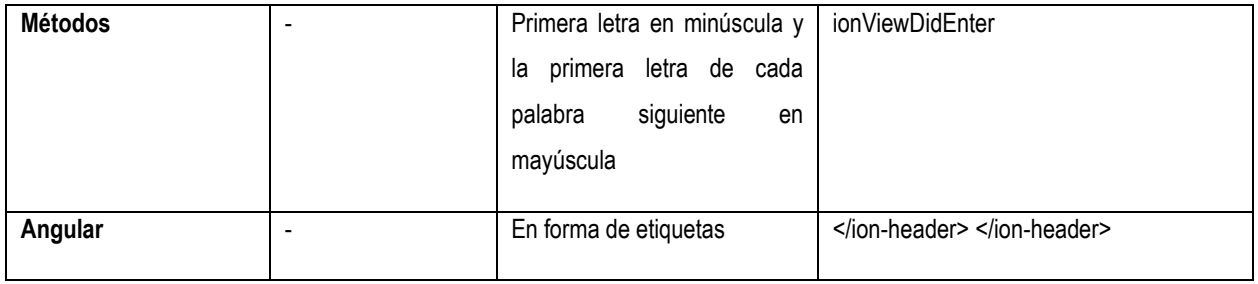

#### **2.2. CONSUMO DE APIS**

El tipo de conexión, la dirección, las varíales se consumen mediante Apis especificadas en el archivo post-providers.ts que se encuentra en la carpeta providers en la raíz.

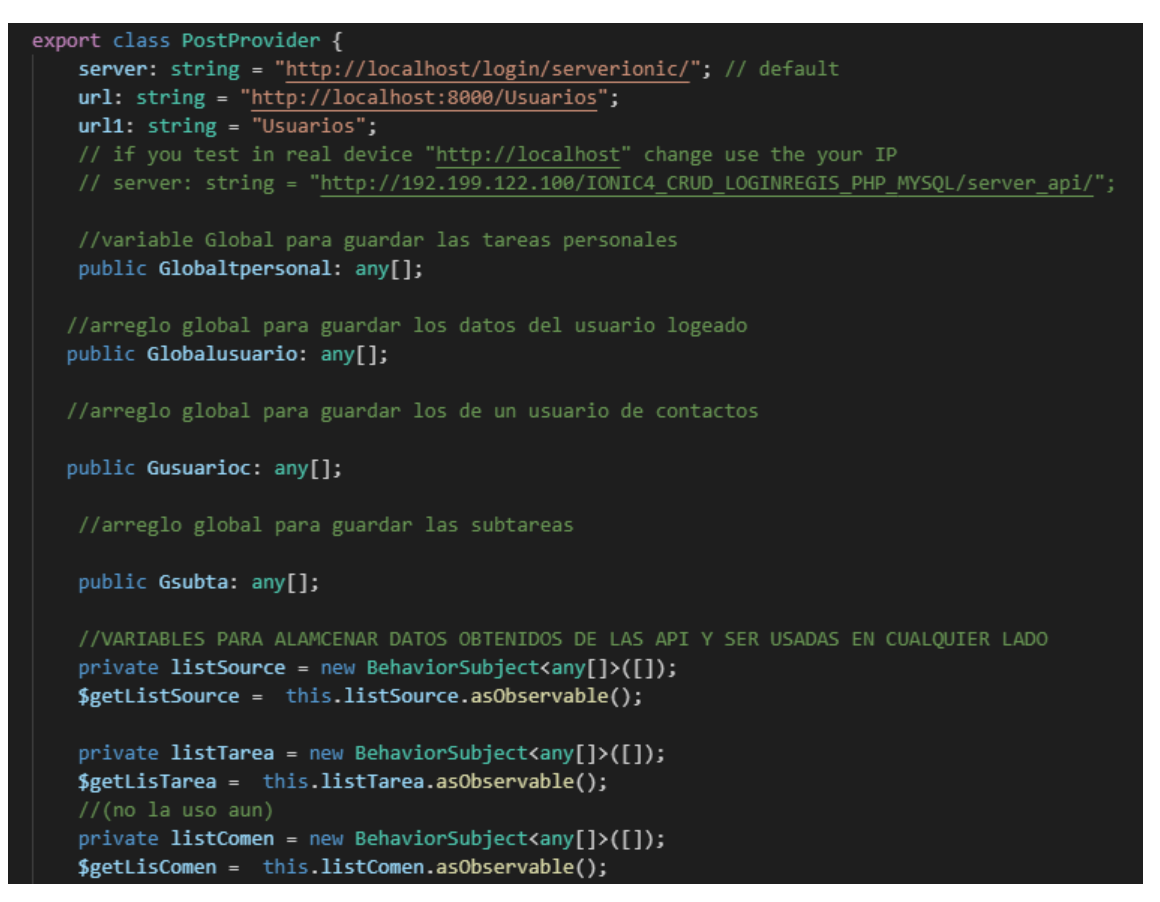

*Figura 3. Conexión a las Apis.*

# **2.3. MÓDULOS**

En esta parte se detallan todos los Módulos utilizados

## **Addtarea**

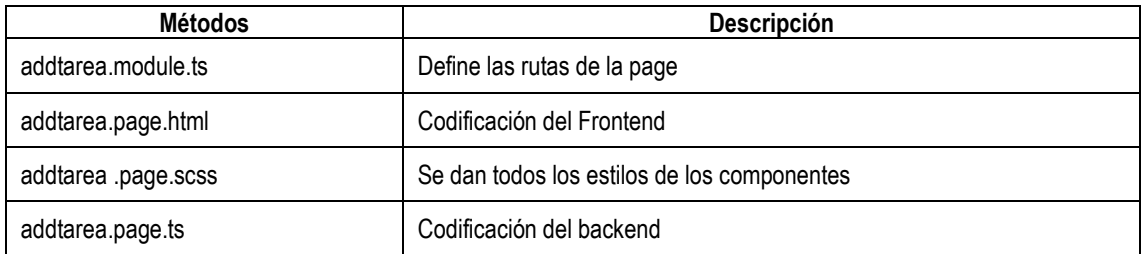

#### **Addtareat**

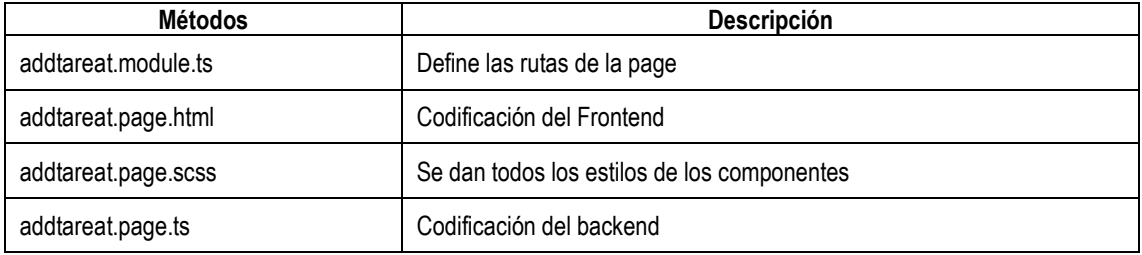

## **Archivos**

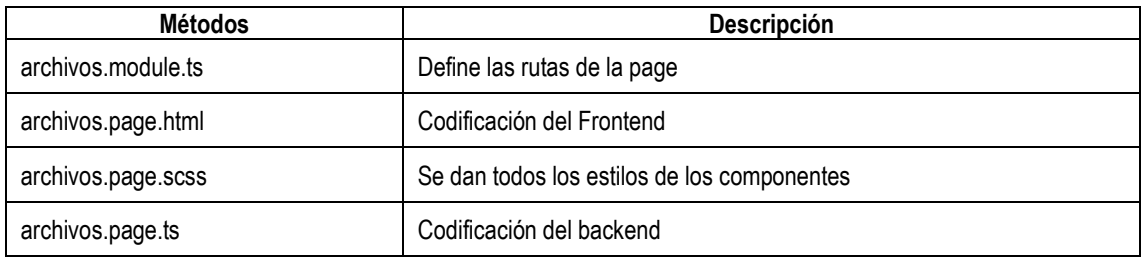

#### **Bienvenido**

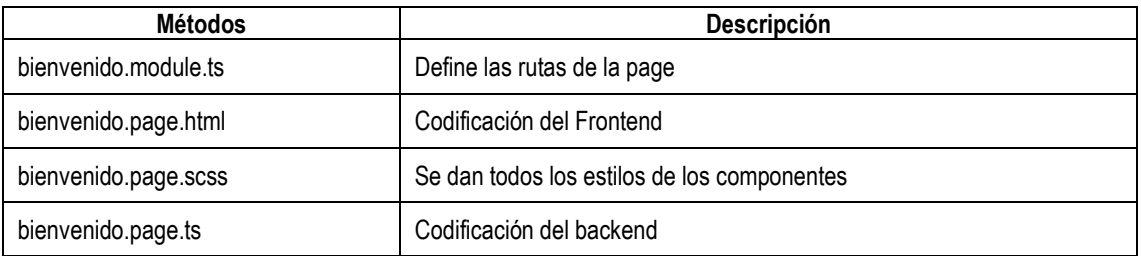

## **Calendario**

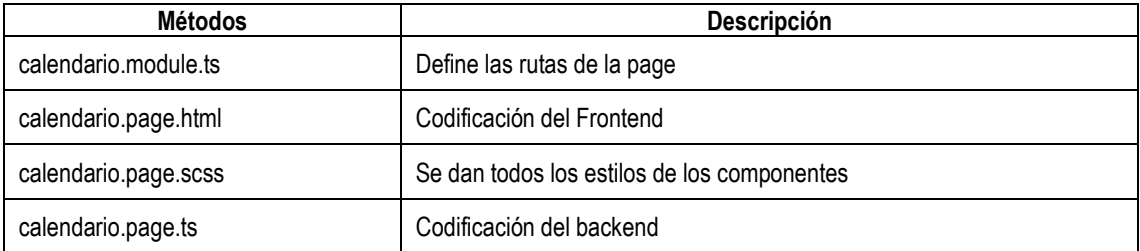

## **Comentarios**

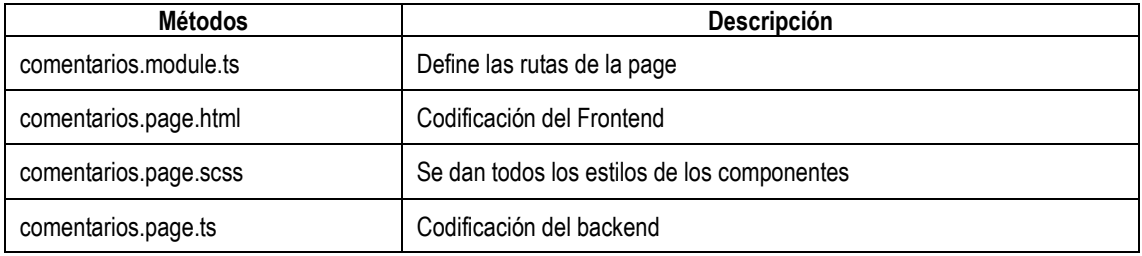

#### **Contrasena**

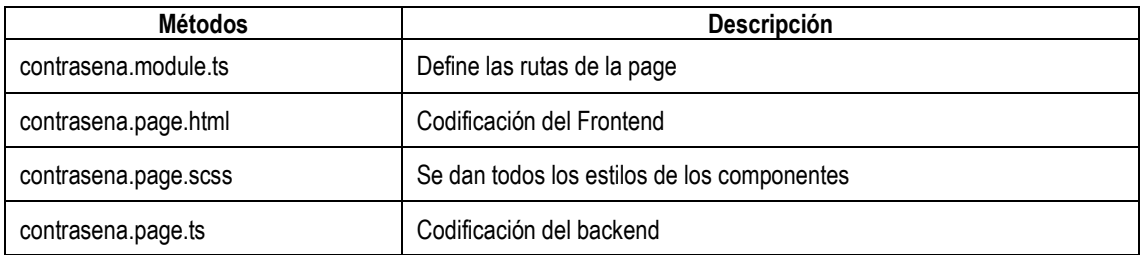

# **Editperfil**

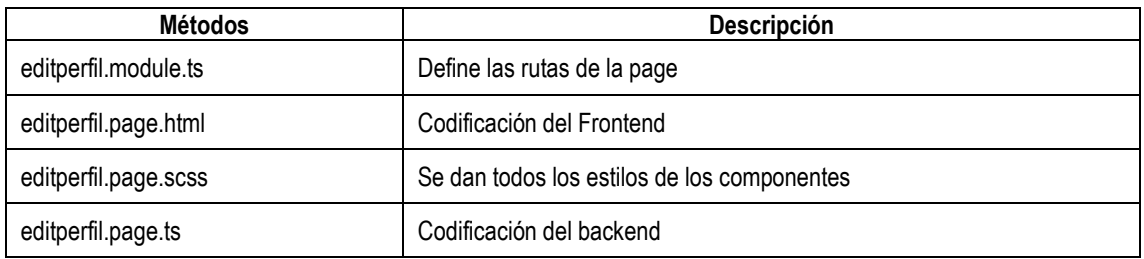

#### **Home**

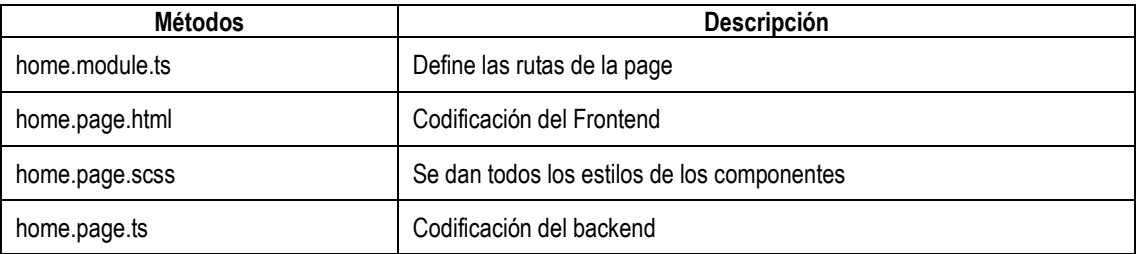

## **Inicio**

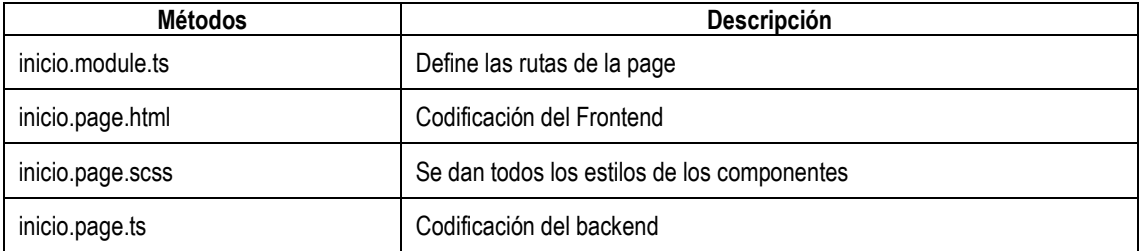

# **Login**

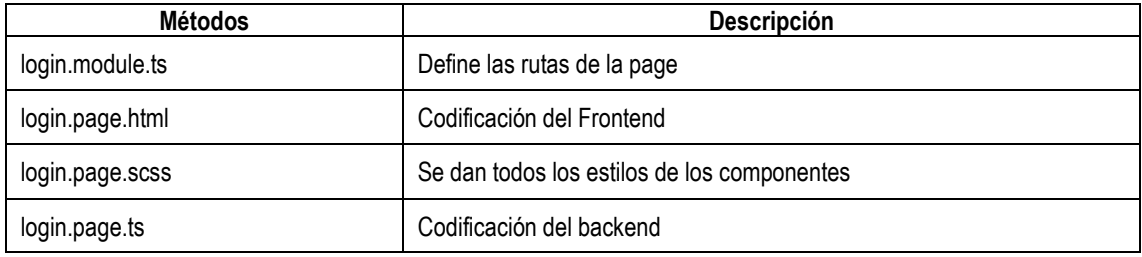

## **Notificaciones**

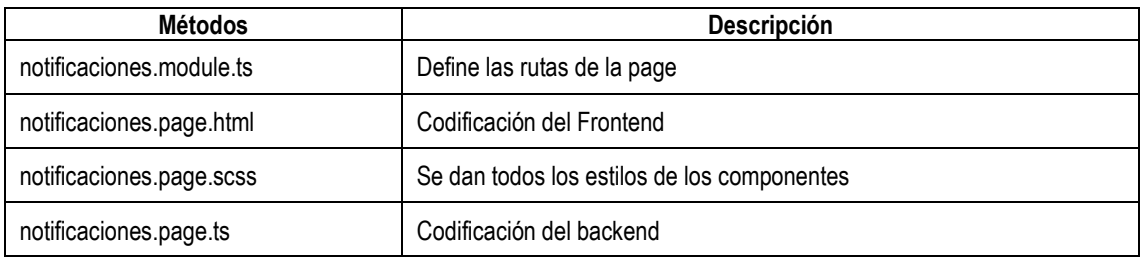

# **Organigrama**

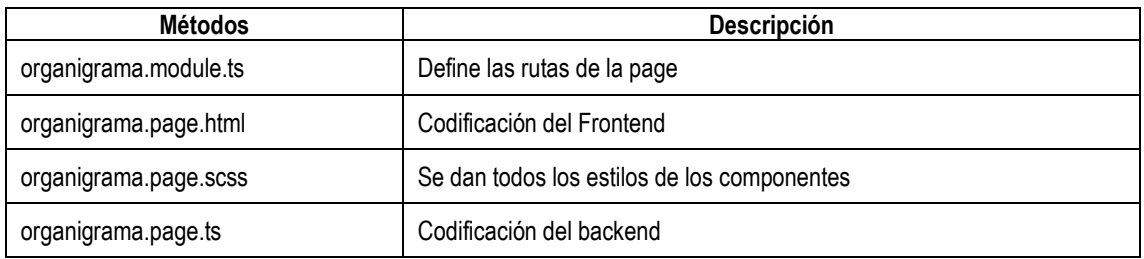

## **Perfil**

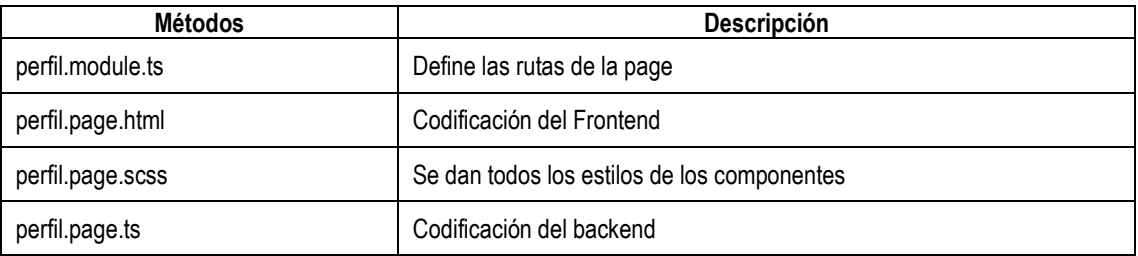

## **Planificador**

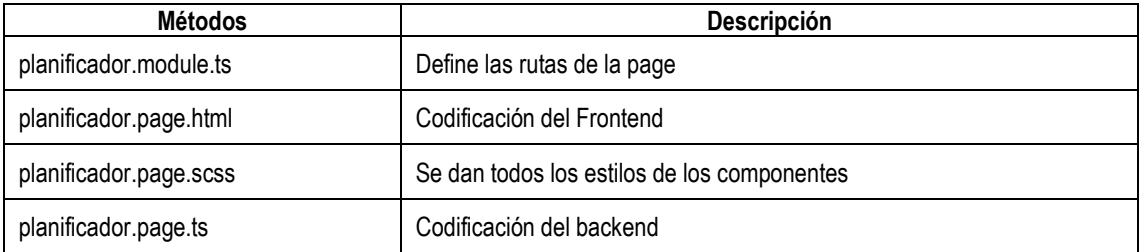

# **Register**

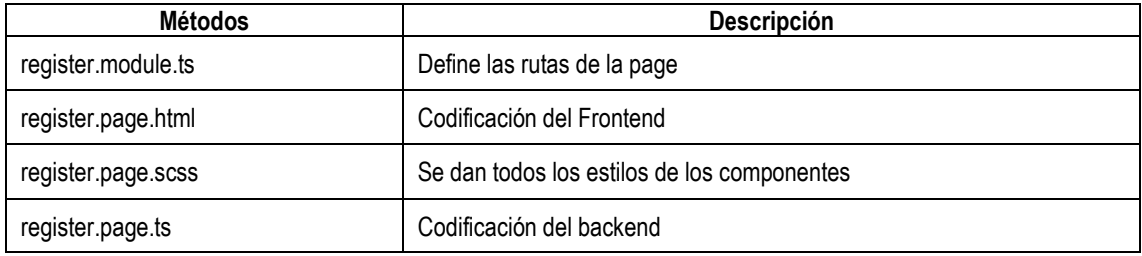

## **Reunion**

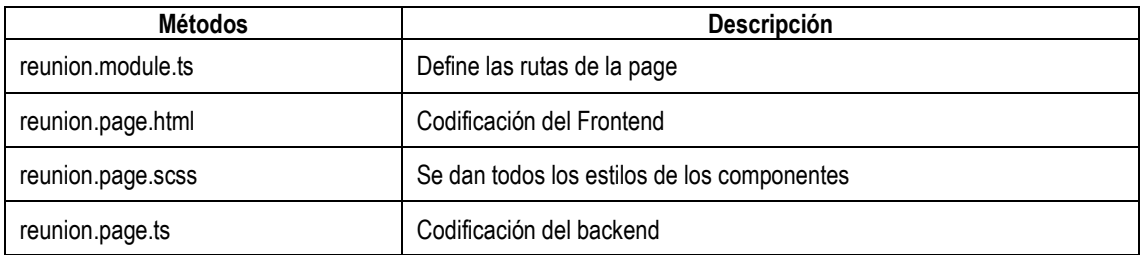

# **Setting**

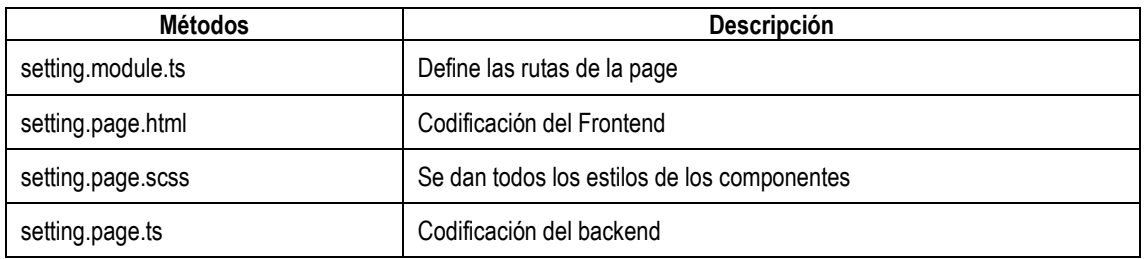

### **Tabs**

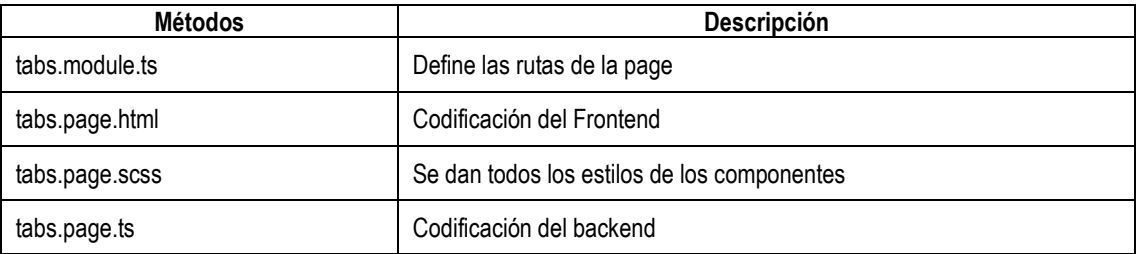

#### **Tareas**

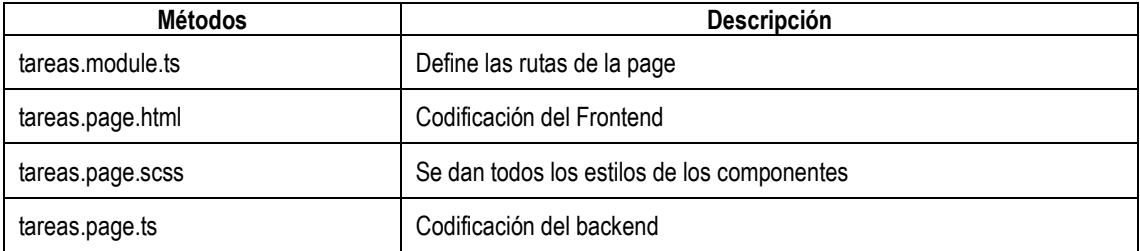

# **Tpersonal**

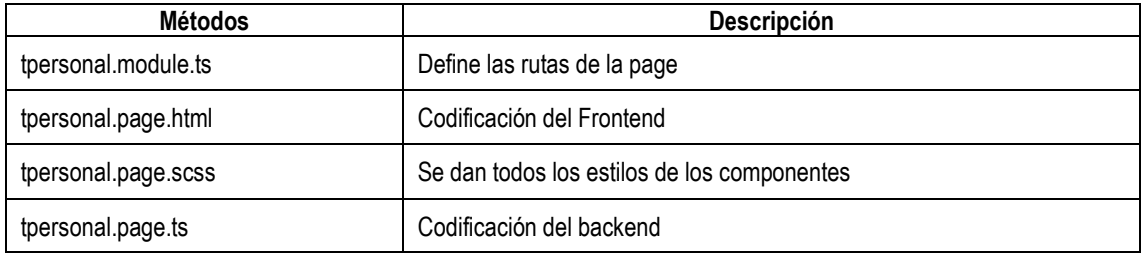

# **Verperfil**

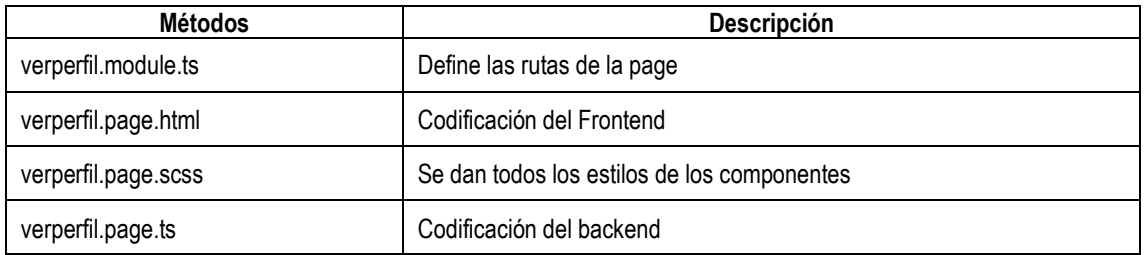

## **Verreuniones**

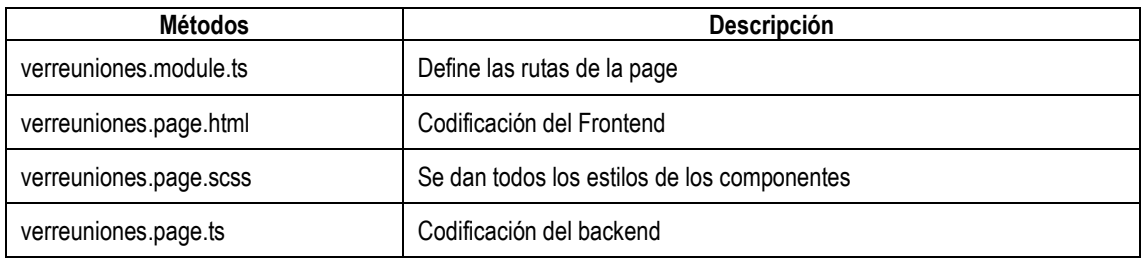

#### **Verroles**

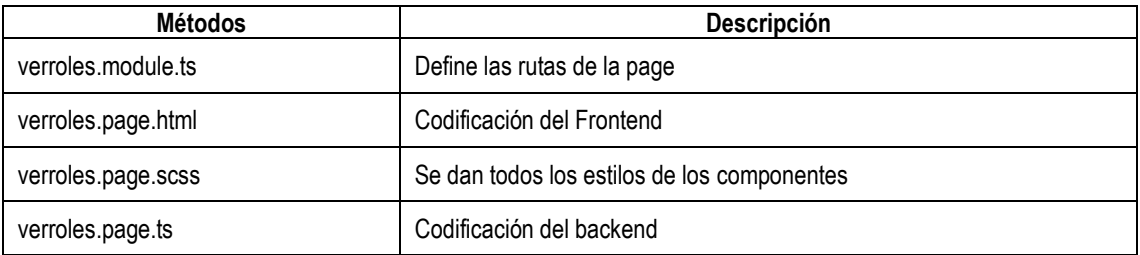

### **Versubtareas**

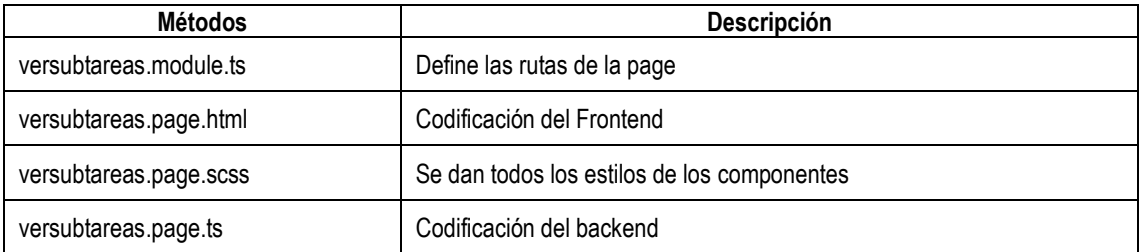

#### **Vertarea**

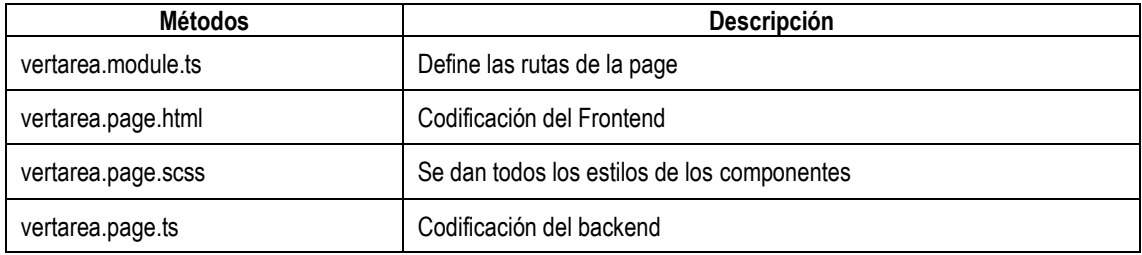

#### **vertareap**

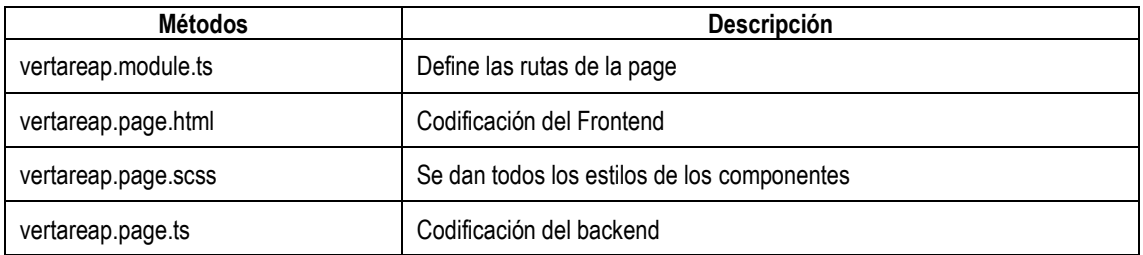

#### **app**

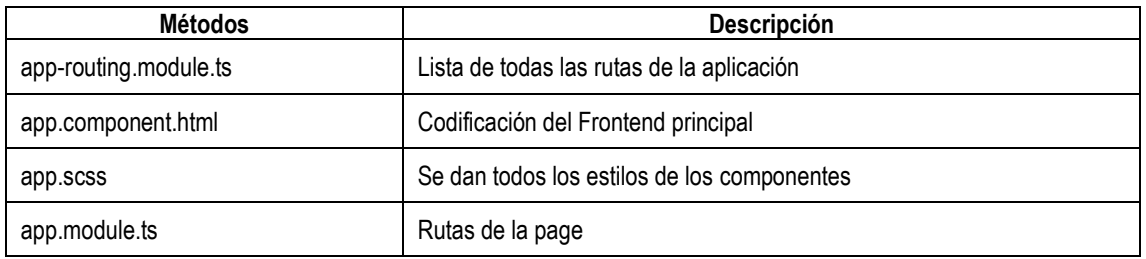

# **providers**

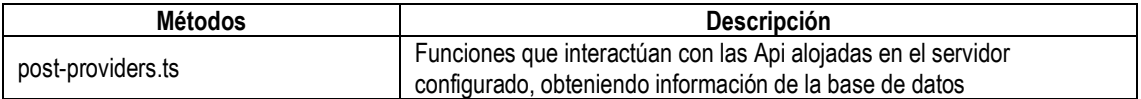

#### **2.4. FUNCIONES**

Se especifican las funciones principales del backend

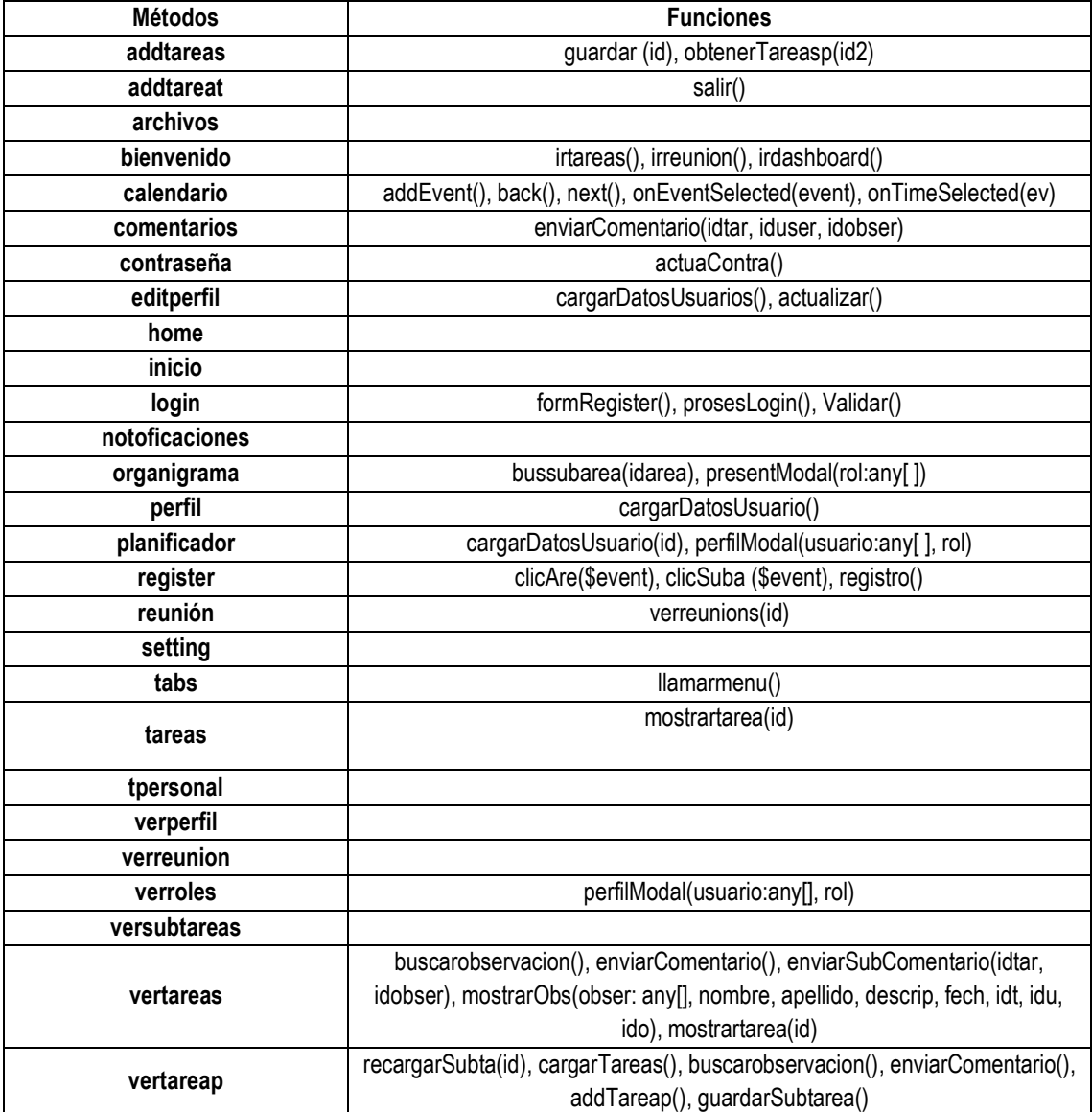

**ANEXO 7. MANUAL DE USUARIO**

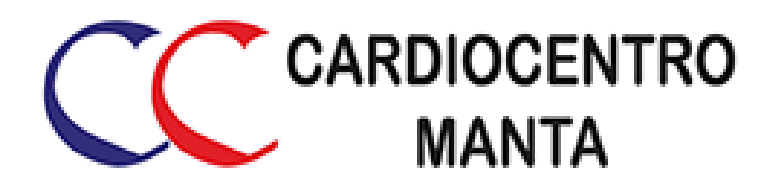

# **MANUAL DE USUARIO**

**APLICACIÓN MÓVIL DE GESTIÓN Y CONTROL DE TAREAS EN LA CLÍNICA CARDIOCENTRO MANTA**

# **DESARROLLADORES:**

Tito Rubén Barreiro Linzán José Carlos Solórzano Zambrano

**NOVIEMBRE, 2019**

## **INTRODUCCIÓN**

Este sistema se desarrolló con la finalidad de gestionar y controlar tareas de forma individual o colaborativa mediante un aplicativo móvil para el personal de la clínica Cardiocentro Manta, con el propósito de favorecer la reducción de costos, tiempo en el uso de recursos y administración de la información, dando la posibilidad de interactuar con los responsables de cada tarea.

La finalidad de este documento es explicar detalladamente el funcionamiento de la Aplicación Móvil de Gestión y Control de Tareas en la Clínica Cardiocentro Manta, con el objetivo de dar a conocer al personal de la clínica las funciones e interfaces con las que podrán interactuar.

## **OBJETIVO**

Brindar ayuda y soporte necesario a los usuarios del sistema web de planificación y ejecución de tareas en la clínica Cardiocentro Manta.

## **ALCANCE**

- ➢ Perspectiva general del sistema
- ➢ Detalle de cada funcionalidad
- ➢ Glosario de términos

## **ROLES DE USUARIO**

**Administrador:** tendrá acceso a todos los módulos del sistema.

**Empleado:** tendrá acceso a todos los módulos excepto el de Gestión Administrativa.

#### **1. INGRESO AL SISTEMA**

Para acceder al sistema deberá ingresar sus credenciales de usuario.

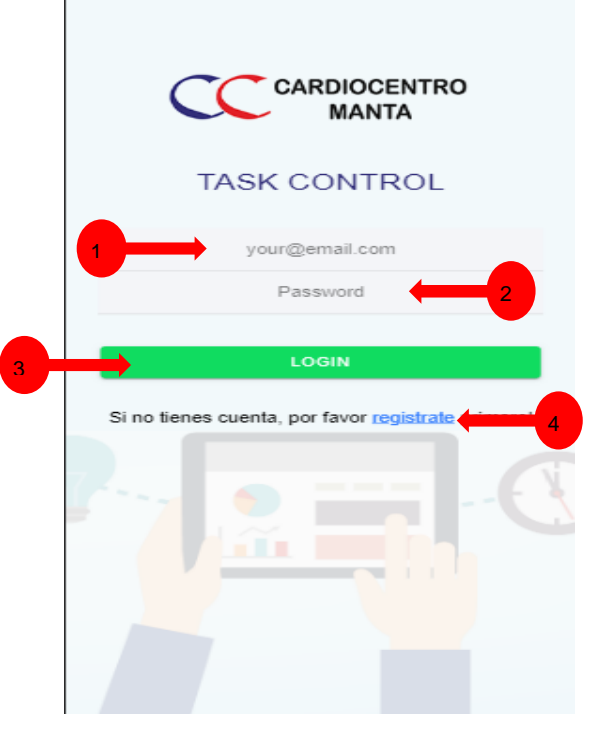

**Figura 1***. Login del sistema.*

## **INFORMACIÓN:**

- **1. Email:** Ingrese el correo electrónico registrado.
- **2. Contraseña:** Ingrese su contraseña.

**3. Botón Iniciar sesión:** Dar clic en este botón para validar sus credenciales y acceder al sistema.

**4. Botón Regístrate:** Dar clic en este botón si no tienes una cuenta de usuario.

#### **1.1. CREAR CUENTA DE USUARIO**

Si el usuario no tiene una cuenta, debe llenar el siguiente formulario.

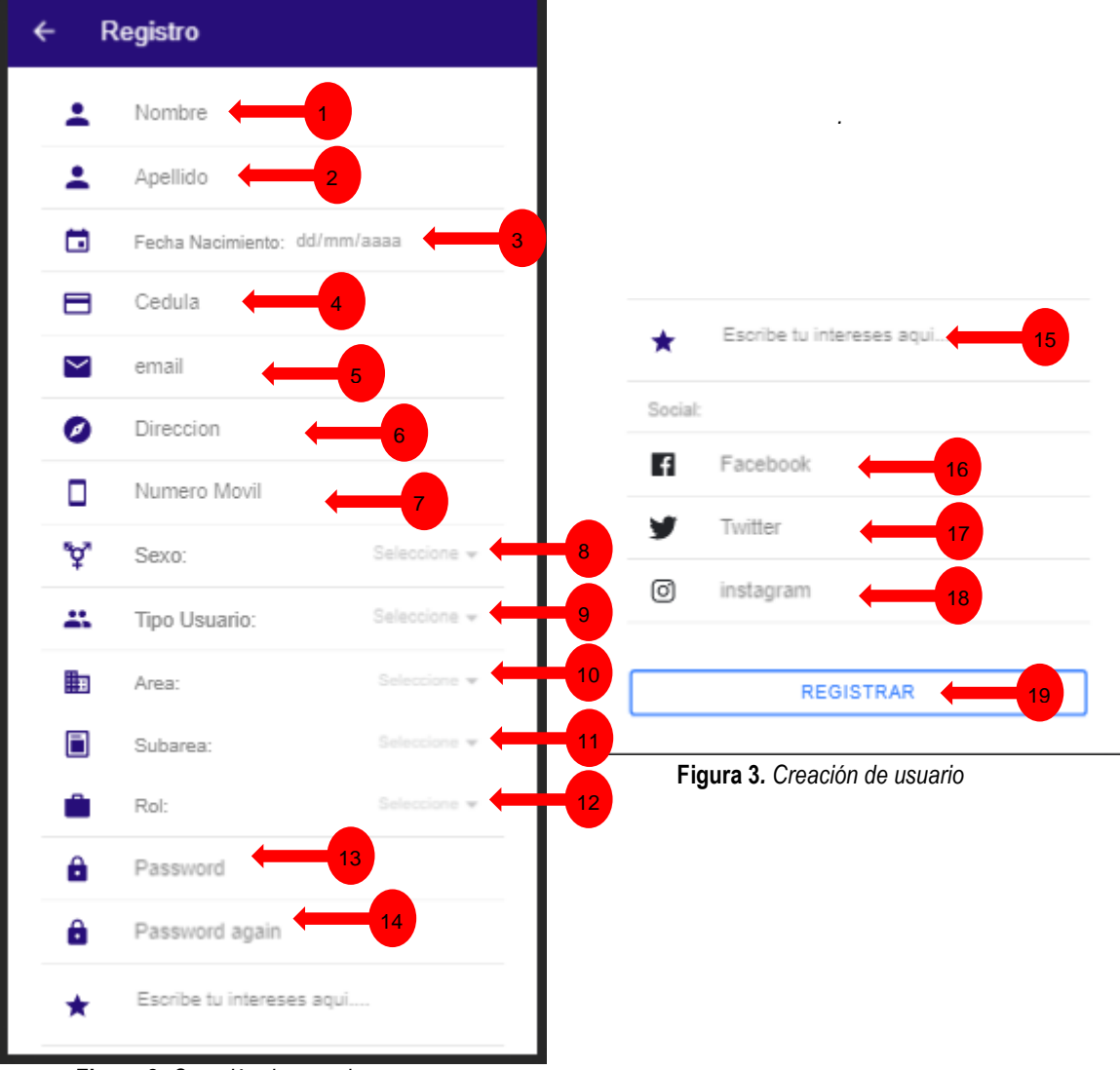

**Figura 2***. Creación de usuario*

- **1. Nombres:** Ingrese sus nombres.
- **2. Apellidos:** Ingrese sus apellidos.
- **3. Fecha de Nacimiento:** Ingrese su fecha de nacimiento o escójala
- **4. Cédula:** Ingrese su cédula.
- **5. Email:** Ingrese su email.
- **6. Dirección:** Ingrese su dirección.
- **7. Celular:** Ingrese su número de celular.
- **8. Sexo:** Escoja su sexo.
- **9. Tipo de usuario:** Escoja su tipo de usuario.
- **10. Área:** Escoja el área.
- **11. Sub área:** Escoja la sub área.
- **12. Rol:** Escoja su rol.
- **13. Contraseña:** Ingrese su contraseña.
- **14. Confirmar contraseña:** Vuelva a ingresar su contraseña.
- **19. Botón Registrar:** Dar clic en este botón para registrar la cuenta.

#### **Opcionales**

- **15. Interés de la persona:** ingrese un interés suyo.
- **16. Facebook:** Ingrese su red social Facebook.
- **17. Twitter:** Ingrese su red social Twitter.
- **18. Instagram:** Ingrese su red social Instagram.

#### **2. PÁGINA PRINCIPAL**

Esta es la pantalla de Inicio en donde se puede observar un Dashboard del rendimiento general de la institución, tareas recientes y reuniones vigente.

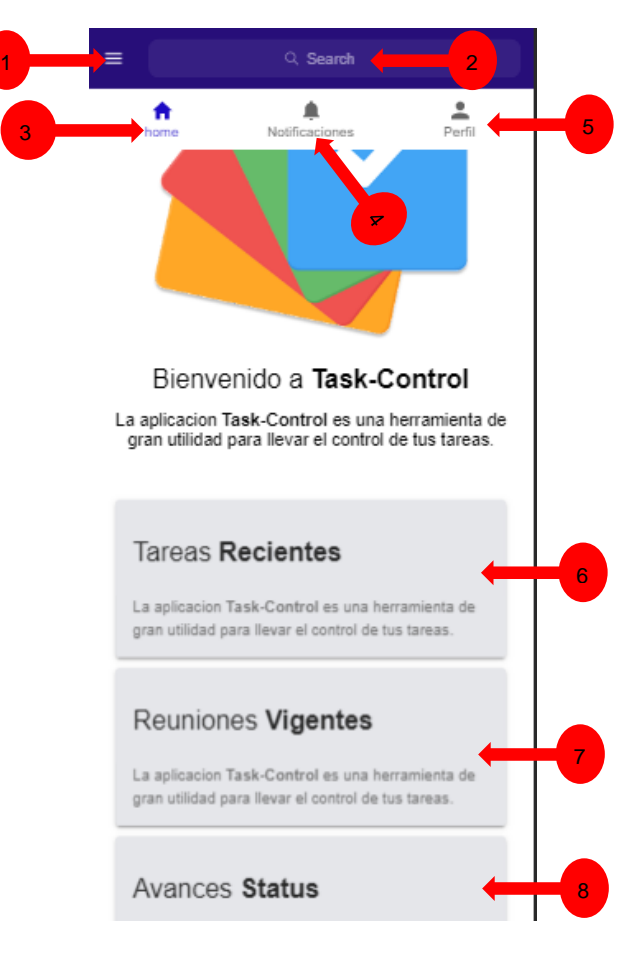

**Figura 4***. Página principal del sistema.*

- **1. Menú:** Abre el menú lateral.
- **2. Buscar:** Busca tareas tuyas o personar de la empresa
- **3. Home:** Vuele a la página de inicio(actual).
- **4. Notificaciones:** Lista de notificaciones de tareas, reuniones.
- **5. Perfil:** Ingresar a la pestaña de información de perfil.

**6.Tareas recientes:** Muestra la última tarea y si presionas te lleva a la pestaña de tareas.

**7. Reuniones:** Muestra si hay una reunión vigente y si presionas te lleva a la pestaña de reuniones.

**8. Avances:** Muestra las estadísticas del rendimiento general de la institución.

#### **3. Menú lateral**

Para acceder a este menú se lo puede hacer dando clic en el botón superior izquierdo (punto 1 página principal)

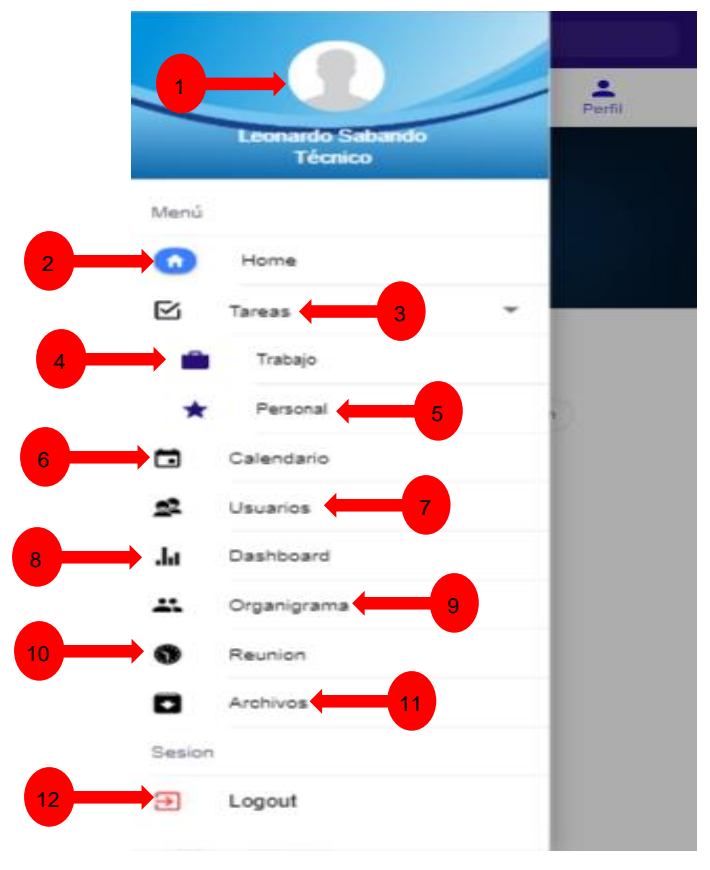

**Figura 5.** *Menú lateral.*

- **1. Foto de perfil:** Se ve la foto de perfil.
- **2. Home:** Vuele a la página de inicio.
- **3. Tareas:** Despliega una lista de tareas de trabajo y tareas personales.
- **4. Tareas de trabajo:** Abre una pestaña donde se muestras las tareas de trabajo.

**5. Tareas personales:** abre una pestaña donde se muestras tus tareas personales.

- **6. Calendario:** Entrar al calendario.
- **7. Usuarios:** Mostrar la lista de todos los empleados.
- **8. Dashboad:** Muestra las estadísticas del rendimiento general de la institución.
- **9. Organigrama:** Muestra el organigrama institucional.
- **10. Reunión:** Entrar en la pestaña de reuniones

**11. Archivo:** Muestra la listo de los archivos subidos en los que se está involucrado.

**12. logout:** Cierra sesión en la aplicación.

#### **4. PERFIL**

En esta parte el usuario puede su información.

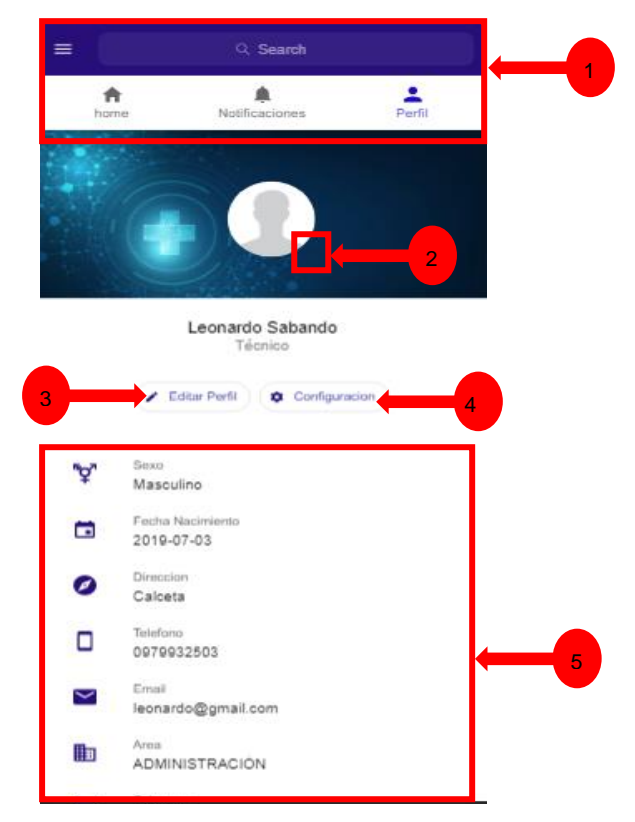

**Figura 6.** *Perfil de Usuario.*

- **1. Menú, Buscar, Home, Notificaciones, Perfil**
- **2. Cambiar foto de Perfil:** Dar clic en este botón para cambiar la foto de perfil.
- **3. Botón Editar Perfil:** Dar clic en este botón para editar el perfil de usuario.
- **2. Configuración:** Dar clic en este botón para cambiar la contraseña.
- **5. Información:** Información ingresada por el usuario.

## **4.1. EDITAR PERFIL DE USUARIO**

En este apartado el usuario puede editar sus datos personales y sociales.

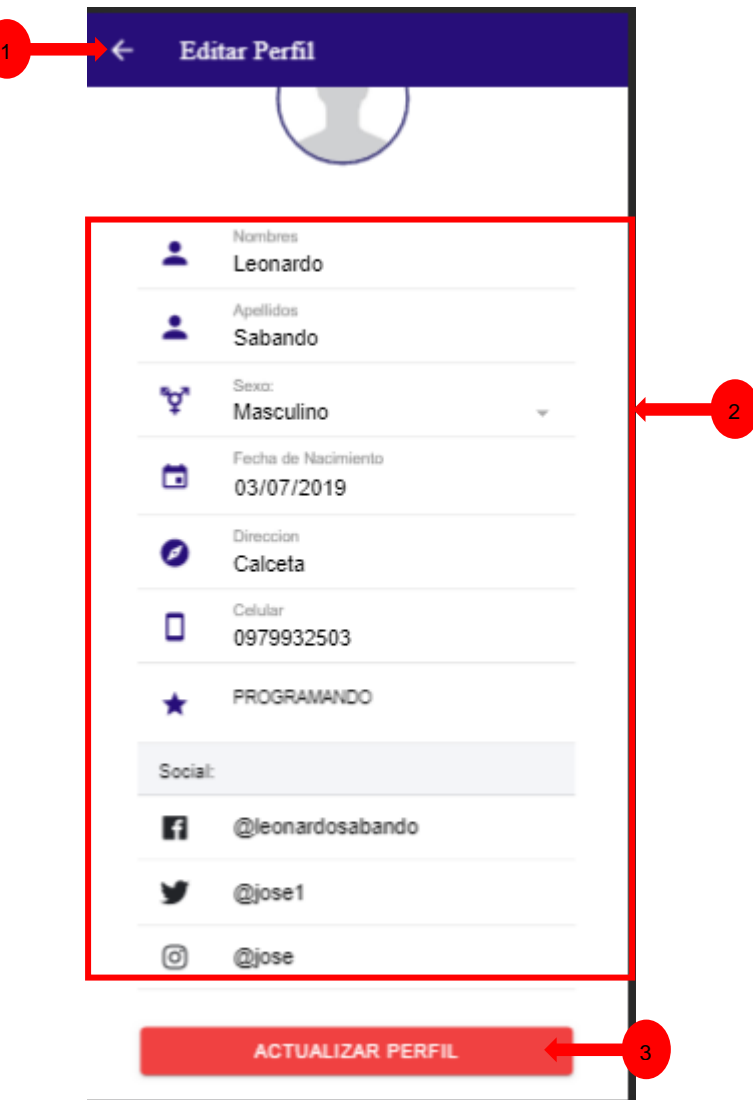

**Figura 7.** *Editar perfil de usuario.*

**1. Regreso:** Regresa a la pestaña Perfil.

**2. Datos editable:** Nombres, Apellidos, Cédula, Email, Celular, Dirección, Fecha de Nacimiento, Instagram, Facebook, Twitter, Intereses

**12. Botón Actualizar:** Dar clic en este botón para actualizar los datos.

## **4.2. CONFIGURACIÓN**

Esta opción sirve para cambiar la clave del usuario en donde se debe ingresar la clave actual para poder cambiarla.

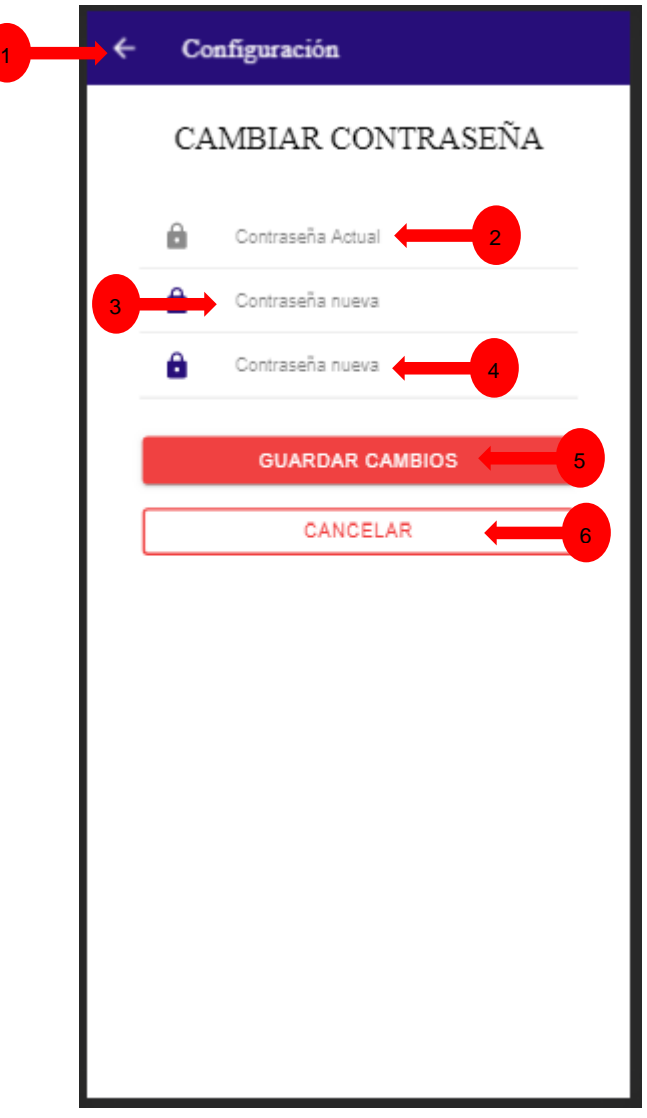

**Figura 8.** *Cambiar contraseña.*

- **1. Regreso:** Regresa a la pestaña Perfil.
- **2. Contraseña Actual:** Ingrese su contraseña actual.
- **3. Nueva Contraseña:** Ingrese la nueva contraseña.
- **4. Confirmar Contraseña:** Vuelva a ingresar la nueva contraseña.
- **6. Guardar Cambios:** Dar clic en este botón para enviar los datos.
- **5. Botón Cancelar:** Dar clic en este botón para salir de la ventana y regresar a la pestaña Perfil.

#### **5. GESTIÓN TAREAS**

En este módulo el usuario puede ver la lista de tareas y filtrarlas por pendientes, terminadas o vencidas, además puede crear, editar y hacer el seguimiento a las mismas.

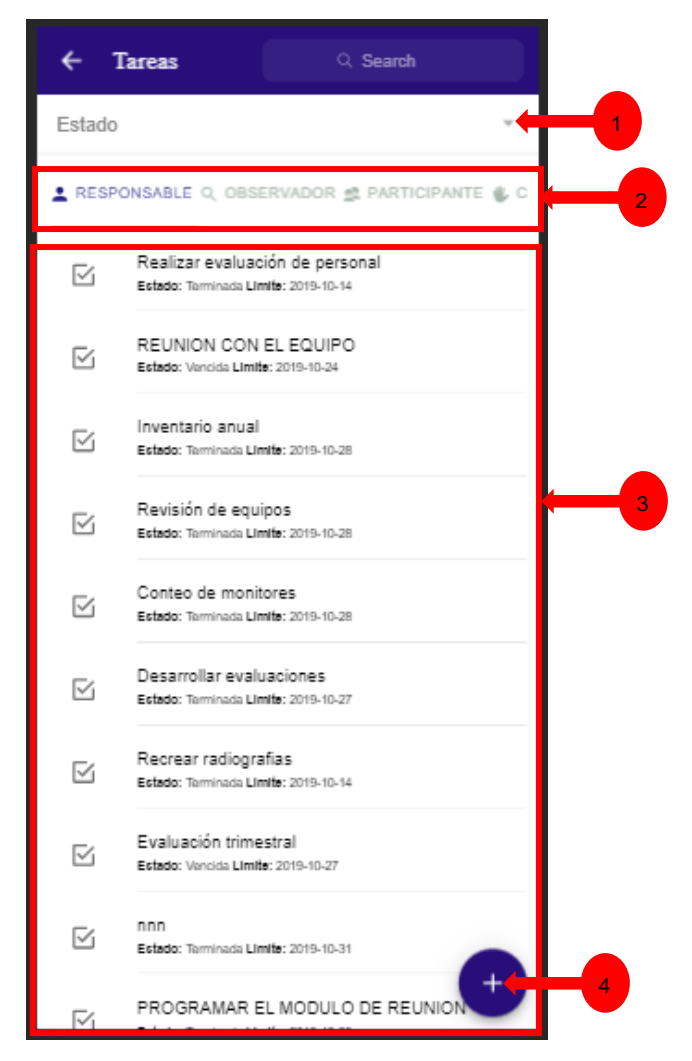

**Figura 9.** *Ver tareas.*

**1. Filtro por estado de tarea:** Abre una lista de los estados de las tareas para filtrarlas.

**2. Filtro por tipo de persona en tarea:** Filtra las tareas en la que eres Responsable, observador, participante o las que has creado.

- **3. Tareas:** Lista de tareas, escoger una tarea para abrir los detalles.
- **4. Nueva tarea:** Abre la pestaña para crear una nueva tarea.

## **5.1. FILTRO DE TAREAS POR ESTADOS**

Esta opción sirve para filtrar las tareas por sus diferentes estados.

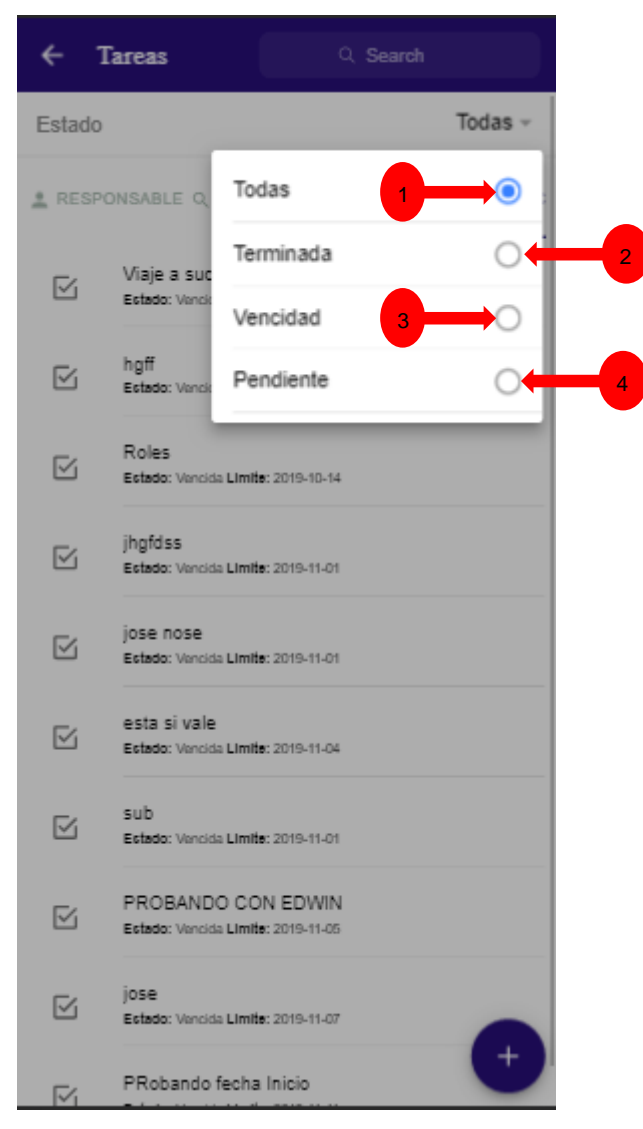

**Figura 10***. Abrir tareas.*

**1. Todas:** Con esta opción seleccionada se muestran todas las tareas.

**2. Terminadas:** Con esta opción seleccionada se muestras las tareas con estado terminadas.

**3. Vencidas:** Con esta opción seleccionada se muestras las tareas con estado Vencidas.

**4. Pendientes:** Con esta opción seleccionada se muestras las tareas con estado Pendiente.

#### **5.2. Detalles de tareas**

4

A esta ventana se accede seleccionando una tarea de la lista de tareas

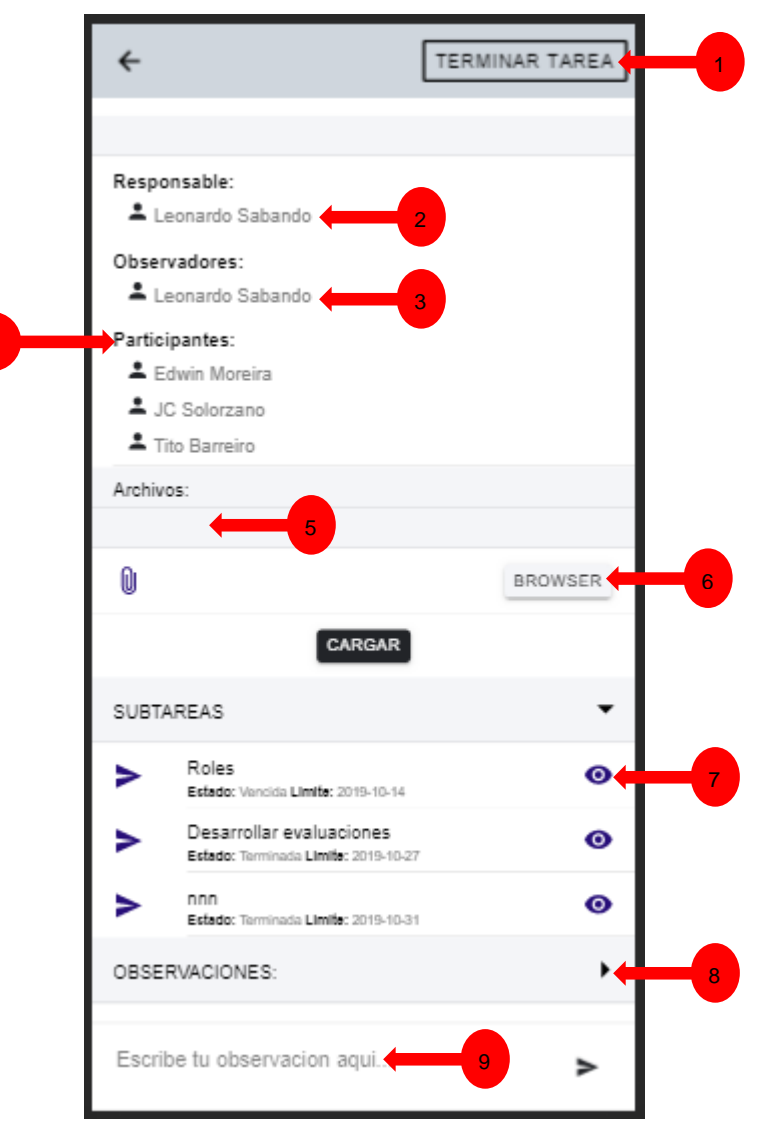

**Figura 11.** *Detalles de tareas.*

- **1. Terminar tarea:** Cambia el estado de la tarea a terminada.
- **2. Responsable:** Muestra la persona responsable de la tarea.
- **3. Observadores:** Muestra la lista de los observadores de la tarea.
- **4. Participantes:** Muestra la lista de los participantes de la tarea.
- **5. Archivos:** Lista de los archivos subidos a la tarea.
- **6. Agregar archivos:** Selecciona un archivo para subirlo a la tarea.
- **7. Ver subtareas:** Lista de subtareas y muestra los detalles de subtarea.
- **8. Observaciones:** Lista de todas las observaciones realizadas.
- **9. Escribir tu observación:** Escribir tu observación.

#### **5.3. CREAR NUEVA TAREA**

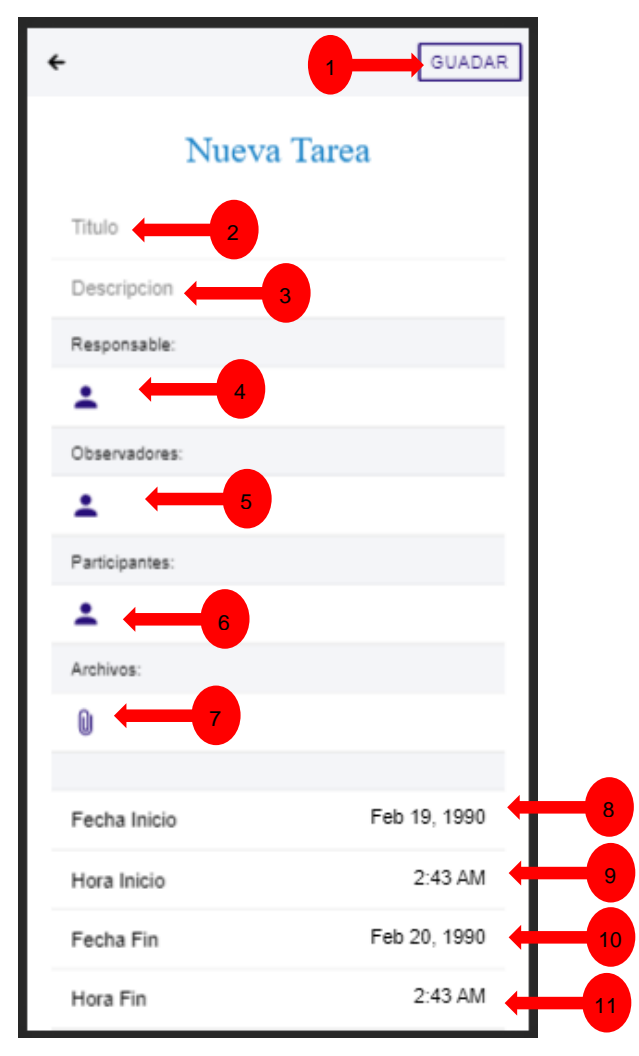

**Figura 12.** *Crear Nueva tarea.*

- **1. Guardar:** Verifica todos los datos y si están correctos los guarda.
- **2. Título:** Coloque un título a su tarea.
- **3. Descripción:** Coloque una descripción a su tarea.
- **4. Responsables:** Escoja responsables.
- **5. Observadores:** Escoja observadores.
- **6. Participantes:** Escoja participantes.
- **7. Archivos:** seleccione el archivo o los archivos a subir.
- **8. Fecha inicio:** Escoja la fecha de inicio.
- **9. Hora inicio:** Escoja la hora de inicio.
- **10. Fecha fin:** Escoja la fecha límite.
- **11. Hora fin:** Escoja la hora límite.

#### **6. GESTIÓN TAREAS PERSONALES**

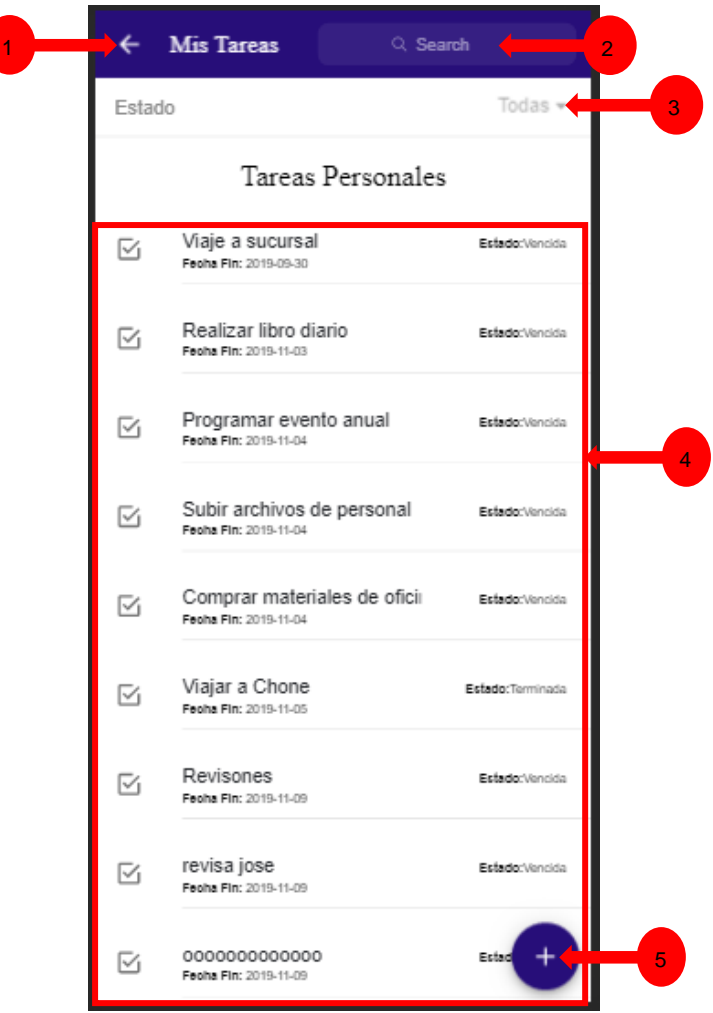

**Figura 12.** *Vista tareas personales.*
**1. Regresar:** Regresa a la pestaña anterior.

**2. Buscar:** Busca tareas personales.

**3. Filtro de tareas personales por estado:** Dar clic para seleccionar el filtro de las tareas personales.

**4. Lista de tareas personales:** Dar clic en una tarea para abrir la ventana sobre información de la tarea

**5. Agregar nueva tarea personal:** Crear nueva tarea personal.

#### **6.1. FILTRO TAREAS PERSONALES**

En este módulo el usuario puede seleccionar las tareas con un estado.

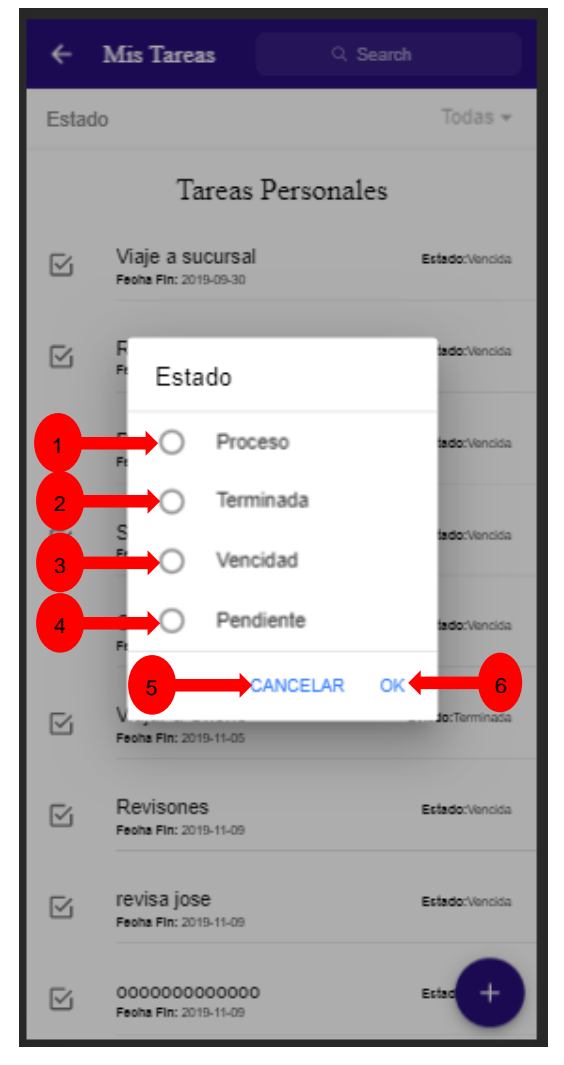

**Figura 13***. Filtro tareas personales.*

- **1. Proceso:** Se muestran todas las tareas que están en proceso.
- **2. Terminadas:** Se muestran las tareas con estado terminadas.
- **3. Vencidas:** Se muestran las tareas con estado vencidas.
- **4. Pendientes:** Se muestran las tareas con estado pendiente.
- **5. Cancelar:** Cancela esta operación.
- **6. ok:** Activa el filtro seleccionado.

### **6.2. CREAR TAREAS PERSONALES**

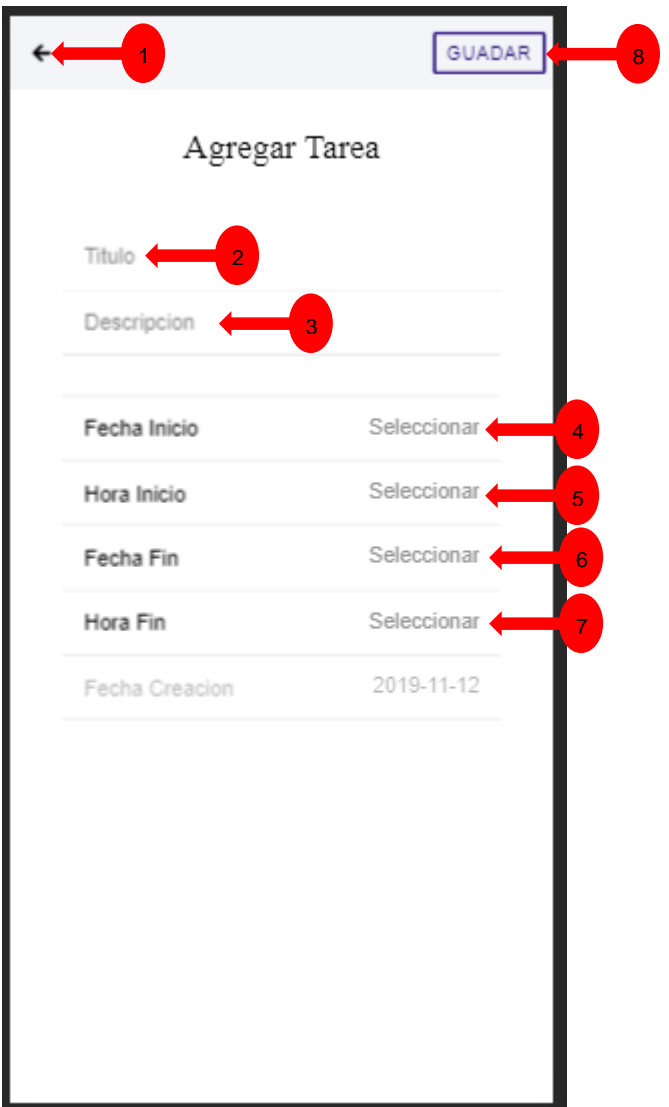

**Figura 14.** *Crear tareas personales.*

- **1. Regresar:** Regresa a la pestaña anterior.
- **2. Título:** Ingrese el título de tarea personal.
- **3. Descripción:** Ingrese una descripción de la tarea.
- **4. Fecha inicio:** Escoja la fecha de inicio.
- **5. Hora inicio:** Escoja la hora de inicio.
- **6. Fecha fin:** Escoja la fecha límite.
- **7. Hora fin:** Escoja la hora límite.
- **8. Guardar:** Dar clic en este botón para crear la tarea personal.

#### **6.3. DETALLES TAREAS PERSONALES**

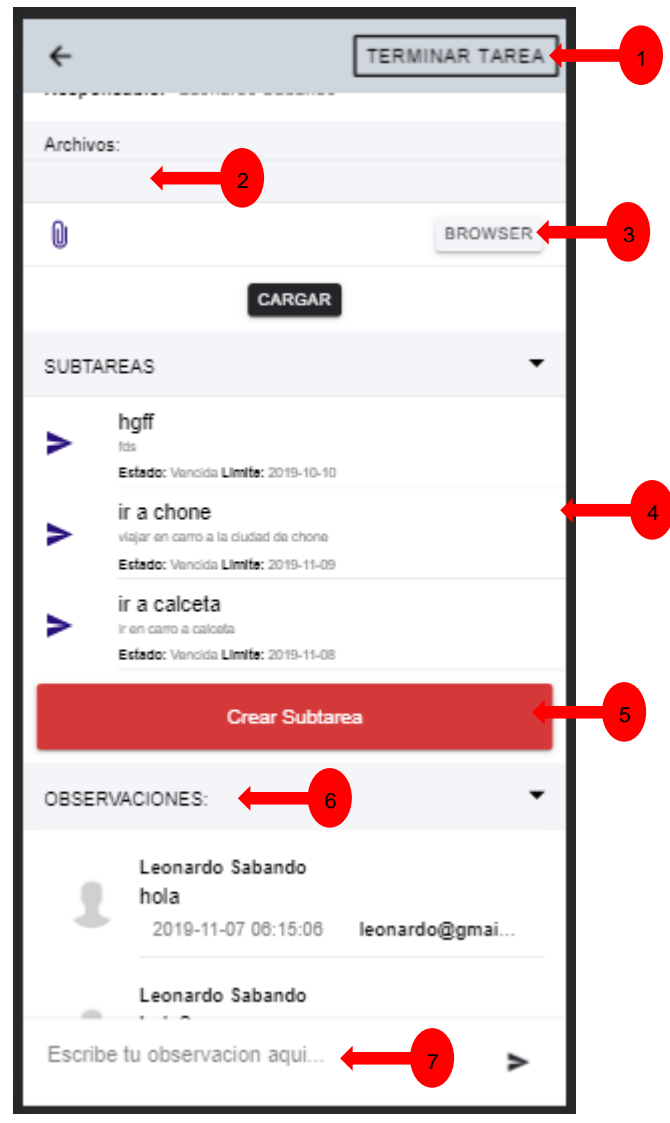

**Figura 15.** *Detalles de tareas personales.*

- **1. Terminar tarea:** Cambia el estado de la tarea a terminada.
- **2. Archivos:** Lista de los archivos subidos a la tarea.
- **3. Agregar archivos:** Selecciona un archivo para subirlo a la tarea.
- **4. Ver subtareas:** Lista de subtareas y muestra los detalles de subtarea.
- **5. Crear subtarea:** Crea una subtarea.
- **6. Observaciones:** Lista de todas las observaciones realizadas.
- **7. Escribir tu observación:** Escribir tu observación.

#### $\leftarrow$ Calendario Agregar Evento Titulo 1 Descripción 2 11/12/2019 12:00 Inicio 3 11/12/2019 13:00 Fin 4 Todo el dia? 5 **ADD EVENT** 6 **MES SEMANA** DIA 7 $\leftarrow$  $\rightarrow$ November 2019 Sun Mon Tue Wed Thu Fri Sat  $\overline{2}$ 27 28 29 30  $31$  $\mathbf{1}$ 3  $\overline{4}$ 5 6  $\overline{7}$ 8 9 10  $12<sub>12</sub>$ 11 13 14 15 16 17 18 19 20 21 22 23 24 25 26 27 28 29 30  $\overline{7}$  $\mathbf 1$  $\overline{2}$ 3 4 5 6 **Figura 16.** *Agregar eventos al calendario.*

#### **7. AGREGAR EVENTOS AL CALENDARIO**

- **1. Título:** Cambia el estado de la tarea a terminada.
- **2. Descripción:** Lista de los archivos subidos a la tarea.
- **3. Inicio del evento:** Selecciona un archivo para subirlo a la tarea.
- **4. Fin del evento:** Lista de subtareas y muestra los detalles de subtarea.
- **5. Todo el día:** Crea una subtarea.
- **6. Agregar evento:** Lista de todas las observaciones realizadas.
- **7. Filtro calendario:** Escribir tu observación.

### **7. GESTIÓN REUNIONES**

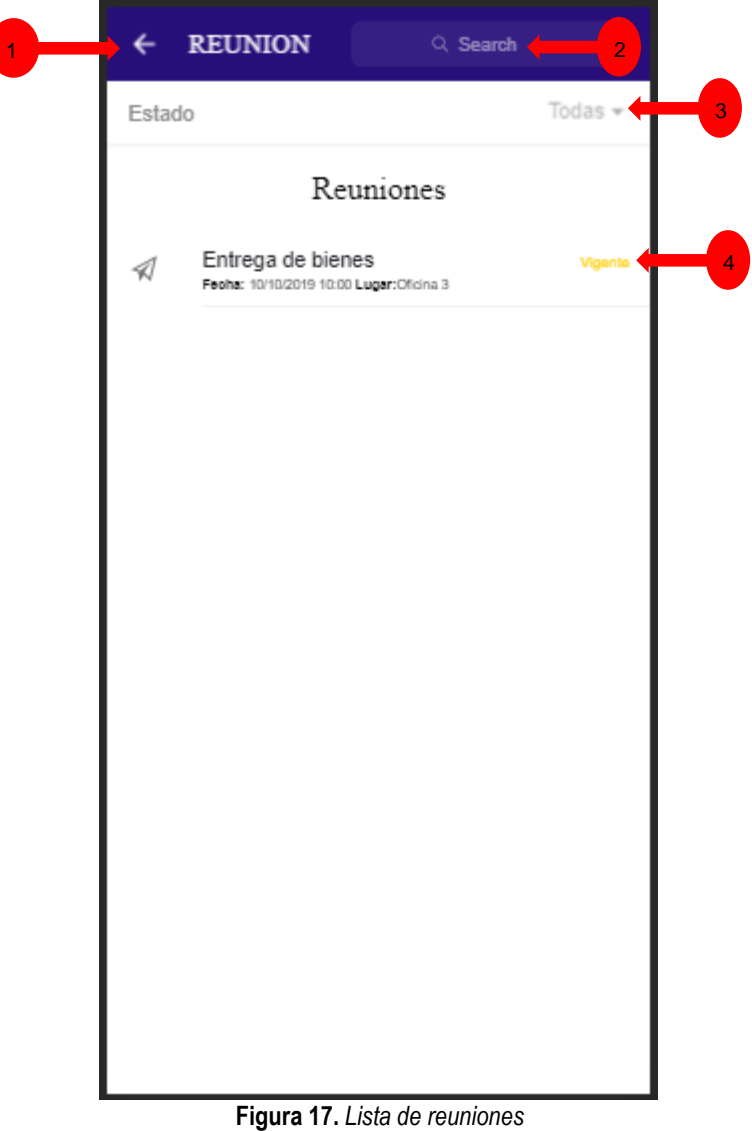

**1. Regresar:** Regresa a la pestaña anterior.

**2. Buscar:** Buscar reuniones.

**3. Filtro estado reuniones:** Filtra las reuniones por su estado (Vigentes, concluidas).

**4. Lista reuniones:** Lista de las reuniones y al escoger una se abre la información de la reunión.

# **7.1. DETALLES DE LA REUNIÓN**

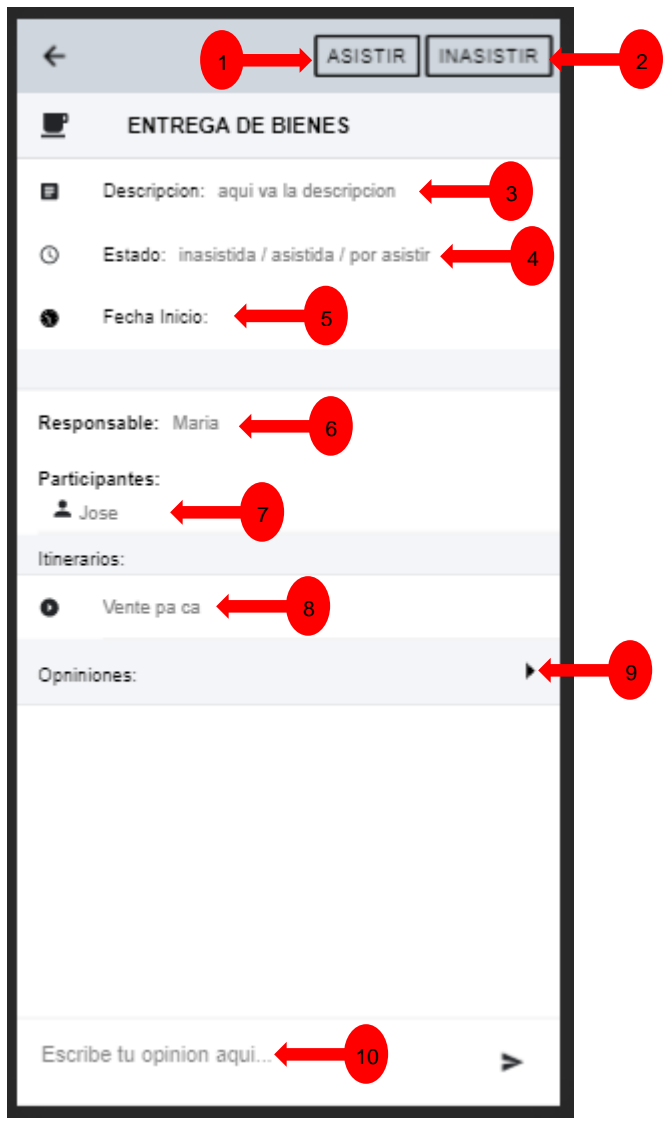

**Figura 18.** *Detalles de la reunión.*

**1. Asistir:** Confirma la asistencia a la reunión.

**2. Inasistir:** Confirma la inasistencia a la reunión y manda un comentario de porque faltara.

- **3. Descripción:** Descripción de la reunión.
- **4. Estado:** Estado de asistencia.
- **5. Fecha inicio:** Fecha en la que dará inicio la reunión.
- **6. Responsable:** Persona que es responsable por la reunión.
- **7. Participantes:** lista de participantes para la reunión.
- **8. Itinerarios de la reunión:** Puntos que se van a tomar en cuenta en la reunión.

**9. Lista de comentarios:** Lista de todos los comentarios realizados en la reunión.

**10. Escribir opinión:** Escribir una opinión sobre los temas tratados en la reunión.

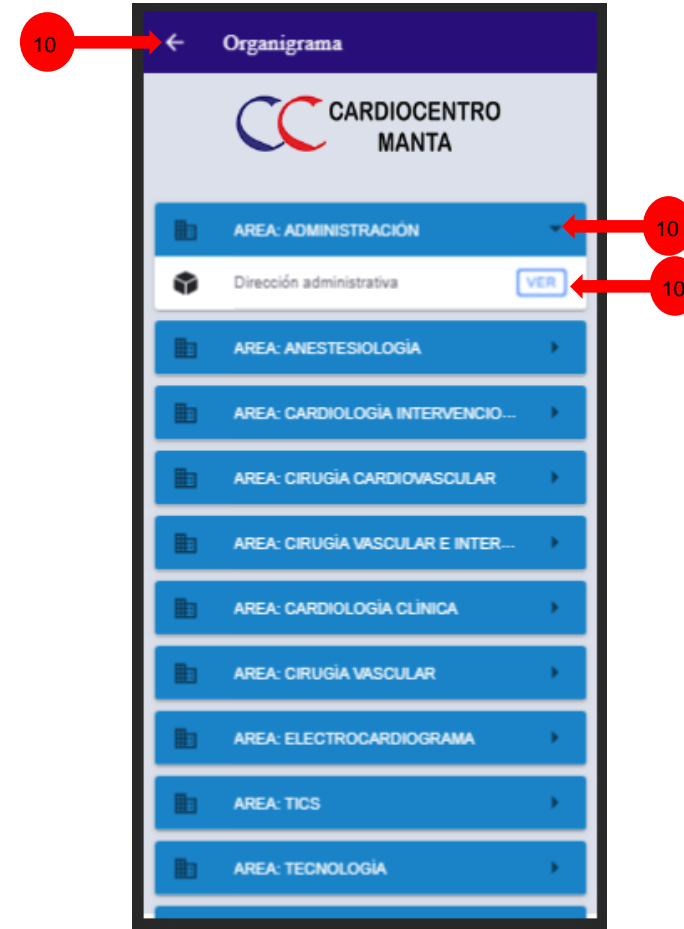

### **8. ORGANIGRAMA**

**Figura 19.** *Organigrama de la empresa.*

- **1. Regresar:** Regresa a la pestaña anterior.
- **2. Áreas:** Áreas que tiene la empresa.
- **3. Subáreas:** Subáreas que tiene la empresa.

#### **8.1. ROLES DE LAS SUBÁREAS**

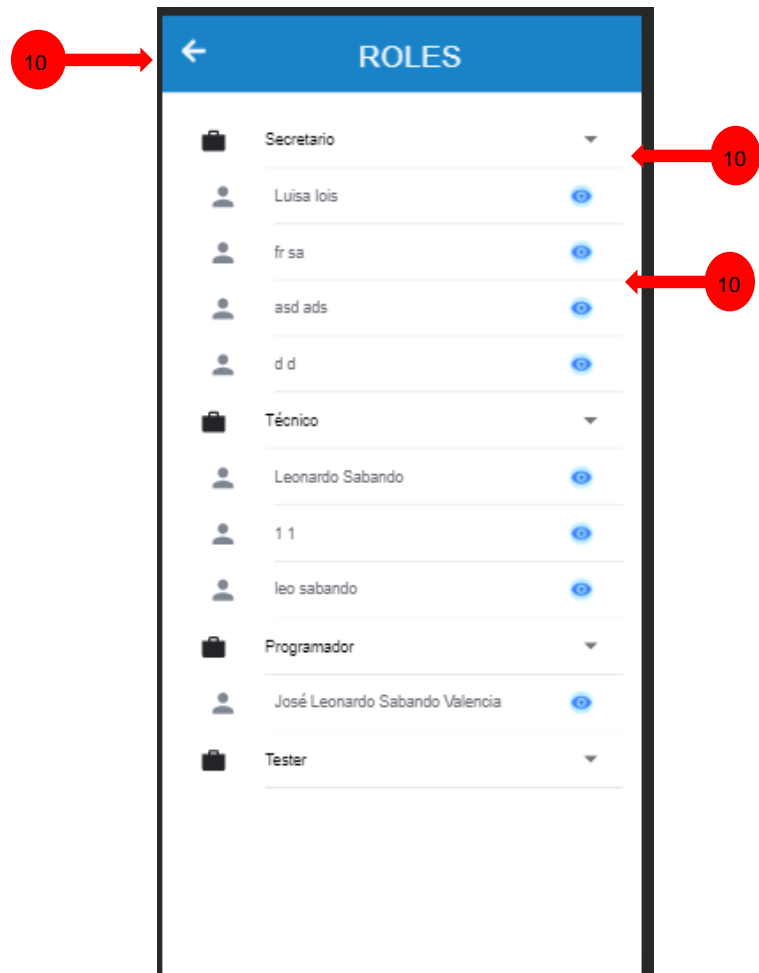

**Figura 20.** *Roles de las subáreas de la empresa.*

#### **INFORMACIÓN:**

- **1. Regresar:** Regresa a la pestaña anterior.
- **2. Roles:** Lista de los roles que tienen las subáreas de la empresa.
- **3. Personal:** Muestra la información de la persona encargada de ese rol.

#### **8.2. DETALLES DEL PERSONAL**

Muestra los detalles de la persona seleccionada

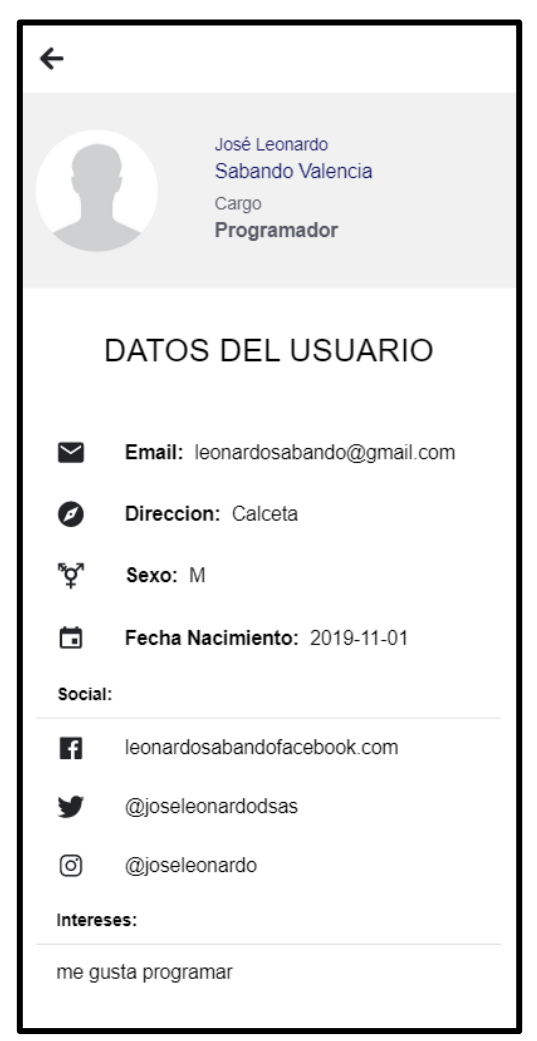

**Figura 21.** *Perfil de usuarios de la empresa.*

# **GLOSARIO DE TÉRMINOS**

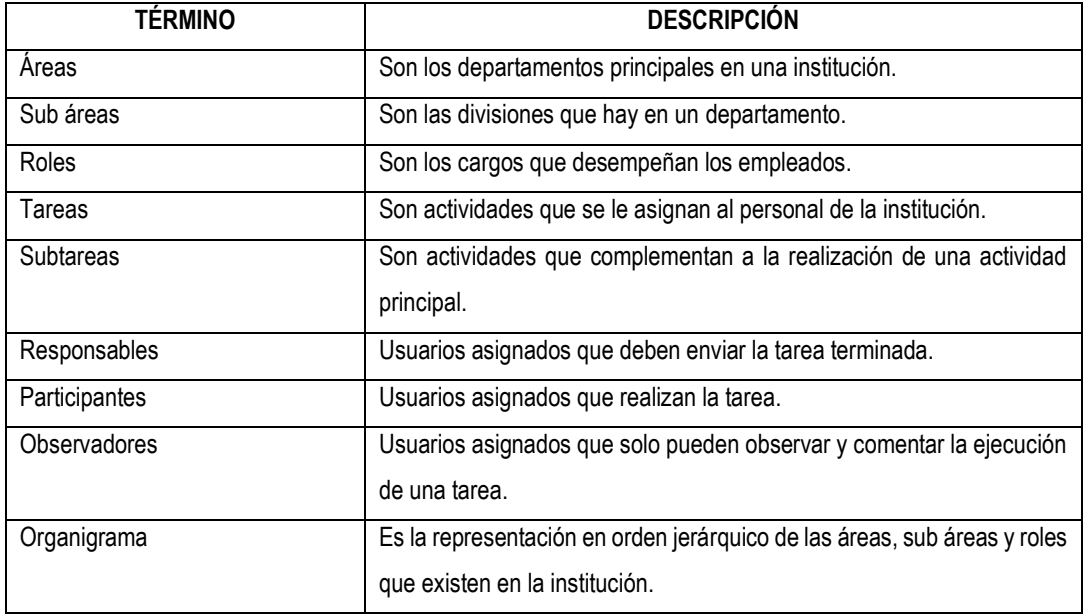

### **ANEXO 8. PLAN DE PRUEBAS (PRUEBAS UNITARIAS Y DE INTEGRACIÓN)**

#### **FICHA DEL DOCUMENTO**

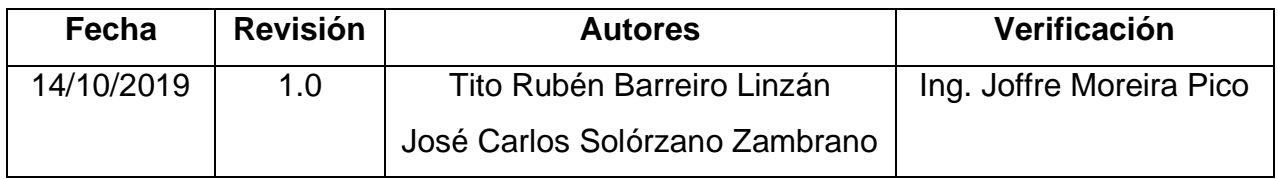

### **INTRODUCCIÓN**

Este documento describe el alcance, los recursos, la planificación y las características que se deben probar para verificar el correcto funcionamiento del sistema de Gestión y control de tareas en la clínica Cardiocentro Manta.

### **PROPÓSITO**

El desarrollo de las pruebas consiste en tres etapas principales:

- Enfoque de la prueba: establece el alcance de las pruebas del sistema, la estrategia general que se adopta, las actividades a realizar, los recursos generales, los métodos y procesos que se utilizarán.
- Planificación de la prueba: detalla las actividades, las dependencias y el esfuerzo necesario para llevar a cabo la prueba del sistema.
- Condiciones y casos de prueba: documentación de las pruebas que se aplican, los datos a ser procesados y los resultados esperados.

#### **OBJETIVOS**

Este documento tiene como objetivo demostrar los siguientes detalles:

- Las funcionalidades del sistema de acuerdo a lo indicado en el documento de especificación de requisitos de software.
- El software cumple las funciones previstas y alcanza los estándares requeridos para la gestión y tareas de tareas en la clínica Cardiocentro Manta.

#### **REFERENCIAS Y DOCUMENTOS FUENTE**

- Especificación de Requisitos de Software.
- Diagramas de casos de uso.
- Diagramas de clase.
- Base de datos.

# **FUNCIONES DEL SISTEMA INCLUSIONES**

- Gestión y control de tareas.
- Seguimiento de tareas.
- Rendimiento de las tareas.
- Notificaciones y participación a reuniones

#### **EXCLUSIONES**

Ninguna.

#### **ÁMBITO DE PRUEBA**

Se describen las principales pruebas que se llevarán a cabo para verificar el correcto funcionamiento del sistema. Todos los planes de prueba del sistema y las condiciones se desarrollan a partir de la especificación de requisitos de software.

#### **PRUEBAS DE UNIDAD**

Consiste en realizar pruebas de funcionamiento individual de cada módulo de la aplicación.

#### **PRUEBAS DE INTEGRACIÓN**

Consiste en la verificación del correcto funcionamiento de los módulos que se integran a otros módulos

#### **RECURSOS HUMANOS**

• 2 usuarios.

#### **REQUERIMIENTOS DE HARDWARE**

Se recomienda que Teléfonos móviles que ejecuten el sistema web tengan las siguientes características:

Requerimientos ideales

Android

- $\checkmark$  3Gb de Memoria RAM
- $\checkmark$  S.O. Android 6.0 en adelante
- $\checkmark$  Procesador de 4 núcleos a 1.8 GHz
- ✓ Almacenamiento 8Gb

IOS

- $\checkmark$  1Gb de Memoria RAM
- $\checkmark$  S.O. IOS 9.0 en adelante
- $\checkmark$  Procesador de 2 núcleos a 1.8 GHz
- ✓ Almacenamiento 8Gb

#### **REQUERIMIENTOS DE SOFTWARE**

Las herramientas de software utilizadas en el sistema fueron el Framework Ionic 4, HTML5, Angular, CSS3 y APIs, para el motor de base de datos se utilizó MySQL.

### **MÉTODO DE REALIZACIÓN DE LAS PRUEBAS**

- Las pruebas unitarias serán realizadas al finalizar el desarrollo de los requerimientos.
- Las pruebas de integración serán realizadas al finalizar las pruebas unitarias comprobando el correcto funcionamiento de los módulos integrados en otros

# **1. AUTOMATIZACIÓN DE PROCESOS**

### **1.1. PRUEBAS UNITARIAS**

#### **Componente unitario:** Módulo Login

**Precondición:** El usuario debe estar autenticado en el sistema.

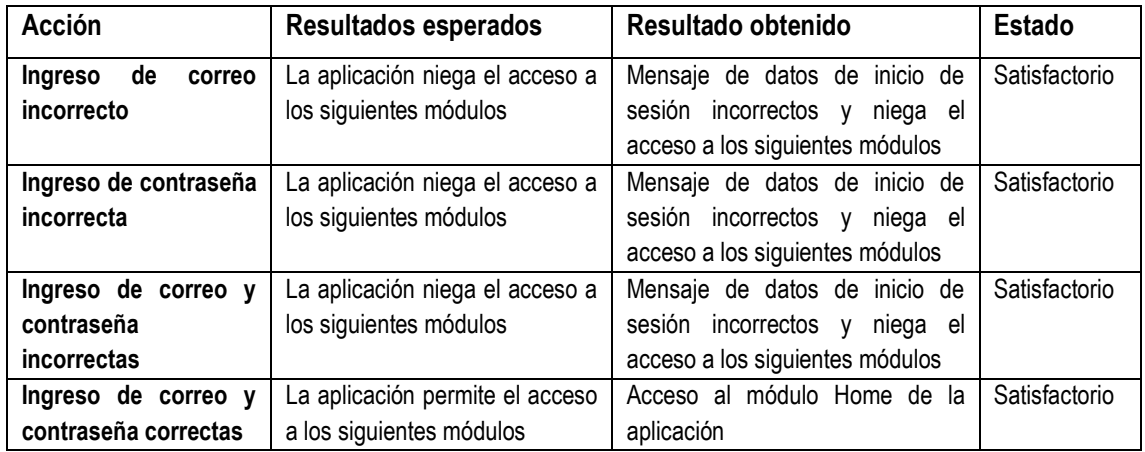

# **Componente unitario:** Módulo Registro

# **Precondición:** Ninguna.

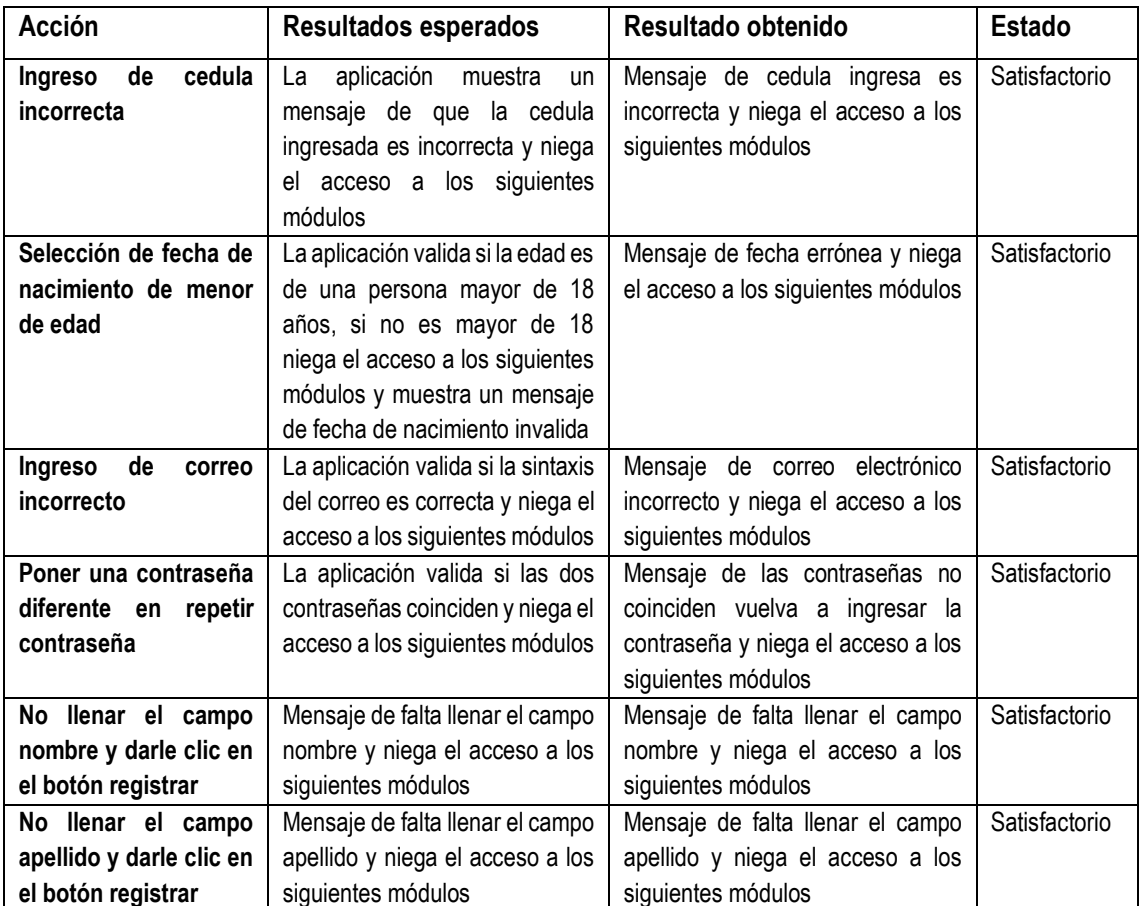

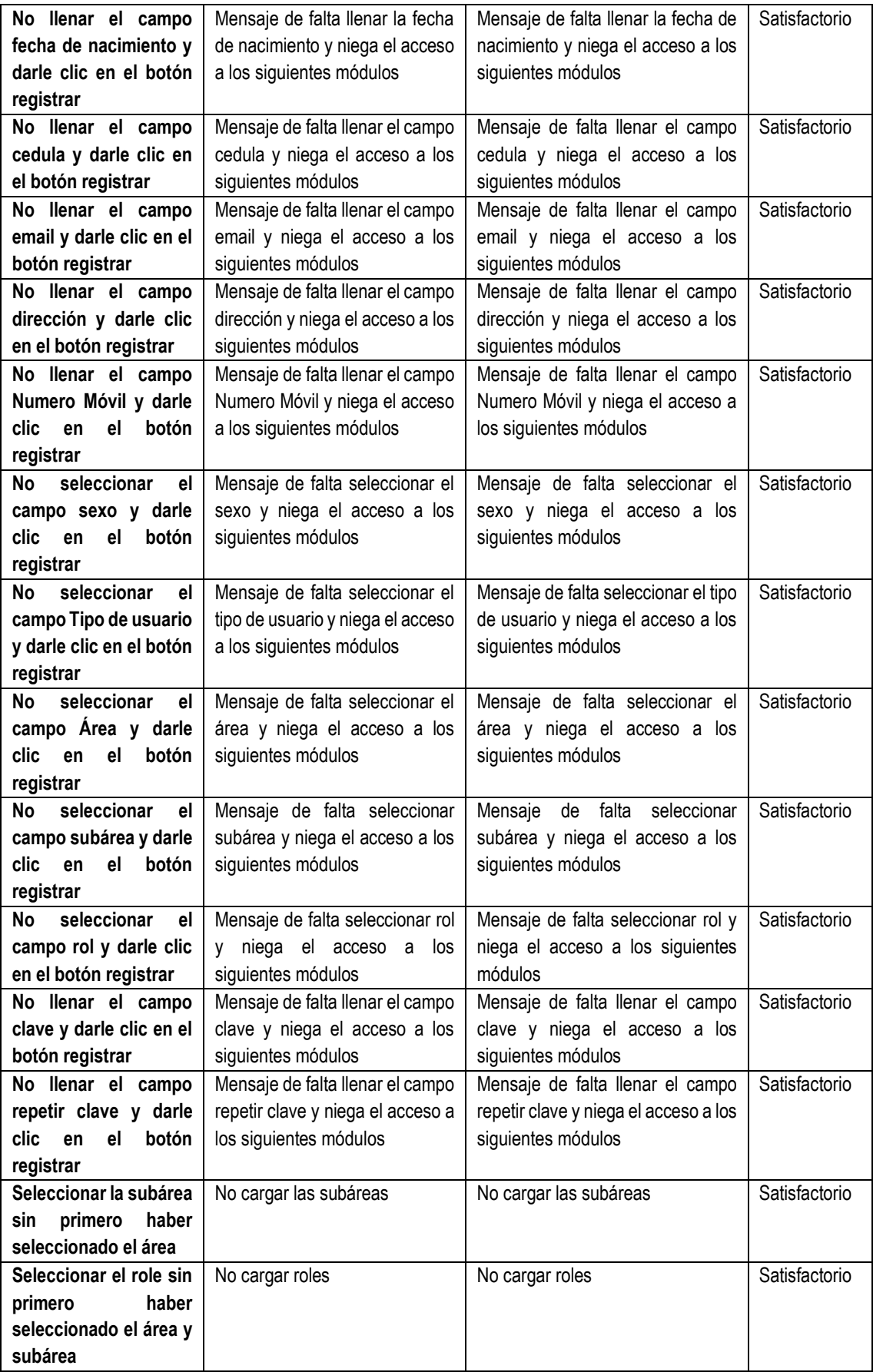

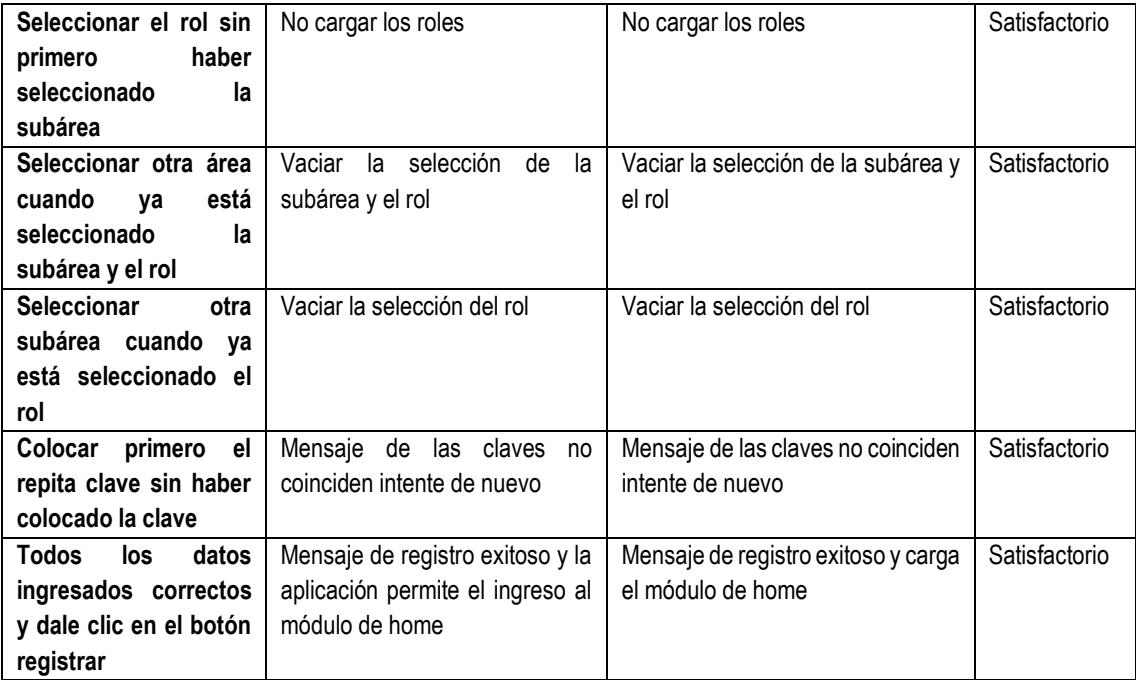

# **Componente unitario:** Módulo Home

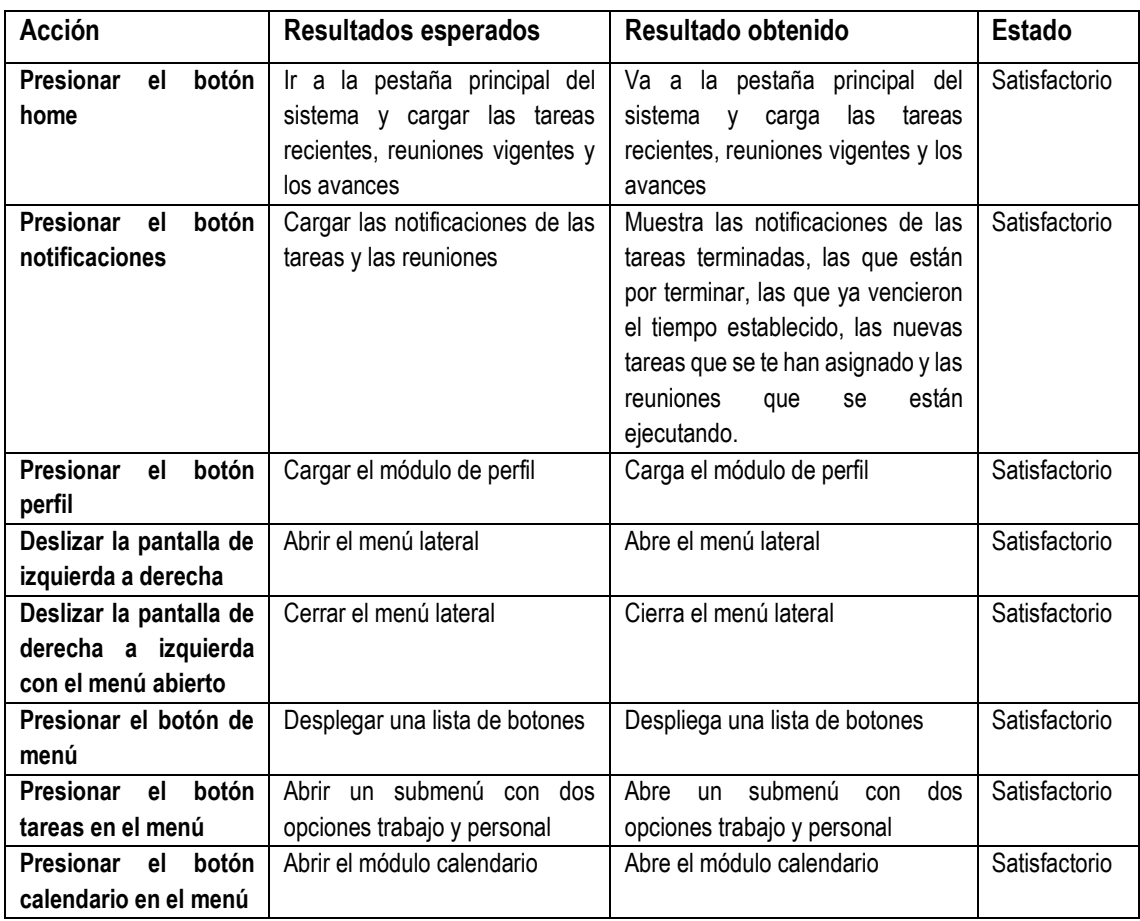

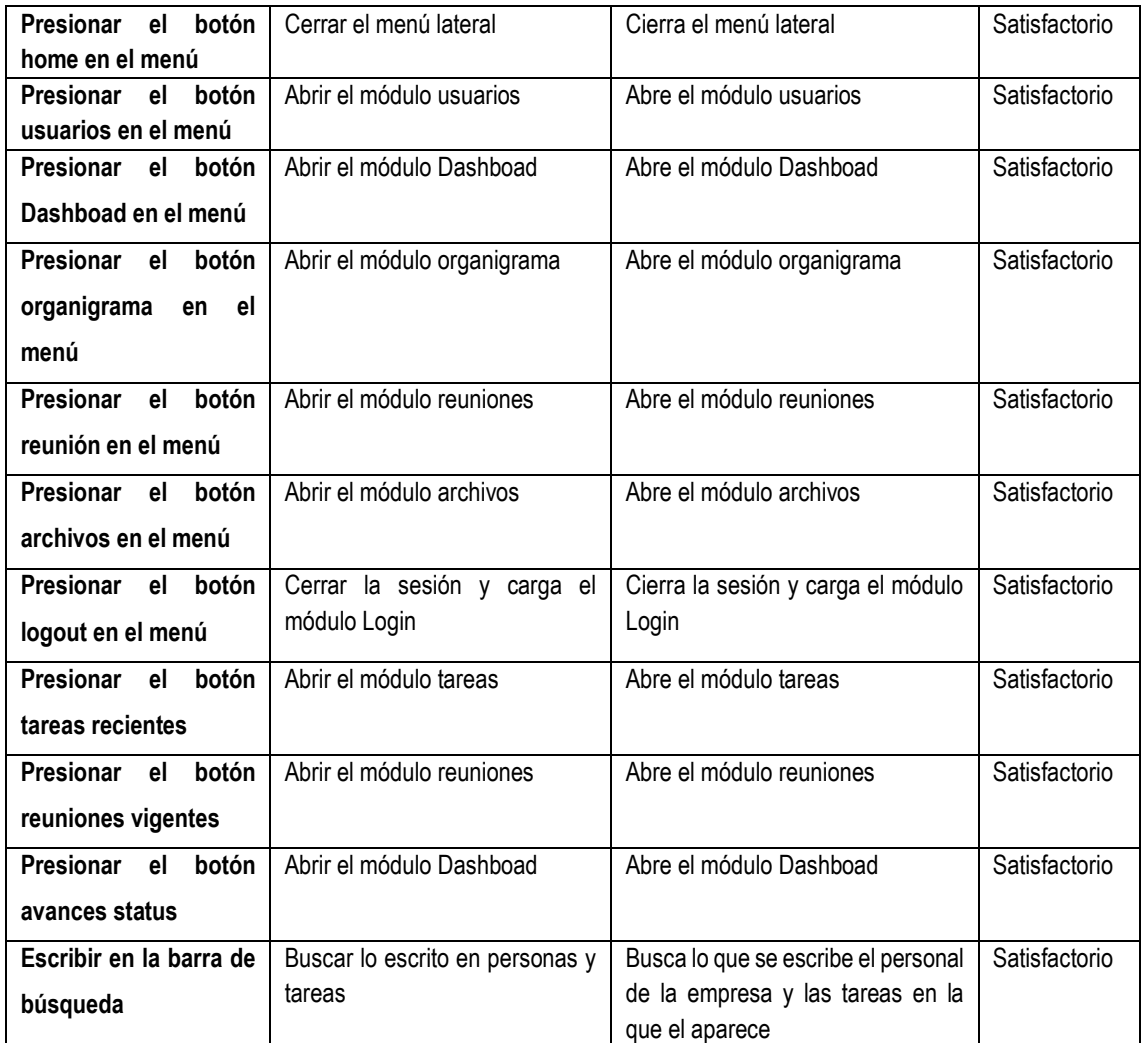

#### **Componente unitario:** Módulo Perfil

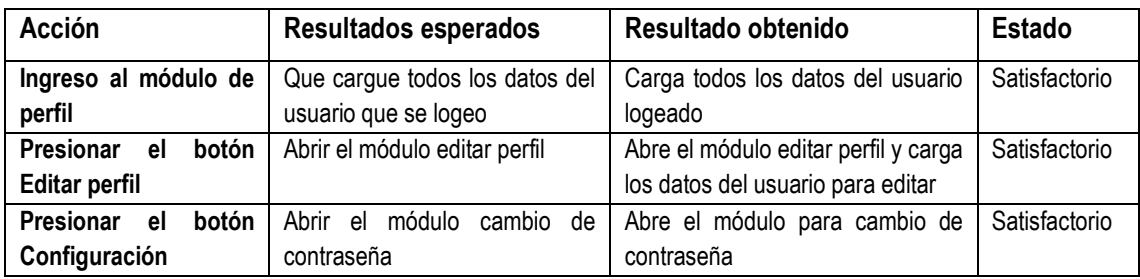

#### **Componente unitario:** Módulo Tareas Trabajo

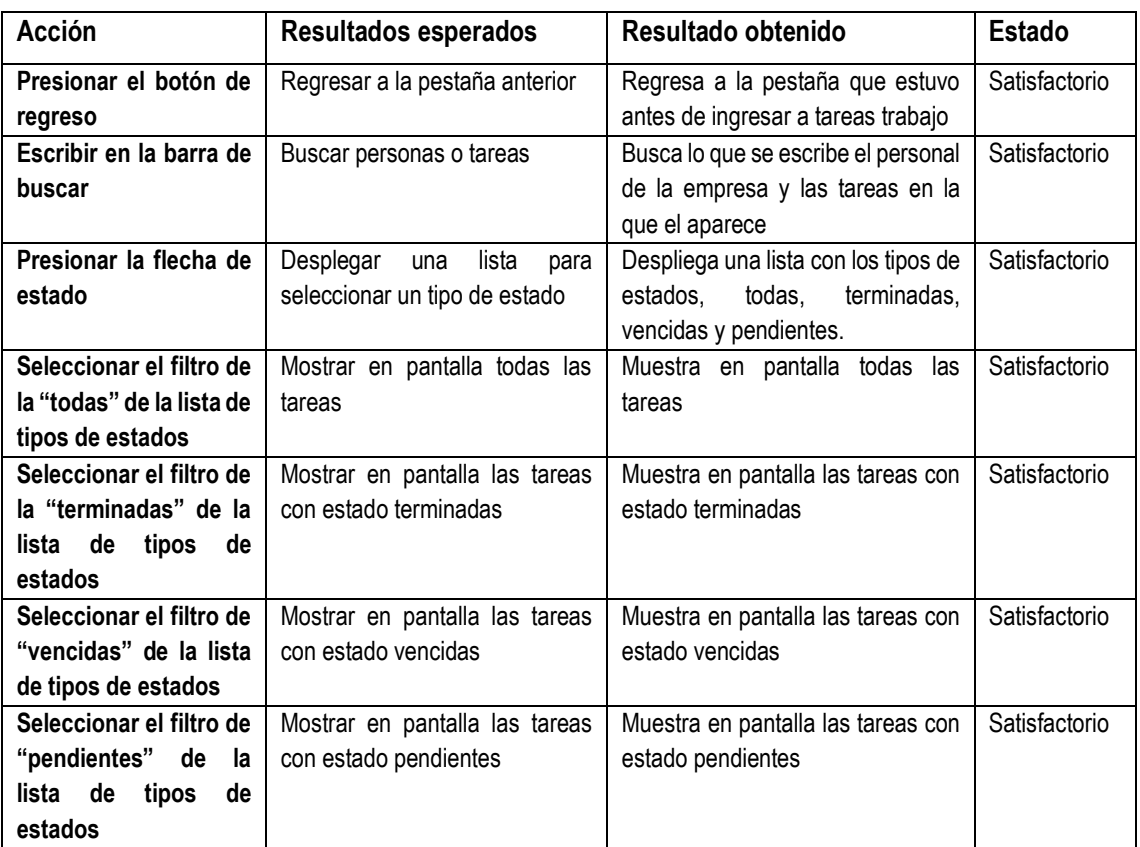

### **Precondición:** El usuario debe estar autenticado en el sistema.

# **Componente unitario:** Módulo Tareas Personales

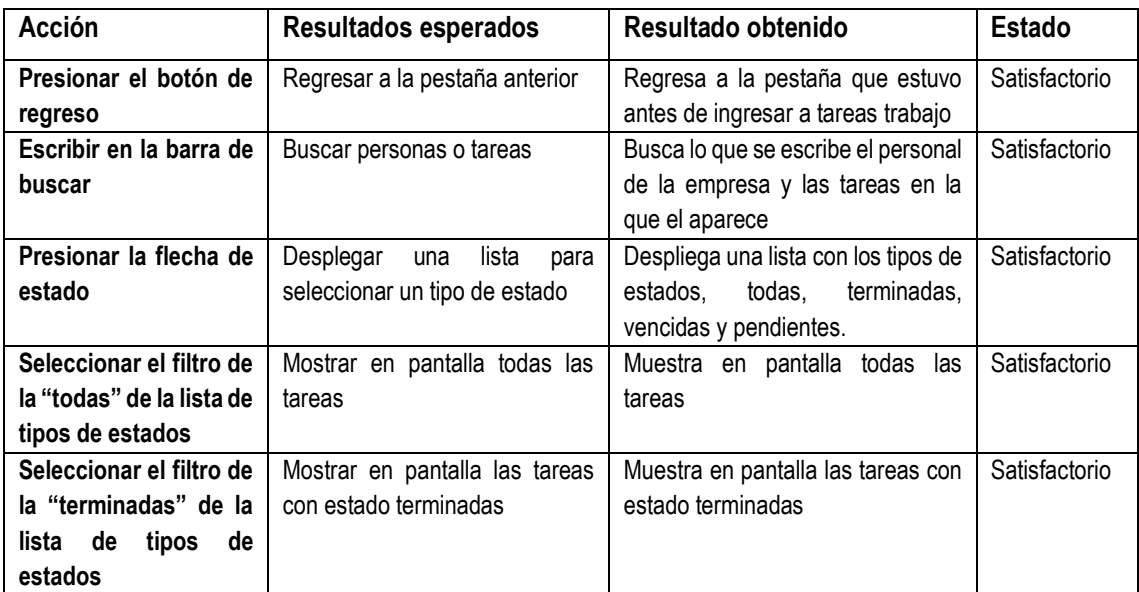

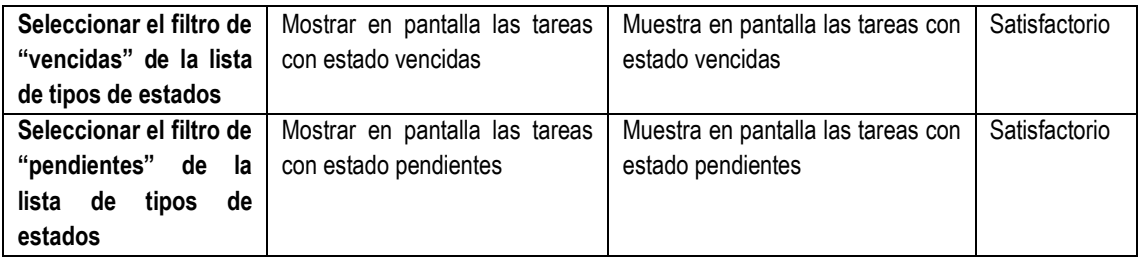

# **Componente unitario:** Módulo Organigrama

**Precondición:** El usuario debe estar autenticado en el sistema.

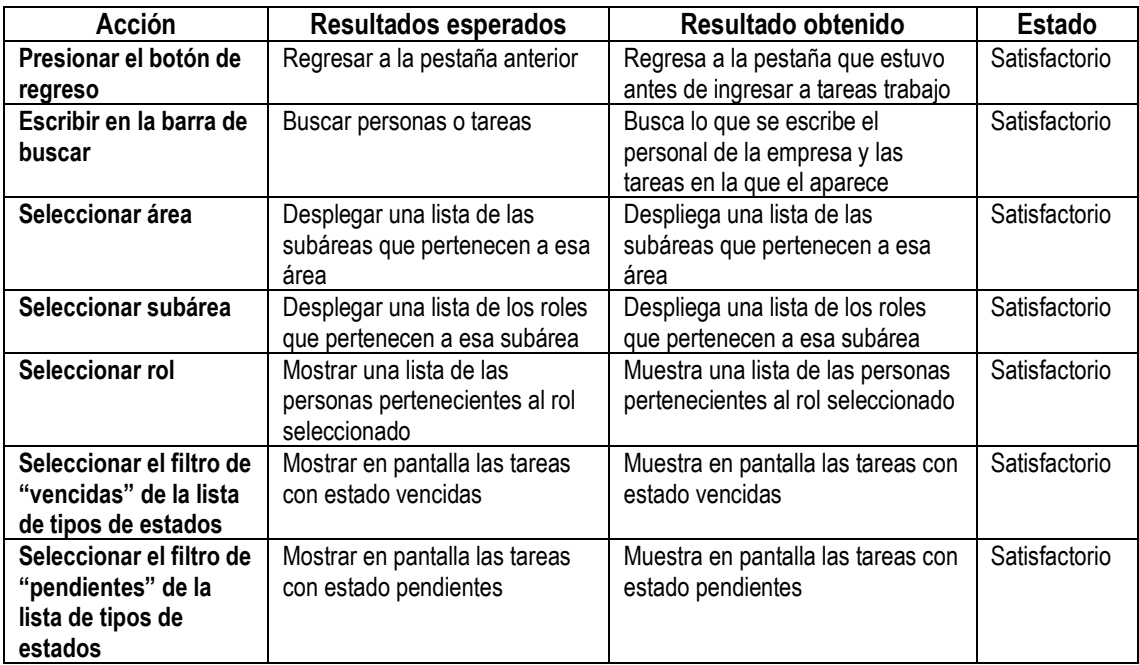

# **Componente unitario:** Módulo Calendario

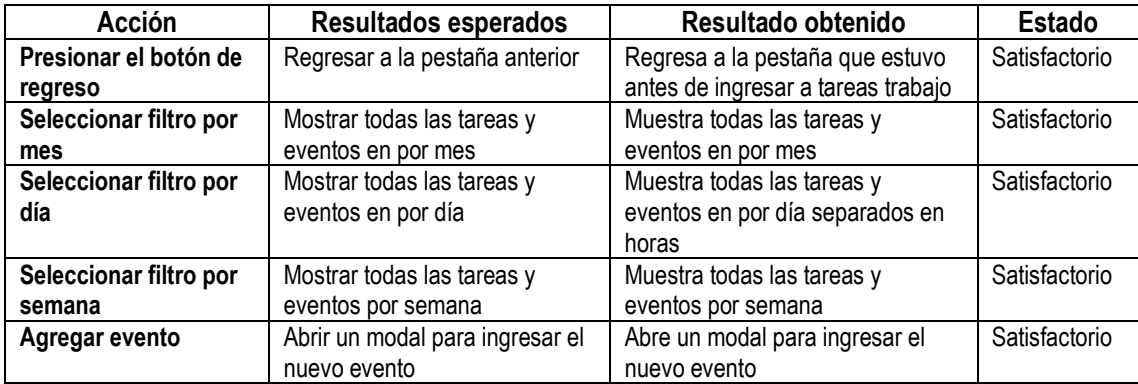

# **Componente unitario:** Módulo Usuarios

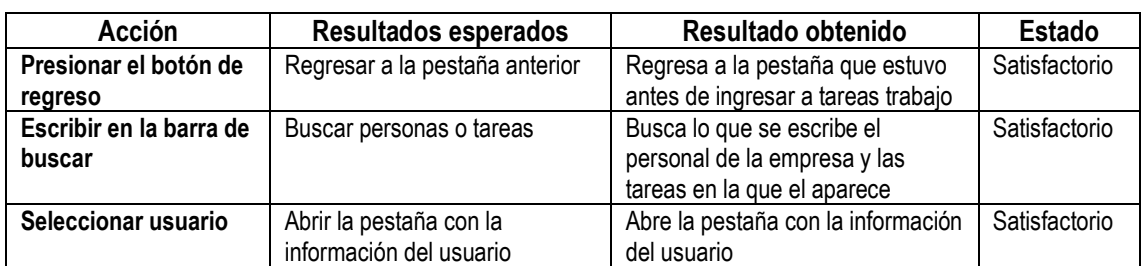

**Precondición:** El usuario debe estar autenticado en el sistema.

# **Componente unitario:** Módulo Reunión

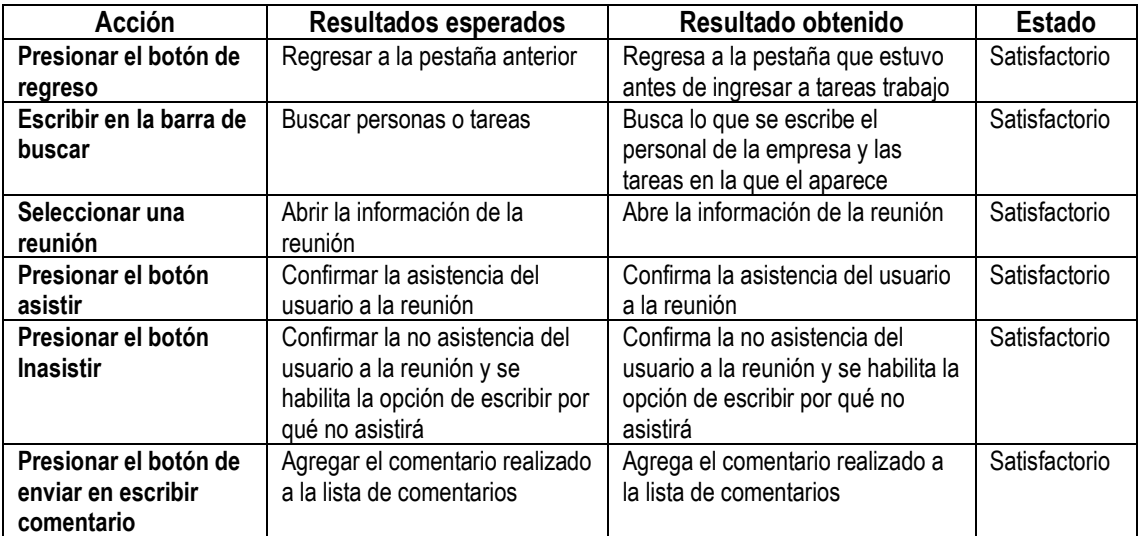

### **1.2. PRUEBAS DE INTEGRACIÓN**

**Componentes de integración:** Módulo Perfil: Editar Perfil, Cambiar contraseña **Precondición:** El usuario debe estar autenticado en el sistema.

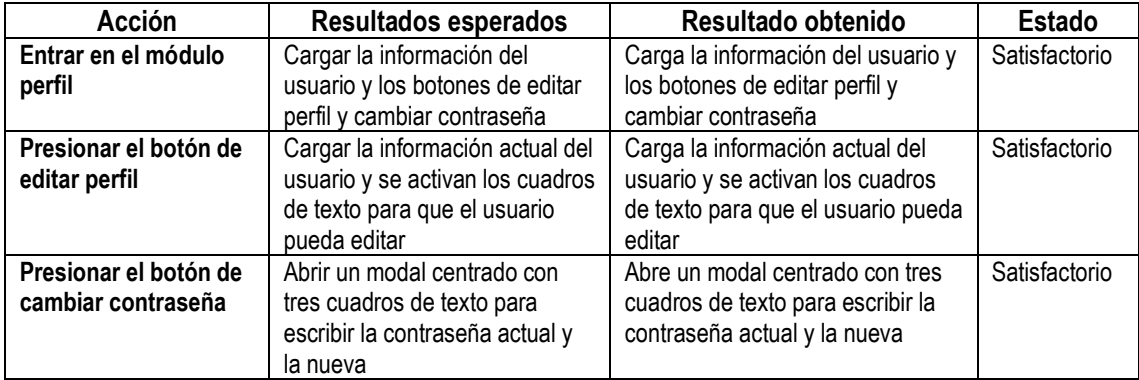

**Componentes de integración:** Módulo Tarea trabajo: Ver tareas trabajo, Ver

subáreas

**Precondición:** El usuario debe estar autenticado en el sistema.

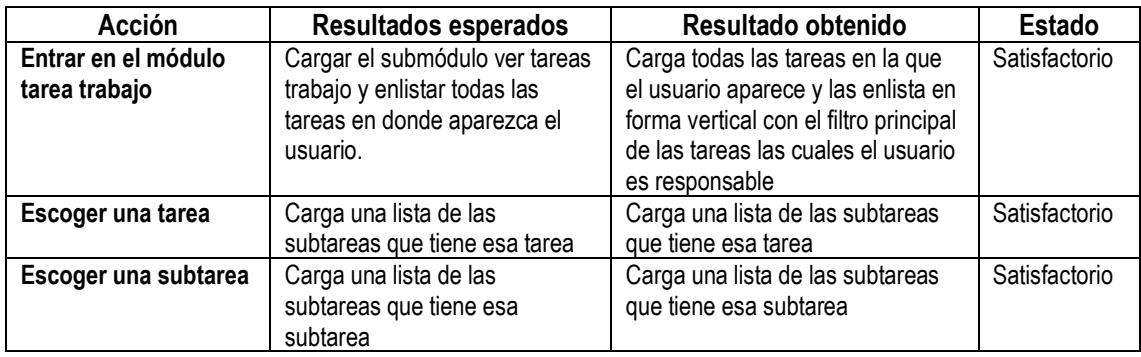

**Componentes de integración:** Módulo Tarea personal: Ver tarea personal, Ver

subáreas, agregar subtarea

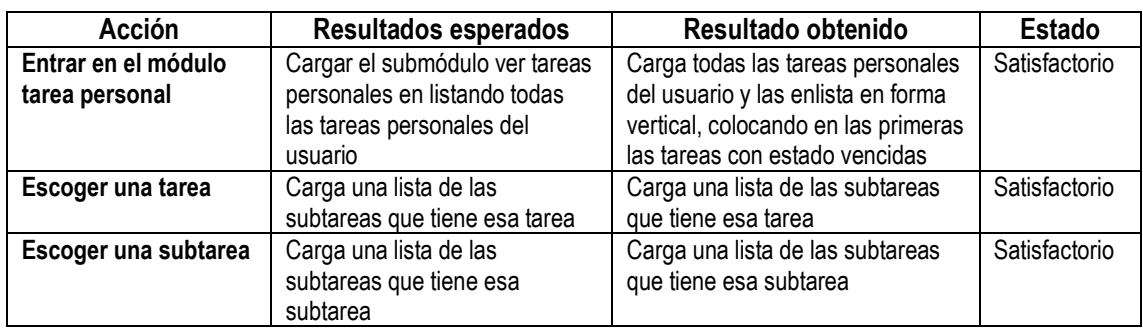

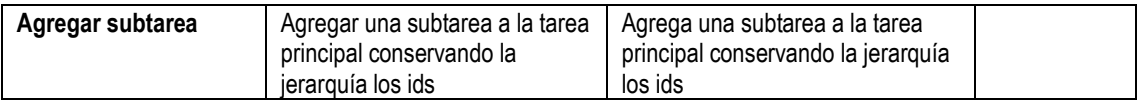

#### **Componentes de integración:** Módulo Organigrama: Ver roles, Ver perfil

**Precondición:** El usuario debe estar autenticado en el sistema.

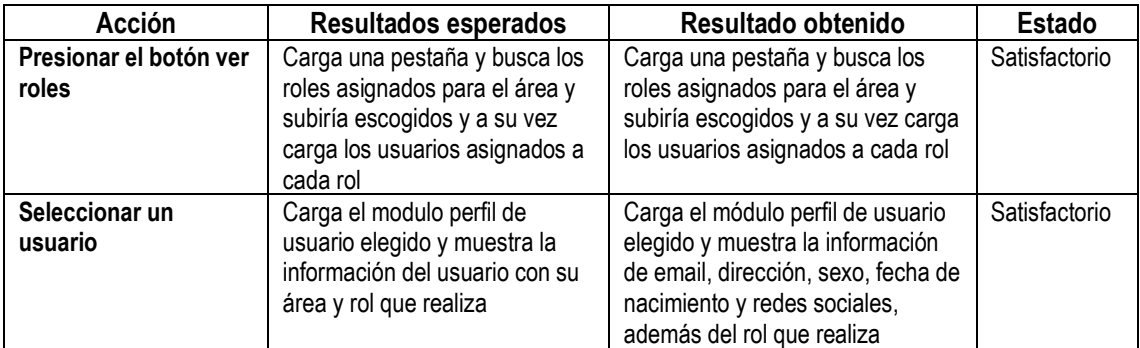

#### **Componentes de integración:** Módulo Usuario: Ver perfil

**Precondición:** El usuario debe estar autenticado en el sistema.

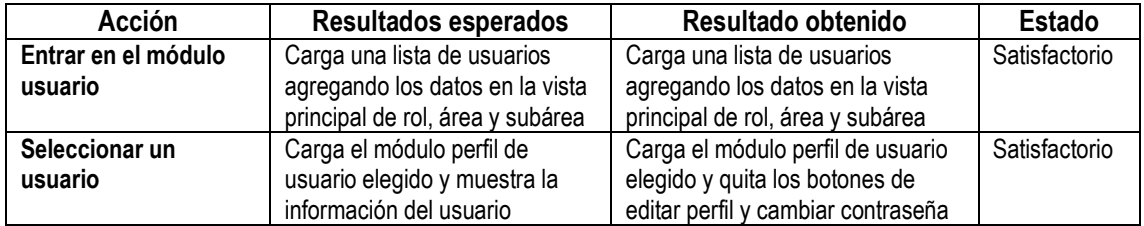

#### **Componentes de integración:** Módulo Reunión: Ver reunión

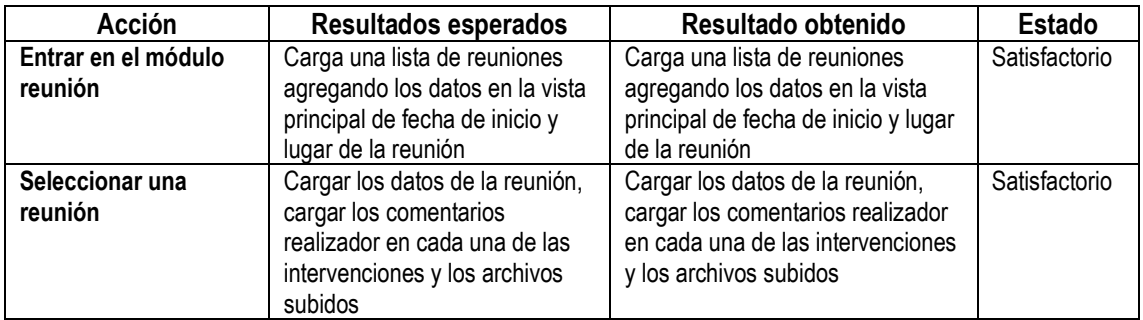

# **ANEXO 9. CONFIGURACIONES E IMPLEMENTACIÓN DE LA APLICACIÓN MÓVIL EN AWS**

**1.** Creación de una cuenta en Amazon Web Services.

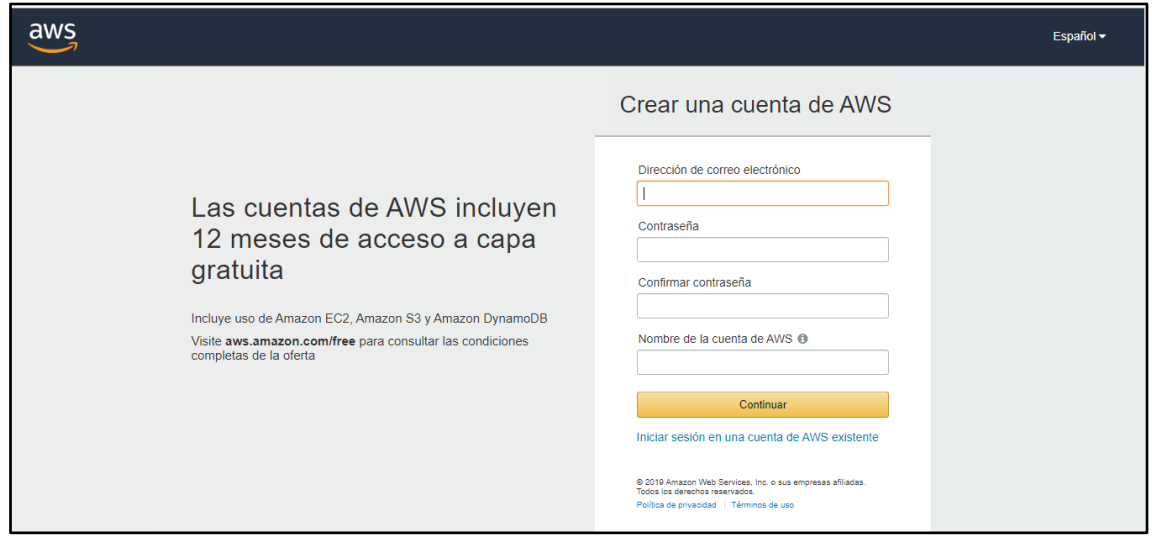

**2.** Creación de los servicios virtuales o instancias.

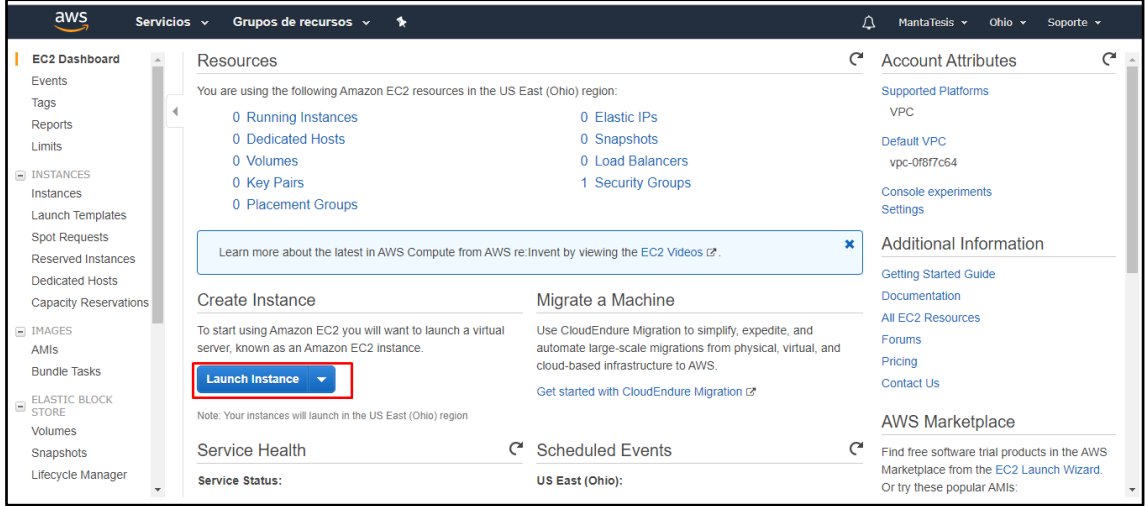

#### **3.** Seleccionar el servidor a utilizar Ubuntu Server 18.04

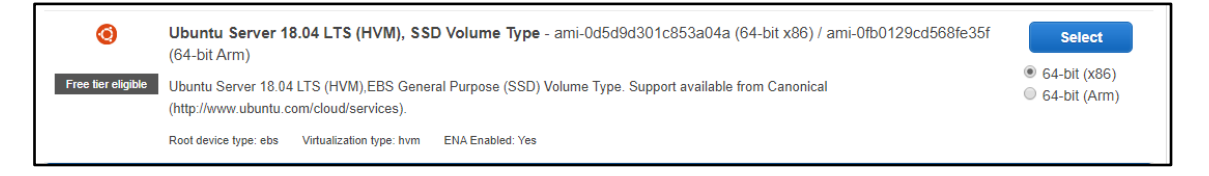

**4.** Lista de las instancias creadas.

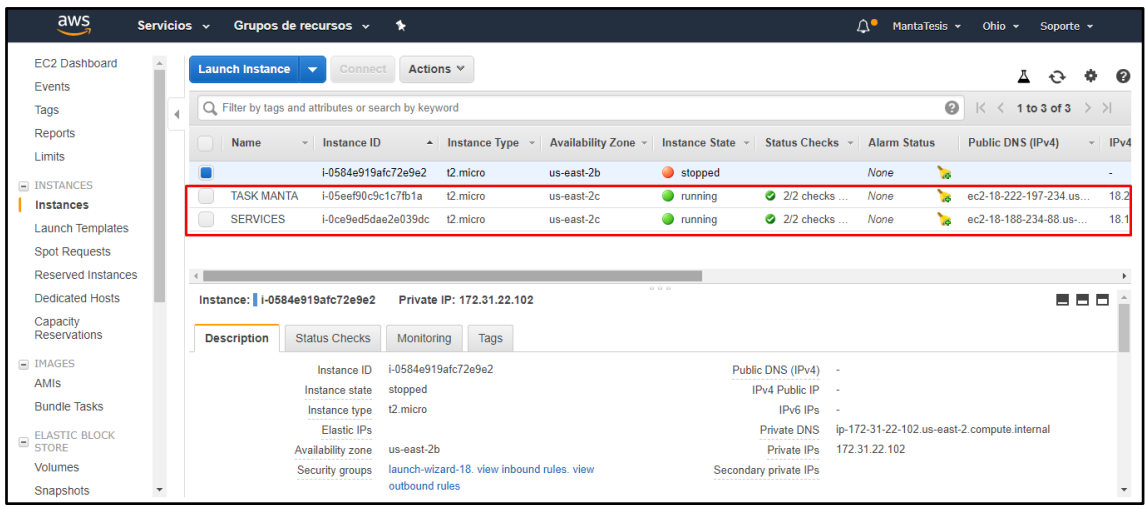

**5.** Instalación de PuTTY para la conexión al servidor.

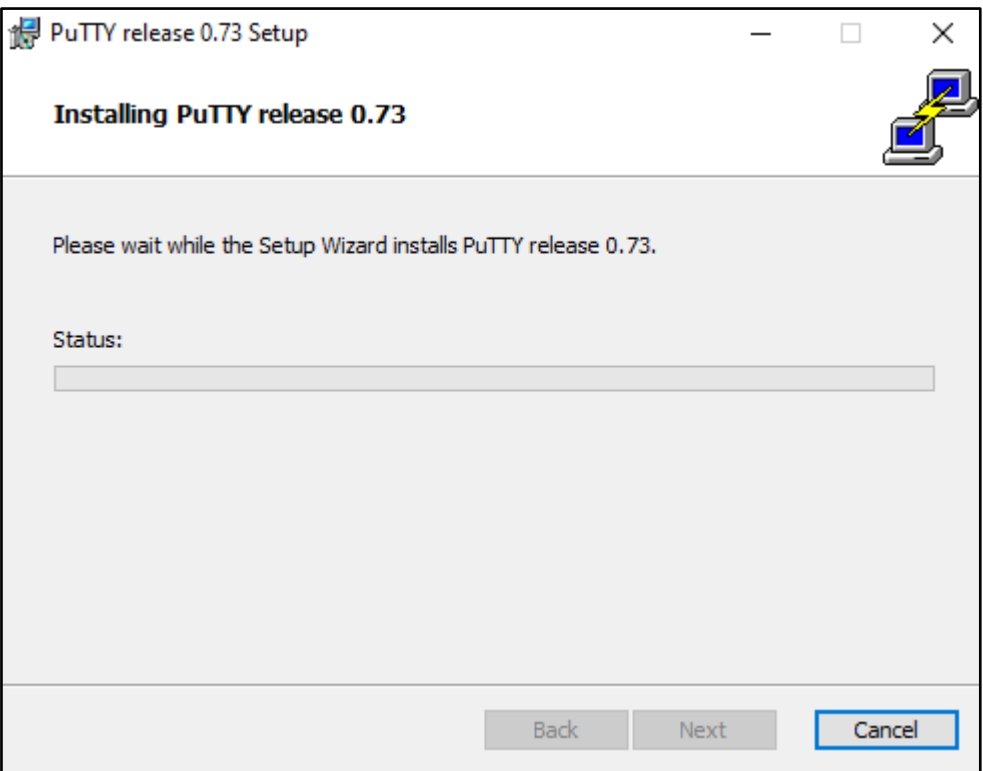

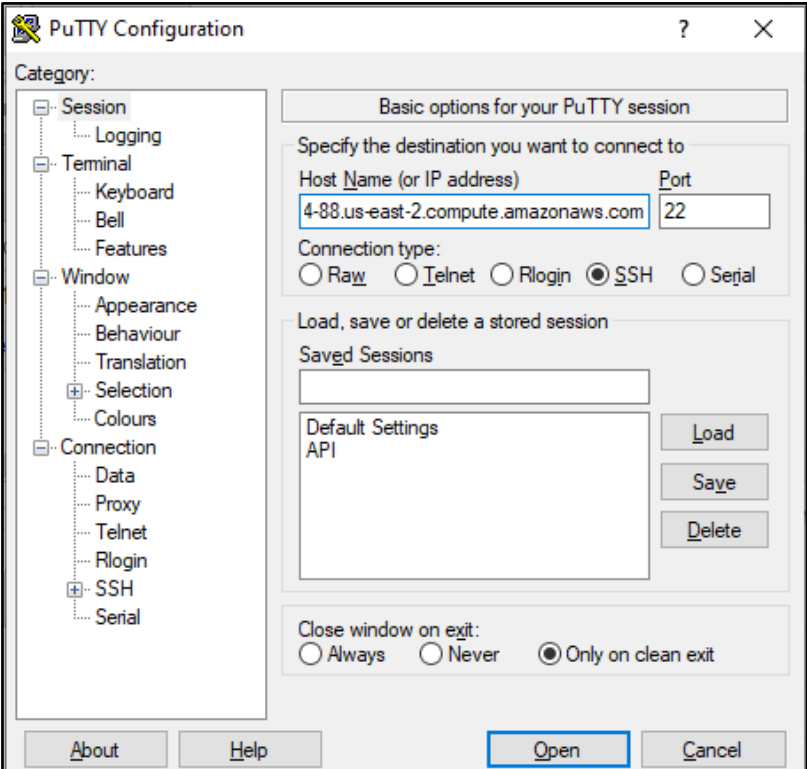

**7.** En el servidor se instaló Apache, MySQL, PHP y phpMyAdmin.

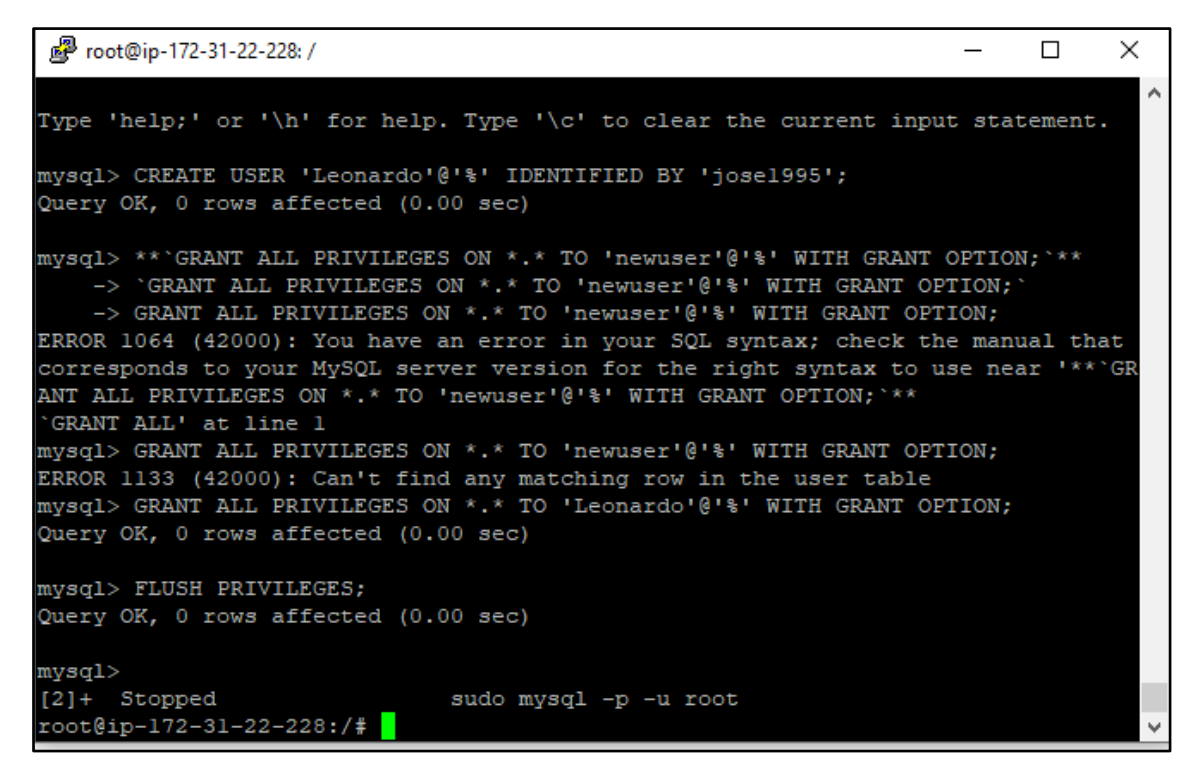

**8.** Subiendo el proyecto de API al servidor.

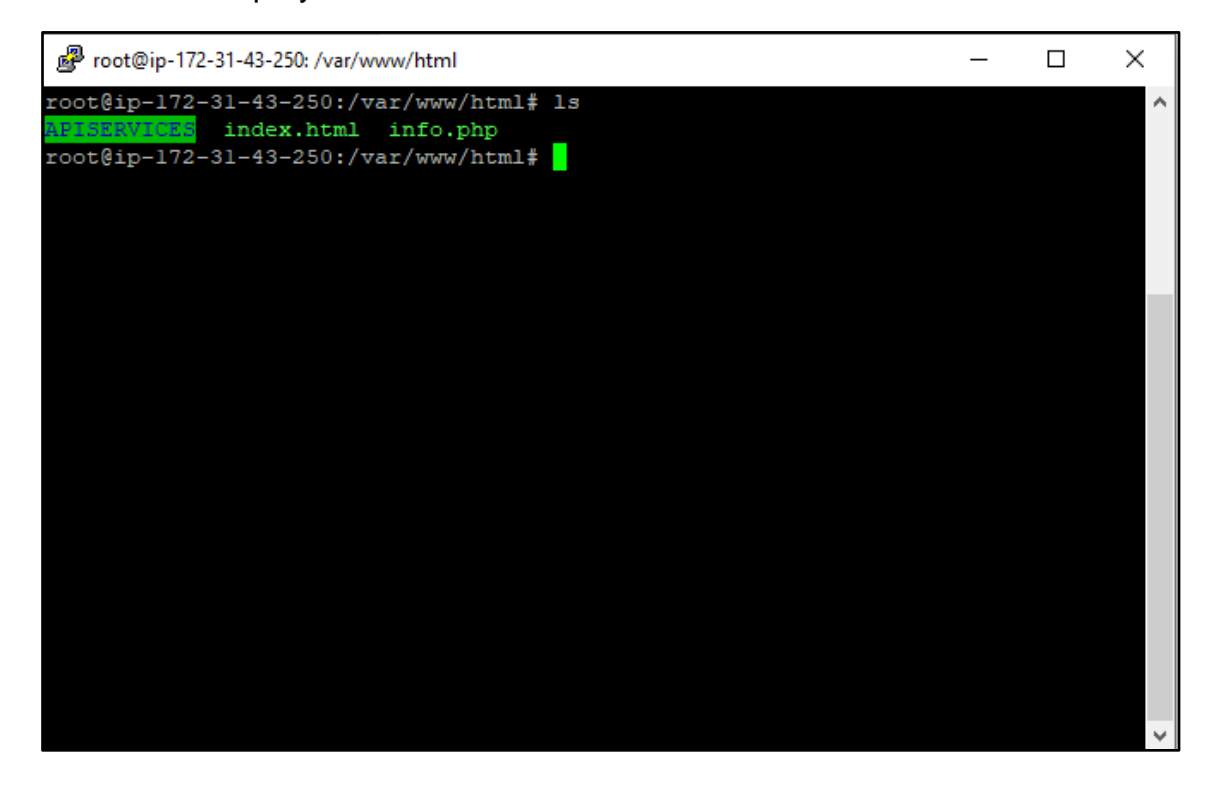

**9.**Creación de carpeta para alojar la aplicación móvil al servidor.

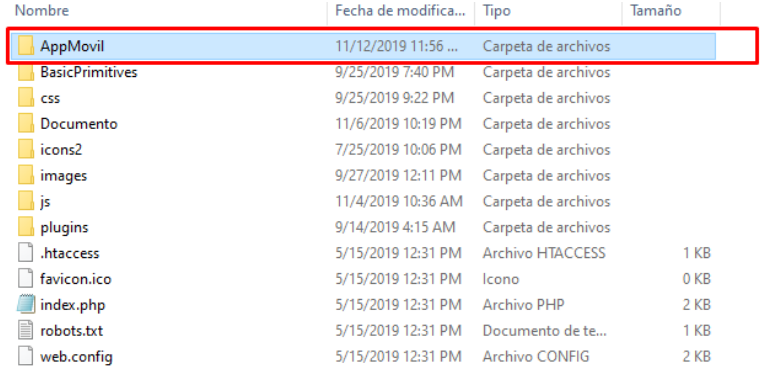

**10.**Cargar la aplicación móvil (APK) en la carpeta creada en el servidor.

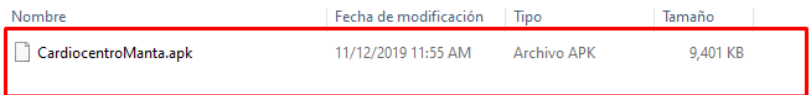

**11.**Generación de código QR para enlazar la descarga de la aplicación

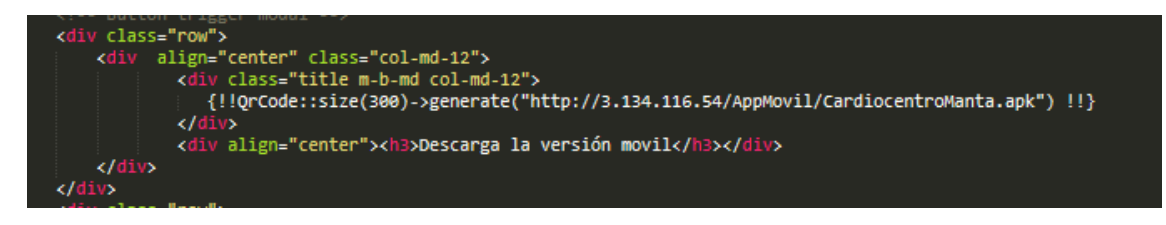

#### **12.** Código QR de descarga

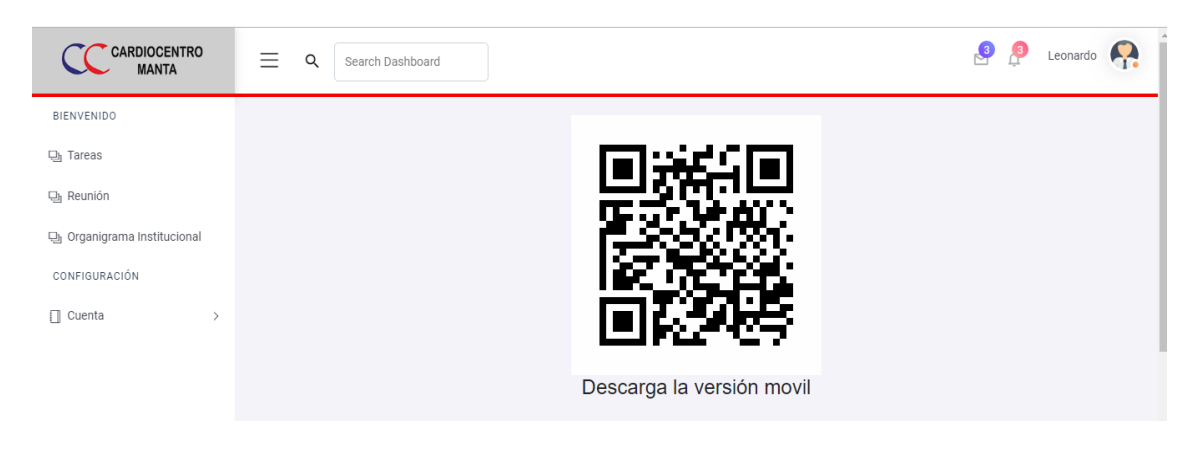

**13.** Aplicación Instalada en dispositivo Android

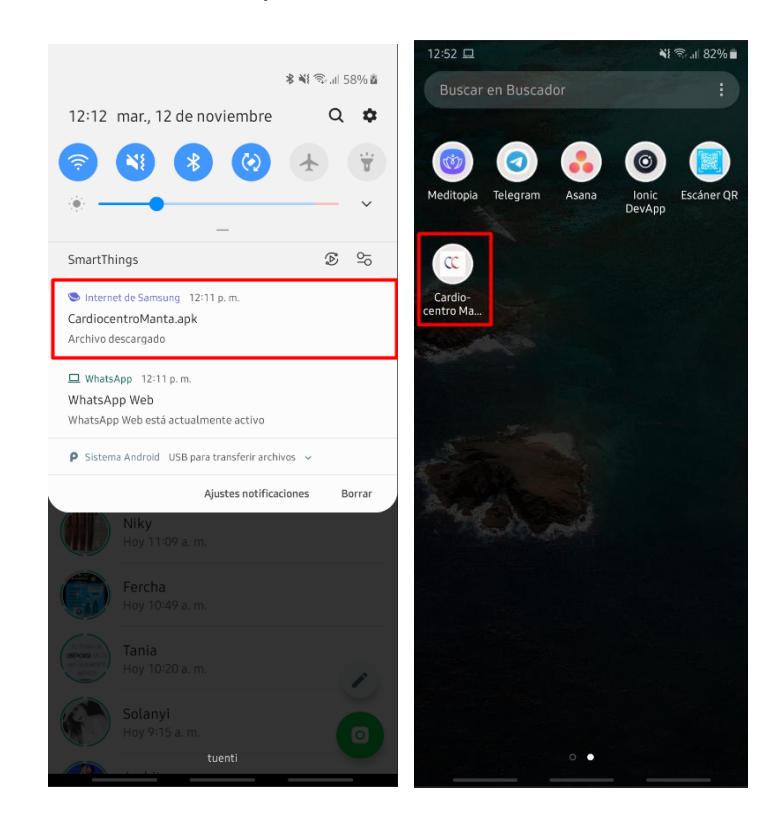

. Aplicación corriendo en dispositivo Android

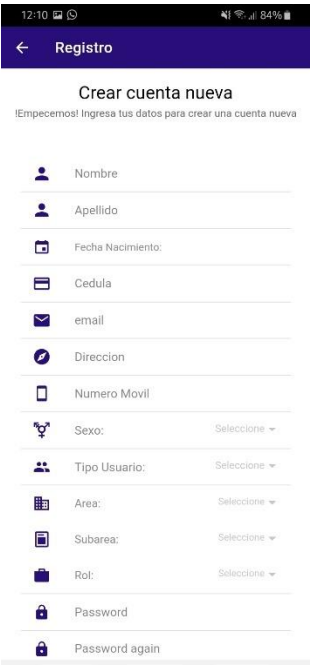

#### **ANEXO 10. AVAL DEL TUTOR**

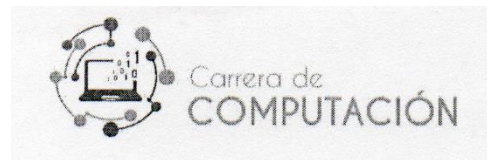

Calceta, 11 de diciembre de 2019

Ingeniero Luis Ortega Arcia, Mg. Director (E) de la Carrera de Computación - ESPAM "MFL"

**Asunto: CARTA AVAL** 

En calidad de Tutor de la Tesis titulada:

"APLICACIÓN MÓVIL DE GESTIÓN Y CONTROL DE TAREAS EN LA CLÍNICA **CARDIOCENTRO MANTA"** 

De los postulantes Tito Rubén Barreiro Linzán y José Carlos Solórzano Zambrano de la Carrera de Computación, considero que cumple con los requerimientos metodológicos y aportes científicos-técnicos suficientes, además de haber desarrollado los objetivos planteados. Motivo por el cual postulo y avalo la presente tesis para ser sometida a evaluación del Tribunal de Sistemas computacionales, para su correspondiente revisión, sustentación y calificación.

Adjunto para el efecto el proyecto impreso, así como el resumen de resultados del análisis realizado por la herramienta Urkund, misma que da un 4% de similitud.

Para los fines legales pertinentes, me suscribo a usted.

Atentamente

Mgtr. Joffre Moreira Pico Carrera de Computación **ESPAM MFL** Tutor del proyecto de titulación Correo: jmoreira@espam.edu.ec

#### **ANEXO 11. CERTIFICADO EMITIDO POR CARDIOCENTRO MANTA**

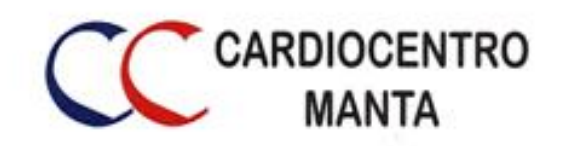

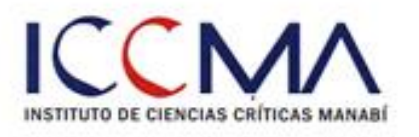

Manta, 9 de diciembre de 2019

### **CERTIFICACIÓN**

Yo, Lady Nohemí Ponce Párraga con cédula de ciudadanía #1310485584, directora administrativa de la Clínica Cardiocentro Manta; certifico que he recibido el trabajo de titulación "APLICACIÓN MÓVIL DE GESTIÓN Y CONTROL DE TAREAS EN LA CLÍNICA CARDIOCENTRO MANTA", de los egresados Tito Rubén Barreiro Linzán y José Carlos Solórzano Zambrano, mismo que ha sido aprobado de manera satisfactoria.

Los interesados pueden hacer uso de esta certificación para los fines pertinentes.

Atentamente,

Ing. Lady Ponce Párraga

DIRECTORA ADMINISTRATIVA CLÍNICA CARDIOCENTRO MANTA

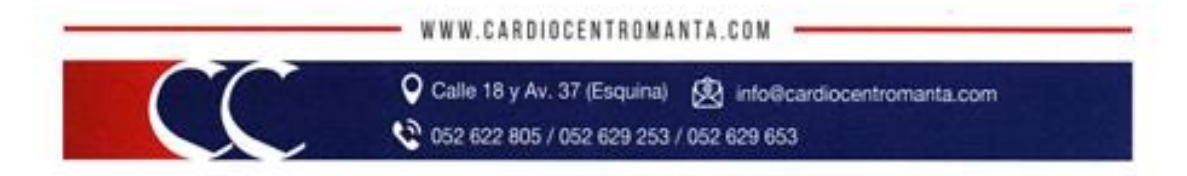